# **KARADENİZ TEKNİK ÜNİVERSİTESİ FEN BİLİMLERİ ENSTİTÜSÜ**

# **BİLGİSAYAR VE ÖĞRETİM TEKNOLOJİLERİ EĞİTİMİ ANABİLİM DALI**

# **WEB TABANLI OTOMASYON VE ÖLÇME DEĞERLENDİRME YÖNETİM SİSTEMİ : KTU FATİH EĞİTİM FAKÜLTESİ ÖRNEĞİ**

# **ZEYNEP ÇELİK**

# **Karadeniz Teknik Üniversitesi Fen Bilimleri Enstitüsünce "Yüksek Lisans" Unvanı Verilmesi için Kabul Edilen Tezdir.**

# **Tezin Enstitüye Verildiği Tarih :09.06.2006 Tezin Savunma Tarihi :13.07.2006**

**Tez Danışmanı :Yrd. Doç. Dr. Hasan KARAL Jüri Üyesi : Prof. Dr. Adnan BAKİ Jüri Üyesi : Prof. Dr. Rıfat YAZICI** 

**Enstitü Müdürü : Prof. Dr. Emin Zeki BAŞKENT** 

 **Trabzon 2006** 

# **ÖNSÖZ**

 Eğitimde ölçme ve değerlendirmenin web tabanlı uygulaması olarak hazırlanan bu tez çalışmasında danışmanlığımı yapan, insanüstü özverisini, bilgisini, bilimsel desteğini esirgemeyen başta Bilgisayar ve Öğretim Teknolojileri Eğitimi Bölümü Bölüm Başkanı Yrd. Doç. Dr. Sn. Hasan KARAL'a, eğitimim boyunca destek ve yardımlarını daima hissettiğim Ortaöğretim Fen ve Matematik Eğitimi Anabilim Dalı Başkanı Prof. Dr. Sn. Adnan BAKİ'ye, çalışmam boyunca manevi destekleriyle bana yardımcı olan sevgili aileme, gösterdiği özveri ve anlayıştan dolayı sevgili eşim Erol ÇELİK'e, hazırlanan çalışmanın uygulanmasında yardımcı olan eğitimci ve öğrencilere en içten teşekkürlerimi, sevgi ve saygılarımı sunarım.

> Zeynep ÇELİK Trabzon 2006

# **İÇİNDEKİLER**

# **Sayfa No**

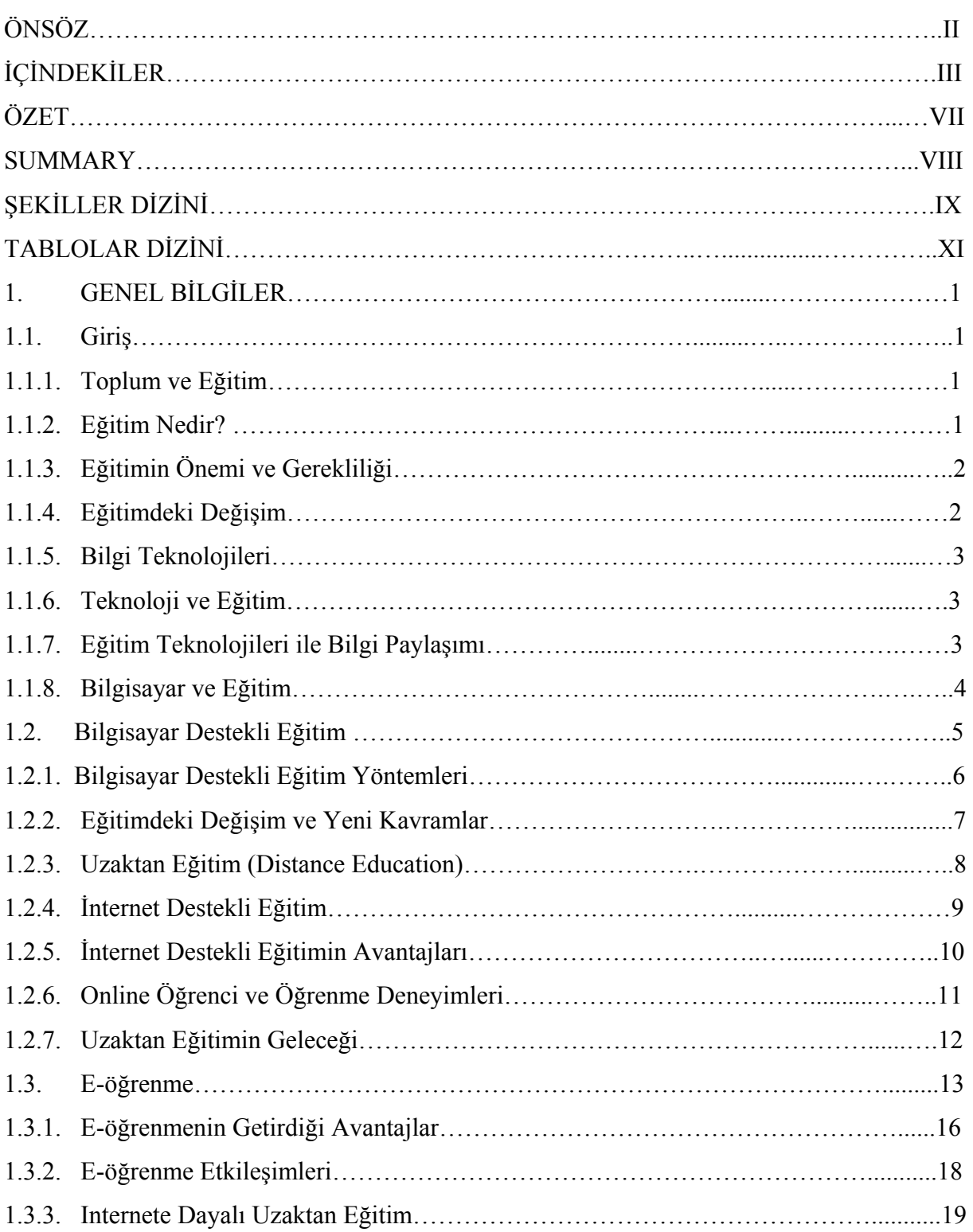

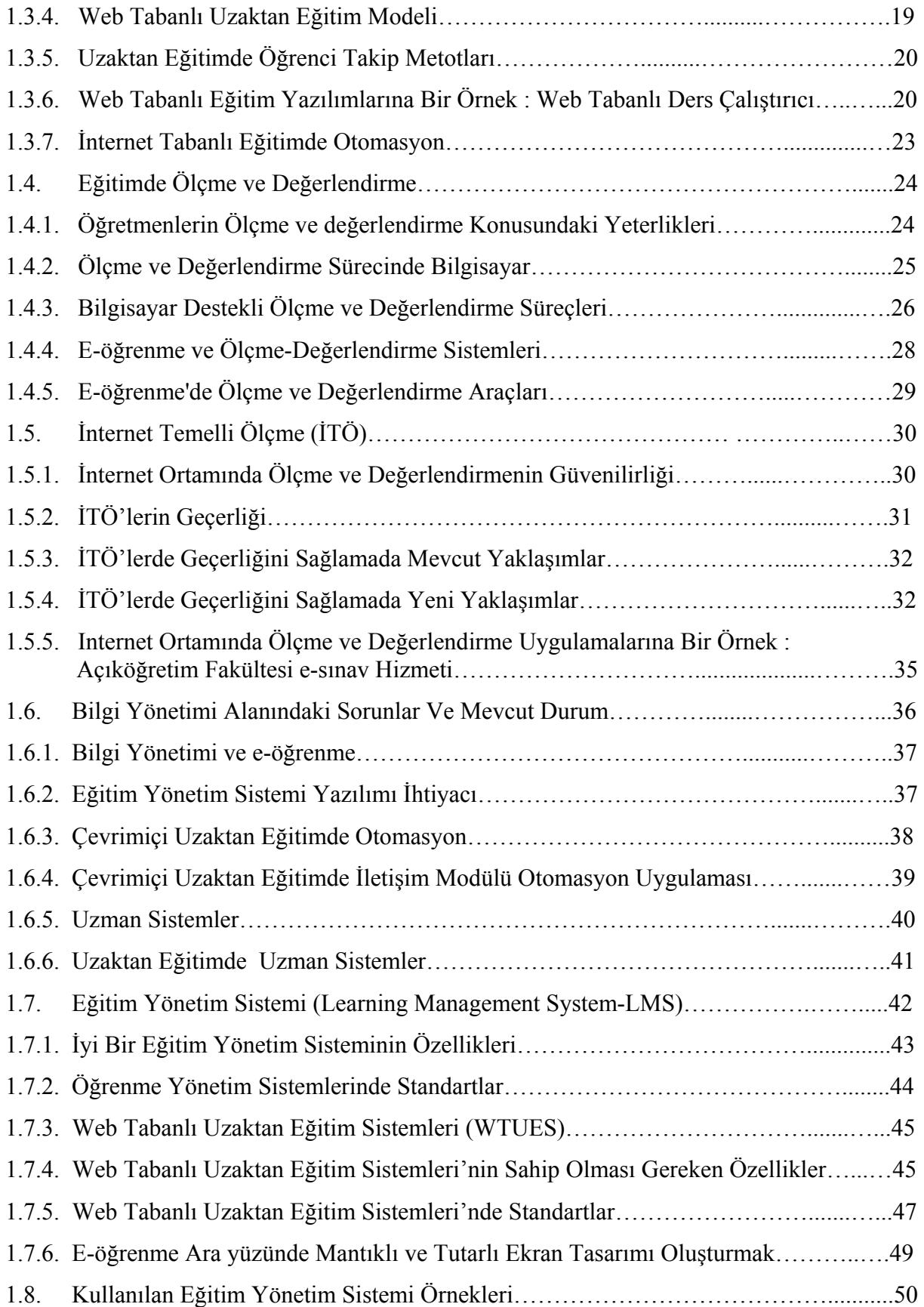

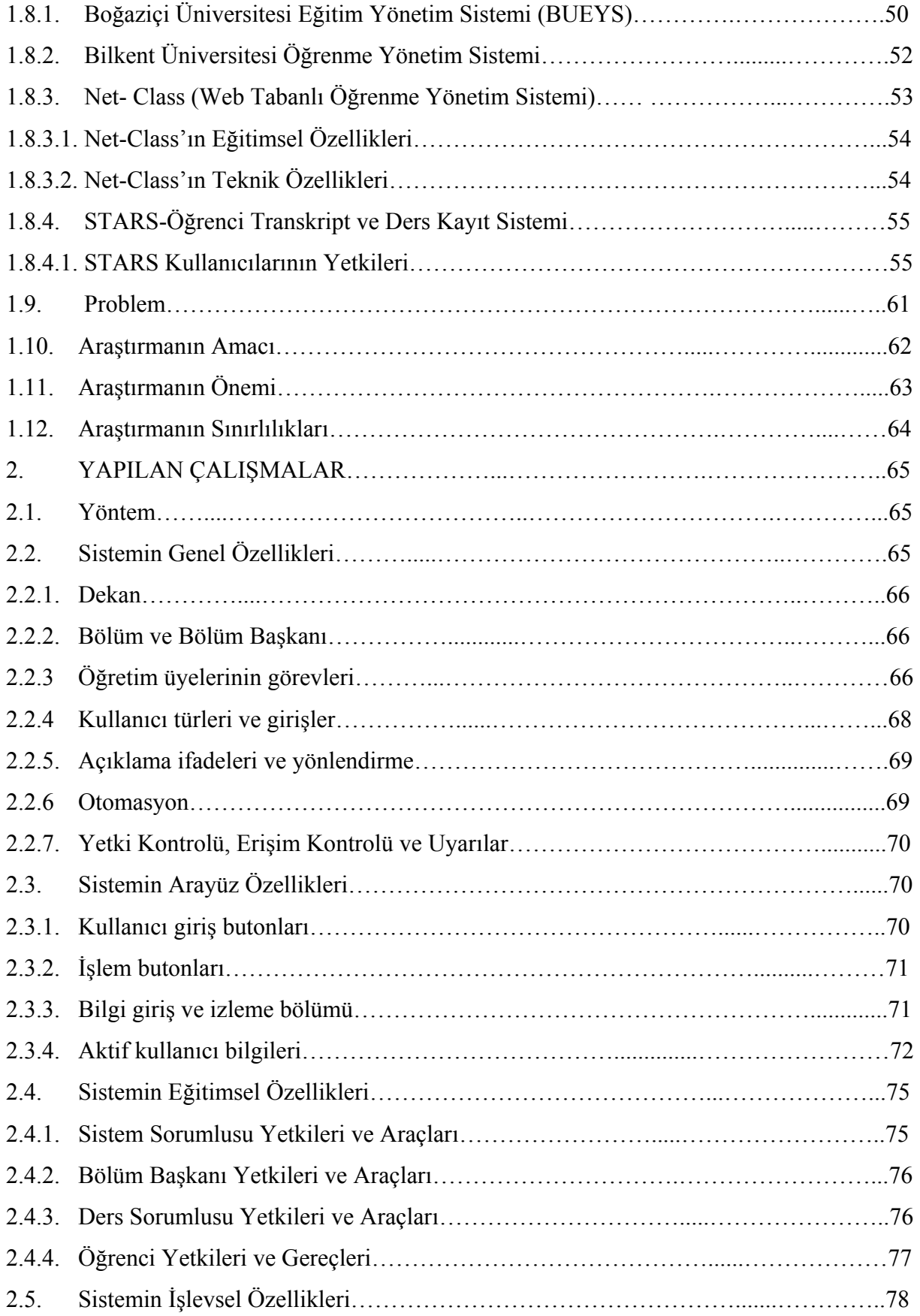

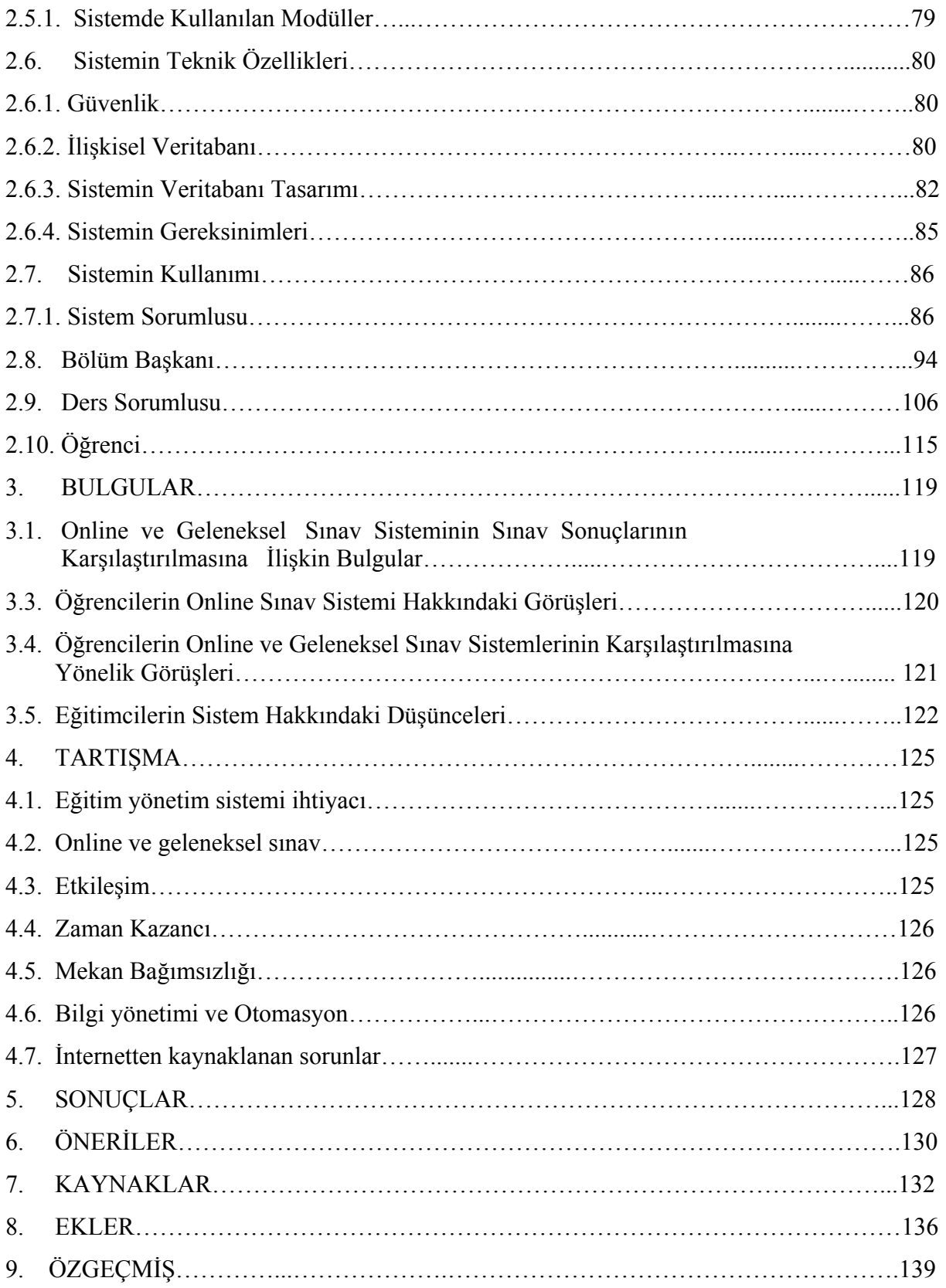

# **ÖZET**

# **Web Tabanlı Otomasyon ve Ölçme Değerlendirme Yönetim Sistemi : KTU Fatih Eğitim Fakültesi Örneği**

# **Zeynep ÇELİK**

 Eğitimin önemli bir aşaması olan ölçme ve değerlendirme, kendi içinde bazı evrelere ayrılmaktadır. Bu evreler, eğitimin hedeflerine göre doğru ölçmeler yapabilecek sınavların hazırlanması, uygulanması, kayıtlarının ayrıntılı şekilde tutulması ve sonuçların değerlendirilmesidir. Teknoloji ve internetin hayatımıza girmesi ile eğitimde, ölçme aracı(sınav) hazırlama, ölçme(sınavı uygulama ve sonuçları elde etme) ve ölçüm sonuçlarını değerlendirmede geleneksel yöntem ve ortamlar değişmektedir. Eğitimin iletişim, zaman ve mekan sınırı sorunlarına çözümler getirilmektedir. Ayrıca, eğitimde kaliteyi artıran önemli etkenlerden biri olan bilgi yönetiminin internet tabanlı yapılabilmesi öğrenme yönetim sistemlerini ortaya çıkarmaktadır.

 Bu çalışmanın amacı, KTU Fatih Eğitim Fakültesi'ne ait web tabanlı otomasyon ve ölçmedeğerlendirme yönetim sistemi hazırlayarak bu sistemin eğitimci ve öğrenciler tarafından kullanılması sonucu olumlu ve olumsuz yönlerini tespit etmektir. Hazırlanan sistem altyapı oluşturma-görevlendirme, kullanıcı işlemleri, erişim-kontrol işlemleri, soru havuzu, sınav hazırlama, online sınav uygulama, cevap analizleri-özet grafik, ödev-ders dokümanı modüllerinden oluşmaktadır.

 Sistemde, eğitimci ve öğrenciler arasında internet ortamında bilgi paylaşımı sağlanmaktadır. Sistemin deneme amaçlı uygulamaları sonucunda öğrencilerin online ve geleneksel yöntemlerdeki sınav notları karşılaştırılmıştır. Ayrıca sistemi kullanan eğitimci ve öğrencilerle yapılan anket ve mülakatlarda, online sistemin özelliklerine ve online sınav yöntemi ile geleneksel sınav yönteminin karşılaştırılmasına yönelik bulgular elde edilmiştir. Elde edilen verilere göre, hazırlanan çalışmada online sınav yönteminin geleneksel sınav yöntemine göre olumlu sonuçları olduğu gözlenmiştir.

# **Anahtar Kelimeler :** Öğrenme Yönetim Sistemi, Ölçme Ve Değerlendirme Sistemi, İnternete Dayalı Eğitim, İnternet Tabanlı Sınav, İnternete Dayalı Ölçme ve Değerlendirme Yönetim Sistemi.

#### **SUMMARY**

## **Web Based Automation and Measurement-Evaluation Management System : KTU Fatih Educational Faculty**

## **Zeynep ÇELİK**

 Measurement and evaluation having an important effect on education, is divided various stages. These stages are preparing exams, practicing the exams, keeping detailed records, evaluating results of the exams and preparing evaluation reports related to objectives of education for making correct measurements. Developments in technology especially Internet Technologies forces education environments and traditional methods to change for effective and usable methods in preparing the exam, in practicing the exam and in evaluating results of exam. Time problems and problems related with educational environment can be solved. In addition, internet based information management increases quality of education and provides learning management systems.

 In this study, web based automation and measurement-evaluation system was prepared for KTU Fatih Education Faculty to evaluate negatives and positive parts of system after experimental study conducted to students. System is composed from modules which are constituting substructure-duty, user operations, accessment-control operations, question pool, preparing exam, practicing online exam, answer analyze-graphic, assignment-document.

 System supply an internet based interaction between educators and students. In this study grades of students are compared which are made using traditional methods and system. In addition some results obtained from study with questionnaires and interviews applied to students and teachers. Results of study showed that online exam system has many advantages comparing the traditional exam methods.

**Key Words :** Learning Management System, Measurement And Evaluation System, Internet Based Education, Internet Based Exam, Internet Based Measurement And Evaluation System.

# **ŞEKİLLER DİZİNİ**

# **Sayfa No**

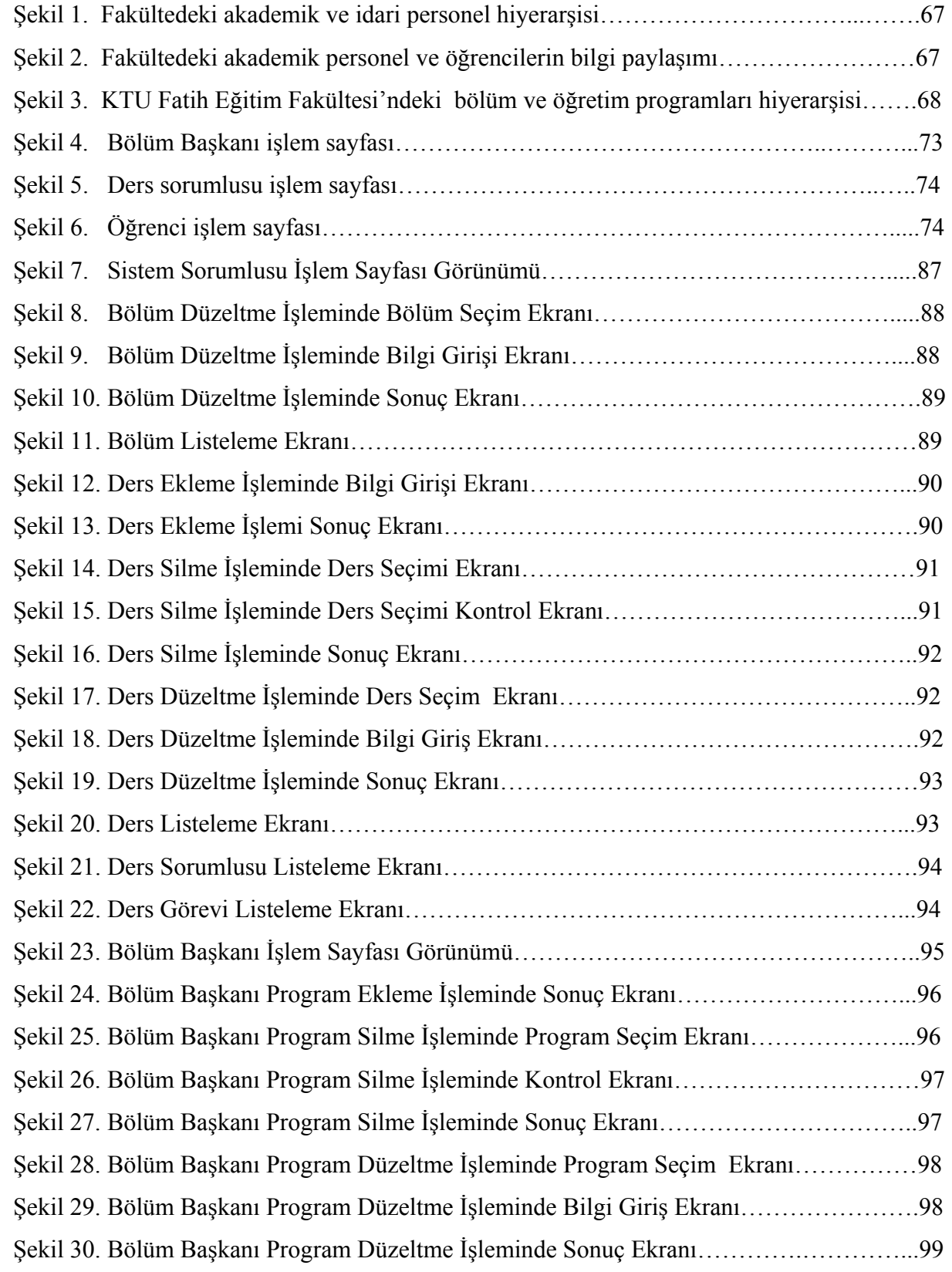

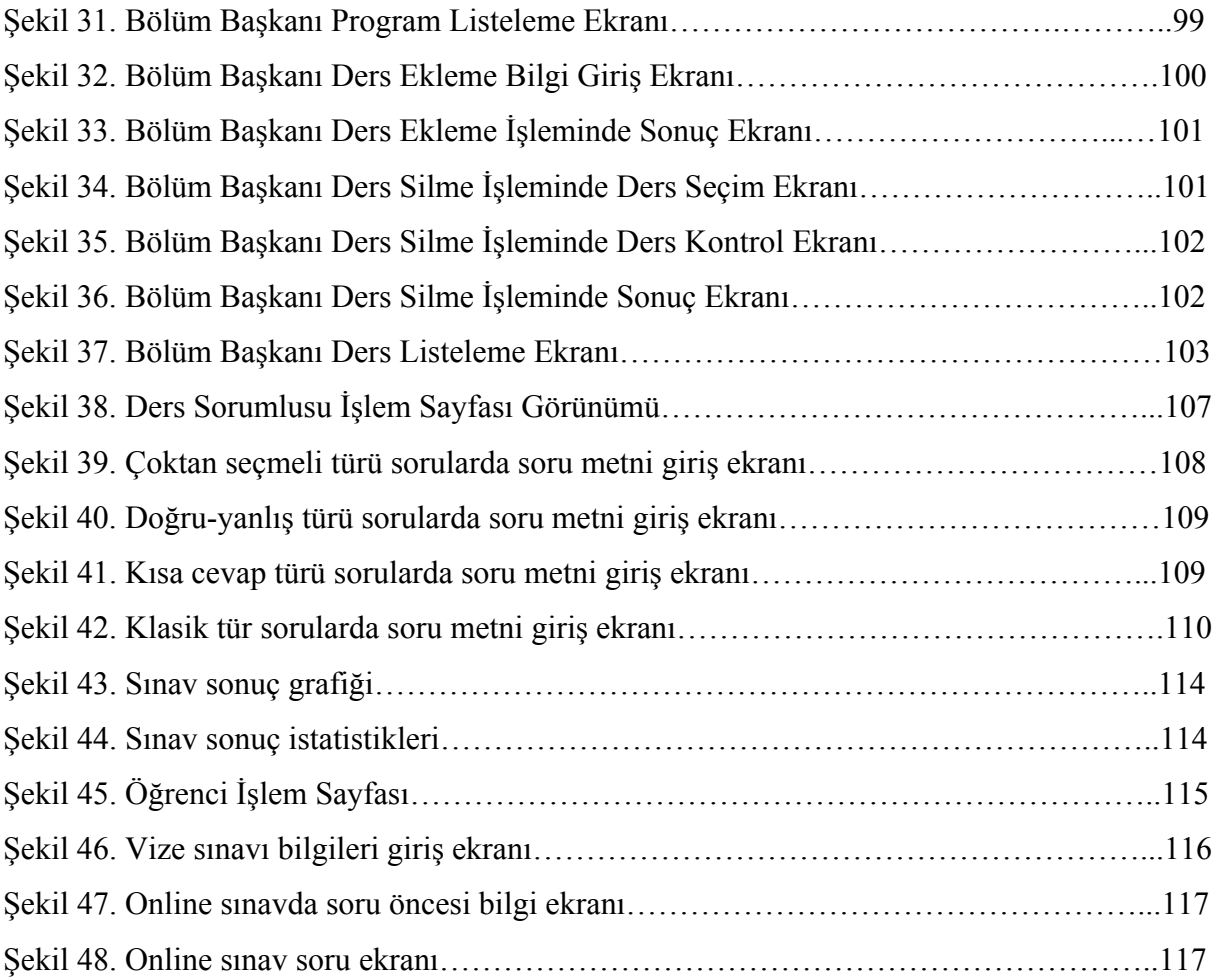

# **TABLOLAR DİZİNİ**

# **Sayfa No**

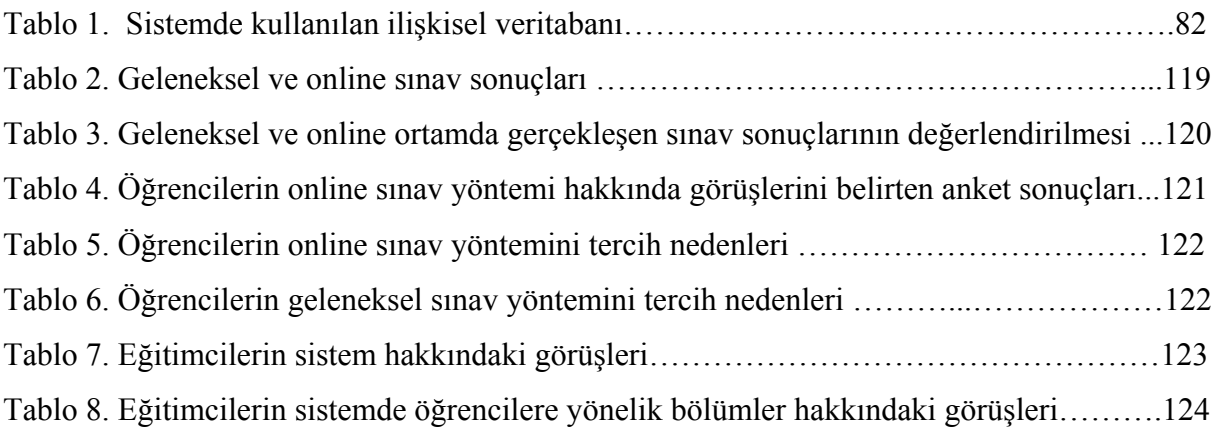

# **1. GENEL BİLGİLER**

#### **1.1. Giriş**

#### **1.1.1. Toplum ve Eğitim**

 İnsan doğumundan itibaren bir gelişim sürecine girer. Bu süreç boyunca, bilinçli yada bilinçsiz olarak geçirdiği evreler onun davranışlarında değişiklikler meydana getirir. Bu değişiklikler, hayatı boyunca devam eder. Ortak amaçları olan bireylerin bir araya gelmesi ile toplumlar oluşur. Toplum kelimesinin sözlük anlamı, aynı toprak parçası üzerinde bir arada yaşayan ve temel çıkarlarını sağlamak için iş birliği yapan insanların tümü demektir. Buna göre, toplumların büyümesi ve amaçlarının çeşitlenmesi ile bireylerin ortak hareket etmelerini sağlamak giderek zorlaşmaktadır. Bu sorun, eğitim ile çözülmektedir.

#### **1.1.2. Eğitim Nedir?**

Eğitim kelimesinin çeşitli şekillerde tanımları vardır.

- Bireyin içindeki yeteneklerini ve arzularını ilgilerini ulaşabileceği en üst düzeye kadar çıkarmak, kişinin potansiyel gücünü tam olarak geliştirebilmek, çevre imkanlarını hazırlayarak bireyde olumlu kalıcı, istendik yönde davranış değiştirme sürecini gerçekleştirmektir.
- Daha özel olarak da, kişinin belirlenen bir alanda iyi yetişmesini veya onun belli bir yeteneğinin birtakım araç ya da yöntemlerle gelişmesini sağlayan etkinliktir.
- Bir toplumun kültürünün, yani değer yargıları ile bilgi ve beceri birikiminin yeni kuşaklara aktarılması süreci; bu sürecin okul benzeri kurumlarda gerçekleştirilmesi faaliyetidir (URL-19, 2006).

 Genel olarak eğitimi, bireysel davranış değişikliği yaratma süreci ya da bireyin davranışlarında yaşantısı yoluyla kasıtlı olarak değişiklik yaratma sürecidir, şeklinde tanımlanabilir.

## **1.1.3. Eğitimin Önemi ve Gerekliliği**

 Toplumların kalkınması, birlik ve beraberlik içinde, aynı hedefleri gerçekleştirmek gayesiyle çalışan bireylerden oluşması ile sağlanır. Hedefler belirlenmezse veya bireyler belirlenen hedefler doğrultusunda hareket etmezlerse toplumun geri kalması kaçınılmazdır. Bu nedenle toplumların ortak amaç etrafında hareket ederek kalkınması ancak eğitim ile olur. Belirlenen hedefler doğrultusunda birey bir eğitim sürecine girer ve davranışsal değişimler geçirir. Verilen bu eğitim sonucunda toplumda aynı amaçları gerçekleştirmek için çalışan çok sayıda eğitilmiş insan gücü ortaya çıkar. Burada toplumun hedefleri olarak belirtilen bilgi, düzenli şekilde çok sayıda bireye ulaştırılarak, bu hedeflere sahip bireylerin sayısı arttırılmış olur. Bu yüzden eğitim, kalkınmak için temel şarttır. Geçmişten bugüne dek bakıldığında gelişmiş toplumların en önemli özelliklerinin eğitime önem vermeleri olduğu görülür. Geri kalmış toplumlarda ise bu durum tam tersidir.

 1970'li yıllarda başlayan bilgi çoğalması ve ülkelerin giderek birer bilgi toplumu haline gelmesi ile kalkınmanın kaynağı, sanayi ve hammaddeden bilgiye dönüşmüştür. Bilgi üretim hızının, öğrenme hızından fazla olması eğitimde farklı yaklaşımları ortaya çıkarmıştır. Daha kısa zamanda daha çok kişinin bilgi sahibi olabilmesi için, eğitimde teknoloji kullanımı zorunlu hale gelmiştir.

 Hoşgörür ve Gezgin'e göre, artık hizmet ve mal üretim tekniklerinde yaşanan hızlı değişime ayak uydurabilmenin çözümünün, eğitime daha fazla önem vermek, bilgiye ve gelişmeye daha fazla yatırım yapmak olduğunu belirtmektedirler. Eğitim, insan gücünün verimli ve etkin kullanılmasını dolaylı olarak da rekabette üstünlüğü, bireysel mutluluğu ve ekonomik kalkınmayı sağlar(Hoşgörür ve Gezgin 2005).

#### **1.1.4. Eğitimdeki Değişim**

 Geçmişten bugüne doğru bakılırsa, toplumlar ve eğitime verilen önem çok değişim geçirmiştir. İlk zamanlar tarım toplumu adı verilen toplum tipinde, eğitim yönetimdekilere verilir ve çocuklar ailenin verdiği eğitimi alırlardı. İkinci toplum olan sanayi toplumunda, kitle eğitimlerine yönelme olmuş fakat okul sisteminden ileri gidilememiştir. Günümüzdeki bilgi toplumunda ise teknolojinin gelişmesi ile çoğalan bilgi hızı geleneksel yöntemlerle verilen eğitimdeki öğrenme hızına göre çok büyük olması yaşam boyu eğitimi gerektirmiş, dünyayı küçültüp küreselleşme kavramını ortaya çıkarmıştır (URL-1, 2006).

 Toplumlar, yaygın eğitimi gerçekleştirmek için eğitimi kaliteli ve ucuza elde edebilmenin çabası içinde olmuşlardır. Yaşamın her alanını değiştiren teknolojik gelişimler, bilginin üretimini ve paylaşımını da etkilemiştir. Bilgisayar destekli eğitim, etkileşimli video, yapay zeka, telekonferans, elektronik haberleşme gibi yeni teknolojiler artık eğitimin vazgeçilmez birer parçası olmuşlardır (URL-1, 2006).

#### **1.1.5. Bilgi Teknolojileri**

 Bilgi teknolojisi, bilgiyi üreten, işleyen, paylaştıran, koruyan araçlar olarak tanımlanmaktadır. Toplumu oluşturan insan, varlığını sürdürebilmek için bilgiye sahip olmayı amaçlar. Bilgi teknolojilerinin hızla gelişmesinin en önemli nedeni, insanın bilgiyi üretme, saklama ve paylaşma gereksinimidir (URL-1, 2006).

#### **1.1.6. Teknoloji ve Eğitim**

 Teknolojik gelişmeler her alanda olduğu gibi eğitim alanında da yeniliklere yol açmıştır ve açmaya devam etmektedir. Teknolojinin eğitim sürecinde kullanılmasının yararlarını şöyle belirtilmektedir. Teknolojiler;

- öğrenmenin niteliğini artırır,
- öğrencilerin ve öğretmenlerin hedefe ulaşmak için harcadıkları zamanı azaltır,
- öğretmenin etkililiğini artırır,
- niteliği düşürmeden eğitimin maliyetini düşürür,
- öğrenciyi ortamda etkin kılar.

 Teknolojinin hızlı gelişmesiyle ortaya çıkan en önemli ürün olan bilgisayarlar ve bilgiye ulaşmayı ve bilgiyi kullanmayı sağlayan diğer araçlar bilgi teknolojilerinin birer parçasıdır (URL-1, 2006).

#### **1.1.7. Eğitim Teknolojileri ile Bilgi Paylaşımı**

Eğitimde geleneksel yöntemlerin yanında veya yerinde, doğru ve etkin şekilde kullanılan teknoloji destekli eğitim, öğrencilerin başarılarını artırmada önemli rol oynamaktadır. Teknoloji destekli eğitim, öğrencinin dikkatini çeker, eğitimin verimini arttırır ve bilginin kalıcılığını sağlar (Rüzgar, 2005).

 Eğitim teknolojilerinin planlı kullanılması eğitimde başarıyı artırmaktadır. Yapılan bir araştırmada, teknolojik eğitim araçlarından görsel ve işitsel duyulara hitap eden video temel alınarak, öğrencilerin dersi tekrar etmeleri ve etkileşimi sürekli kılmaları sağlanmıştır. Artan öğrenci başarısı, eğitimin her aşamasında klasik öğretimin yanında ya da alternatifi olarak uygulanan teknolojik destekli eğitimin, bilginin kalıcılığını sağlamakta olumlu etkileri olduğunu göstermektedir (Rüzgar, 2005).

#### **1.1.8. Bilgisayar ve Eğitim**

 Bilgisayarın eğitimde kullanılmasına eğitim alanında ortaya çıkan öğrenci sayısının hızla artması, öğretmen yetersizliği ve öğrenme hızının bilginin artma hızına yetişememesi gibi sorunlar ve eğitime karşı artan talep karşısında bireysel eğitimin önem kazanması sebep olmuştur. Eğitimde bilgisayarın kullanılmasının gerekçeleri aşağıdaki şekilde ifade edilebilir.

- öğrenciyi daha çok güdülemesi,
- yaşam boyu eğitimi desteklemesi,
- öğretim programlarındaki esnekliği arttırması.

 Bilgisayarlar eğitimde amaç olarak kullanıldığında öğretim, bilgisayar öğretimi, bilgisayarın ne olduğu bilgileri ve programlama dilleri gibi hedefleri içerir. Araç olarak kullanıldığında ise, eğitimde bilgisayardan yararlanmada önemli rol oynayan bir takım etmenler aşağıdaki gibi ifade edilebilir.

- öğretmen eğitimi,
- planlılık ve araştırmaya dayalı olma,
- yönetim ve kamuoyu desteği sağlama,
- program (Yazılım),
- programlarla bütünleşme,
- ülkeler arasında sağlıklı iletişim,
- donanım,
- eğitime ayrılan finansal kaynaklar,
- bakım-onarım ve destek hizmetler.

 Bilgisayarlar; yönetim, araştırma, rehberlik ve danışmanlık hizmetlerinde, ölçmedeğerlendirme ve öğretim hizmetleri (öğrenme-öğretme süreçleri) gibi hemen hemen eğitimin her alanında kullanılmaktadırlar.

 Bilgisayarlar, okullarda öğretimin her alanında kullanılmaktadırlar. Bireysel öğretme ve öğrenme ihtiyaçlarını karşılama, eğitim hizmetlerinin daha verimli hale gelmesinde ve çağdaş öğrenme ortamı yaratmada etkin şekilde rol oynarlar (Uşun, 2003).

#### **1.2. Bilgisayar Destekli Eğitim**

 Eğitimin amacı, toplum gereksinimlerini karşılayacak bireyler yetiştirmektir. Hemen hemen her alanda kullanılan bilgisayar teknolojisi, bilgi toplumundaki bireylerin en temel özelliklerinden birinin, bu teknolojiyi kullanabilme olmasını gerektirmiştir. Bu nedenle eğitim kurumları bu yeni teknolojileri bireylere öğretmekle kalmayıp kendileri de bu teknolojileri etkin olarak kullanmalıdır (URL-2, 2006). "Bilgisayar destekli eğitim", bilgisayarın hem sınıf içinde değişik derslerin öğretiminde, hem de okul yönetiminin idari işlerinde kullanılmasına verilen addır. Bilgisayarın öğretme-öğrenme sürecinde bir araç olarak kullanılması "bilgisayar destekli öğretim" olarak tanımlanabilir (URL-2, 2006).

 Bilgisayar destekli öğretimde, bilgisayar bir araç olarak aşağıdaki belirtilen etkinlikler için kullanılabilir:

- Öğretim konularını tekrar ettirme ve alıştırma yaptırma.
- Kavram, yöntem, ilke ve yasaları öğretme.
- Problem çözme yollarını öğretme.
- Gözlem ve deney yaptırma (URL-2, 2006).

 Bilgisayarın, okullarda öğretim ya da ders dışı etkinliklerde de kullanılmasına "bilgisayarın yönetim hizmetlerinde kullanılması" denilebilir. Bu hizmetler; kayıtların saklanması, öğrenci kişisel dosyalarının tutulması, ders çizelgelerinin hazırlanması, personel kayıtlarının tutulması, derslerdeki sınav sonuçlarının saklanması gibi daha birçok yönetim işlemini içerir. Bu hizmetler, öğretim ile doğrudan ilgili değildir, ancak öğretimi ilgilendiren etkinliklerdir (URL-2, 2006).

 Yönetim hizmetleri kapsamında bilgisayar, ölçme ve değerlendirme işlemlerinde yoğun şekilde kullanılmaktadır. Ölçme ve değerlendirme etkinlikleri, eğitimcilerin bir

çoğunun sevmediği, bilgi, çaba ve zaman gerektiren işlemlerdir(Callı vd., 2003). Bilgisayarlar, eğitimcilerin işlerini hafifletme ve zamanı daha verimli kullanma konusunda yardımcı olurlar. Bu işlerin bazıları aşağıda belirtilmiştir;

- ders notu hazırlama,
- derslerin öğrenciye sunumu,
- soru bankası hazırlama,
- sınav oluşturma,
- sınav sonuçlarını belirleme ve saklama,
- sınav sonuçlarını değerlendirme,
- test maddelerinin analiz etme.

 Bu işlemler için, uygun yazılım ve bu yazılımların çalışabileceği bilgisayarlar gereklidir. Yapılan araştırmalar, bilgisayarın eğitimde kullanılmasının başarıyı ve eğitimin kalitesini artırdığını göstermektedir. Bilgisayarın, öğrenciyi öğrenmede etkin kıldığını, öğrencinin hızlı ve sistemli dönüt sağlayabildiğini, her öğrencinin kendi öğrenme düzeyine ve hızına göre ilerlemesine olanak verdiğini ve öğretmenin öğrencileriyle daha çok ilgilenmesini sağladığını göstermektedir. Hızla değişen dünyada çocukların geleceğe ayak uyduracak şekilde yetişebilmesini teknoloji ve teknolojinin en önemli ürünü olan bilgisayarın etkin şekilde kullanımı sağlayabilir. Nitelikli yazılımlar, teknolojiyi verimli kullanan öğretmenler ve planlı şekilde kullanılan bilgisayarlar ile bilgisayar destekli eğitim verimli ve etkin olmaktadır(URL-2, 2006).

#### **1.2.1. Bilgisayar Destekli Eğitim Yöntemleri**

 Bilgisayar Destekli Eğitim (BDE) yöntemsel bazda incelendiğinde temel olarak 4 çeşit olarak uyarlanabilir.

 Laboratuar yöntemi : Bir eğitim kurumuna laboratuar kurularak hedef kitleye bilgisayar okur-yazarlığı kazandırmak ve dersleri laboratuar ortamında mümkün olduğunca etkileşimli (interaktif) olarak sunmak amaçlanmaktadır.

 Her sınıfa PC yöntemi : Bu yöntemde; her eğitim sınıfına birer adet bilgisayar, sunum cihazı ve gerekli çevre birimleri kurulur. Ayrıca okul bir network ortamı ile bütünleştirilir. Amaç; her dersi bilgisayar teknolojisiyle bütünleştirerek öğrenmenin kalitesini arttırmaktır. Eğitici öğrenme materyallerini bilgisayar ortamında hazırlar ve öğrencilere aktarır.

 Kişisel Pc Yöntemi : Bu yöntemde; eğitim ortamında bir ağ yapısı ve her öğrencinin ve öğretmenin taşınabilir bir bilgisayarı vardır. Öğrenci tüm ders materyallerini, ödevlerini ve ders hazırlıklarını kişisel bilgisayarında yapar. Eğitim ortamına geldiğinde öğrenci kişisel bilgisayarını okulun ağ yapısına entegre eder ve derse katılır. Eğitici ise ders ile ilgili tüm hazırlıklarını kendi kişisel bilgisayarında yapar ve derse girdiğinde kendi kişisel bilgisayarını okulun ağ ortamına entegre eder ve dersini anlatır. Eğitici ve öğrenci arasındaki tüm haberleşme elektronik ortamda yapılır. Ayrıca bu yöntemle eğitici ve öğrenciler okul dışında evlerinden de video konferans yoluyla ders yapabilirler. Bu yöntem diğer yöntemlere göre en ideali, ancak en pahalısıdır.

 İnternet yoluyla eğitim yöntemi : Bu yöntem senkron ve asenkron olarak iki biçimde gerçekleştirilebilir. Senkron yöntemde; eğitici ve öğrenciler, gerçek zamanlı olarak video konferans, chat gibi uygulamalarla günün belirli saatlerinde mekandan bağımsız olarak bir sınıf ortamındaymış gibi eğitimi gerçekleştirirler. Asenkron yöntemde; dersin içeriği internet ortamına aktarılır. Öğrenciler zamandan ve mekandan bağımsız olarak internet sitesine bağlanarak eğitimlerini gerçekleştirirler. Bu yöntem açık öğretim programları için kullanılabilir (Türkoğlu, 2002).

#### **1.2.2. Eğitimdeki Değişim ve Yeni Kavramlar**

 Bilgisayarın yaşamımın bir parçası haline gelmekle kalmayıp eğitimde de büyük değişimler meydana getirmiş ve yeni kavramların ortaya çıkmasını sağlamıştır. Bunlardan biri olan Sanal Okul (Virtual School), öğretmen ve öğrencilerin fiziksel olarak aynı çatı altında bulunduğu geleneksel okullar ile birlikte, öğrencilerin farklı mekanlarda bilgisayarlarını kullanarak eğitimlerinin bir bölümünü gerçekleştirmeyi amaçlamaktadır. Buna bağlı olarak Sanal Üniversiteler (Virtual Universities) ve Dijital Eğitim (Digital Education) kavramları da sanal okul kavramının türevleridir. Bilgi toplumunun bilgi teknolojilerinden etkilenmesiyle eğitimde 'Bilgisayara Dayalı Öğrenim' (Computer-Based-Learning), 'Web-eğitim' (Web-education), 'Uzaktan Öğrenim' (Distance Learning), 'Teleöğrenim' (Tele-learning), 'E-öğrenim' (E-learning), 'Tele-ders verme' (Teletutoring) gibi kavramlar ortaya çıkmıştır. Bilgi teknolojilerinin yanında internetin de eğitimi gerçekleştirmede rol oynaması, eğitimde zaman, mekan, öğretim materyaline bağlı olmaksızın ve bireysel öğrenmeyi ön plana çıkaran iki kavramdan söz edilebilir. Bunlardan biri olan, 'Bilgisayara Dayalı Öğrenim (Computer- Based- Learning)', bilgiyi etkileşimli CD'ler ile öğrenciye sunmaktadır. İkincisi ise bilgiyi internet üzerinden sunan Web Tabanlı Eğitim ('Web-Based- Training' WBT)'dir (Ege, 2004).

#### **1.2.3. Uzaktan Eğitim (Distance Education)**

 Bilgisayar teknolojisindeki gelişmeler ve özellikle internetin yaygın şekilde kullanılması bilginin kolay ve çok hızlı yayılmasını sağlamıştır. İhtiyaç duyulan bilgiye hızlı erişim imkanı doğmuştur. Artık insanlar, sadece okulda değil hayatın her aşamasında sürekli öğrenme halindedirler. Bilgisayar teknolojilerinin sebep olduğu bilgi patlaması ve bu bilgilere yetişemeyen öğrenme hızımız toplum için giderek büyük bir sorun haline gelirken çözüme yardım yine bilgisayar teknolojilerinden gelmektedir(URL-3, 2006).

 Gelişen teknoloji ve ihtiyaçlar eğitim ve öğretim metotlarını da değişmek zorunda bırakmıştır. Geleneksel okul ortamlarında öğretmen ve öğrencinin aynı zamanda ve mekanda bulunması, öğretmenin hem bilgi kaynağı hem de bilgiye ulaşmayı sağlayan yönlendirici olması gibi öğretim biçimleri gerekli eğitim ihtiyacını karşılamamaktadır. Farklı zaman ve yerde bulunmak zorunda olan, farklı öğrenme ihtiyaçlarına sahip olan bireyler için uzaktan eğitim yeni bir eğitim ve öğretim yöntemi olmuştur (Erkunt, H. ve Akpınar. Y., 2002). İşlevsel olarak uzaktan eğitim, çalışan, meşgul ve ihtiyaç duyduğunu hemen ve gerektiği kadar öğrenmek isteyenler için, istediği zamanda, yerde, miktarda ve hızda öğrenme imkanı sağlamak şeklinde tanımlanmaktadır. Genellikle uzaktan eğitim, öğretimin verildiği fiziksel mekandan başka bir mekanda gerçekleşen planlı öğrenme olarak tanımlanmaktadır. Bu nedenle uzaktan eğitimin gerçekleştirilebilmesi için öğrenci, öğretmen ve dersi buluşturan alternatif ders tasarımı, öğretme teknikleri, elektronik ya da başka teknolojiler yoluyla iletişim biçimleri, örgütsel ve idari düzenlemelerin planlı ve amacına uygun şekilde tasarlanması gerekir (Erkunt ve Akpınar, 2002).

 Bilgisayarlı eğitimden önce uzaktan eğitimde kullanılan TV geleneksel sınıf ortamından farklı olarak öğretmenin bilgiyi aktarmasını sağlamakta ve karşılıklı etkileşim, tartışma, soru sorma, bilgi paylaşımı ihtiyaçlarına cevap vermemektedir (Ege, 2004).

 İnternet yoluyla bilgisayarlı eğitimde, bu ihtiyaçlar kısmen karşılanmaktadır. Ancak okulda verilen eğitimin amacı sadece bu ihtiyaçları karşılamak değil, bireylerin sosyal etkileşimlerini de sağlamaktır. TV tek yönlü bilgi aktarırken bilgisayar bu konuda farklı iletişimleri sunar. Öğrenciye tercih etme, dersi yönlendirme şansı verir. Ancak burada da

öğrencinin sorabileceği sorular yazılımı üreten kişi tarafından sınırlı olarak verilen sorulardır (Ege, 2004).

Kapıcıoğlu ve diğerlerine göre, uzaktan eğitimin bazı sınırlılıkları şöyledir :

- öğrenme ortamlarında önemli görülen yüz yüze etkileşim ortam ve olanakları ,
- öğrenme sürecinde karşılaşılan öğrenme güçlüklerinin anında çözülememesi ve bu durumun ardından gelişebilecek sıkıntılar,
- anında yardım görememe ve sorunun giderilmemesinden kaynaklanan davranışların gelişimi,
- kendi kendine çalışma alışkanlığı olmayan ve bu yeteneğini geliştirmemiş bireyler için planlama zorluğu,
- çalışan bireylerin kendine ayıracakları vakitte ders çalışma zorunluluğu,
- laboratuar, atölye gibi uygulama ağırlıklı konuların işlenmesindeki sınırlılıklar,
- öğrenci sayısındaki fazlalık nedeni ile iletişimdeki sınırlılıklar(Kapıcıoğlu vd., 2003).

## **1.2.4. İnternet Destekli Eğitim**

 Gelişen teknoloji ile sadece bilgisayarlar değil, tüm dünyada önemli ölçüde ve neredeyse her alanda kullanılan internet de eğitimi çok etkilemiştir. Özellikle geleneksel uzaktan eğitim yöntemlerinde gelişmeler sağlamıştır.

 Eğitimde, zaman ve mekan bağımsızlığını sağlayan internet, geleneksel eğitimin ulaşabileceği öğrenen sayısını, aralarında küresel olarak etkileşimli iletişim sağlayarak çok yükseklere çıkarmaktadır (Ege, 2004). Eğitimde internet, öğrenci-öğretmen-ders buluşmasını sağlar. Aynı ya da farklı yer ve zamanlarda, birey ve grupların bilgisayarlar yoluyla bağlanarak veri, grafik ve metin gibi öğeleri paylaşmalarını sağlayacak elektronik ortamlar oluşturur. Sadece eğitim-öğretim kurumları değil pek çok kurum ve organizasyon, bilgisayar ağları ve internet'i bir eğitim teknolojisi olarak kullanmaktadır (Erkunt ve Akpınar, 2002).

 İnternet'e dayalı eğitimin olumlu yanlarını, sanal sınıflarda, cinsiyet, yaş, sosyal sınıf farklılığının ortadan kaldırdığı, öğrencilerin kendilerini daha rahat ve özgür hissetmelerini

sağladığı, dersi kaydedebilme şansı verdiği ve devam zorunluluğunun gerektirmediği şeklinde belirtilmektedir. Bu olumlu özellikleri internete dayalı eğitim ile gelecekte klasik okul eğitiminin yerini almak için aday olarak gözükmektedir (Ege, 2004).

 İnternet tabanlı eğitimde başarıyı sağlayan etmenler yüksek teknolojik özelliklere sahip olmak değildir. İnternet tabanlı eğitimi verimli kılan etmenler, öğrenen-öğreten arasındaki iyi iletişim, öğrencilerin birbiriyle işbirliği içinde olmaları, aktif öğrenme yöntemlerinin kullanımı, anında ve zengin geri besleme, öğrencinin dikkatini bir konuda çekerek yoğunlaşmasını sağlamak ve zamanlamasını yönlendirmek, öğrenciden beklentileri yüksek tutmak ve öğrencilerin farklılıklarına göre uyum sağlamaktır. İnternet ve teknoloji tüm bunları sağlayan birer araç olarak görev yapmalıdırlar. Günümüzde, internet bir çok öğrenme modeline oluşturarak bireylerin öğrenme farklılıklarına cevap verebilmektedir. İnternetin eğitim ortamlarıyla olumlu şekilde uyum sağlaması ile ortaya çıkan internet tabanlı uzaktan eğitim, uzaktan eğitimdeki tek yönlü iletişim modelini, interaktif (etkileşimli) çift yönlü iletişime çevirmiştir(Kapıcıoğlu vd., 2003). Etkili öğrenme, öğrenciyi bilişsel olarak etkin kılan ortamlara bağlı olup tasarlanacak ortamın, öğrenciyi gerekli etkinlikleri yapmaya zorlaması gerekmektedir. Etkileşimliliğin ana ilkelerinden biri öğrenciyi öğrenme ortamının bir parçası haline getirmektir. İçerik-öğrenci etkileşimi, öğrenme işini daha bireysel yaptığından, uyarlanabilir öğrenme ortamlarıyla bireysel öğrenmeler desteklenmelidir (Erkunt ve Akpınar, 2002).

#### **1.2.5. Internet Destekli Eğitimin Avantajları**

 Erkunt ve Akpınar, temel olarak öğrenciye zaman, mekan ve konudan bağımsızlığı sunan ağ destekli eğitimin bazı avantajlarını şöyle belirtmektedir:

- zaman ve mekandan bağımsız öğrenme fırsatı,
- hızlı ya da yavaş öğrenme gereksinimlerine yanıt verebilen bir öğrenme düzeneği,
- uzman bilgisine daha çok , hızlı ulaşma ve onunla çalışma olanağı,
- iyi tasarlanmış malzeme ile geleneksel sınıf ortamına oranla hatırlamada %25 artış ve öğrenme süresinde %40 ile %60 kısalma,
- bireysel gereksinimlere uygun malzemelerle öğrenme olanağı,
- çoklu ortam olanaklarıyla birden fazla duyuya hitap eden öğrenme fırsatı,
- hızlı içerik güncelleme olanakları,
- öğrencinin kendi öğrenme gereksinimi doğrultusunda istediği konuyu istediği sırada ve yoğunlukta çalışabilmesi,
- (Şimdilik) ücretsiz ulaşılabilen pek çok ek ders malzemesi,
- öğrencinin kendi öğrenmesini denetleyebilmesi,
- genelde eğitim maliyetinin azalması: Başlangıçta, geleneksel eğitim ortamlarına oranla, tasarım ve üretim aşamalarındaki yüksek maliyete karşın öğrenci sayısı arttıkça oluşan maliyetteki azalma ( Erkunt ve Akpınar, 2002).

## **1.2.6. Online Öğrenci ve Öğrenme Deneyimleri**

 Yüksek öğrenim gören öğrenci sayısı içerisinde, ağırlıklı yeri olmasa da, internet üzerinden eğitim alan ve öğrenme aktivitelerini bilgisayar karşısında gerçekleştiren bir topluluk mevcuttur. Bu topluluk, öğrenme süreci içerisinde, başta davranış biçimleri olmak üzere, geleneksel sınıf ortamında eğitim alan diğer akranlarından farklı öğrenme deneyimleri geçirmektedir. Bu öğrencilerin öğrenme deneyimleri aşağıdaki verildiği gibi sıralanabilmektedir.

- farklı öğrenme yaşantıları ve değişen öğrenme pratiklerine sahiptirler.,
- basılı materyalle etkileşime girmek yerine, bilgisayar ve internet aracılığı ile bilgiye ulaşırlar,
- ders sınıfları sıra, masa ve sandalyelerden oluşmaz, internet ortamında sanal sınıf adı verilen yapılarla öğrenciler gruplanır ve ders alırlar,
- hızlı ve kaliteli bağlantılarla diğer arkadaşları ile sesli ya da görüntülü iletişime geçebilirler,
- ders sonraları okul kantininde bir araya gelmek yerine sanal sohbet odalarında buluşabilirler.
- ödevlerini elden teslim etmek yerine e-posta aracılığı ile öğretmene ulaştırırlar,
- ders tekrarı yapmak için masa başı yerine ekran başına geçerek, online notlarını gözden geçirirler,
- zaman zaman bağlantı problemleri sebebi ile ders çalışamayabilirler ve ders kaçırabilirler,
- okula gitmek için evden, çıkmaları gerekmez. Gerekirse başka bir yerden başka bir bilgisayarla derse katılabilirler,
- ders almaları için belli bir zaman sınırlılığı yoktur. İstedikleri zaman öğrenmelerini sürdürebilirler,
- yenilenen bilgiye en hızlı yoldan ulaşırlar,
- kendilerini yazarak ifade etme becerisi, öğrenme süreci için daha önemli bir hale gelir,
- basılı içeriklerde yer alan hareketsiz resimler, ekranda etkilesimli bir hale gelir, bireyler güvenli bir ortamda deneyler yapabilirler ve içerikle etkileşime girmeyi de öğrenirler,
- dersleri ile kendi istediği mekanda ve zamanda iletişime geçen öğrenciler, belirli bir sınıf ortamında ve belirli saatlerde ders gören bir öğrencilere göre daha rahat olduklarından, öz disiplin ve motivasyon konusunda biraz daha çaba göstermeleri gereklidir,
- aynı zamanda, internet'in oluşturduğu sanal dünya öğrencilerin kendi zamanlarını yönetmelerine imkan tanır,
- öğrenciler kendilerine gelen elektronik postaları okurlar, bülten panolarındaki duyuru ve açıklamaları takip ederler.

 Bu süreç, geleneksel yöntemde, eğiticinin içeriği aktarması ve öğrenenlerin değerlendirme sırasında aktarılan bu içeriği hatırlamaya çalışmaları şeklinde gerçekleşirken, çevrimiçi öğrenme etkinliklerinde ise öğrencilerin kendilerine verilen görev ve etkinlikleri tamamlamaya çalışmaları ve eğiticilerin de düzenli olarak bunlar üzerinde kendilerine açıklamalı geribildirim sağlamaları ile oluşmaktadır. Bu farklı deneyimler, bambaşka bir eğitim kültürü ile beraber bambaşka düşünen ve konuşan bireyleri de beraberinde getirmektedir (URL-16, 2006).

# **1.2.7. Uzaktan Eğitimin Geleceği**

 Eğitimi olumlu şekilde etkileyen teknolojik gelişmeler ve bilgi toplumunda yaşamanın önemli bir şartı olan yaşam boyu öğrenme gelecekte uzaktan eğitimin tamamen internet üzerinden gerçekleşeceğine işaret etmektedir. Bu oluşumun nedenleri şu şekilde belirtilmektedir.

• internetin öğrencileri takip ve kayıt yeteneği çok ileri düzeyde ve başarılıdır,

- çoklu ortam ders içerikleri hazırlama işlemi, zamanla, çok daha kolay ve süratli yapılabilir bir hal alacaktır,
- internet ortamında canlı eğitim sunan ve geleneksel sınıfın simulasyonu olan, platformlarda, eş zamanlı eğitim ses, data ve eğitim içeriği paylaşımı iletişim yapısında sunulabilmektedir. Yakın bir gelecekte, tüm dünya genelinde, en ücra köşelerde dahi, geniş bant internet hizmetleri sunan, uydu ağları bulunacaktır. Böylelikle, sanal sınıf senkron eğitim platformu, eş zamanlı canlı görüntü aktarımı iletişim yapısı ile desteklenebilecektir,
- giderek artan sayıda dershane, lise ve üniversite Uzaktan Eğitim, Bilgisayar Ağları, Web Tasarımı, Etkileşimli çoklu ortam vb. eğitimleri vermekte ve bu alanda önemli bir iş gücü yetiştirilmektedir,
- artık çok daha yetenekli ve etkileşimli CD-ROM'lar üretmek ve PC'lerde bunları kullanmak kolaydır. Yeni teknolojilerle, bilgisayarlarda çalışam CD-ROM'dan, internet üzerinden aktarılması zor eğitim içeriklerini özel yazılımlarla öğrencinin kullanımına otomatik olarak yansıtmak ve eğitim aldığı bilgisayarına kurmak mümkündür (URL-15, 2006).

### **1.3. E-öğrenme**

 Mektup-TV ile başlayan uzaktan eğitim/uzaktan öğrenim son yıllarda gelişen teknolojinin eğitimi de etkilemesiyle zaman ve mekan sınırlılığını ortadan kaldırmış, etkileşimli öğrenmeye imkan tanımıştır. Öğrenen ve öğretmenin mekandan bağımsız şekilde bilişim teknolojilerinden yararlanılarak gerçekleştirdikleri bu öğrenme biçimi eöğrenme (e-learning) adını almıştır. e-öğrenmenin şu şekilde farklı tanımları vardır. Internet, intranet veya bir bilgisayar ağı üzerinden sunulan, web tabanlı bir eğitim sistemidir. e-öğrenme, internet teknolojileri aracılığıyla, öğretmen ve öğrencilerin zaman ve mekandan bağımsız olarak gerçekleştirilen eğitim faaliyetleridir. İnternet , intranet ve ağ sistemlerinin yanı sıra, CD-ROM'unda e-öğrenme tanımlarında yeri vardır. e-öğrenme, internet, bir ağ veya sadece bilgisayarın kullanılması ile gerçekleşen öğrenmelerdir. eöğrenme, eğitim içeriğinin, internet, intranet, uydu yayını, etkileşimli TV, görsel/işitsel teyp, CD-ROM,vb. yoluyla elektronik ortamda öğrenenlere ulaşmasıdır. İnternet/intranet

veya bir bilgisayar ağı bulunan platform üzerinde sunulan, web tabanlı bir eğitim sistemi olarak da tanımlanmaktadır(URL-3, 2006).

 Genel bir tanımla, internet veya intranet teknolojisi kullanılarak zaman ve mekandan bağımsız şekilde gerçekleştirilen öğretim e-öğrenme olarak adlandırılmaktadır. e-öğrenme kapsamında iletişim, öğrenciye destek, dönüt verme ve değerlendirme gibi eğitsel etkinlikler elektronik yollarla yapılmaktadır. Öğrenme faaliyetlerini gerçekleştiren araçlar, tartışma listeleri, ağ sayfaları, ek yazılımlar, e-posta, forum, ağ üzerinden çoklu ortam, sanal sınıf, telekonferans ve video konferans, dijital-analog televizyon, telefon, ağ üzerinden CDROM ve DVD gibi ortamlardır (Erkunt ve Akpınar, 2002).

 e-öğrenme; internet/intranet veya bir bilgisayar ağı üzerinden sunulan, web tabanlı bir eğitim sistemidir. İlk bakışta, e-öğrenmenin geleneksel eğitimden farkı teknloji içermesi olarak görülür. Aslında en büyük fark öğrenci merkezli eğitim sağlamasıdır. Bireyi motive eder ve ona tercih imkanı verir. e-öğrenmenin gerçekleşmesinde uygulanan iki model vardır:

- kişilerin bilgisayar başında kendi kendilerine eğitim almaları,
- eş zamanlı olarak farklı mekanlardaki bir grup öğrenci ve ders öğretmeninin, canlı olarak bilgisayar ortamında, sanal bir sınıfta buluşmaları (URL-3, 2006).

e-öğrenme kavramı temelde iki ana alt başlığa ayrılmaktadır. Bunlar;

 Asenkron (kişilerin bilgisayar başında kendi kendilerine eğitim almaları) : Katılımcıların eş zamanda değil de, belli bir zaman ertelemesinden sonra yani farklı zamanlarda iletişimine olanak veren eğitim şeklidir. Bu eğitim şekli aşağıdaki eğitim uygulamaları türlerinde kullanılır:

- kişinin kendi kendine internet ve CD-ROM vasıtasıyla kurslar alması,
- videoya çekilen sınıflar,
- işitsel / Görsel olarak web üzerinde yapılan sunumlar,
- online tartışma grupları

Bu eğitim şekliyle birçok uygulamalar yapılabilir. Bunlar :

- duyurular ilan edilebilir,
- mesajlar iletilebilir,
- test yapılabilir,
- video ve görsel, işitsel tasarımlardan faydalanılabilir,
- sunum yapılabilir,
- zamandan bağımsız hareket edilebilir,
- farklı yerlerden ulaşmak mümkündür.

 Senkron (eş zamanlı olarak bir grup öğrenci ve ders öğretmeninin, canlı olarak bilgisayar ortamında, sanal bir sınıfta buluşmaları) : Eş zamanlı olarak, bütün katılımcıların birbirleriyle doğrudan etkileşimli olabildikleri yani çift yönlü iletişim kurabildikleri, elektronik ortamdaki eğitmen yönlendirmeli eğitim şeklidir. Bu eğitim şekli, aşağıdaki eğitim uygulamaları türlerinde kullanılır:

- sanal similar,
- işitsel (Audio) ve görsel (Video) konferanslar,
- internet üzerinden telefon bağlantısı,
- çift taraflı (interaktif) ve canlı uydu yayınları,
- Senkronize eğitim ile elektronik ortamda aşağıdaki uygulamaları yapmak mümkündür.
- tartışma ortamı yaratmak,
- soru sorup cevap almak,
- anında test yapmak,
- çoklu ortam imkanlarından faydalanmak,
- sunum vapmak.
- birçok öğrenci ile aynı anda iletişim kurmak,
- farklı yerlerden ulaşmak mümkündür(URL-3, 2006).

 Öğrenmenin %80'lik kısmını eğitim materyalinin pedagojik olarak yeterli kalitede materyale sahip olması ve öğrencide konuyu öğrenme isteği bulunması ile asenkron eğitim, %20'lik kısmını ise senkron eğitim sağlamaktadır. Geleneksel eğitimde öğrenciler öğretene ulaşmaya çalışmaktadır yani öğretmen merkezlidir. e-öğrenme uygulamalarında ise teknolojik araçlar kullanılarak eğitim öğrenciye ulaşmaya çalışır. e-öğrenme uygulamalarının verimli olması için senkron veya asenkron eğitimden herhangi biri değil her ikisinin de birlikte kullanılarak eğitimin sunulması gereklidir. Senkron eğitimle, öğretmen ve öğrenciler eşzamanlı olarak bulundukları yerden sanal bir sınıfta bir araya gelirler. Görüntülü ve sesli çift yönlü iletişimler kurarak (etkileşimli olarak), anında ve zengin şekilde geri bildirimler alarak öğrenmelerini gerçekleştirirler. Asenkron eğitim, öğrencinin eğitimini kendisinin yönetmesine imkan verir. Eğitim materyalleri kullanıcıların ihtiyaç ve beklentilerine uygun olarak hazırlanarak eğitim, web ortamında (internet/intranet) kullanıma sunulur.

 Özellikle e-öğrenim'in başlangıçta çoğunlukla bilgisayar eğitimine yönelik olmasına rağmen bugün Sosyal Bilimlerden, Tıp alanındaki eğitimlere, Otomobil Teknik Servisinden Özel Şirketlerin kişisel gelişim eğitimlerine, Kamu personelinin eğitimlerinden Yabancı Dil eğitimine kadar çok geniş bir yelpazede kullanılıyor olması, eöğrenimi uygulamalarına katılan kişi sayısını her geçen gün artırmaktadır. Bilginin artan önemi ile, kurumların çalışanlarına etkin, hızlı ve düşük maliyetli eğitim verirler ve rekabet avantajına sahip olurlar. e-öğrenme, kurumlara eğitim faaliyetlerinde kolaylık ve maliyet avantajı sağlamaktadır. Bu şekilde kurumlar çalışanlarına zaman ve mekan sınırlaması olmadan eğitim verebilmektedirler. Özellikle ulaşım ve konaklama maliyetini önemli ölçüde düşürmektedir. e-öğrenim'in uygulama alanı çok genişlemiştir. Teknoloji, satış ve pazarlama gibi eğitimlerden kişisel beceri eğitimlerine kadar her alanda eğitim, kolayca ulaşılabilir hale gelmektedir (URL-3, 2006).

## **1.3.1. E-öğrenmenin Getirdiği Avantajlar**

 İş dünyasında da çalışanların verimli kullanılabilmesi için sürekli eğitime ihtiyaç vardır. e-öğrenme'in getirdiği avantajlar ile iş dünyası da çalışanları için her türlü öğrenmeyi kısa sürede ve bireysel öğrenme ihtiyaçlarını karşılayacak şekilde gerçekleştirmektedir. Örneğin, IBM sınıf eğitimlerinin % 30'unu e-öğrenme'ye çevirerek yıllık 120 milyon dolar, Oracle e-öğrenme sayesinde yıllık 100 milyon dolar, Amerika'daki bir sağlık firması olan Aetna'nın Software maliyetlerindeki yıllık 3 milyon dolar tasarruf etmiştir (URL-3, 2006). Web ortamında (İnternet/İntranet yoluyla) e-öğrenme'nin sağlamış olduğu avantajları şu şekilde belirtilebilir :

- eğitim materyalinin uygunluğu ve doğruluğunun sürekli olarak gözden geçirilip gerekli değişikliklerin kısa sürede yapılmasına imkan verir,
- teknolojik imkanlar sayesinde zengin işitsel ve görsel tasarımlar eğitimi çekici hale getirir ve öğrenmeyi artırır,
- bilgi ve birikimlerin hızlı bir şekilde elde edilmesi ile çalışanların hızlı değişen iş dünyasına uyumunu artırır,
- zaman planlaması sağlar; 21.Yüzyıl başlarında bireylerin en önemli sorunu zaman planlamasıdır,
- öğrenci değerlendirmesinin sağlanması için etkili bir eğitim yönetimi sağlar,
- demokratiktir, tüm bireylerin eğitimden eşit yararlanmasını sağlar,
- teori, araştırma ve vaka analizleri ile pratik hayat arasında ilişki kurulmasını sağlar ve edinilen bilgilerin hızlı bir şekilde uygulanmasına imkan verir,
- mekan bağımsızlığı sağlar; Bir bilgisayar ve Internet bağlantısının olduğu her yerde; evde, işte hatta tatilde dahi eğitimleri sürdürebilir,
- birey merkezli eğitim sunar,
- bilgi ve birikimlerin hızlı bir şekilde elde edilmesi ile çalışanların hızlı değişen iş dünyasına uyumunu artırır,
- birey öğrenme kapasitesine göre konuyu istediği derinlikte öğrenebilir,
- birey bir seferde ne kadar çalışmak istediğine karar verebilir, dinlenme aralarını belirleyebilir ve önceden öğrendiklerini gözden geçirebilir,
- eğitim masraflarında önemli yer tutan yol masraflarını ve diğer harcamaları önemli derecede azaltır,
- bireyin belli bir zaman diliminde ihtiyaç duyduğu bilgiye anında erişmesine olanak verir,
- sunduğu seçenekler yardımıyla bireye özgü öğrenme imkanı sağlayarak öğrenme kalitesini artırır,
- interaktif bir ortam sayesinde eğitime katılanlar arasındaki etkileşimi artırarak bilgi/birikimlerin paylaşılmasına olanak verir,
- klasik sınıf eğitimine göre daha az rahatsız edici bir ortam sunar (URL–3, URL–11 ve URL-21, 2006).

 e-öğrenme katılımcı odaklı bir eğitim sistemi olduğundan öğrenim materyalleri katılımcının profesyonel sorumluluk ve niteliklerine göre düzenlenebilir. Çalışanın eksik olduğu konuda eğitimini ayarlamayı mümkün kılmaktadır. Çalışanın bilgi ve becerisini geliştirirken isteğe bağlı eğitim çözümleri sunmaktadır. Amerika'da ilk 500 şirketin yüzde 85'i, Avrupa'da ilk yüz şirketin yüzde 75'i, Türkiye'de ise ilk yüz şirketin %40'ı eöğrenmeyi kullanmaktadır(URL-3, 2006).

#### **1.3.2. E-öğrenme Etkileşimleri**

 E-öğrenme ile yüz yüze eğitimdeki gibi fiziksel olarak aynı sosyal ortam paylaşılmaz fakat farklı araçlar ile farklı iletişimler kurmak mümkündür. Etkileşim (çift yönlü iletişim), internet tabanlı eğitim uygulamalarında "öğrenen - öğretmen", "öğrenen - öğrenen" ve "öğrenen - eğitim materyali (içerik)" olmak üzere üç şekilde ortaya çıkar. Amerika'daki Ulusal Eğitim Birliği NEA (National Education Asosiation) tarafından 2000 yılında yapılan bir çalışma tarafından bu üç şekildeki etkileşim desteklenmiştir. Bu etkileşim, sadece öğrencinin öğrenmesini değil, öğretmenin yönlendirmesini ve diğer öğrencilerin de iletişim ortamında cevap veren veya soru soran şeklinde aktif rol oynamasını sağlar (URL-5, 2006).

 Öğrenen – Öğretmen arasında zaman ve mekan sınırlarını ortadan kaldırarak bireysel ve toplu olarak çift yönlü eş zamanlı veya gecikmeli iletişim kurabilir. Öğrencilerin bireysel farklılıklarının daha çok dikkate alınmasını sağlar.

 Öğrenen - Öğrenen etkileşimleri bilgi edinmede önemli rol oynar. Yapılandırmacı (constructivist) yaklaşımın temelinde bulunan işbirliği ve iletişim etmenleri bilgisayar ağları ile farklı şekillerde eğitim ortamına sunulur. Bilgisayar ağları öğrenenleri (hatta farklı ülkelerdeki öğrenenleri) zaman ve mekan sınırı olmadan bir araya getirerek iletişim kurmalarını ve bilgi paylaşmalarını sağlar. Eğitimin sosyal boyutu bu iletişimler ile oluşur.

 Öğrenen - Eğitim Materyali (içerik) iletişimi öğrenenin bilgi ile etkileşime girmesidir. İnternetin sunduğu imkanlar ile öğrenilecek bilgi planlı ve düzenli şekilde öğrenciye sunulur. Öğrenci internet ortamında farklı bilgi kaynaklarını da kullanarak edindiği sonuçları öğretmeni ile paylaşır. Öğrenme materyali geliştirmeyi sağlayan bilgisayar yazılımları ile bireye özel öğrenme materyalleri hazırlanmasına ve öğrenen ile öğrenilecek bilgi arasında etkileşime imkan verir. Öğrencinin öğrenme ortamının bir parçası haline gelmesini sağlayan içerik-öğrenen etkileşimi bireysel farklılıklara verdiği cevaplarla etkili öğrenmeyi sağlar. Öğrenciyi merkez alarak bireysel öğrenmeyi ön plana çıkarır. Son zamanlarda internet tabanlı öğrenmede öğrenen-teknoloji etkileşimi, gelişen bilgi iletim teknolojilerinin eğitimde kullanılmasıyla ortaya çıkmıştır. Eğitim ortamındaki kişilerin, eğitim araçları olarak, tek veya çift yönlü bilgi iletim teknolojilerini kullanarak iletişime girmeleri sağlanmaktadır.

 Eğitim ortamındaki bireyler arasında bilgi paylaşımı hızının giderek artan önemi, eöğrenmedeki iletişim uygulamalarının ne kadar kaliteli hale getirilmesi gerektiğini göstermektedir (URL-5, 2006).

#### **1.3.3. İnternete Dayalı Uzaktan Eğitim**

 İnternete Dayalı Uzaktan Eğitim, internet altyapısını kullanan tüm eğitim modellerini kapsar. İnternet yolu ile kullanılan tele-konferans ve video-konferanslar, elektronik posta, kitap ve yayınlar İnternet'e Dayalı Uzaktan Eğitim'in birer parçasıdır. Günümüzde İnternet'e dayalı uzaktan eğitimde en yaygın kullanılan model Web Tabanlı Uzaktan Eğitim (WTUE) modelidir (Al ve Mardan, 2004).

#### **1.3.4. Web Tabanlı Uzaktan Eğitim Modeli**

 Web Tabanlı Uzaktan Eğitim Modeli(WTUE), İnternet Dayalı Uzaktan Eğitim'de kullanılan, HTML sayfa yapıları, elektronik postalar, tartışma listeleri ve sohbet programları gibi farklı tekniklerin tümünü kapsamaktadır. WTUE'nin eğitime katkılarından en önemlisi sanal kampus oluşturması ve eşzamansız(asenkron) eğitime imkan vermesidir. Eğitim alan kişileri, zaman ve mekan sınırlamasından kurtarması, istenen zamanda istenen kaynaktan istenen ölçüde yararlanmalarını sağlaması WTUE'yi ideal bir model haline getirmiştir. Sadece zaman ve mekan bağımsızlığı değil, kişiselleştirilebilir eğitim sağlaması en dikkat çeken yönüdür. Verilen eğitimin öğrencinin gereksinimlerine cevap verecek nitelikte olması, öğrencinin eğitimi yönetmesine imkan vererek bireysel öğrenmeyi etkili hale getirmektedir. Ayrıca, WTUE, etkileşimli eğitime ve güncel içerik sunulmasına imkan vermektedir. Akademik programlar ve sertifika programlarında yaygın şekilde kullanılmaktadır. Türkiye'de WTUE konusunda yeterli ilerlemeler kaydedilememiştir. İçerik sıkıntısı, en önemli problemlerden birini oluşturmaktadır. Web sayfası aktif olarak çalışan 79 üniversiteden sadece 5'i WTUE olarak tanımlanabilen bir programa sahiptir (Al Mardan, 2004).

### **1.3.5. Uzaktan Eğitimde Öğrenci Takip Metotları**

 Uzaktan eğitimde başarı, öğrencinin öğrenme durumunu ayrıntılı şekilde izlemesi ile sağlanır. Öğrencinin derslerdeki başarısı, yetersiz öğrendiği konuları, hangi konuya ne kadar zaman harcadığı takip araçları ile ölçülür. Tespit edilen eksiklikler hemen giderilmeye çalışılmalı ve yeni teknikler geliştirilmelidir. Uzaktan eğitimin açık öğretimden farklı olduğunu göstermek amacıyla da, öğrenciye sürekli olarak denetimde olduğu hissettirilmelidir. Bu sayede uzaktan eğitimin örgün eğitimden çok farkı kalmamaktadır. Öğrenci takip etme metotlarından bazıları aşağıda açıklanmıştır:

 Kısa Sınavlar: Her konudan sonra kısa sınavlar yapılarak öğrencilerin hangi konuyu ne kadar öğrendikleri ölçülmektedir. Bu sınavlar sık sık yapılması ile öğrencilerin konuları ne kadar iyi anladığı ve içeriğin ne kadar iyi olduğu anlaşılarak bu sonuçlara göre çalışmalar devam ettirilir.

 Ödevler: Belli periyotlarla öğrencilere ödevler verilerek araştırmaya sevk edilirler. Gelişen teknoloji ile bilgiye ulaşmadaki engellerin ortadan kalkması öğrencilerin zengin araştırma ortamlarında kendi kendine öğrenmelerini sağlamaktadır.

Online Sınavlar: Bu sınavlar, öğrencinin derse ait kazandığı bilgi ve becerilerini göstererek başarısının ölçülmesi için yapılır.

 Uzaktan Eğitim Platformunun Takip Modülü: Öğrenciye ait bilgilerin kayıt altında tutulup gerektiğinde öğretmen ve öğrenciler için rapor haline getirilmesidir. Bu raporlarda öğrencilerin devam durumları, sınavlarda ve ödevlerden aldığı notlar, sınıf genel durumları gösteren bilgiler bulunmaktadır (Bayram ve Urin, 2002).

## **1.3.6. Web Tabanlı Eğitim Yazılımlarına Bir Örnek :Web Tabanlı Ders Çalıştırıcı**

 Günümüzde sınıf ortamında yapılan eğitimi pekiştirmek, konu tekrarını sağlamak ve öğrenmeleri değerlendirmek amacıyla öğretmen öğrencilerine okul dışında da çalışabilmeleri için alıştırmalar vermektedir. Bunun nedeni sınıf içi uygulamalarda konu anlatımının yanında bu alıştırmaların kullanılmasının çok büyük zaman alması ve öğretmenin öğrencileri birer birer kontrol etmede zorluk çekmesidir. Öğretmenlerin alıştırmaları vermeleri ve öğrencilerin bu alıştırmaları yapıp öğretmen tarafından dönütlerin sağlanması yine vakit alıcı ve sürecin değerlendirme süreci çok sağlıklı

işlememektedir. Bunun nedeni ise öğrencilerin ödevlerini arkadaşlarından kopyalamaları ya da kontrol edilmemesi nedeniyle eksik yapmaları veya hiç yapmamalarıdır.

 Geliştirilen web tabanlı yazılım sayesinde öğretmenler öğrencilerin sınıf ortamı dışında ne zaman ve ne kadar süre çalıştığını, neler yaptığını görebilmektedir. Öğrencilerin yaptığı ödevler ve bu ödevlerin yapılış süreci işlevsel olarak kontrol edilebilmektedir. Bu durum öğrenciyi sınıf dışında da ders çalışmaya daha fazla yönlendirmektedir. Özellikle kalabalık sınıf ortamında öğretmenlerin her öğrenci ile tek tek ilgilenmesi yükünü hafifletmek ve öğrenciye bireysel çalışma alışkanlığı kazandırmaktadır. Bu sistem ile öğretmenlerin ve öğrencilerin eğitim ve öğretimi algılama biçimlerine, değerlendirme yöntemlerine farklı bir açıdan yaklaşılmış bilişim teknolojilerini kullanmaktan çekinen öğretmenlerin, sınıfta öğrencinin yaptığı ödevi kontrol etmek için ayırdığı süreyi kısaltarak yalnızca verilere göz atması yeterli olmaktadır. Amaç öğretmene ek bir yük getirmek değil, harcayacağı süreyi azaltmaktır. Konu anlatım materyallerinin ilk başta hazırlanması zor olsa da sisteme bir defa aktarıldıktan sonra sürekli kullanılacağından dolayı zamandan tasarruf edildiği görülecektir.

 Sistem öğretmen ve öğrenci olmak üzere iki modülden oluşmaktadır. Web Tabanlı Ders Çalıştırıcı Yazılımına, öğretmen öğrenci modülleri doğrultusunda hem öğretmene hem de öğrencinin kolayca ulaşabileceği ve şifre kontrollü bir başlangıç sayfası kullanarak girilmektedir. Her iki modül de kendisine özgü bir ekran yapısına sahip olup, ihtiyaçlar doğrultusunda dizayn edilmiştir.

Öğrenci Modülü : Öğrenci modülü öğretmenin tarafından HTML, Macromedia Flash ve Captivate kullanarak hazırlanmış ders materyallerini ve testlerini uygulanmasını temel almaktadır. Öğrenciler buradaki dersleri ve testleri uygulayarak öğretmenlerinin kendilerine vermiş olduğu sorumlulukları yerine getirmekte ve bu sistem sayesinde bu etkinlikler veritabanına yazılarak öğretmenin ihtiyaçlarına sunulmaktadır. Öğrenci dersleri çalışma sürecinde her bir dakikalık çalışmasında bir dakikalık kaydı veri tabanına eklemektedir. Sürenin 1 dakikadan az olması durumunda kayıt yapmamaktadır. Ayrıca sisteme bağlı iken daha önceden belirlenecek kurallar doğrultusundaki süre boyunca herhangi bir hareket yok ise sistem bağlı konumdan çıkmaktadır. Bu durumda tekrar bağlanılmak istenildiğinde yeniden giriş yapılarak sisteme bağlanılması gerekmektedir. Bu kural öğrencinin yanıltıcı davranışlarını engellemek için konulmuştur. Öğrencinin, konu anlatımına çalıştıktan sonra testi uygulaması gerekmektedir. Öğrencinin bir sonraki konuya geçmesi için konu anlatımını çalıştıktan sonra konuyu anlayıp anlamadığına dair bir test uygulaması yapılıp başarılı olması gerekmektedir. İstenildiğinde test için bir not barajı konulabilmektedir. Not barajı tüm sistem için tek bir değer olabilmektedir. Konular bitmeden bir sonraki konuya ulaşamadığından birbirini takip eden konularda bir anlatım bütünlüğü sağlanabilmektedir. Test uygulaması öğretmen tarafından Macromadia Captivate programıyla çoktan seçmeli, doğru-yanlış, boşluk doldurma ve benzeri seçeneklerle hazırlanıp programın izin verdiği tüm değişiklikleri kullanarak istediği gibi hazırlanabilmektedir. Öğrenci test uygulamasını yaptıktan sonra "Send Mail" seçeneğini kullanarak sınavı bitirmektedir. "Send Mail" seçeneğini kullanıp sonuçları baraj kriterlerini de uygun olursa veri tabanına yazarak, hem bir sonraki konuya ulaşmasını sağlar, hem de notu öğretmenin görebilmesi için veri tabanının ilgili kısmına yazmaktadır.

Öğretmen Modülü : Sınıf ve ders yapılandırmaları doğrultusunda öğretmen, öğrenci ve ders menülerine ulaşarak bu kısımdaki öğrenci ve konu bazında zaman ve başarı puanı sonuçlarına ulaşır. Bu puanlar ve zamanlar öğretmen tarafından değerlendirilerek öğrencinin çalıştığı konular ve süreleri inceleyerek öğrencinin başarısı hakkında bilgi edinir ve değerlendirme yapar. Öğretmenin sisteme girdiğinde vermiş olduğu dersler ve sınıflar menüsünden ilgili sınıfı ya da öğrenciyi seçebilir. Mevcut sınıflar ve tüm okul sınav ortalamaları ve alt menüler inildikçe özelleşen ve ayrıntılı bilgiler içeren menülere ulaşılabilmektedir. Sınıf ve Ders seçildikten sonra konu ve öğrenci listesi menüsü gelmekte buradan öğrenci bazında ya da konular bazında değerlendirme listeleri çıkmaktadır. Her konunun öğrenci tarafından ne kadar süre ile (dakika olarak) çalışıldığı grafiksel ve sayısal olarak ekrana gelir. Bunun yanı sıra o sınıfa ait derslerin ortalaması ve tüm okul ortalamaları da aynı ekranda görünmektedir. Bu öğretmene öğrencilerin yaptıklarını gözleyebilme imkanı sağlar. Aynı zamanda bu ekranda konulara ait test sonuçları da bulunmaktadır. Öğrencinin üzerine tıklandığında o öğrencinin, o konuya kaç defa, hangi zamanda, ne kadar süre ile bağlandığını gösteren bir pop-up penceresi açılır. Bu özellik öğretmene, öğrencinin dersi hangi zamanlarda çalıştığını tam olarak bilmesini sağlamaktadır. Bunun yanında öğrencinin hangi saatlerde ve düzenli olarak çalışıp çalışmadığı bilgisini de sunmaktadır.

Sistem yöneticisi : Yapılan sistemin tüm okul tarafından sağlıklı bir şekilde yürütülmesi için bir sistem yöneticisine ihtiyaç vardır. Sistem yöneticisi okul bünyesindeki teknik bilgiye sahip müdür, müdür yardımcısı, sorumluluk verilmiş bir öğretmen olabileceği gibi bunun için görevlendirilmiş bir personelde olabilmektedir. Sistemin ihtiyacı olan gerekli kod düzeltimi, değiştirilmesi, işlerini yapan, Öğrenci ve öğretmen kullanıcı hesaplarını

veren, değiştiren silen ders ve sınıf atamaları yaparak hangi öğrencinin hangi öğretmenin dersini aldığını tanımlamaktadır. Öğretmenin hazırladığı ders materyallerinin sisteme yerleştirilmesi ve gerektiğinde sisteme uyumlu hale getirilmesinden de sorumludur. Sistemin yönetilmesi ve ayakta kalmasını sağlayan kişidir ve tam sorumluluk sahibidir.

 Geliştirilen yazılımda konular arasında geçişlerin sağlanabilmesi için öğrencinin konuyu açıp çalışması ve bağlı bulunan testi uygulaması gerekmektedir. Öğrenci, bu şartları sağlaması durumunda bir sonraki konuya geçebilmektedir. Bu özellik sayesinde öğrenci anlamadığı bir konuyu geçemeyeceğinden konular öğrenilerek geçilecek ve birbirine bağlı konularda hem öğretmene ders anlatmak konusunda hem de öğrencinin dersi anlaması konusunda yardımcı olacaktır (Bülbül vd., 2006).

## **1.3.7. İnternet Tabanlı Eğitimde Otomasyon**

 Otomasyon, birçok alanda insan müdahalesini kısmen veya tamamen ortadan kaldıran, işlemlerin otomatik olarak yapılmasını sağlayan sistemlerdir. Otomasyonun, web'de kullanılmaya başlanmasıyla web tabanlı uzaktan eğitimin, yakın gelecekte büyük önem kazanacağı tahmin edilmektedir. Ancak web üzerinden hazırlanacak ders materyallerinin hem pedagojik hem de işitsel ve görsellik açısından birçok özellik taşıması zorunludur.

 Yapay zeka özelliklerine sahip programlar kullanılarak sorulan sorulara verilen cevaplar ışığında kendiliğinden yeni sorular türetebilen yazılımların geliştirilmesi i konusunda henüz yeterince bir başarı sağlanamamıştır. Şu ana kadar soru soran ve internet üzerinden verilen cevapları kontrol ederek doğru ve yanlış sayılarını verebilen programlar bulunmaktadır. Bu yöntemde veri bankası oluşturulmakta ve sorular rasgele seçilerek kullanıcıya gönderilmektedir.

 Kullanıcının yöneltilen sorulara verdiği cevapları kendiliğinden değerlendirerek, veri tabanında bulunmayan yeni soruların türetilmesini gerçekleştiren otomasyon sistemlerinin tasarlanması web tabanlı eğitimde bir ihtiyaç oluşturmaktadır.

 Web üzerinden uygun bir otomasyon sağlanabildiği takdirde, uzaktan eğitim şeklinde ders alan öğrencilerin sayısının fazlalaşması, sorun olmayacaktır. Çünkü bilgisayar otomasyonu sayesinde öğretim elemanından bağımsız olarak sorulara öğrencilerin verdiği cevaplar bilgisayarda değerlendirilecek, yeni sorular türetilebilecek ve bilgisayar destekli öğretim başarılı bir biçimde yürütülebilecektir (Karabatak ve Varol, 2002).

## **1.4. Eğitimde Ölçme ve Değerlendirme**

Ölçme bir varlığın belli bir özelliğe sahip olup olmaması veya sahip oluş derecesini gösterir. Belli bir özelliğe sahip oluş durumu zamana göre değişebilir. Bu özelliğe sahip olma durumu ve derecesi bakımından bireyler arasında farklar bulunur. Ölçme işlemi de bu farklardan oluşur. Değerlendirme ölçülen iki durumu karşılaştırarak yargılama işidir. Ölçüm sonuçlarını yorumlamak, anlam çıkarmak ve bir sonuca varmaktır. Öğrenmeöğretme etkinlikleri sonunda öğrencinin belirlenen hedeflere ne ölçüde ulaştığının bilinmesi, öğrencinin yönlendirilmesi ve öğretim programının geliştirilmesi açısından önemlidir (URL-8, 2006).

Ölçme ve değerlendirmenin neden yapıldığı sorusuna şu cevaplar verilmektedir.

- öğrencilerin eğitim ile kazandıkları bilgi, yetkinlik ve gelişimlerini izlemelerini sağlamak,
- öğrencilerin eğitim öncesinde ve sonrasındaki durumlarını görmek ve gelişmeyi izlemek,
- öğrencilere önemli olan bilgiyi düşündürmek ve bu noktaya odaklanmalarını sağlamak,
- eğitim içeriklerinin etkinliğini takip etmek ve sonuçlara göre eğitim içeriklerini düzenlemek,
- öğrencileri bilgi ve yetkinlikleri konusunda yönlendirmek (URL-6, 2006).

### **1.4.1. Öğretmenlerin Ölçme ve Değerlendirme Konusundaki Yeterlikleri**

 Öğretmen yeterliği eğitim kalitesini doğrudan etkileyen önemli bir faktördür. Öğretmen, alan bilgisi, genel kültür ve pedagoji bilgiye sahip olmalıdır. Öğretmenlerin sahip olması gereken mesleki niteliklerinden biri, onların yeterli düzeyde ölçme ve değerlendirme bilgi ve becerileriyle donanık olmasıdır. Ölçme ve değerlendirme yöntem ve tekniklerini kullanarak öğrencilerini, programları ve kendi öğretme gücünü değerlendirerek, eksiklerini gidermelidir (Zhicheng ve Judith, 2003; Yetim ve Göktaş, 2004).

 Öğretmenlerin bilgi ve beceri sahibi olması gereken ölçme ve değerlendirme konuları şu şekilde sıralanmaktadır: farklı amaçlarla yapılması planlanan ölçmeler için hangi test türlerinin uygun olduğu, dersin yoklanması gereken hedeflerinin neler olduğunu doğru tespit edebilme, yazılı yoklama türü testlerin nasıl geliştirilmesi gerektiği bilgi ve becerisi, testlerin güvenirlik ve geçerliğinin nasıl sağlanacağı, temel test istatistikleri, test puanlarının nasıl kullanılması gerektiği ve öğrenci başarılarının yada notlarının etkili bir iletişim tekniği kullanarak ailelere etkili ve yararlı olacak şekilde nasıl iletilmesi gerektiği. Yapılan çalışmaların önemli bir bölümü öğretmenlerin sınıf içi ölçme ve değerlendirme bilgi ve becerilerinin istenen ve olması gereken düzeyin altında olduğunu göstermektedir (Çakan, 2004).

 Yapılan araştırmalara göre, geleneksel eğitimde ölçme ve değerlendirme işlemlerinde karşılaşılan güçlükler, ölçme ve değerlendirme işlemlerinin iyi bilinmemesi, öğretim elemanlarının etkin sınav sistemi oluşturmak için yeterli zamanlarının olmaması ve bölümlerde ölçme ve değerlendirme birimlerinin bulunmamasıdır (Callı vd., 2003). Ayrıca ölçme-değerlendirme etkinliklerinin geleneksel biçimde yapılması, fazla zaman almasının yanında güvenirlik ve geçerlikleri her zaman doğru değildir. Bilgisayar teknolojisi eğitimcilere ölçme ve değerlendirme işlerinde önemli kolaylıklar sağlayabilecek özelliklere sahiptir. Bu kolaylıkları şu şekilde sıralanabilir ;

- elle yapılacak birçok etkinliği daha kısa sürede yapılmasını sağlar ve zamandan kazandırır,
- geçerli ve güvenilir ölçme araçlarının geliştirilmesinde yardımcı olur,
- soru bankası oluşturularak öğretmenin her sınavda yeniden soru hazırlamasına gerek kalmaz,
- öğrencinin akademik başarısını sürekli izleme imkanı sağlar,
- öğrencinin anlamakta zorluk çektiği konuların tespitinde kolaylık sağlayarak öğrenciyi yönlendirme imkanı sağlar,
- dersin hedeflediği davranışları kazandırabilmek için öğrencinin daha önceden sahip olması gereken giriş davranışları dersin başında belirlenerek, öğrencinin eksik bilgilerinin tespitini kolaylaştırır.

# **1.4.2. Ölçme ve Değerlendirme Sürecinde Bilgisayar**

 Eğitimde ölçme ve değerlendirme önce öğrenenin öğrendiklerini göstermesi ile başlar. Ardından verilen öğretimin hedeflerinin öğrencide hangi seviyede oluştuğunun ölçümü yapılır. Bu ölçüm sonucu, bir ölçüt ile karşılaştırılarak verilen öğretim programı ve
öğrencinin öğrenme durumu hakkında bir değer yargısına varılmak üzere değerlendirme işlemi gerçekleştirilir. Öğretimin hedefine ulaşıp ulaşmadığını anlamak için öğretmen tarafından hedef davranışları gözleme araçları geliştirilir. Bunlar öğrenciyi hedef davranışı yapmaya itecek test durumlarıdır. Test durumu, ölçülmek istenilen davranışın öğrenci tarafından yapılmasına olanak veren uyarıcılardan oluşur. Bu ölçme aracı öğretmen tarafından oluşturulur. Geleneksel eğitim uygulamalarında öğretmenin öğretim programındaki hedef davranışları öğrencinin ne derecede kazanıp kazanmadığını gösteren ölçme araçlarını oluşturmasında yaşanan sorunlar aşağıda sunulmuştur.

- her sınav için her seferinde yeniden soru hazırlaması ve bunları yeniden yazdırarak veya kendisi yazarak hazırlaması bir sorun olmaktadır. Çünkü bu durum öğretmene gereksiz bir yük vermektedir. Oysa bilgisayar ortamında oluşturulacak bir soru bankası ile öğretmen her sınav için gereksiz tekrarlardan kurtulabilir. Aynı zamanda bu soru bankası yardımıyla her dönem aynı soruları kullanmak zorunda kalmaz, oluşturulmuş alternatif sorulardan yararlanabilir,
- sorunlardan bir diğeri ise öğretmenin geliştirdiği her bir ölçme aracı için gerekli geçerlik, güvenirlik ve kullanışlılık niteliklerin olup olmadığını sınamaya ortam ve zaman bulamamasıdır. Ölçme aracı öyle kolay hazırlanan bir etkinlik değildir. Öğretmen bilgisayar yardımıyla geliştirdiği ölçme aracının geçerlik ve güvenirlik çalışmalarını yapabilmektedir,
- geleneksel eğitim uygulamalarında öğretmen ölçme aracı geliştirmede çok alternatife sahip değildir. Genellikle essey tipi sorular hazırlayıp, öğrenciye sınav esnasında yazdırarak sınav yapmaktadır,
- test türünde bir ölçme aracı geliştirmek için testin hazırlanması, yazılması ve çoğaltılması hem okul olanaklarına, hem de öğretmenin bu aracı hazırlamada ihtiyacı olan zamanın olup olmamasına bağlıdır (URL-8, 2006).

# **1.4.3. Bilgisayar Destekli Ölçme ve Değerlendirme Süreçleri**

 Eğitimde ölçme ve değerlendirme etkinliğinin bilgisayar destekli olarak gerçekleştirilmesinde temel boyutlar; soru bankası oluşturma, öğrenciyi izleme ve öğrenciyi değerlendirmedir.

Soru Bankası Oluşturma : Soru bankası, ölçülmek istenen davranışın özelliğine uygun soru tipi ve sorunun güçlük derecelerine göre alternatif sorulardan oluşan dosyadır. Bu dosyada sorular; sorunun türü, güçlük derecesi, ölçtüğü hedef davranış, davranışın kazandırıldığı konulara göre kategoriler halinde saklanmaktadır. Soru bankası olabildiğince çok soru içermelidir. Böylece öğretmen, hedef davranışı ölçmeye yönelik sorulardan rastgele veya seçerek ölçme aracını oluşturur.

Öğrenciyi İzleme : Öğrencinin izlenmesi, onun yönlendirilmesi ve öğretim programının geliştirilmesine yardımcı olan, ölçme ve değerlendirmede önemli bir aşamadır. Özellikle kalabalık sınıflarda, öğrencilerin bireysel farklılık ve ihtiyaçlarını belirlemede geleneksel eğitim yetersiz kalmaktadır. Bu soruna bilgisayar, sahip olduğu potansiyel ile çözüm getirmektedir. Öğrencinin sorulara verdiği cevapları ve her bir soruda harcadığı süre bilgisayar tarafından kaydedilerek işlenir. Öğretmen sınıfın tamamı veya her bir öğrenci hakkında ayrıntılı değerlendirme sonuçlarını elde eder.

Öğrenciyi Değerlendirme : Değerlendirme işleminde, ölçüm sonuçları belirli bir ölçüt ile karşılaştırılır ve hedefe ulaşma derecesi yorumlanır. Mutlak ve bağıl olmak üzere iki tip değerlendirme vardır. Mutlak değerlendirmede ölçüt bellidir(sabittir). Örneğin bir sınavda 45 ölçüt olarak belirlenmişse, öğrencinin puanı 40 ise başarısız, 50 ise başarılı olarak nitelendirilir. Bağıl değerlendirmede ise, ölçüm sonuçlarının birbirine göre göreceli olarak değerlendirilmesi söz konusudur. Her iki durumda da öğretmen ölçüm sonuçlarını bir grup değerlendirmesi yaparak elde eder. Bu işlem geleneksel eğitimde zor ve zaman alan bir iştir. Tüm öğrencilerin ölçüm sonuçlarının aritmetik ortalaması, standart sapması, ranjı, maksimum ve minimum değerlerinin bulunması eğer yardımcı bir araç kullanmıyorsa öğretmen için çok zaman alan ve zahmet gerektiren bir iştir. Fakat öğrencinin ölçüm sonuçları bilgisayara veri olarak girildiğinde bütün bu değerlendirme sonuçlarına ulaşmak çok hızlı ve kolayca gerçekleşir. Bilgisayarın ölçüm sonuçlarını yorumlayarak elde oluşturduğu değerlendirme raporu, öğrencinin öğrenme zorluk çektiği noktaları belirlemede, öğretim programının eksiklerini bulmakta, öğrencinin öğrenme seviyesini tespit etmede, öğrenciyi ihtiyaçları konusunda yönlendirmede ve verilen eğitimde kalitesini artırmada öğretmene yardımcı olur. Öğretmene öğretim metodu ile ilgili geri bildirim sağlamaktadır (URL-8, 2006).

## **1.4.4. E-öğrenme ve Ölçme-Değerlendirme Sistemleri**

 Eğitimin ayrılmaz parçası olan ölçme ve değerlendirme sistemleri, eğitim süreci sonunda, eğitim alan bireylerinin durumlarının belirlenmesi ve eksikliklerin anlaşılması, kurumsal e-öğrenme yapılanması ve stratejileri için de önemli geri bildirimler sağlamaktadır. Ölçme ve değerlendirme kavramları birlikte kullanıldığında anlamlı olan ve eğitimi tamamlayan kavramlardır. Ölçme bireyin kazandığı eğitimi ifade ederken değerlendirme ölçüm sonuçlarını yorumlar ve onlara anlam kazandırır. Ölçme ve değerlendirmenin öğrenme sürecindeki önemini, insanın nasıl öğrendiği sorusuna aşağıda verilen bazı cevaplar göstermektedir.

- dinleyerek,
- tavsiye, yönlendirme ve eleştirilerle,
- okuyarak,
- vaka çalışmalarını inceleyerek, dinleyerek,
- araştırma yaparak ve keşfederek,
- tartışarak,
- bilgimizi pratiklerle, problem çözme vb. yöntemlerle test ederek.

 Ölçüm aracı olan sınavlar ve benzeri ölçme ve değerlendirme sistemleri, eğitim alan kişilere öğrendiklerini, edindikleri yetkinlikleri/davranış biçimlerini uygulama şansı sunmaktadır. Bu sınavların doğru ölçme kriterlerine göre hazırlanmaları eğitimle kazanılan gelişmenin en doğru ve güvenilir şekilde takip edilmesini sağlar (URL-6, 2006).

 Eğitimde yeni yapılanmalar meydana getiren teknoloji ve internet ölçme ve değerlendirme işlemlerine de yeni bir boyut kazandırmıştır. Artık geleneksel ölçme ve değerlendirme yöntemleri ile uzun zaman harcayarak ulaşılan sonuçların çok daha fazlası bilgisayar ve internet kullanılarak kısa zamanda elde edilebilmektedir.

e-öğrenme uygulamalarında, gerek internet ve gerekse intranet üzerinden yapılan sınavlar bilgiyi, yetkinlikleri ve davranış değişikliklerini ölçmede son derece etkin ve maliyeti düşük bir yol sunmaktadır. Yapılan araştırmalar, kişinin geleneksel sınıf ortamı ile internet ortamındaki sınav sonuçları arasında fark olmadığını göstermektedir. Üstelik kişiler internet ortamındaki sınavı tercih etmektedirler. Bu konuda Türkiyede yapılan bilimsel araştırmalara göre, İstanbul'da bir firmada çalışan teknik personele hem internet ortamında hem de geleneksel sınıf ortamında sınav uygulanmıştır. Personelin % 65'inin daha önce internet ortamında sınav tecrübesi olmamasına rağmen iki yöntemle de yapılan

sınav sonuçları arasında fark gözlenmemiştir. Personelin % 75'i internet üzerinden sınav olmayı tercih etmiştir. Eğitimciler ise internet üzerinde sınavı hazırlamada az olsa da sınavı uygulama ve değerlendirme aşamasında geleneksel yönteme göre çok fazla zaman kazandırdığını belirtmişlerdir. Ayrıca % 80 üzerinde maliyet tasarrufu sağlamaktadır (URL-6, 2006).

Başka bir örnek de, Açıköğretim Fakültesinin değerlendirme işlemlerinde kullandığı yöntemdir. Açıköğretim Fakültesi Test Araştırma Birimi değerlendirme işlemlerinde bir yazılım sistemi kullanarak olumlu sonuçlar elde etmişlerdir. Kullanılan sistem sayesinde, soru uzmanı kişilerin testlerin oluşturulması sürecinde harcadıkları toplam iş saatinde belirgin düşüşler elde edilmiştir. Kişilerin yaptıkları fazla mesailer ve normal zamanlarda harcanan iş saatleri incelendiğinde, soruların girilmesinden kitapçıkların oluşturulmasına kadar bir dilimde harcanan toplam iş saatinin bir önceki dönemde harcanan saatin yaklaşık %10'una karşılık geldiği görülmüştür. Kazanılan zaman eldeki soruların irdelenmesi, yeni soruların hazırlanması, şekillerin daha ayrıntılı çizilmesi, denetimin daha titizlikle yapılması amaçları doğrultusunda kullanıldığından, soru kalitesinde aşamalı olarak artışa neden olduğu düşünülmektedir (URL-18, 2006).

### **1.4.5. E-öğrenme'de Ölçme ve Değerlendirme Araçları**

 e-öğrenme uygulamalarında ölçme aracı olan sınavlar, ölçüm sonuçları ve bu sonuçların değerlendirilmesi Eğitim Yönetim Sistemi(EYS) ve EYS'ye entegre olarak sunulan Ölçme ve Değerlendirme Sistemi(ÖDS) yazılımları ile yapılmaktadır. Sınavlar ve sonuçları takip edilerek kişilere sunulmakta ve rapor haline getirilmektedir. Bununla birlikte web tabanlı eğitim içerikleri hazırlanırken kişilere sunulan küçük sınavlar ve yönlendirici diğer ölçme unsurları, eğitim içerik tasarımları sırasında üretilmektedir. Ölçme ve değerlendirme sonuçlarına göre öğrencinin gelişim takibi ve raporlama işlemleri birbirini tamamlayarak çalışan EYS ve ÖDS tarafından takip edilerek raporlanmaktadır. e-öğrenme uygulamalarında kullanılan sınavlarda genel olarak aşağıdaki soru türleri kullanılmaktadır.

- çoktan seçmeli sorular,
- boşluk doldurma şeklinde sorular,
- doğru/yanlış soruları,
- yorum, araştırma soruları,
- resim veya grafik seçme soruları,
- sürükle-bırak soruları,
- vaka çalışması ve benzetim soruları.

 Sınavların kapsamına göre, değerlendirme aşamasında EYS ve ÖDS'lerden faydalanılmasının yanında eğitmenlerin geleneksel yöntemlerle değerlendirmesine de imkan verilmektedir(URL-6 ve URL-22, 2006).

## **1.5. Internet Temelli Ölçme (İTÖ)**

 İnternete bağlı yeterli bilgisayarı olan eğitim kurumlarında sınavlar internet üzerinden gerçekleştirilebilir. Bilgisayar ve internet teknolojilerindeki gelişmeler, gelecekte, gerek eğitimde, gerek eğitimin sınav boyutunda, bilgisayar ve internetin kullanılmasını vazgeçilmez bir duruma getirecektir (Özmen, 2006). Eğitimde yapılan ölçmelerin internet ortamına aktarılmasıyla öneminin daha da arttığı gözlenmektedir. İTÖ, herhangi bir ölçme sisteminde ortam aracı olarak internetin kullanılması anlamına gelmektedir. İTÖ yapılarak, internet ortamında sınav sorusu hazırlanabilmekte, sınav soruları cevaplanabilmekte, sınav değerlendirmelerine temel teşkil edebilmekte, sınav sonuçları ilan edilebilmekte, sonuçlar öğrenilebilmektedir. İTÖ'ler sadece öğretim sürecinin sonunda yer alan bir aşama değil o süreçle paralel gelişmesi gereken bir temel öğedir. Yüzyüze eğitimin gerçekleştiği bir fiziksel ortamda öğretmen ders esnasında öğrencilerin derse olan ilgileri ve katılımlarına göre istemli ya da istemsiz olarak bir ölçme yapabilmektedir. Yüzyüze eğitimde gerçekleşebilen bu olgu, İTÖ'lerin bir süreç olarak ele alınması ve geçerliğinin sağlanması ile internet temelli öğrenmelerde de sağlanabilecektir (Semerci ve Bektaş, 2005).

### **1.5.1. İnternet Ortamında Ölçme ve Değerlendirmenin Güvenilirliği**

 e-öğrenme uygulamalarında kullanılan sınavların güvenirliği ve değerlendirme sonuçlarına göre alınacak kararların doğruluğu akıllarda soru işareti oluşturmaktadır. Öğrencinin zaman sınırlaması olmasına rağmen farklı kaynaklardan soruyu cevaplıyor olması mümkündür. Bu noktada e-öğrenme uygulamalarına bir bütün olarak bakılarak eğitim etkinliğini ölçmek için tek bir araç yerine kullanılabilecek farklı yöntemler aşağıdaki şekilde belirtilmektedir;

- internet ortamında yapılan sınavlar,
- zaman zaman kişiden istenecek araştırma veya yazı tipi sınavlar,
- düzenlenecek sınıf eğitimi veya eğitim toplantılarında yapılan değerlendirmeler,
- kurumsal e-öğrenme uygulamasında yer alması önerilen sanal sınıflarda gerçekleştirilecek değerlendirmeler,
- periyodik olarak yapılacak performans değerlendirmeleri.

 Ayrıca internet ortamında uygulanan sınavların güvenilirliğini artırmak için farklı teknikleri ve opsiyonları da sürekli planlıyor ve uyguluyor olmak gerekmektedir. Geleneksel eğitim modellerinde olduğu gibi, e-öğrenme uygulamalarında da, ölçme ve değerlendirme sistemleri, etkin birer eğitim unsuru olarak yer almakta ve kullanılmaktadır. Ölçme ve değerlendirme sistemlerinin internet ortamında kullanılıyor olması, kurumsal e-öğrenme sistemlerine eğitim etkinliği açısından önemli avantajlar sunmaktadır(URL-6, 2006).

# **1.5.2. İTÖ'lerin Geçerliği**

Ölçülmek istenen değişkenin ölçülebilme derecesine geçerlik denilmektedir. İTÖ'lerin geçerliğini sağlamada öncelikle aşağıdaki dört ana geçerlik türünün göz önüne alınması gerekmektedir.

Kapsam geçerliği : Sınav sorularının dağılım dengesinin ders konularının önemine göre belirlenmesidir. Kapsam geçerliğinde ipucu kelime ölçme matrisidir.

Yapı geçerliği : Soruların ve maddelerin anlatım ve imla yönüyle uygun olmasıdır. Burada önemli olan öğrencilerin soru ve maddeleri farklı şekilde anlamalarını önleyecek derecede açıklıktır.

Görünüş geçerliği : Sınavda sorulan bir maddenin hangi alanla ilgili göründüğüdür.

Yordama geçerliği : Öğrencilerin test puanlarına göre belli bir programdaki veya işteki başarılarını önceden tahmin edebilme işidir.

İTÖ' lerde geçerliğin sağlanabilmesi için mutlaka sağlanması gereken bazı şartlar vardır;

- ölçmelerde geçerliğin sağlanması için temel şart olarak güvenirliğin bulunması gerekmektedir,
- öğrencinin kopya çekmesi önlenmelidir,
- sınava giren kişinin, girmesi gereken kişi olduğundan emin olunmalıdır,
- kapsam geçerliğinin yani madde-konu dengesinin sağlanması gerekmektedir,
- sınav sorularının sürekli madde analizi yapılarak güncellenebilir olması gerekmektedir,
- öğrenciye gürültü, aşırı sıcak-soğuk gibi olumsuzluklardan arındırılmış uygun bir ortam oluşturulmalıdır,
- istemci bilgisayarlarda kesintisiz güç kaynakları oluşturulmalıdır.

 Internet temelli ölçmelerde geçerliğin sağlanması çok önemlidir ve yapılan çalışmalar bunun tam olarak gerçekleştirilemediğini göstermektedir. Bu nedenle geçerliğin sağlanması ve kontrolünde yeni yaklaşımlara ihtiyaç duyulmaktadır. Aşağıda, internet temelli ölçmelerin geçerliğini sağlamada mevcut yaklaşımlar ile yeni yaklaşımlara yer verilmiştir.

# **1.5.3. İTÖ'lerde Geçerliğini Sağlamada Mevcut Yaklaşımlar**

 Internet temelli ölçmelerde,Yüksek Öğretim Kurumu (YÖK) ara sınavın %20'sini kabul ettiği görülmektedir. %80'lik kısım için ise ödev ve projeler oluşturmaktadır. Bunun yanında YÖK genel sınavı okulda yüz yüze yapılmasını öngörmektedir. Bu yaklaşıma, "yüz yüze yapılan ölçmeye yakın yaklaşım" adı verilmektedir.

# **1.5.4. İTÖ'lerde Geçerliğini Sağlamada Yeni Yaklaşımlar**

 Yeni yaklaşımlar, mevcut sistem, teknolojik alt yapı ve modernizasyon için gerekli zaman öğeleri göz önünde bulundurularak tasarlanmaktadır. Aşağıda sıralanacak yeni yaklaşım modelleri mevcut imkanların değiştirilmesi veya geliştirilmesi ile kolaylıkla gerçekleşebilecek olan önerilerden oluşmaktadır:

Öğretirken Ölçme Yaklaşımı : Bir değerlendirme aşamasında öğrencilerin ilerlemesi (gelişimi), sorulara verdikleri beklenen (normal) ve beklenmeyen (anormal) yanıtlar kaydedilerek izlenmelidir. Bu bir dersin her bölümünün ardından sorulacak sürpriz sorularla gerçekleştirilebilir. Bu notların, öğrenciler için oluşturulmuş kişisel ver tabanlarında kaydedilmesi ve geçme notuna etki etmesi olumlu etkiler oluşturacaktır. Böylelikle öğrenciler dersi mutlaka öğrenmeye çalışacak ve kopya çekerek dersi geçebilecekleri düşüncesinden uzaklaşacaklardır. Çünkü bu şekilde ölçme tüm eğitim sürecini kapsar ve öğrencinin kendi yerine bir başkasını sınava dahil etmesi hemen hemen olanaksızlaşır.

Araştırma ve Proje Geliştirmeye Teşvik Yaklaşımı : Öğrencilerin hedeflenen teorik bilgi seviyesine ulaşmalarının yanı sıra pratik yetenekler de kazanmalarını sağlayabilmek amacıyla proje ve ödevler verilmelidir. Unutulmamalıdır ki benzeşme, gerçek bir tecrübenin tam bir alternatifi değildir. Örneğin bir öğrencinin Pascal programlama dersini öğrendiği bir dersin sonunda tüm komutların ne işe yaradığını bilmesi ve bu komutları yan yana getirerek yeni bir program yazma yeteneğine ulaşması gerekir. Bu amaçların ikincisi en geçerli şekilde proje geliştirmeye teşvik ve ev ödevleri ile gerçekleştirilebilir. Bu projelerin öğrencilerin ders geçmelerine mutlak katkılarının olması da gerekmektedir. Türkiye' de internet temelli eğitim veren tüm üniversitelerde benzer bir uygulama mevcuttur fakat Microsoft ve CISCO gibi sertifikasyon programlarında öğrencilerin pratik yeteneklerine hiç dikkat edilmemektedir. Ev ödevleri ve proje çalışmalarını teslim eden öğrencilere mutlaka sözlü mülakat da gerçekleştirilmelidir. Böylelikle öğrencinin çalışmalarını başkasına yaptırması gibi geçerliği olumsuz yönde etkileyecek bir faktörün önüne geçilmiş olunur.

Dijital Kimlik Yaklaşımı : Son dönemlerde bu kavram bir çok alanda duyulmaya başlandı. Dijital kimlik elektronik ortamda iletilen bilgilerin kesinlikle bunları gönderen kuruma veya kişiye ait olduğunu doğrulayacak, verinin başkası tarafından yollanmadığını garanti edecek teknolojik uygulamanın adıdır. Eğitim alanında dijital kimliğin kullanılması İTÖ'lerin geçerlik ve güvenirliğini sağlama amaçlı olarak kullanılabilir. Bu ölçmeye tabi tutulan kişinin hedeflenen kişi olduğundan emin olmak anlamına gelmektedir. Kendi evinde sınava giren bir öğrencinin yanında kimlerin olduğu, kimlerden ve hangi kaynaklardan illegal olarak yararlandığı bilinememektedir. Dijital kimlik yaklaşımının alt basamaklarında bununla ilgili çözümler sunulmaya çalışılmaktadır:

a) Ses kimliği : Öğrencilerin internet üzerinden sesli konferans yöntemiyle mülakat ya da sözlü sınava alındığını varsayılan bir modelde böyle bir kimliğe ihtiyaç duyulmaktadır. Bu şu anda mevcut olan bir teknolojinin amaca uygun olarak düzenlenmesi ile gerçekleştirilebilir. Bir çok mobil telefonda bulunan sesli arama özelliğinin yanı sıra Microsoft Office XP' nin İngilizce (ABD), Basit Çince ve Japonca sürümlerinde bu özellik kullanılmaktadır.

b) Parmak izi kimliği : Öğrencilerin parmak izleri ve tuşlara basma şekilleri de dijital bir kimlik oluşturabilmektedir. İngiltere'deki Southampton Üniversitesi'nde görevli bilim adamı Neil White ve ekibi, kişilerin tuşlara basma şeklini algılayan bir sistem geliştirmiştir. Bu sistemin, bir tuşa basıldığında oluşan hareket biçimini algılayarak, hafızasındaki bilgiyle karşılaştırdığını belirten White, her insanın kendine özgü tuşlara basma şeklinin olduğunu kaydetmektedir.

Video Konferans Yaklaşımı : 2 veya daha fazla noktada bulunan insanların çeşitli cihazları kullanarak sesli ve görüntü olarak, gerçek zamanlı haberleşme yöntemine video konferans denmektedir. Video konferans, farklı noktalardaki öğretmen ve öğrencinin bir araya gelerek yüz yüze görüşmek için bir sürü soruna katlanması yerine, ev ortamındaki öğrencinin okuldaki öğretmenle gerçek zamanlı olarak toplantı, eğitim, rehberlik, konferans yapabilmesine imkan sağlamaktadır.

Merkezi Sınav-Sınav Merkezi Yaklaşımı : Şu anda özellikle profesyonel sertifikasyon programlarında uygulanan bu geçerlik yaklaşımı sertifika öğrencilerini tüm dünya ile aynı anda sınava tabi tutabilme olanağı sağlayabilmektedir. Dünyadaki teknik sertifikasyon sınavları, teknoloji geliştiren ve sertifikasyon programları düzenleyen firmalardan bağımsız olarak merkezi sistemle yapılmaktadır. Bu nedenle dünyanın neresinde sınava girilirse girilsin, hep aynı standartlarla karşılaşılmaktadır.

 Dünya çapında teknoloji tabanlı sınavları ve yeterlilik testlerini sağlayan sayılı firma vardır. Bunlardan en bilinenleri ise VUE ve Prometric' dir. 2001 Yılı itibariyle VUE ve Prometric şirketleri 2.400 farklı sınavı, 141 ülkede 25 dilde gerçekleştirebilmiştir. Sınavlarda çoktan seçmeli ve boşluk doldurmalı sorular bulunmaktadır. Bunun dışında (İngilizce olarak) bir örnek durum (case study) anlatılıp bu durum üzerinde de sorular sorulmaktadır. Sesten ve gürültüden izole edilmiş bir sınav odasında (Testing Room), kamera veya gözetmen eşliğinde en yalıtılmış özel sınav merkezlerinde bilgisayar başında yapılmaktadır. Sınav programı ve bilgisayarı özeldir ve sınavın yapıldığı bilgisayarlara müdahale edilmesine izin vermemektedir. Sınav soruları söz konusu firmalardan online bağlantı ile kişiye özel olarak sınavın yapıldığı bilgisayara gelir.

İç Disiplin Yaklaşımı : Öğrencilerde okulöncesinden itibaren iç disiplin olayının geliştirilmesi gereklidir. İç disiplini geliştirilmiş bir öğrenci her ne sebeple olursa olsun kopya çekmeye yönelmez. Bu konuda, veli, öğretmen ve yöneticilere büyük görevler düşmektedir (Semerci ve Bektaş, 2005).

# **1.5.5. İnternet Ortamında Ölçme ve Değerlendirme Uygulamalarına Bir Örnek : Açıköğretim Fakültesi E-sınav Hizmeti**

 Anadolu Üniversitesi Açıköğretim Fakültesi öğrencilerinin ücretsiz olarak 7 gün 24 saat yararlanabilecekleri Açıköğretim e-öğrenme portalının sunduğu hizmetlerden biri de esınavdır. e-Sınav hizmeti, Anadolu Üniversitesi açıköğretim sistemi öğrencilerinin resmi sınavlar öncesi kendilerini denemeleri ve başarı durumlarını gerçeğe yakın biçimde ölçmeleri amacıyla sunulmaktadır. e-Sınav uygulamasının amaçlarından biri de öğrencilerin sınav tekniğine alışması ve bu konuda hizmet veren dershanelerin en büyük müşterileri durumuna gelen açıköğretim öğrencilerinin dershanelere olan gereksinimlerinin giderilmesidir. İlk kez 1999-2000 öğretim yılında Deneme Sınavları adıyla uygulamaya konulan Açıköğretim Fakültesi e-sınav hizmetleri, Türkiye'nin internet ortamındaki en çok yararlanılan eğitim uygulaması durumundadır. e-sınav soruları, Açıköğretim Fakültesi Test Araştırma Birimi (TAB) tarafından gerçek sınav sorularının hazırlanma sürecine paralel olarak hazırlanmaktadır. Bu nedenle bir derste birkaç deneme sınavı gerçekleştiren öğrenci, o anda resmi sınava girdiğinde alacağı sınav notuna benzer sonuçlarla karşılaşabilmektedir. TAB tarafından hazırlanan e-Sınav soruları, AÖF BDE Birimi tarafından geliştirilen arayüz ile AÖF sunucularından yayınlanmaktadır. e-Sınav sayesinde öğrenciler;

- resmi sınavlar öncesinde kendi bilgilerini ölçebilirler,
- kendilerine verilen sürede soruları çözerek "zaman" sorunları hakkında fikir edinebilirler,
- sınav sonunda kendilerine bildirilen sonuçlar sayesinde hangi ünitelerde zayıf olduklarını öğrenerek çalışırken o ünitelere ağırlık verebilirler.

 İnternet üzerinden yayınlanan sınavlar, sadece öğrencilerin kendilerini sınamalarına olanak vermektedir. e-Sınav hizmetine girildiğinde sorular, ilgili derse ait soru bankasından her ünite için rastgele seçilerek ekrana gelmektedir. Bu sistem, tüm açıköğretim öğrencileri için ücretsiz olan bu hizmette öğrenci, fakülte, bölüm ve ders seçimini yaparak önce e-öğrenme portalına, buradan e-sınav sistemini seçerek sınav bilgilerinin bulunduğu ortama giriş yapar. Sınav türleri ara sınav, final sınavı ve bütünleme

sınavından oluşmaktadır. Sınavlar süre kontrollüdür ve her soru için 1,5 dakika süre verilerek sınav esnasında öğrencinin kalan süresi ekranda görülmektedir. Sınav bittiğinde öğrenci, sınavı değerlendir seçeneğini seçerek sınav sonucunu öğrenmektedir. Toplam süreyi aşan durumlarda sistem sadece sınav süresi içinde verilen cevapları değerlendirmeye alarak göre sınav sonucunu vermektedir. Değerlendirme bölümünde öğrencinin ünitelere göre başarı durumu ekrana gelmektedir. Sorulara ilişkin doğru yanıtlar, öğrencilerin soru ve yanıtları ezberleyerek, sunulan uzaktan eğitim materyallerinden çalışmadan ya da araştırma yapmaksızın sınavlara girmelerini engellemek amacıyla, değerlendirme ekranında özellikle verilmemektedir. Soruların doğru yanıtlarına hiçbir şekilde ulaşılması mümkün değildir. e-Sınav bir öğrenme ortamı olmaktan çok, durum saptama aracı olduğu için, sınav sonunda sınav sorularının yanıtları öğrenciye verilmemekte, bunun yerine üniteler bazında başarı durumu raporlanmaktadır. Mayıs 2005 ile Şubat 2006 tarihleri arasında 154.419 öğrenci 5.654.202 sınav gerçekleştirmiştir. e-sınav uygulaması Açıköğretim e-öğrenme portalının en çok yararlanılan hizmetidir (URL–10, 2006).

## **1.6. Bilgi Yönetimi Alanındaki Sorunlar ve Mevcut Durum**

 Bilgi toplumu olmanın en önemli gereklerinden biri olan sürekli öğrenme olgusu, eğitim kurumlarının bilgiyi etkili kullanabilmelerini öngörmektedir. Etkili bilgi yönetimi, bilgiden nasıl yararlanılacağını, uzun dönemde kimler tarafından, nasıl ve ne zaman kullanılacağını belirlemektedir. Bilgi yönetiminde dikkat edilecek en önemli nokta, günlük olarak tekrarlanan işlerin dışında, uzun dönemli geleceğe etkileyen altyapıları kurmaktır. Bilgi yönetiminde ortaya çıkan önemli bir husus da bilginin üst kademelerde tutulmayıp paylaştırılmasıdır. Okulda bilgi yönetiminin lideri olarak okul yöneticisi paylaşılan bir okul kültürü oluşturduğu zaman, bilginin paylaşılmasını ve davranışa dönüştürülmesini başarabilmektedir. Okul müdürleri okullarda öğretmen, öğrenci ve diğer çalışanlarla olduğu kadar okul çevresiyle de etkili iletişim ve işbirliği oluşturarak, okulun gelişmesi ve etkili eğitim için bilginin etkili yönetimini sağlayabilir. Bilgi yönetimi açısından ilköğretim okul yöneticilerinin gösterdikleri davranışlara ilişkin öğretmen algılarını konu alan araştırmada, ilköğretim okullarında bilgi merkezlerinin oluşturulmasına yönelik olarak, deneklerden elde edilen veriler eşliğinde şu sonuçlara ulaşılmıştır. Öğretmenlerin %34,9'u okulda bilgi kaynak merkezinin bulunmadığını, %31,2'si çok az bulunduğunu, %15,8'i ise ara sıra bulunduğunu dile getirmişlerdir. Aynı araştırmada, öğretmenlerin %66,7'si

okullarında, ilgili bütün yayınlara yer veren iyi bir biçimde kataloglanmış bir kütüphanenin olmadığını ya da çok az olduğunu; %81'i okullarında eğitim-öğretimle ilgili bilgi haritasının oluşturulmasında ve bunun sürekliliğinin sağlanmasında sorumlu bir merkezin veya bir grubun olmadığını ya da çok az olduğunu dile getirmişlerdir (Muratoğlu ve Özmen, 2006).

#### **1.6.1. Bilgi Yönetimi ve E-öğrenme**

 Bir kurumdaki bilginin oluşturulması, paylaşılması, yazıya aktarılması, saklanması ve ihtiyaç duyulduğunda yeniden kullanılması için gereken süreç ve faaliyetler olarak tanımlanan bilgi yönetimi, e-öğrenme aracılığı ile pratik uygulama araçlarına kavuşmaktadır. e-öğrenme organizasyon içinde bilginin yönetilmesine şu alanlarda destek sağlamaktadır;

- iletişime yönelik araçlarla bilgi paylaşımına imkan tanıyarak,
- konu uzmanlarının sahip olduğu bilgiden kurumun en iyi şekilde faydalanmasını sağlayarak,
- eğitim üretimini yaygınlaştırarak,
- elde edilebilir bilginin standartlaşmasını sağlayarak.

 Bilgiye hızlı ulaşımı mümkün kılarak e-öğrenme'nin sunduğu sanal sınıf, videokonferans uygulamaları, öğrenme odaklı sohbet odaları ve forum gibi araçlar kurum içindeki bilginin paylaşılmasını kolaylaştırmaktadır. Tüm bu araçlar bilgi sahibi ve bilgiye ihtiyaç duyan kişileri buluşturarak bilgi paylaşımı için uygun bir ortam sağlamaktadır (URL-13, 2006).

## **1.6.2. Eğitim Yönetim Sistemi Yazılımı İhtiyacı**

 1980'li yıllarda ortaya çıkan e-öğrenme, o dönemlerde kurumlar arasında iletişim, bilgi paylaşımı ve etkileşim olanakları sunarken 1990'lı yıllarda sanal sınıf uygulamalarının altyapısını oluşturmuştur. Sanal sınıf uygulamaları, geleneksel sınıf ortamına birebir benzeyen, insanlar arası eş zamanlı bilgi paylaşımı sağlayan uygulamalar olarak, önemli başarılar elde etmiştir. Üniversiteler ve kurumlarda hızla yayılan sanal sınıf uygulamalarının, eğitim süresini %25 azaltırken, başarıyı %80 artırdığı gözlenmiştir. Daha

sonra, kişilerin kendi kendilerine yapacakları çalışmaların önemi ve gerekliliği anlaşılarak 1990'ların ikinci yarısından itibaren, eş zamanlı olmayan e-öğrenme modeli için hayati önem taşıyan e-öğrenme yazılımları ortaya çıktı. e-Öğrenme yazılımlarının üretimindeki artış, bu yazılımların kullanıcılara sunulmasını, kullanıcıların takibini ve kullanıcıların eöğrenme aktivitelerinin raporlanmasını sağlayan araçlar olan eğitim yönetim sistemi yazılımları ihtiyaç duyulmasına neden oldu. Dünya standartlarında üretilen ilk eğitim yönetim sistemi (EYS) yazılımının üretimi ise ancak 1997 yılında gerçekleşebildi. Son yıllarda, eğitim yönetim sistemi yazılımları yerlerini çoktan bütünleşik e-öğrenme platformlarına bırakmıştır. Bu platformlar, aralarında eğitim yönetim sistemi yazılımları, eöğrenme yazılımları üreten araçları ve e-öğrenme ölçme ve değerlendirme yazılımlarını da kapsamaktadırlar (Salmaner, 2004). EYS, kurumlarda öğrenmeyi artırmada önemli rol oynamaktadır. Dikkati çeken önemli bir detay ise, eğitmci veya yöneticilerin LMS hakkında fazla bilgiye sahip olmamalarıdır (Grace ve Butler, 2005).

### **1.6.3. Çevrimiçi Uzaktan Eğitimde Otomasyon**

 Çevrimiçi eğitim, maliyetinin düşüklüğü, öğretim üyesinin zaman ve mekandan bağımsız eğitim hizmeti verebilmesi gibi olumlu yönleri sebebiyle, Türkiye' deki birçok üniversite tarafından benimsenmiş ve hemen uygulamaya geçebilmek için çalışmalar başlatılmıştır. Üniversitelerin ne tür ve hangi standartta otomasyon sistemi hazırlamasını resmileştiren yönetmelik 14 Aralık 1999 tarih ve 23906 sayılı Resmi Gazetede, "Üniversitelerarası İletişim ve Bilgi Teknolojilerine Dayalı Uzaktan Yükseköğretim Yönetmeliği" adıyla yayımlanmıştır (Varol ve Türel, 2003,). Yönetmelik, üniversitelerarası iletişim ve bilgi teknolojilerine dayalı uzaktan yapılan ön lisans, lisans ve yüksek lisans eğitiminin amaçları şu şekilde belirtilmektedir.

- üniversitelerin eğitim-öğretim olanaklarının paylaşılmasını sağlayarak, üniversiteler arasında akademik yardımlaşmayı kolaylaştırmak,
- bilgi ve İletişim teknolojilerinin sağlandığı etkileşimli ortam, çoklu ortam olanakları ve sınırsız bilgiye ulaşabilme özellikleri sayesinde eğitimin etkinliğinin artırılması,
- yükseköğretimi yeni öğrenci kitlelerine yaygınlaştırmak ve verimini artırmak (URL-20, 2006).

 Üniversitelerdeki uzaktan eğitim çalışmaları Enformatik Milli Komitesi tarafından gözetlenmektedir. Çevrimiçi eğitimin Türkiye'de büyük önem kazanacağı gösteren bu yapılanma, diplomaya yönelik bölümlerin açılabileceğini işaret etmektedir. Ancak web üzerinden hazırlanacak ders materyallerinin hem pedagojik hem de işitsel ve görsel açıdan birçok özellik taşıması zorunludur. Çevrimiçi eğitim uygulanırken dikkat edilmesi gereken noktalar şu şekilde belirtilmektedir:

- öğrenim materyallerinin kalitesi,
- materyallerin kullanılabilirliği,
- öğrencilerin eğiticiler tarafından desteklenmesi,
- sistemin yönetimi,
- erişim kolaylığı,
- görüntüleme ve geri besleme mekanizmaları.

 Çevrimiçi eğitimdeki en büyük problemlerden birisi, ders verecek düzeydeki öğretmen ve akademisyenlerin sanal ortamda bir web sayfası tasarımı konusunda bilgi sahibi olmamaları, bunun sonucu olarak çevrimiçi eğitime sıcak bakmamalarıdır. Bu problemin giderilmesi için tek çözüm, her düzeyde bilgisayar kullanıcısının rahatlıkla yönlendirmeleri doğrultusunda oluşacak bir otomasyon sisteminin oluşturulmasıdır.

 Çevrimiçi eğitimde, sanal sınıfın yetersiz kaldığı alanlardan biri iletişimdir. Gerçek sınıf ortamında öğrenci, öğretim üyesi ve diğer sınıf arkadaşları ile rahatlıkla iletişim kurabilmektedir. Sanal sınıfta ise bu ortamın sağlanabilmesi için İnternet teknolojisi içinde yer alan bileşenlerin etkin ve yeterli düzeyde kullanılması gerekir. Otomasyona ait iletişim modülü iyi bir şekilde tasarlanırsa, gerçek sınıf ortamından daha geniş bir iletişim imkanı oluşur. Çünkü eğitimin en önemli parçası olan iletişim e-posta, forum, sohbet odaları gibi özellikler sayesinde eşzamanlı veya eşzamansız olabilecek, ve günün her saatinde gerçekleşebilecektir.

## **1.6.4. Çevrimiçi Uzaktan Eğitimde İletişim Modülü Otomasyon Uygulaması**

 Daha fazla kişiye, daha kısa sürede, daha fazla eğitim vermek, bilgi çağına ayak uydurup rekabetçi olmak isteyen her eğitim kurumu, sanal ortamda bir sınıf eğitim merkezi oluşturmalıdır. Ancak bunu gerçekleştirmek için gerekli yüksek maliyetleri düşününce en doğru çözüm; internet teknolojileri kullanarak oluşturulacak bir sanal sınıf eğitim merkezi

yazılımıdır. Çevrimiçi eğitimin sağlıklı bir şekilde yürütülebilmesi için kullanılacak otomasyon sisteminin titizlikle hazırlanması gerekmektedir. Böylece öğrenci sayısı, süre ve mekan sınırı olmaksızın internet teknolojileri kullanılarak geleneksel sistemlere göre çok daha verimli ve kaliteli eğitim verilebilir. Çevrimiçi eğitimde kullanılacak otomasyon sistemleri, sağladığı büyük imkanlar ve kolaylıklar sayesinde eğitime büyük ölçüde yararlar sağlamaktadır. Web tabanlı olarak yapılan eğitim programlarıyla bir çok kişinin eğitim alması, günümüz iletişim ve bilişim araçlarıyla artık kolayca yapılabilmektedir. Bununla birlikte, öğretim elemanına ve dersi alan öğrencilere gerçek sınıf ortamını aratmayacak gelişmiş bir iletişim platformu oluşturulacak otomasyon içinde mutlaka yer almalıdır.

 Fırat Üniversitesinde hazırlanan örnek bir otomasyonda, geleneksel eğitim sistemleri ile gerçekleşmesi mümkün olmayacak bir çok özellik uygulamaya geçirilmiştir. Öğrenciler arası ve öğretim üyesi ile bilgi ve görüş alışverişi yapılabilmesine imkan veren bir platform oluşturulmuştur. Platformda fikir alışverişine imkan veren tartışma grupları ve forumlar, öğrencilerin sınıf arkadaşları ile eş zamanlı sohbetler yapabildikleri sohbet odaları, sınıftaki öğrenciler hakkında genel bilgilerin bulunduğu sınıf defteri bölümleri mevcuttur (Varol ve Türel, 2003).

#### **1.6.5. Uzman Sistemler**

 Uzman sistemler(US), insan tarafından yapılan işlerin bilgisayarlara daha iyi nasıl yaptırılacağının araştırmasını yapan bilim dalı olan yapay zeka programlama tekniklerinin bir dalıdır. Uzman sistem genellikle, konusunda uzmanlaşmış insanların üstlendiği zor bir görevi gerçekleştirmek için oluşturulan, bilgi ve çıkarıma dayanan bir bilgisayar programıdır. Bu sistemler, sahip oldukları bilgiye dayanarak çıkarımda bulunup sonuca varırlar. İşlevi açısından uzman sistemler şöyle tanımlanabilir: Bir uzman sistemin asıl gücü algoritma ve belirli sonuca varma metotlarını kullanmakla beraber içerdiği bilgidir. Uzman sistemler, uzman destek sistemi vererek kararsız problemleri ele alabilir ve çözüm getirebilir. Yapıları gereği, veri tabanı arabirimi ile karar destek sistemleri aynı zamanda kullanabilirler. Mimari bakış açısından birbirinden bağımsız ama etkileşimli karar mekanizması, veritabanı ve arayüz olmak üzere üç ana kısımdan oluşur. Bunlarla birlikte bilgi yenileme modülü mevcuttur.

#### **1.6.6. Uzaktan Eğitimde Uzman Sistemler**

 Eğitim sistemindeki aksaklıkların ve eğitimin tüm ülke çapına yaygın şekilde yeterli sayıda uzman eğitmenin gözetiminde gerçekleştirilebilmesi için uzaktan eğitim, artan sayıdaki uygulamalarla başarısını kanıtlamış bir yöntemdir. Teknolojilerdeki gelişimle birlikte bu yöntemin de geliştirilmesi gerekmektedir.

 Uzman sistemin yapısı gereği kullanılan modül sistemler, öğrenciye tamamen kişiselleştirilmiş dönütler ve problemler sunmaktadır. Ayrıca verilen cevaba göre hata kütüphanesi genişlemekte ve farklı öğrenci tipleri belirlenebilmekte; böylelikle daha fazla kişiselleştirilebilme olanağı sağlanmaktadır. Bu modüller aşağıdaki şekilde sıralanabilir:

 Karar mekanizması; ana programdır, programın karar mekanizmasını teşkil eder, aldığı bilgiye göre karar verir.

 Bilgi tabanı; Öğrencinin öğrenmesi gereken bilgilerden oluşur. Bu bilgiler kural tabanlı, anlamsal ağlar, çerçeveler ve benzeri unsurlarla gösterilebilir. Hangi şekilde yapılırsa yapılsın, öğrencinin verilen bilgiyi anlaması için etkili bir araç olacaktır. Bu unsurun önemli bir yönü, soruları neden cevapladığını öğrenciye açıklamaktaki yeteneğidir.

Öğrenci modülü : Ders süresince öğrencinin öğrendiklerini ve gelişmeleri tutar. Bu dinamik sunum, sistemin teşhis kapasitesi kullanılarak güncellenir. Böylece verilen bilgi ile öğrenci bilgisi karşılaştırılabilir.

Öğrenci-bilgisayar arabirimi : Öğrencilerin bilgilere ulaşabilmesi ve programa hakim olabilmeleri için kolay yola ihtiyaç duyarlar. Yazılardan çok, grafikler, semboller ve görsel diller iletişimde daha basit ve etkili yol sağlarlar.

Eğitimsel (pedogojik) modül : Öğrenci ve bilgisayar arasındaki eğitimsel iletişimi düzenler. Böylece öğrencinin gelişmesi takip edilir ne zaman ve ne tür ihtiyaca gereksinim duyduğuna karar verir. Çıkmazları çözmek için ipuçları önerir, yeni materyaller sunar veya öğretmene danışmasını sağlık verir.

Klasik bilgisayar destekli öğretim, öğretim araç gereçleri içerisine bilgisayarı dahil etmeyi öngörürken, US'den yararlanılarak hazırlanan eğitim programlarıyla öğreticinin yanında bilgisayar bir destek elemanı olarak bulunabilmekte, hatta öğreticinin bulunmadığı ortamlarda öğreticinin kısmen yerini alabilmektedir. Bu görüşün en iyi uygulaması ancak uzman sistemlerin yeterince geliştirilmesiyle ortaya çıkmaktadır.

BDÖ yazılımlarının yetersizliklerine çözüm getiren, yapay zeka(YZ) programlama tekniklerinden faydalanarak hazırlanan ZBDÖ(zeki bilgisayar destekli öğretim, US) yazılımları daha çok kişiye daha başarılı eğitimin sunulmasını sağlayan uzaktan eğitimin kişiye özgü dönütler ve eğitim sunulabilmesine imkan vermektedir. US'in uzaktan eğitimde uygulanmasının getirdiği avantajlar ;

- bireye özgün öğretim ortamı,
- uygulamalarla genel alıştırma,
- istenildiğinde öğrenci kontrolü,
- talep edildiğinde istatistiksel veriler,
- arzulandığında benzetimlerle deneme,
- oyunlarla öğretim programına ilgi çekilmesinin,
- hayal gücünün ve yaratıcılığın geliştirilmesinin,
- istendiğinde problem çözümünün sembolizasyonunun sağlanmasıdır (Önder, 2003).

#### **1.7. Eğitim Yönetim Sistemi (Learning Management System-LMS)**

 Öğrenme veya öğrenci yönetim sistemleri kavramları, Eğitim Yönetim Sistemi (EYS) kavramına çok yakın anlamda kullanılmaktadırlar. Yapılan çalışmalarda, Öğrenci Yönetim Sistemi'nin (ÖYS) tanımı, farklı zamanlı veya karma eğitimde öğrencilerin ders seçimi ve derse kaydolmasına, içeriklerin sunulmasına, ölçme-değerlendirme yapılmasına, katılımcıların ders alma sırasındaki etkinliklerinin izlenip kaydedilip raporlama yapılmasına olanak sağlayan yazılım türü şeklinde yapılmaktadır (URL-14). Ayrıca ölçmedeğerlendirme yönetim sistemleri ve öğretmen yönetim sistemleri de eğitimin kalitesini artıran diğer e-öğrenme yazılımlarıdır. Bu yazılım çeşitlerini ortak bir amaç etrafında toplanıp uyumlu şekilde çalışmaları ile Eğitim Yönetim Sistemleri oluşmaktadır. Bu sistemler, kurum içerisinde, e-öğrenme eğitimlerinin öğrencilere aktarılması, öğrencilerin eğitimleri alması, sonuçların takibi ve sonuçların raporlanması gibi eğitim yönetimi süreçlerini yürütmek için kullanılan web tabanlı yazılımlardır (URL-17, 2006). EYS için başka bir tanım da ağ üzerinden eş zamanlı olmayan öğrenme materyali sunma, sunulan öğrenme materyalini değişik biçimlerde paylaşma ve tartışma, derslere kayıt olma, ödevler alma, sınav hazırlama, sınavlara girme, bu ödev ve sınavlara ilişkin dönüt sağlama, öğrenme materyallerini düzenleme, öğrenci ve öğretmen ve sistem kayıtlarını tutma, bu kayıtları düzenleme, raporlar alma gibi olanakların ağ üzerinden otomatik olarak gerçekleşmesini sağlayan yazılımlardır (URL-4, 2006). EYS'nin eğitim stratejisini uygulayan öğrenim yöneticisi ve öğrenci olmak üzere temelde iki kullanıcısı vardır. Bir EYS, öğrenim yöneticisinin, kimin neye eriştiğini, eğitimin ne kadar verimli olduğunu ve eğitim stratejisinin başarılı olup olmadığını raporlamasına olanak verir. Öğrencinin de, kendi eğitim süreçlerini görmesini, yönetmesini, kurslara erişmesini, puanlarına bakmasını ve elbette kursları çalıştırmasını sağlar. Online eğitimin en gerekli bileşeni olan EYS'nin en önemli özelliği öğrencilerin öğrenme aktivitelerini takip etmesidir. Ayrıca EYS öğrencilerin daha geniş öğrenme deneyimleri edinmelerini sağlamaktadır (Barbara vd., 2005)(URL-23, 2006).

## **1.7.1. İyi Bir Eğitim Yönetim Sisteminin Özellikleri**

Dağıtım ve Yaygınlaştırma : Bir EYS'nin, içerikleri kullanmak için çeşitli yöntemler ve konumlar sunma esnekliği olmalıdır. Kullanıcıların uzaktan erişimlerine ya da malzemeleri indirmelerine ve parça parça almalarına izin vermek de öğrenmeyi daha erişilebilir kılar.

Kullanıcı Arayüzü : EYS'nin önemli bir öğesi olan kullanıcı arayüzü; kullanıcıların gezinme, içeriğe erişme ve yardım alma kolaylıklarını etkiler. Arayüz, eğitim kurumunun vizyonunu ve özelliklerini yansıtmalıdır.

Sınıf Ortamında Eğitim Yönetimi : Karma çözümün parçası olarak sınıf ortamında eğitim, bir EYS ile takip edilip raporlanır. Ayrıca böylece kullanıcı kaydı, izleme ve raporlama gibi idari işler de hafifletilebilir.

Kayıt : Bu özellik, kullanıcıların gerçekleştirdiği her türlü işlem bilgilerinin gerektiğinde kullanılmak üzere ayrıntılı şekilde veritabanında saklanmasını sağlar.

Kullanıcı İşlevleri : Pek çok kullanıcı işlevi arasından, yazdırılabilir eğitim planları, kataloglara erişim ve çevrimiçi not alma kullanılabilir.

Bilgi Yönetimi: Bilgi yönetimi işlevi, çalışan bilgisini takip eder, kısaltılmış eğitim planları ayırır, kurs ve eğitimci değerlendirmelerini idare eder, teknoloji ortamı dışındaki eğitim faaliyetlerini (sınıf içi eğitim gibi) takip eder ve başka bir sistemden alınacak eski bilgilerin kullanımına olanak verir.

Sınav: Sınav özellikleri, değerlendirmelerden alınan bilgilerin ayrı ayrı saklanmasını ve bu bilgilerin, hem kullanıcı deneyimini (örneğin geribildirim vererek) hem de genel stratejinin verimliliğini artırmak üzere kullanılmasını sağlar.

Raporlama: Her EYS, belli bir düzeyde raporlama özelliğine sahiptir. En iyi sistemler, sınavları, öğrenci katılımını, kurs geliştirme maliyetlerini, kullanıcı gelişimini, içerik kullanımını, beceri değerlendirme sonuçlarını, kurumsal yeterlikleri ve kullanıcı erişimlerini ve içeriğin kullanım kaydını takip etmeye olanak sağlar.

Güvenlik : EYS, kurumla verimli ve güvenli çalışmayı sağlayacak ve kullanıcı verilerini ve lisanslarını koruyacak düzeyde güvenli olmalıdır.

 Ek Kaynaklara Erişim : EYS'lerin pek çoğu, makaleler, kitaplar, web köprüleri, faydalı yazılar, çevrimiçi toplantı olanakları ve hatta kuruluştaki herhangi bir yerde tutulan veritabanı bilgileri gibi, EYS üzerinde bulunmayan tamamlayıcı kaynaklarla eğitim programını desteklemektedir (URL-9, 2006).

## **1.7.2. Öğrenme Yönetim Sistemlerinde Standartlar**

 E-öğrenme günümüzde sahip olduğu yeri genişletmeye devam etmektedir. Bu gelişimin sonuçları doğrultusunda öğrenme nesnelerinin öğrenme yönetim sistemleri ile ilişkileri karmaşık bir hal alabilmektedir. Öğrenme içeriği hazırlayıcıları kullandıkları öğrenme nesnelerinin farklı öğrenme yönetim sistemlerine de uyumlu olabilmesi için düşüncesi ile farklı firmalar tarafından öğrenme yönetim sistemlerine yönelik standartlar düzenlenmiştir.

Bunlardan bazıları ;

- ADL Advanced Distributed Learning (İleri Düzey Dağınık Eğitim),
- IMS Global Learning Consortium (Küresel Öğrenme Konsorsiyumu),
- CLEO Customized Learning Experience Online (Çevrimiçi İsteğe Uyarlanmış Öğrenme Deneyimi),
- IEEE Learning Technology Standards Committee (Elektrik ve Elektronik Mühendisleri Enstitüsü Eğitim Teknolojisi Standartları Komitesi),
- AICC The Aviation Industry CBT Committee (Havacılık Endüstrisi CBT Komitesi),

olarak sıralanabilir (Mutlu vd., 2004).

#### **1.7.3. Web Tabanlı Uzaktan Eğitim Sistemleri (WTUES)**

 Zamandan ve mekândan bağımsız eğitim fikrinin ilk ortaya çıkışından bugüne dek, birçok farklı yöntem ve araç, insanlara daha etkin bir öğrenme ortamı sağlayabilmek amacıyla değişik kombinasyonlar içinde kullanılmıştır. Bu kombinasyonlardan günümüz teknolojileri ışığında en etkin olanı WTUE'dir. Çok sayıda fonksiyona sahip bir eğitim yönetim sistemi WTUE'nin temel yapıtaşını oluşturur. Eğitim Yönetim Sistemi, ders içeriklerinin hazırlanmasından öğrenci kayıtlarının tutulmasına, sistemin kullanım saatleri ve sıklıkları gibi istatistiki bilgilerden, öğrencilerin başarı durumuna kadar eğitimdeki birçok yönetimsel ve öğretimsel bilginin sistem üzerinden alınmasına ya da web ortamına aktarılmasına olanak sağlamalıdır. WTUE, sınıf eğitimi olarak da adlandırabileceğimiz örgün eğitime hiç bir zaman rakip olmamakta aksine destekleyecek bir yapı oluşturmaktadır. Örgün eğitimi destekleyici ya da bağımsız olarak WTUE'nin geleceği, eğitim içeriğinin kalitesine ve sistemin genelinin standartlara uygun oluşuna bağlıdır (Al ve Mardan, 2004).

# **1.7.4. Web Tabanlı Uzaktan Eğitim Sistemleri'nin Sahip Olması Gereken Özellikler**

EYS, öğrenci, öğretmen ve yönetici etkileşimlerini takip eder, kayıt tutar ve öğrenme içeriğini yönetmektedir. Üstelik, web tabanlı EYS'de kullanıcının HTML, XML ve diğer web teknolojileri hakkında bilgi sahibi olmasına gerek yoktur (URL-24, 2006). WTUES'lerin web üzerindeki basit eğitim içeriklerinden ayrılabilmesi için sahip olması gereken temel özellikler, eğitim sisteminin amacına ve hedef kitlesine göre değişiklikler göstermektedirler. Bu sistemler genel hatlarıyla aşağıdaki fonksiyonları içermelidir.

1. Kullanıcıların tanımlanması ve yönetilmesi: Geniş alan ağları, yerel ağlar ya da internet üzerinden yayın yapan WTUES'ler genel erişime açık bir yapıya sahip olabilmektedir. Ancak eğitim içeriklerinin herkes tarafından görüntülenmesi istenmeyebilir. Belirli kullanıcı grup ve hakları doğrultusunda sisteme giriş yetkisi verilmek istendiği durumlarda WTUES'lerin kullanıcı tanımlayabilir ve yönetebilir bir yapıda olması gerekmektedir.

2. Ders içeriklerinin hazırlanması: WTUE'nin temelini oluşturan ders içeriklerinin hazırlanması ya da hazırlanmış içeriklerin web ortamına aktarılması sistem içerisinden yapılabilmelidir. Hazır bir şablon kullanılabileceği gibi, içeriğin oluşturulmasında farklı programları da kullanmak mümkündür.

3. Derslerin yönetilmesi: Öğrenci ders yüklerinin kontrol edilmesi, hangi dönem hangi dersi almaları gerektiği ya da hangi dersi aldıkları gibi bilgilerin takip edilebilmesi gerekmektedir. Tüm bu bilgiler ışığında öğrencinin belirli bir programı takip etmesi ve bitirmesi sağlanabilir. Bu sayede sistem genelinde aktif olan derslerin kullanım yoğunluğu da takip edilmiş olmaktadır.

4. Öğrenciye özel programların açılması: WTUE'nin en önemli avantajlarından birinin esneklik olduğundan daha önce bahsetmiştik. Bu esneklik öğrenciye özel programların oluşturulabilmesiyle ön plana çıkan bir özellik haline gelmektedir. Eğitim programı zamandan bağımsız olarak tasarlanabildiğinden, dönemlik, aylık hatta haftalık ders yükleri farklı şekilde belirlenebilir.

5. Ödev ve proje verilmesi/teslimi: Öğrencilere ödev ve projelerin verilmesi, bu çalışmalar ile ilgili içerik ve açıklamaların öğrencilere aktarılması, tamamlanan çalışmaların toplanıp değerlendirilmesi gibi işlemlerin yapılabilmesi gerekmektedir. Tüm bu işlemlerin tek bir merkezden yapılması, sorumlu kişilerin üzerindeki iş yükünü azaltacağı gibi, sürece de hız kazandıracaktır.

6. Sınav ve testlerin hazırlanması ve uygulanması: WTUE uygulamalarında dönem içinde aktarılan bilginin öğrenci tarafından ne derecede alınabildiği ortaya konmalıdır. Bütün eğitim sistemlerinde olduğu gibi WTUE'de de bu çalışma sınav ve testler yoluyla yapılmaktadır. Bu çalışmalarda iki farklı yöntem genel olarak tercih edilmektedir. Bunlardan biri dönem/eğitim sonunda öğrencilerin bir merkezde toplanarak sınava tabi tutulmalarıdır. Bu sistem farklı ülkelerden sisteme dahil olan kullanıcılar için uygun bir yöntem değildir. Bu durumda ikinci yöntem olan çevrimiçi sınavlar devreye girmektedir. Öğrenciler terminaller yardımıyla merkezden gelen soruları yanıtlamaktadırlar. İki yöntemin beraber kullanıldığı sistemler de mevcuttur. Her iki yöntemde de (ya da ikisini de uygulayan sistemlerde) eğitim süresince öğrencinin kendi bilgi düzeyini test etmesi gerekmektedir. Genel değerlendirmede kullanılacak testlerin yanı sıra, sadece deneme amaçlı olarak testlerin oluşturulabilmesi ve bu testlerin eğitim sistemi üzerinden öğrenciye sunulabilmesi de gerekmektedir.

7. Öğrenci davranışlarının izlenmesi ve incelenmesi: WTUES'leri başarıya taşıyacak en önemli çalışmalardan biri şüphesiz sistemin ne derece etkin kullanıldığının gözlenebilmesidir. Bunun yolu kullanıcıların sistem içerisinde davranışlarının

izlenebilmesinden geçer. Öğrencilerin günün hangi saatinde sistemden ne ölçüde yararlandıkları, hangi ders içeriklerinde ne kadar vakit geçirdikleri gibi bilgilerin sistem üzerinden takip edilebilmesi gerekmektedir. Elde edilen verilerin belirli istatistiki bilgiler halinde sorumlu kişilere aktarılması yine sistemin sorumluluğunda olmalıdır.

8. Öğrencilerin başarı durumlarının değerlendirilmesi: Eğitimin sonunda hem sistemin başarısını, hem de öğrencinin başarısını öğrenci başarı durum değerlendirmesi ortaya koyacaktır. Bu değerlendirme aynı zamanda, diploma, sertifikasyon ya da başarı belgesine öğrencinin hak sahibi olup olmadığını da belirleyecektir. Başarı durumlarının değerlendirilmesi eğitim programında daha sonraki aşamalarda ön koşulun yerine getirilip getirilmediğinin de bir göstergesi olacaktır. Tüm bu çalışmalar sistemin sorumlulukları arasında yer almaktadır.

9. Etkileşimli iletişim ortamlarının oluşturulması ve yönetilmesi: WTUE'nin önemli avantajlarından birisi de birçok değişik internet tabanlı iletişim sistemini kendi bünyesinde barındırıyor olmasıdır. Tartışma grupları, sohbet odaları, akışkan video ve ses aktarımı, Flash gibi kullanıcı etkileşimi sağlayabilecek ara yüz teknolojilerinden en üst düzeyde fayda sağlanması, sistemin sahip olması gereken özelliklerin başında gelmelidir (Al ve Mardan, 2004; Holzl, 2003; Byrnes ve Ellis, 2004)(URL-20, 2006).

#### **1.7.5. Web Tabanlı Uzaktan Eğitim Sistemleri'nde Standartlar**

 WTUE'de içeriğin oluşturulması sistemin genel iş yükünün büyük bir kısmını oluşturmaktadır. Eğitimin verileceği sistemin altyapı çalışmaları tamamlandıktan sonra, birçok farklı uygulamada bu altyapı kullanılabilir ya da entegre edilebilir. Eğitim içeriği için ise aynı şeyi söylemek oldukça zordur. Bu noktada standartların devreye girdiği görülmektedir. Dünya üzerinde kabul görmüş standartlar çerçevesinde içerik oluşturmak, içeriğin farklı eğitim sistemlerinde de rahatlıkla kullanılabilmesi anlamına gelmektedir. Bu durum, aynı içeriğin yeniden üretilmesini engellemekte, bu sayede emek ve para açısından önemli bir fayda elde edilmiş olmaktadır. Standartlar sadece eğitim içerikleri için geçerli değildir. Öğrenci bilgileri gibi önemli verilerin sisteme kaydedilmesinde de standartların dikkate alınması gerekmektedir. Çok uluslu bir şirketin hizmet içi eğitimlerinde kullandığı Web Tabanlı Eğitim Sistemi'ni değiştirmesi, tüm personel kayıtlarının ve geçmiş bilgilerin yeniden sisteme girilmesini gerektirmemelidir. Standartların WTUE'lerde kullanımını genel bir yaklaşımla değerlendirildiğinde, kaynak, zaman ve para israfını önleyebilmek

için içeriğin, veri girişlerinin ve bu bilgilerin tümünü yorumlayacak sistemin belirli standartlar çerçevesinde oluşturulması gerekliliği ortaya çıkmaktadır. Standartlar, sistemi kullanan kurum ya da kuruluşlar kadar içerik sağlayıcılarını da yakından etkilemektedir. Dünya üzerinde önemli bir pazar payına sahip ClassServer ya da WebCT gibi Web Tabanlı Eğitim Sistemleri'ne içerik hazırlayan firmalar, bu sistemlerin öngördüğü ve desteklediği standartlarda içerik üretmek zorundadırlar. Hazırlanan eğitim materyallerin geniş bir platformda kabul görmesini ve en yüksek düzeyde fayda sağlayabilecek bir yapıya kavuşabilmesini isteyen her üretici, mutlaka standartlar çerçevesinde çalışmalarını oluşturmalıdır. WTUES'lerde yaşanan yeniden kullanılabilirlik ve güncelleme sorunları, eğitsel içeriği ve eğitim yönetim sistemini farklı bir model üzerine oturtma ihtiyacını ortaya koymuştur. Sadece kendi içinde uyumlu ve sisteme bağımlı içeriğin ve veri kümelerinin, birbirinden bağımsız ancak birbiri ile haberleşebilen bir yapıya kavuşturulması hedeflenmiştir. Bu hedef çerçevesinde WTUES'lerin, eğitsel içerik ve eğitim yönetim sistemi olarak iki farklı bölümden oluşması uygun bir çözüm olarak uygulamada kendine yer bulmaktadır. Bu sayede sistemden bağımsız ancak sistemle haberleşebilen eğitim içeriğinin oluşturulması mümkün hale gelmektedir. Bu çalışmalar beraberinde, standartların da temelini oluşturacak kavramları ortaya çıkarmıştır. Bu kavramlar:

- öğrenme nesneleri (learning objects),
- üst veri (metadata),
- içerik paketleme (content packaging),
- öğrenci profili (learner profile),
- içerik iletişimi (content communication) olarak sıralanabilir.

Her bir kavram ile farklı firmaların farklı standartlaşma çalışmaları bulunmaktadır. Bu çalışmalar çoğu zaman IMS, ADL, IEEE / LTSC gibi büyük kuruluşların ortaya koydukları standartların uyumu konularında olmaktadır.

WTUE'lerin hızla kabul görmesi ve yaygınlaşması, standartlaşma ihtiyacını karşılayacak oluşumların ve kuruluşların da ortaya çıkışını tetiklemiştir. Bu kuruluşlardan belli başlı olanları;

- IMS, üst veri, içerik paketleme ve öğrenci profili konularında,
- IEEE / LTSC, yine üst veri, içerik paketleme ve öğrenci profili konularında,
- ADL ise üst veri, içerik paketleme ve içerik iletişimi konularında çalışmalarını sürdürmektedir (Al ve Mardan, 2004).

#### **1.7.6. E-öğrenme Arayüzünde Mantıklı ve Tutarlı Ekran Tasarımı Oluşturmak**

Eğitimleriniz sırasında kullanacağınız programlarınızı da siz ve öğrenciler arasındaki bir kapı gibi düşünebilirsiniz. Erişim ve kullanım kolaylığı için bu programlarda tutarlı bir yapı izlemek ve sistemli davranışlar geliştirmek çok önemlidir.

Mantıklı ve Anlaşılır Ekran Yerleşimleri Kullanımı : Başarılı bir ara yüz tasarımı, kullanılacak nesnelerin ekran üzerinde mantıklı şekilde yerleşimleri sayesinde yaratılır. Ekran yerleşim planının dört temel prensibi vardır:

- ekrandaki nesneleri mantıklı bir şekilde bir arada tutulması,
- butonları kullanıcının kolaylıkla bulabileceği bir yere koyulması,
- butonlara anlaşılır grafikler ve (veya) etiketler yerleştirilmesi,
- butonların, görev ya da kullanım sıklıklarına göre gruplandırılması.

 Ekranın üst bölgesi lokalizasyon bilgilerini ve kaçırılmaması gereken en önemli bilgileri içermelidir. Bu bilgiler, kullanıcıya bulundukları yerin neresi olduğunu anlatan ve o anki ekranın ne olduğunu anlatan bir bilgilendirmeyle devam etmeli. Eğitimsel içerik ekranın ortasında belirgin bir şekilde konumlandırılmalı ve ekranın altında da bir gezinim (navigasyon) menusu bulunmalıdır. Eğitim programlarının çoğu sol tarafta aşağıya doğru uzanan gezinim menulerini kullanırlar. Bunun nedeni metinlerin ekranımızda aşağıya doğru uzanmalarıdır. Yatay şekilde kullanılacak menuler çoğu durumda kullanışsız olmaktadırlar. Butonlara anlaşılır etiketler verilmeli, bu kullanılacak sembol ve metin için de geçerli bir kuraldır. Genel menu kurallarını şöyle sıralayabiliriz:

- ana menuye erişimi sağlayacak kısma "Menu" adı verilmesi,
- kullanıcıya program hakkında bilgi veren ve rehberlik eden bölümün Panik, İpucu ya da İmdat yerine "Yardım" diye etiketlenmesi,
- programdan çıkmak için Durdur, Bitir yerine "Çıkış" denmesi,
- kullanıcılara sunumu neresinde olduklarını bilgilendirmek için örneğin 17. sayfa yerine 17/45 gibi bir yapı kullanılması daha anlaşılır olmaktadır.

Görsel İpuçları Konusunda Tutarlılık : Kullanıcıya sayfadaki objenin belirli bir etkileşime sahip olduğunu göstermenin en kolay yolu 3 boyutlu buton kullanmaktır. Buton üstüne gelindiğinde görünümün değişmesi veya kursorün şeklinin değişmesi de kullanılabilecek diğer yöntemlerdir. Bir buton üstüne geldiğinde farenin el halini alması bu objenin etkileşimli olduğunu gösterir ve oldukça faydalı bir yöntemdir. Ancak tüm butonlar aynı özelliğe sahip olmalıdır. Aksi halde, kullanıcının kafasının karışmasına sebep olunur.

Anlaşılır Mesajlar Kullanımı ve Medya Seçiminizde Tutarlılık : Sunulacak her tür bilgi için açıklayıcı ve anlaşılır olmak gerekmektedir. Yanlış yönlendirebilecek, detaydan yoksun ve ağır bir dil kullanılan mesajlar genelde anlaşılmaz ve sorunlara neden olabilirler. Örneğin, anlaşılır ve açıklayıcı olmayan bir hata mesajı şu şekilde olabilir:

"Veri hatası!Geçerli olmayan bir ID Biçimi.Girdiğiniz ID biçimini kontrol edin:xxx $xx - xxxx"$ 

 Bu mesajın daha kibar bir dil, bilgisayar terminolojisi kullanılmadan ve sayısal bilgilerden faydalanılarak oluşturulmuş daha açık hali ile ifadesi şu şekilde belirtilmektedir.

"Lütfen Çalışan ID'nizi Örnekteki Biçimdeki Haliyle Tekrar Giriniz. örnek: 123-45- 6789"

 Kullanılan medya konusunda tutarlı olmak da bir diğer önemli ayrıntıdır. Ses dosyaları ile gerçekleştirilen bir sunumun herhangi bir sahnesinde, metin tabanlı bir sahne sunulması kullanıcının dakikalarca sesin başlamasını beklemesine ve tutarsızlık sayesinde sıkılmasına sebep olur.

Menulerin Çalışmasının Tahmin Edilebilir Olması : Programda kullanılan menuler, bilgiyi düzenleyen ve erişimi sağlayan önemli öğelerdir. Mantıklı bir dizilim kullanılmalı ve alt alta iki menuden fazla dallanma yapılmamalıdır. Ayrıca menulerin etkileşimi tüm program içinde tutarlı olmalıdır. Kullanıcılar, menüye tıkladıkları zaman aynı davranışla karşılaşmalıdırlar (URL–12 ve URL-21, 2006).

### **1.8. Kullanılan Eğitim Yönetim Sistemi Örnekleri**

## **1.8.1. Boğaziçi Üniversitesi Eğitim Yönetim Sistemi (BUEYS)**

 Kendi gereksinimlerini karşılayabilmek, orta ve uzun vadede doğacak teknoloji yenilemelerini hızla yapabilmek için Boğaziçi Üniversitesi Bilgisayar ve Öğretim Teknolojileri Bölümü, üniversitenin e-öğrenme yönetimi konusunda yazılım alt yapısını büyük ölçüde karşılayacak bir eğitim yönetim sistemi olan BUEYS'i geliştirmiştir (http://cet.boun.edu.tr). Geliştirilen sistemin kullanımına 2001/02 bahar öğretim

döneminde deneme mahiyetinde başlanılmış olup sistem değerlendirme çalışmaları devam etmektedir. BUEYS platformunu belli başlı özellikleri şöyledir:

- kurumsal bilgiyi, internet üzerinden bir noktadan sağlayabilme,
- kurs ve derslere internet üzerinden kayıt olanağı sunma, internet/intranet tabanlı kurs katalogu sunma,
- konu ve dersler bağlamında tartışma forumları ve sanal gruplar oluşturabilme,
- özel gruplar, ders, bölüm ve üniversite çapında duyuru ve haber servisleri sunma,
- birey, özel gruplar, ders, bölüm ve üniversite çapında internet siteleri yönetimi,
- alternatif sınama durumları için öğrenci performans kayıtları tutma,
- alternatif sınama durumları hazırlama, geliştirme ve uygulayabilme,
- kurum eleman ve öğrencilerine açık olan kurumsal bilgi ve veri tabanlarını sunma,
- tek kullanıcı ve grup tabanlı öğrenme malzemesi, etkinlikleri ve araçlarını sunma,
- kullanıcı bilgilerinin güvenliği ve kullanıcı tercihlerini destekleme,
- nesne tabanlı içerik ve etkinlik geliştirme araçlarıyla değişik formatlarda (HTML, jpg, bmp, gif, mp3, Macromedia Flash, Dreamweaver, Javascript, VB, avi, mpeg, asf, qt, txt, DHTML, MS Office) hazırlanan malzemenin aynı ortamda bütünleştirilmesini ve paylaşımını sağlama,
- doküman düzenleme araçları sunma,
- kolay dosya transfer olanakları sunma,
- birçok yazılım standardına uyumluluk,
- ders hazırlayıcıların kubaşık çalışmasına olanak verme,
- sürekli geliştirme için tüm kullanıcıların görüşlerini toplama olanakları,
- üniversitede mevcut bir çok disiplin uzmanlığını, sistemin geliştirilmesi, uygulanması ve uyarlanmasında dikkate alma.

 BUEYS Javascript, ASP, HTML, DHTML, MM Flash, Dreamweaver Ultra Developer, ve SQL veri tabanı platform ve araçları kullanılarak beş kişilik bir ekip tarafından tasarlanıp inşa edilmiştir. Gereksinimlerin belirlenmesi ve kavramsal sistem tasarımını takiben tüm programın kodlanması ve kodların tutarlılık ve işlevsel ön testi altı hafta gibi kısa bir sürede tamamlanmıştır. BUEYS hali hazırda bir fakültece kullanılmaktadır olup sistemin kullanılabilirlik (usability) testleri sürmektedir. Sistemi kullanmakta olan öğrencilerden alınan ilk dönütler olumlu yöndedir ve kullanıcıların tespit etmiş olduğu küçük bazı aksaklıklar hızla giderilebilmektedir (Erkunt ve Akpınar, 2002).

## **1.8.2. Bilkent Üniversitesi Öğrenme Yönetim Sistemi**

 Bilkent Üniversitesi'nde 2003-2004 Bahar döneminde tek ders ile kullanılmaya başlayan ÖYS ile sanal kampus oluşturma sürecinde önemli adımlar atılmıştır. Meteksan Sistem A.Ş. işbirliği ile Bilkent Üniversitesi için geliştirilen ÖYS, temelde yönetici, eğitmen ve öğrenci rollerini karşılayacak fonksiyonlar göz önünde bulundurularak geliştirilmiştir. Bu sistemde, eğitmen ve öğrenciler için geliştirilen araçlar, aşağıda gösterildiği şekilde 4 bölümde sınıflandırılmaktadırlar.

- ders yönetim araçları
	- o ders planı,
	- o kaynaklar,
	- o ders içerikleri,
	- o ödevler,
	- o not defteri,
	- o öğrenci listesi,
	- o portfolyo,
	- o ders tahtası,
- iletişim araçları
	- o mesajlar,
	- o konferanslar,
	- o duyurular,
	- o sohbet aracı,
- özelleşmiş araçlar
	- o webquest,

 Bu araç Bilkent Üniversite'sindeki Hazırlık Okulu'nun ÖYS'yi ihtiyaçları doğrultusunda kullanabilmesi için geliştirilmiştir. Webquest aracı, öğrencilerin araştırma ve problem çözme yeteneklerini geliştirmek için çevrimiçi yöntemler kullanılan bir ders etkinliğidir. Bu etkinlik ile öğrenciler kendilerine yöneltilen bir araştırma konusunu araştırıp bu konu ile ilgili bir sunum ya da materyal geliştirmekle yükümlüdürler. Bilkent için geliştirilen ÖYS'de de, eğitmenlerin kolaylıkla tarih kontrollü olarak bir WebQuest hazırlayıp sunmalarına yönelik olarak WebQuest aracı geliştirilmiştir.

 Geliştirilen sistem üzerinde, eğitmen ve öğrenci araçlarının yanı sıra, bölüm, ders dönemi, eğitim programı tanımlamak, müfredat yönetimi, eğitmen ve kullanıcı kayıtları gibi işlemleri kapsayan kullanıcı yönetimi, rapor alma, ders menüsü ve araçlarını özelleştirme gibi işlemler sistem yöneticisi tarafından hızlı ve etkin bir şekilde yapılmaktadır. Bu araçların ders stratejileri açısından kullanımı ele alındığında ise, üç farklı kullanım göze çarpmıştır. Bunlardan birincisi, eğitmen ve öğrencilerin farklı şehirlerde olduğu tamamen Internet üzerinden devam eden derslerdir. İkincisi, yüz-yüze gerçekleşen derslere destek vermek amacıyla sınıf içinde sunulan materyallerin paylaşılması ve konferanslar aracılığıyla da sınıftaki tartışmaların sanal ortama taşınmasıyla gerçekleştirilen derslerdir. Üçüncüsü ise, sınıf içi derslere ek olarak Internet üzerinden sınıf içinde yapılmayan aktivitelerin gerçekleştirilmesi ve sınıf içinde bunların karşılığının olmadığı ders kurgularıdır.

 Meteksan Sistem A.Ş. işbirliği ile Bilkent Üniversitesi için temel uzaktan öğrenme gereksinimlerini karşılayacak araçlar içerecek şekilde geliştirilen Öğrenme Yönetim Sistemi, ilk olarak platformun geliştirilmesinde yönlendirici olan eğitmenimizin lisans düzeyindeki derslerde, ilerleyen dönemlerde ise farklı lisans ve yüksek lisans dersleri ile hazırlık okulu'nda kullanılmıştır. Sistem, 2003-2004 bahar döneminden itibaren 2005-2006 güz dönemine kadar geçen sürede, lisans, lisansüstü ve hazırlık okulunda okutulan toplam 93 ders için 1528 aktif öğrenci ile kullanılmıştır. Sürecin ilerleyen aşamaları için ise sertifika programları ve tamamen Internet üzerinden sunulacak eğitim programlarının sağlanması hedeflenmektedir (Şengür, 2006).

### **1.8.3.Net- Class (Web Tabanlı Öğrenme Yönetim Sistemi)**

 ODTÜ Enformatik Enstitüsü tarafından geliştirilen web tabanlı öğrenme yönetim sistemi Net-Class, ODTÜ genelinde birçok uzaktan öğrenme ve sertifika programlarında kullanılmaktadır. Yazılım gerek öğrenci gerekse öğretim üyelerinden gelen geri-beslemeler ve istekler doğrultusunda süregelen bir gelişim geçirmektedir. Yazılımın 'Çok dilli' olma özelliği bugün birçok üniversitede eğitim dilinin Türkçe'den farklı olabileceği de göz önünde bulundurularak düşünülüp tasarlanılmış olup Türkiye koşullarında aranılan bir nitelik haline gelmiştir. Net-Class yazılımının ilk sürümü verilen derslere destek olarak kullanılsa da artık her akademik dönem için ortalama 11 ders ve bu derslere kayıtlı ortalama 890 öğrenci için hizmet vermektedir. Net-Class'ın 100'ü aşkın ders için derse destek amaçlı kullanılmasına artan bir taleple devam edilmektedir. Gittikçe artan sayıda üniversite ve kuruluş Net-Class yazılımını kullanmaktadır.

# **1.8.3.1. Net-Class'ın Eğitimsel Özellikleri**

 Net-Class'ın Advanced Distributed Learning (ADL) tarafından geliştirilen standartlara göre eğitimsel özelliklerini ana hatlarıyla aşağıdaki şekilde ele alınmıştır:

- eğitmen gereçleri,
	- o not defteri,
	- o online sınav,
	- o öğrenci takibi,
	- o tartışma forumue-posta,
- öğrenci gereçleri,

 Öğrenci gereçleri eğitmen gereçleri ile işlevsel olarak bağlantılı koordineli biçimde çalışmaktadır. Bunlar; not defteri, sınav, ödevler ve duyurular ve tartışma forumu gibi temel başlıklarla özetlenebilir.

- yönetici gereçleri
	- o kullanıcı kayıt işlemleri
	- o yeni ders ekleme, ders bilgilerinin yedeklenmesi ve silinmesi

## **1.8.3.2. Net-Class'ın Teknik Özellikleri**

- güvenlik
	- 1. İsteğe bağlı olarak Secure Socket Layer'in sisteme girişin ilk aşamasında kullanılması sağlanabilmektedir.
	- 2. Belirli kullanıcı ve kullanıcı gruplarına Yetki verme (authorization) erişim atama ve diğer bazı öncelik hakları Net-Class tarafından sağlanmaktadır. Ayrıca yetki verilmemiş erişimleri engelleme ve/veya herhangi bir veri değişim akışını sağlamak amacıyla temel onay verme (basic authentication) TomCAT Apache web-sunucusu tarafından ayarlanmaktadır.
	- 3. Herbir Net-Class kullanıcısı standart UNIX DES kriptosunu kullanan bir şifre ile sisteme giriş yapabilmektedir.
	- 4. Sunucu bazlı güvenlik: Sunucu güvenliği sunucu üzerinde kurulu işletim sistemi tarafından Net-Class güvenliğiyle koordineli olarak işlem görmektedir. Ders materyalinin tutulduğu ders hesapları sunucu üzerinde bulunmaktadır. Net-Class

JAVA teknolojisi kullanılarak geliştirildiğinden işletim sisteminden bağımsızdır. Net-Class şu an Digital Unix and Red Hat Linux işletim sistemleri üzerinde işlem görmektedir.

- ilişkisel veritabanı
	- 1. Net-Class herhangi bir ilişkisel veritabanı ile JDBC teknolojisini kullanarak iletişim kurmaktadır.
	- 2. Net-Class, Post-GreSQL ilişkisel veritabanı ile kullanılmaktadır.
- çok dillilik

 Daha önce de değinildiği üzere, Net-Class çok dilli olma özelliğini tüm kullanıcılar için desteklemektedir. Şu an için Net-Class Türkçe ve İngilizce olmak üzere iki dilde hizmet vermektedir. Diğer diller için gelebilecek talepler doğrultusunda Net-Class kolayca uyarlanabilmektedir. Dil bazındaki bu esneklik Net-Class sistemini diğer ticari web tabanlı eğitim gereçlerine nazaran daha verimli ve etkileşimli hale getirmiştir (Başaran vd., 2002).

# **1.8.4. STARS-Öğrenci Transkript ve Ders Kayıt Sistemi**

 STARS Yeditepe Üniversitesi, Mühendislik ve Mimarlık Fakültesi'nin beklentilerini karşılayan, kullanıcı rollerine dayalı güçlü bir sistem olarak tasarlanmış bir projedir.

## **1.8.4.1. STARS Kullanıcılarının Yetkileri**

 Sistemin kullanıcı türleri, çalışan, öğrenci, öğrenci asistanı, araştırma görevlisi, ders veren öğretim elemanı, danışman, sistem yöneticisi, bölüm yöneticisi, fakülte yöneticisi, üniversite yöneticisidir. Bütün rollerin ortak bir noktası vardır. Herhangi bir roldeki kullanıcı Çalışan'ın yapabileceği herşeyi yapabilir. Kullanıcılar ilgili dönem içerisinde aktif kullanıcı olarak herhangi bir rol almamışlarsa sisteme ancak Çalışan rolü ile giriş yapabilirler. Güncel teknolojilerin kullanıldığı STARS aşağıdaki avantajları sunmuştur:

- kullanılan araçlar büyük bir esneklik sağlamıştır. Örneğin, gerekli görüldüğünde veritabanı sunucusu kolaylıkla değiştirilebilir,
- fakülte içerisindeki iş akışı düzenlenmiştir,
- kayıt dönemi ve kayıt sonrası iş yoğunluğunun paylaşımı sağlanmıştır,
- senato ve Fakülte kurulları tarafından alınan özellikle kayıt ile ilgili kararların uygulanması sağlanmıştır,
- bürokrasi ve kağıt israfı azaltılmıştır,
- hatalar en aza indirgenmiştir,
- fiziksel bağımlılık, danışman ve öğrencilerin eş zamanlı çalışma gerekliliği ortadan kaldırılmıştır,
- verimlilik artırılmıştır,
- bilgiye hızlı ve kolay erişim sağlanmıştır,
- takip işleri kolaylaştırılmıştır,
- Başka sistemlerle tümleştirmeye elverişlidir,

Çalışan : Kendisine ait, akademik, nüfus, eğitim yada adres gibi kişisel bilgilerini görüntüleyebilir, adres bilgilerini ve sisteme giriş şifresini değiştirebilir.

- ders, müfredat ve akademik takvim bilgilerini görüntüleyebilir. Öğrenci : Kayıt işlemlerini yapabilir,
- aldıkları notları ve dönem ortalamalarını, genel ortalamasını görüntüleyebilir,
- kendisine ait diğer bazı kişisel bilgileri (disiplin, rapor ve burs durumu dahil) görüntüleyebilir.

Öğrenci Asistanları : İçinde bulunulan dönemde:

• asistanı olduğu derslerin öğrencilerin listelerini, notlarını, sınırlanmış kişisel bilgilerini ve kendi gözcülük görevlerini görüntüleyebilir.

Araştırma Görevlileri : İçinde bulunulan dönemde:

• asistanı olduğu derslerin öğrencilerin listelerini, notlarını, sınırlanmış kişisel bilgilerini ve kendi gözcülük görevlerini görüntüleyebilir.

Ders Veren Öğretim Elemanları : İçinde bulunulan dönemde:

- verdikleri derslerin ders sitesini sisteme girebilir yada değiştirebilir,
- verdikleri derslere kayıtlı öğrencilerin listelerini ve seçtikleri öğrencinin kişisel bilgilerini sınırlı bir şekilde sorgulayarak görüntüleyebilir,
- verdikleri derslerden birini seçerek o dersi alan öğrencilerin notlarını not teslim tarihine kadar sisteme girebilir, değiştirebilir yada Fakülte'ye teslim edebilir,
- verdikleri herhangi bir dersi alan öğrencilerin ders programlarının birleşimini görüntüleyebilir,
- kendi haftalık ders programlarını görüntüleyebilir.

Danışmanlar : İçinde bulunulan dönemde:

- öğrenciler tarafından yapılan ders kayıtlarını görüntüleyebilir, onaylayabilir. Hiç bir zaman değiştiremezler,
- ders onayı yönetmeliğe göre, müfredata dayalı olarak, o dönem açılan Fakülte dersleri içerisinden yapılır,
- ders ekleme ve ders çıkarma danışman tarafından akademik takvime göre belirlenmiş tarihler arasında yapılabilir. Dersten çekilme Fakülte Yöneticisi tarafından yapılır,
- öğrencilerin ders kayıtları iki şekilde görüntülenebilir. Kayıt Listesi, öğrencinin almak istediği dersleri bir liste halinde sergiler, Müfredat Görüntüsü, öğrencinin almak istediği dersleri belli bir renkte öğrencinin ait olduğu müfredat üzerinde, o ana kadar almış olduğu bütün derslerin notlarıyla birlikte görüntüler,
- danışmanı olduğu öğrencileri tiplerine göre listeleyebilir. Danışman açısından dört değişik öğrenci tipi vardır: kayıt olmayanlar, onay bekleyenler, onay alanlar ve onaylanmayanlar,
- danışmanı olduğu öğrencilerin karnelerini görüntüleyebilir,
- danışmanı olduğu öğrencilerin haftalık ders programlarını görüntüleyebilir,
- danışmanı olduğu öğrencilerin kişisel bilgilerini sınırlı bir şekilde görüntüleyebilir,

 Sistem Yöneticisi : Kullanıcıların ilk şifrelerini (değiştirilmemiş) açık olarak görüntüleyebilir.

- sorgulama öğrenci ve çalışan için numarası ile yapılabilir,
- sisteme kayıtlı bir kullanıcının şifresini değiştirebilir. Bu deşikliğe gözetmenlik eder,
- yeni yöneticiler tanımlayıp, varolan yöneticilerin rollerini sona erdirebilir,
- yöneticiler, ancak belli IP'lerden arayüzlerine erişebilirler. Firewall ayarları bu değişikliklere göre düzenlenmelidir,
- sisteme kayıtlı kullanıcıları kullanıcı tiplerine ve/veya bölümlere göre görüntüleyebilir,
- sistemi o anda kullananları listeleyebilir, zaman aşımına uğratabilir (sistemden atabilir),
- logları görüntüleyebilir,

 Bölüm Yöneticisi : Bölüm Yöneticisi, veri girişi ve transkript alma hariç bir Fakülte Yöneticisi'nin yapabildiği herşeyi bölüm için yapabilir.

 Fakülte Yöneticisi : Fakülte Yöneticisi sistemi her türlü veri girişi yapabilen tek roldür. Yetkileri yedi ana başlık altında toplanabilir:

a) Veri Girişi

- sistem açısından yeni dönemi başlatmak için gerekli olan işlemleri gerçekleştirebilir**,**
- fakülte kurul kararlarını sisteme girebilir, veritabanı numarasıyla ekrana getireceği kurul kararını silebilir yada düzeltebilir,
- fakülte'nin herhangi bir bölümüne ait müfredatı silebilir yada düzeltebilir,
- STARS sistemine yeni kullanıcı girebilir, silebilir yada düzeltebilir,
- yeni öğrencilerin, Fakülteye kaydını yapabilir, hatalı kayıtları silebilir yada düzeltebilir,
- öğrencilerin adres bilgilerini düzeltebilir,
- öğrencilerin burs durumlarını sisteme girebilir, silebilir yada düzeltebilir,
- bir öğrencinin bağlı olduğu müfredatı değiştirebilir,
- öğrenciyi derse kaydedebilir. Kayıt bilgilerini (notlama dahil) silebilir yada düzeltebilir,
- bir öğrenci için transfer derslerinin girebilir,
- bir öğrencinin dönemlik olarak ödeme bilgisini düzeltebilir,
- bir öğrencinin Fakülte'ye devam durumunu düzenleyebilir,
- bir öğrencinin ek sınav bilgisini sisteme girebilir, silebilir yada düzeltebilir,
- bütün Fakülte öğrencilerinin bilgilerini silebilir yada düzeltebilir,
- yeni çalışanların (öğretim elemanları, asistanlar, yöneticiler/sekreterler) çalışan bilgi formunu doldurarak, Fakülteye bilgisini girebilir,
- yeni Fakülte çalışanlarının Fakülteye girişini yapabilir, çalışanların hatalı kayıtları silebilir yada düzeltebilir,
- fakülte çalışanlarının adres bilgilerini düzeltebilir,
- fakülte Kurulu tarafından onaylanmış yeni dersleri sisteme girebilir, hatalı kayıtları silebilir yada düzeltebilir,
- fakülte Kurulu tarafından onaylanmış dönemlik açılacak dersleri sisteme girebilir, hatalı kayıtları silebilir yada düzeltebilir,
- her dönem açılan her dersin kotasını şube bazında, bölümlere yada diğer üniversite öğrencilerine göre düzenleyebilir,
- her dönem açılan her dersin, ders programını sisteme girebilir, silebilir yada düzeltebilir.

b) Çalışan Raporları

• bütün Fakülte çalışanlarının özlük, kimlik, adres gibi bütün bilgilerini görüntüleyebilir,

- bütün Fakülte çalışanlarının listesini sisteme giriş iznine, çalışma zamanına, iş tipine, titrine, cinsiyetine yada bölümüne göre, ad, soyad yada numarasına göre sıralayarak görüntüleyebilir,
- giriş yılına göre öğrencileri ile danışmanlarını yada danışmanlara göre öğrenci listelerini bölüm ile sınırlayarak görüntüleyebilir,
- öğretim elemanlarının ders programlarını görüntüleyebilir. c) Öğrenci Raporları
- bütün Fakülte öğrencilerinin özlük, kimlik, adres gibi bütün bilgilerini görüntüleyebilir,
- bir Fakülte öğrencisinin döneme göre ders kaydını detaylı olarak görüntüleyebilir,
- bir Fakülte öğrencisinin ders programını görüntüleyebilir,
- bölümlere göre öğrenci temsilciliğine uygun adayların belirlenmesine yardımcı olacak, bitirmiş oldukları kredi toplamına göre ortalamalarıyla birlikte öğrencileri listeleyebilir,
- bölümlere göre her dönem içerisinde, her bir öğrencinin kaydolduğu dersleri öğrenci numara sırasıyla listeleyebilir,
- bölüme ve seçilen devam durumuna göre, istenirse CGPA'leri de görüntüye dahil ederek öğrencileri listeleyebilir,
- öğrencilerin notlarını 5 değişik şekilde görüntüleyebilir:
- öğrencilerin gördüğü şekilde, karne olarak,
- danışmanların görüntüleyebildiği şekilde öğrencinin ait olduğu müfredatı kullanarak,
- resmi karne olarak,
- gayriresmi karne olarak,
- fakülte Kurulu görüşmelerinde gayriresmi şekilde kullanılabilecek formatta,
- bütün Fakülte öğrencilerini burs durumlarına göre listeleyebilir,
- bir Fakülte öğrencisinin burs durumunu görüntüleyebilir. d) Ders Raporları
- dönemine, ders koduna ve şubesine göre, ilgili dersi alan öğrencileri, notları girildiyse notları ile birlikte listeleyebilir,
- ders koduna göre ilgili dersin haftalık programını görüntüleyebilir,
- haftalık program üzerinde seçilen bir dersi alan öğrencilerin meşguliyet durumlarını, ders programı saatine basmak suretiyle o saatte meşgul olan öğrencilerin listesini görüntüleyebilir,
- dönemine, ders koduna ve şubesine göre, ilgili derste alınan notların, o dönem içerisinde açılan bütün şube öğrencilerinin aldığı notların ve o ders için varolan bütün notların, not dağılım grafiğini, kalma ve geçme oranlarını görüntüleyebilir,
- üniversitede bütün bölümlerde geçerli olan dersleri, o derslerden bulunulan dönemde açılanlar varsa, bütün şubeleri ile detaylı olarak her bir şubenin ilgili ders, kota, vs. bilgilerini görüntüleyebilir. Öğrenci kaydı esnasında gerekli olabilecek kota, dersin şubesinin buluşma saati gibi bilgileri kısa yoldan görüntüleyebilir,
- yaşanan dönemde açılan bütün dersleri bölümlere göre kota, dersi veren, ders programı bilgileriyle ders kodu yada öğretim elemanı sırasıyla listeleyebilir,
- seçilen bölüme göre, ilgili bölüme ait olan bütün dersleri katalog formatında görüntüleyebilir.
	- e) Akademik Raporlar
- girilmiş olan bütün kurul kararlarını görüntüleyebilir,
- üniversitede bütün bölümlerde geçerli olan müfredatları görüntüleyebilir,
- seçilen herhangi bir eğitim yılının akademik takvimini görüntüleyebilir. f) Kayıt Raporları

Bu raporlar içinde bulunulan dönem için üretilmiştir. Fakülte Yöneticisi:

- öğrencileri kayıt durumlarına göre danışmanlarıyla birlikte listeleyebilir. Bu listelerden biri de kayıtlarına onay bekleyen öğrencilerin listesidir. Bu şekilde danışmanlar denetlenebilmektedir,
- öğrencileri burs durumu ve bölümlere göre iki dönem üst üste ortalamalarını dönem yaz dönemiyse, bahar ile birleştirerek listeleyebilir. Bu liste burs kesilmesi kararlarında kullanılmaktadır,
- bölümlere göre belirlenen üst sıra içerisine giren öğrencileri giriş yıllarına ve ortalamalarına göre listeleyebilir,
- oda numarasına göre o sınıfın haftalık kullanım programını görüntüleyebilir,
- atılma sınırında bulunan öğrencileri listeleyebilir,
- kayıt sırasında yapılabilecek hataların denetlenmesi için öğrenci kredi ve ortalama ile 4 dönem üst üste akademik kayıt yapmamış olan öğrencileri listeleyebilir. g) Bireysel Yetkiler
- sisteme giriş şifresini değiştirebilir.

Öğrenci yada Çalışanlarla ilgili sorgulamalar bütün Fakülte bazında kullanıcı ad, soyad veya numarasına göre yapılabilir.

 Üniversite Yöneticisi : Üniversite Yöneticisi veri girişi hariç Fakülte Yöneticisinin yapabildiği herşeyi seçtiği fakültede yapabilir (Özcan vd., 2003).

## **1.9. Problem**

 Bilgi toplumunun en önemli gereksinimlerinden biri olan bilginin yönetimi için otomasyon sistemleri kullanılmaktadır. Bir çok kurumda olduğu gibi eğitim kurumlarında da otomasyon kaliteyi artırmaktadır. Gelişen teknoloji sayesinde otomasyon sistemlerinin internet ortamında kullanılabilmesi, kullanıcılara zaman ve mekan bağımsızlığı sağlamaktadır (Salmaner, 2004). Öğrenme yönetim sistemleri, ölçme-değerlendirme yönetim sistemleri, öğretmen yönetim sistemleri, eğitim yönetim sistemleri gibi birçok yardımcı yazılım eğitimde öğrenme, ölçme-değerlendirme ve yönetim alanlarındaki ihtiyaçlara cevap vermektedirler.

 Ölçme-değerlendirme, doğru yapıldığında eğitimin kalitesini artırıcı önemli bir unsurdur. Öğrencilerin başarılarını ölçmek, öğrencileri iyi bir şekilde yönlendirmek ve öğrencilerin aldıkları eğitim programında eksik kısımların belirlemek için ölçme ve değerlendirme yöntemleri kullanılmaktadır. Yapılan araştırmalarda, ölçme ve değerlendirme öğretim elemanlarının bir çoğunun sevmediği ve çok azının başarılı olduğu ve bunun nedenlerinden biri çoğu öğretmenin değerlendirme ilkeleri hakkında yok denecek kadar az bilgiye sahip olduğunu ortaya göstermektedir. Eğitim sistemimizde ölçme ve değerlendirmeyi bilimsel yöntemlerle uygulayan öğretim elemanlarının öğrencilerin ve eğitimin kalitesini arttırdıkları gözlenmektedir (Callı vd., 2003).

 Ölçme ve değerlendirmenin temelini öğretim programının içerdiği hedef ve hedef davranışlar oluşturmaktadır. Ölçme, öğrencinin bu hedef davranışları kazanma derecesini göstermektedir. Değerlendirme ise, ölçüm sonuçlarının yorumlanması ile oluşan, öğrenci ve verilen eğitim eksik yönlerini ve alınacak kararları içeren bir rapordur. Eğitimin önemli aşamalarından biri olan ölçme ve değerlendirme kendi içinde bazı evrelere sahiptir. Bu evrelerden birincisi, öğrencinin hedef davranışları ne ölçüde kazandığını belirleyen doğru ölçüm araçlarının(sınav) hazırlanmasıdır. İkincisi, öğrencinin kazandığı hedef davranışlarını hazırlanan ölçüm araçlarını kullanarak göstermesidir. Üçüncüsü ise, ölçüm sonuçlarının öğretim programının özelliklerine göre değerlendirilmesidir.
İnternet destekli öğretimde kullanılacak ölçme ve değerlendirme sisteminin ölçme ve değerlendirme işlemlerini; en iyi, güvenilir, doğru, hatasız ve etkin şekilde yapılabileceği öngörülmektedir. Kullanılan bir çok ölçme ve değerlendirme sistemlerinde farklı özellikler bulunmaktadır. Genel olarak bu sistemler internet üzerinden sınav yapmak amacıyla kullanılmaktadır. Yapılan sınavlar sonucunda sorular üzerinde ve öğrenci başarı analizleri öğretim elemanına bırakılır. Geleneksel eğitimde karşılaşılan, ölçme ve değerlendirme işlemlerinin iyi bilinmemesi, öğretim elemanlarının etkin sınav sistemi oluşturmak için yeterli zamanlarının olmaması, bölümlerde ölçme ve değerlendirme birimlerinin bulunmaması v.b. güçlükler internet destekli eğitimi zorunlu hale getirmektedir. Geliştirildiği ortamdan (web) kaynaklanan sayfaların geç yüklenmesi (internet alt yapısının yetersiz olması), kullanılan yazılım teknolojisinin yetersiz olması (Yazılım) v.b. güçlükler nedeniyle ölçme ve değerlendirme sisteminde de bazı sorunlar oluşmaktadır (Callı vd., 2003).

 Ölçme-değerlendirme işlemleri için hazırlanacak web tabanlı otomasyon sistemi eğitim kurumunun ihtiyaçlarına göre oluşturulmalıdır. Bu çalışmada KTU Fatih Eğitim Fakültesi eğitim kurumuna göre web tabanlı otomasyon ve ölçme-değerlendirme sistemi hazırlandığından, sistemde yüksek öğretim kurumlarındaki işleyiş dikkate alınmaktadır.

Çalışmada, KTU Fatih Eğitim Fakültesindeki şu sorunlara çözümler getirilmektedir.

- Eğitimci ve öğrencilerin bilgi yönetimi işlemlerini gerçekleştirebilecekleri web tabanlı otomasyon özelliğine sahip eğitim yönetim sistemi oluşturmak,
- Online sınav ortamı oluşturmak.

#### **1.10. Araştırmanın Amacı**

 Bu çalışmada, Karadeniz Teknik Üniversitesi Fatih Eğitim Fakültesinin ölçme ve değerlendirme işlemlerine destek olmak amacıyla web tabanlı otomasyon ve ölçme ve değerlendirme yönetim sistemi hazırlanmıştır. Türkiye'de yükseköğretim kurumlarının kullandığı mevcut eğitim yönetim sistemleri incelenerek hazırlanan sistem yönetici, eğitimci ve öğrencilerin, geleneksel yöntemlerle yapılmakta olan ölçme ve değerlendirme işlemlerini internet ortamında gerçekleştirmelerini sağlamaktadır.

 Kullanıcı türleri olarak belirlenen, sistem sorumlusu, bölüm başkanı, ders sorumlusu ve öğrencilerin ölçme-değerlendirme işlemlerini internet ortamında güvenilir, hızlı ve etkileşimli şekilde gerçekleştirebilmeleri amaçlanarak, bir eğitim yönetim sistemi hazırlamıştır. Çalışmada, internet ortamında, resim içeren veya içermeyen farklı soru türlerinin bulunduğu soru havuzları oluşturabilmek, çevrimiçi sınavlar hazırlayabilmek ve uygulayabilmek, sınav sonuçlarını değerlendirebilmek ve sınavın verimliliği grafiksel ve sayısal sonuçlara ulaşabilmek amaçlanmıştır. Tüm bu işlemlerin, kullanıcıya özel yetki ve görevlere göre etkileşimli web ortamında güvenli ve hızlı şekilde gerçekleştirilmesi hedeflenmiştir. Hazırlık aşamasında sistemin, mevcut durumda görünen işlevinin yanı sıra uzun vadede altyapı oluşumunu sağlayan bir otomasyona sahip olması en önemli özelliği olarak dikkate alınmıştır.

 Hazırlanan bu eğitim yönetimi sistemi eğitimci, idareci ve öğrencilere okuldaki eğitimlerine paralel olarak bazı eğitimsel, yönetimsel, değerlendirme ve bilgi alma işlemlerini internet üzerinden zaman ve mekandan bağımsız olarak yapabilecekleri web tabanlı bir ortam sunmaktadır. Sistemde bulunan modüller sayesinde idareci, eğitimci ve öğrenciler, yetki sahibi oldukları eğitimsel konularda bilgi girme, bilgi silme, bilgi düzeltme, bilgi arama ve bilgi listeleme işlemlerini güvenli kullanıcı girişleri ve erişim kontrolleri ile hatasız gerçekleştirebilmektedir. Bu durum, tüm kullanıcılar (idareci, eğitimci ve öğrenci) için zaman ve mekandan bağımsızlık, maddi olarak tasarruf, zamandan ve işgücünden tasarruf, eğitim işlemlerinin sağlıklı kontrolü ve aynı anda birbirine bağlı sebep-sonuç ilişkisi içeren birçok işlemin hatasız gerçekleştirilmesini sağlar. Sistemde bu işlemlerin, arayüz özellikleri kullanıcılar için kullanımı ve anlaşılması kolay, eğitimsel özellikleri kullanıcı türüne göre doğru, işlevsel özellikleri hatasız ve amacına uygun, teknik özellikleri sürekli hatasız çalışmayı destekleyen, modüller amaçlarına uygun tüm işlemleri içeren, özelliklerde oluşturulacak bir web ortamında gerçekleştirmesi hedeflenmektedir.

## **1.11. Araştırmanın Önemi**

 Hazırlanan ölçme-değerlendirme sisteminin internete dayalı olması, eğitimci, yönetici ve öğrenciler için zaman ve mekan sınırlarını ortadan kaldırmaktadır. Sistemde kullanılan ilişkisel veritabanı desteği ile bilgilerin saklanması, gerektiğinde kullanılmak üzere çağrılması, farklı eğitim durumları için farklı şekillerde rapor haline dönüştürülmesi için uygun ortamlar hazırlamaktadır.

 Yapılan araştırmalar sonucu, eğitimcilerin geleneksel yöntemlerle yapılan ölçmedeğerlendirme işlemlerinde yeterli bilgiye sahip olmamaları nedeniyle yaşanan sorunlar, bu konuda çalışmalar yapılmasını gerektirmektedir. İnternete dayalı bir ölçme-değerlendirme sistemi bu sorunlara bazı çözümler getirmektedir (Callı vd., 2003). Ayrıca içerdiği otomasyon sayesinde sistem yetki, görevlendirme, denetim, güncelleme, bilgilendirme ve altyapı hazırlama gibi işlemleri yapılan her veri değişikliğinde otomatik olarak gerçekleştirebilmektedir.

#### **1.12. Araştırmanın Sınırlılıkları**

 Hazırlanan çalışma KTU Fatih Eğitim Fakültesi bünyesinde kullanılmak üzere tasarlanmıştır. Araştırmanın sınırlılıkları, sistemin KTU Fatih Eğitim Fakültesine bağlı tüm bölümlerdeki derslerde öğrenciler ve eğitimciler tarafından kullanılamamasıdır. Sistemin deneme amaçlı olarak sadece Bilgisayar ve Öğretim Teknolojileri Eğitimi Bölümü'nde gerçekleştirilmiştir. Sistem, bölümde öğretime açık olan derslerden "BOTO402 Eğitim Yazılımı Tasarımı Geliştirme ve Değerlendirme" dersi için kullanılmış ve test edilmiştir. Ayrıca, online sınav sistemi, bilgisayar ve internet bilgisi iyi düzeyde olan, meslek lisesi Rize Mimar Sinan İMKB Meslek Lisesi bilişim teknolojileri bölümü 2. sınıf öğrencileri için işletim sistemleri ve matematik derslerinde de kullanılmıştır. Araştırmaya, KTU Bilgisayar ve Öğretim Teknolojileri Eğitimi bölümündeki ve Rize Mimar Sinan IMKB Meslek Lisesi Bilişim Teknolojileri bölümündeki eğitimciler katılmıştır.

## **2. YAPILAN ÇALIŞMALAR**

## **2.1. Yöntem**

 Eğitim kurumlarındaki bilgi yönetimi işlemlerinde internet tabanlı öğrenme yönetim sistemlerinin ihmal edilemez bir ihtiyaç haline gelmesi nedeniyle KTU Fatih Eğitim Fakültesindeki yönetici, eğitimci ve öğrencilere yönelik hazırlanacak sistemin amaçları ve genel özellikleri oluşturulmuştur. Türkiye'de yükseköğretim kurumlarında kullanılan eğitim yönetim sistemleri ve özellikleri incelenerek sistemde kullanılabilecek eğitimsel araçlar belirlenmiştir. Hazırlanan sistem deneme amaçlı olarak, öğrenciler, eğitimciler ve yöneticiler tarafından kullanılmıştır. Sistemi kullanan kişilerle yapılan anket ve mülakat sonuçları değerlendirilerek sistemin olumlu yönleri, eksik yönleri ve geliştirilebilir özellikleri tespit edilmiştir. Belirtilen özellikleri ile araştırmanın yöntemi özel durum çalışmasıdır. Çünkü bu araştırma yönteminde herhangi bir özel durum derinlemesine incelenmektedir (Çepni, 2001).

# **2.2. Sistemin Genel Özellikleri**

 Sistem, KTU Fatih Eğitim Fakültesi bünyesinde akademik ve idari personel ile öğrencilerin sahip oldukları yetki ve görevlere göre birçok eğitim ve yönetim işlemlerini gerçekleştirmeleri için tasarlanmıştır. Yükseköğretim kurumundaki eğitim ve yönetim işlemlerinde yetkili birimler ve kişilerin görevleri şu şekildedir. Yükseköğretim kurumlarının görevlerinden bazıları şu şekilde verilmektedir;

- toplumun ihtiyaçları ve kalkınma planları ilke ve hedeflerine uygun eğitim öğretim, bilimsel araştırma, yayım ve danışmanlık yapmak,
- ülkenin ihtiyacı olan dallarda ve sayıda insangücü yetiştirmek,
- toplumunun yaşam düzeyini yükseltici ve kamuoyunu aydınlatıcı bilim verilerini söz, yazı ve diğer araçlarla yaymak,
- örgün, yaygın, sürekli ve açık eğitim yoluyla toplumun özellikle sanayileşme ve tarımda modernleşme alanlarında eğitilmesini sağlamak,
- örgün, yaygın, sürekli ve açık eğitim hizmetini üstlenen kurumlara katkıda bulunacak önlemleri almak,
- eğitim teknolojisini üretmek, geliştirmek, kullanmak, yaygınlaştırmak (URL-7, 2006).

## **2.2.1. Dekan**

Fakültenin ve birimlerinin temsilcisidir. Görev, yetki ve sorumlulukları şu şekildedir:

- fakülte birimleri arasında düzenli çalışmayı sağlamaktır,
- her öğretim yılı sonunda ve istendiğinde fakültenin genel durumu ve işleyişi hakkında rektöre rapor vermektir,
- fakültenin birimleri ve her düzeydeki personeli üzerinde genel gözetim ve denetim görevini yapmaktır (URL-7, 2006).

## **2.2.2. Bölüm ve Bölüm Başkanı**

 Bir fakülte ya da yüksekokulda, aynı veya benzer nitelikte eğitim - öğretim yapan birden fazla bölüm bulunamamaktadır. Bölüm, bölüm başkanı tarafından yönetilir. Bölüm başkanı, bölümün her düzeyde eğitim - öğretim ve araştırmalarından ve bölüme ait her türlü faaliyetin düzenli ve verimli bir şekilde yürütülmesinden sorumludur (URL-7, 2006).

# **2.2.3. Öğretim Üyelerinin Görevleri**

- ön lisans, lisans ve lisansüstü düzeylerde eğitim öğretim ve uygulamalı çalışmalar yapmak ve yaptırmak, proje hazırlıklarını ve seminerleri yönetmektir,
- yükseköğretim kurumlarında, bilimsel araştırmalar ve yayımlar yapmaktır (URL-7, 2006)

 Bu işlemleri gerçekleştirmek için sistemin kullanacak olan fakültelerdeki idari ve akademik personel hiyerarşisi Şekil 1'de gösterilmiştir.

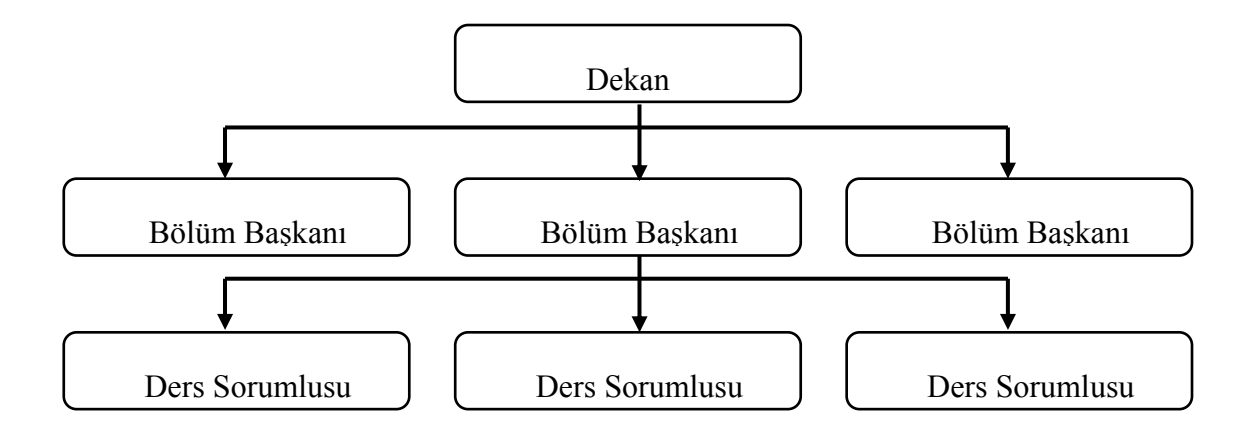

Şekil1. Fakültedeki akademik ve idari personel hiyerarşisi

Şekil 2'de sistemin kullanıcıları arasındaki bilgi paylaşımı gösterilmektedir.

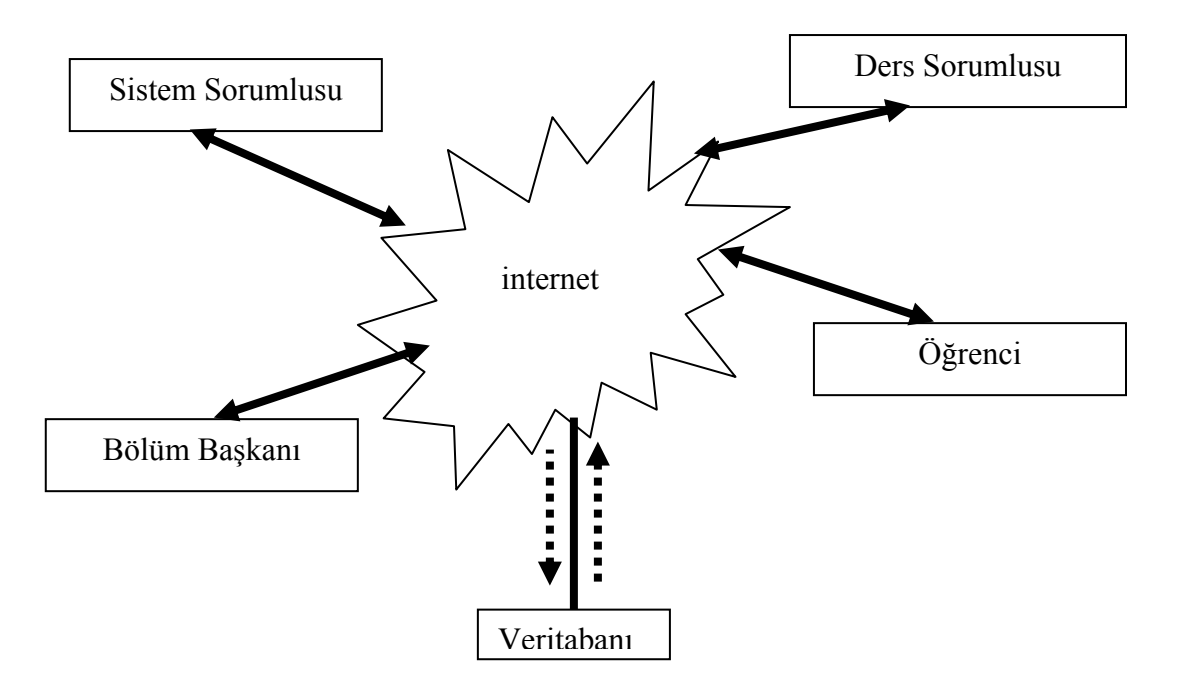

Şekil 2. Fakültedeki akademik personel ve öğrencilerin bilgi paylaşımı

 Şekil 3'de KTU Fatih Eğitim Fakültesi'nde eğitim veren bölüm ve öğretim programları gösterilmektedir.

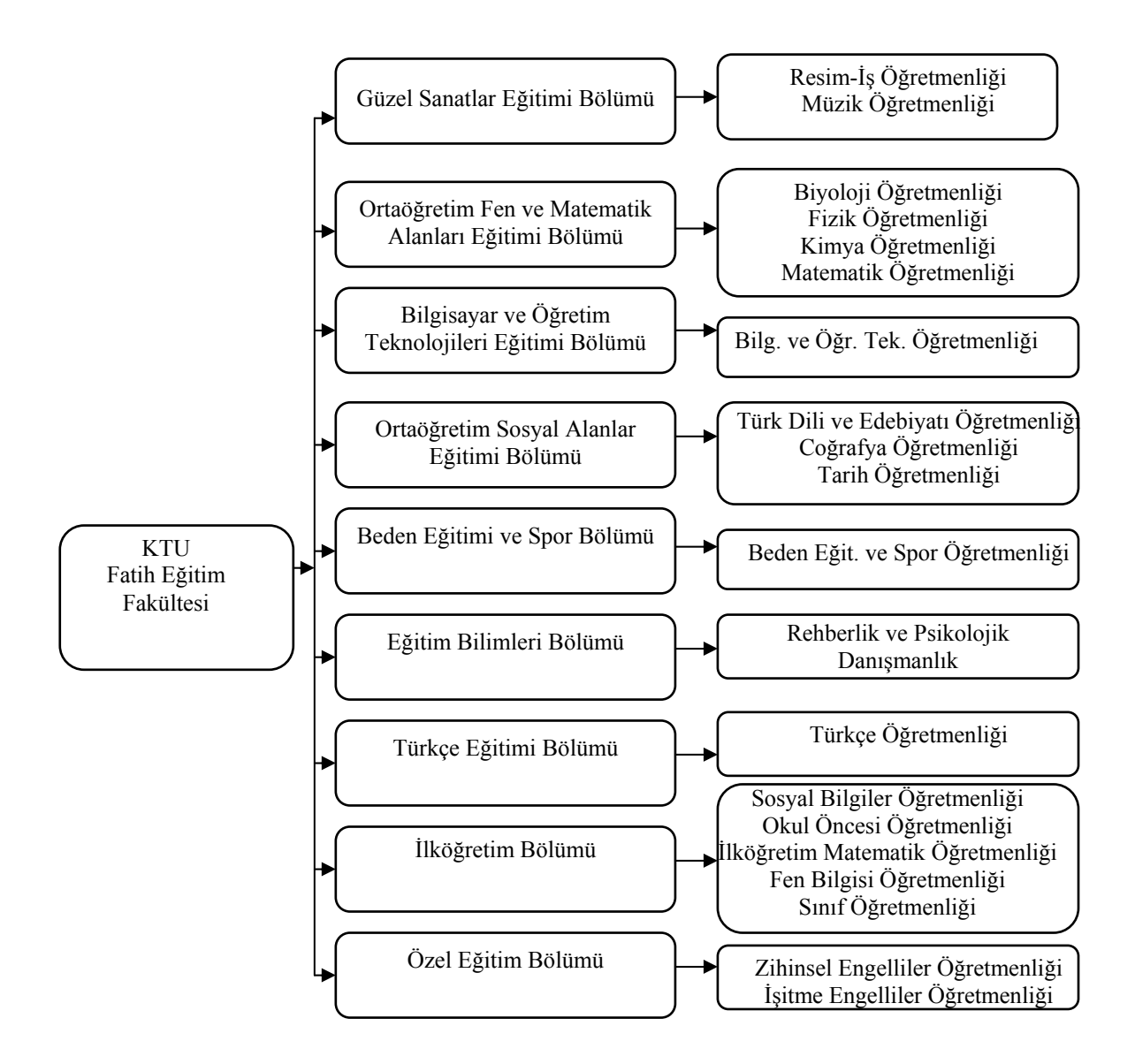

Şekil 3. KTU Fatih Eğitim Fakültesi'ndeki bölüm ve öğretim programları hiyerarşisi

#### **2.2.4. Kullanıcı Türleri ve Girişler**

Sisteme giriş yapmaya yetkili kişiler sistem sorumlusu, bölüm başkanları, ders sorumluları ve öğrencilerdir. Güvenlik açısından sistemde kullanıcılar için şifreli girişler mevcuttur. Sistem sorumlusu, bölüm başkanı ve ders sorumluları kullanıcı adı ve şifre ile sisteme giriş yaparlar. Bu kullanıcı adı ve şifresini değiştirme hakkına sahiptirler. Kullanıcı adı veya şifresi geçersiz ise sistem girişe izin vermemektedir. Kullanıcı adı ve şifre

değiştirme işleminde eğer yeni kullanıcı adı, fakültede herhangi bir kullanıcıya kayıtlı değilse sistem tarafından onaylanır. Eğer bu yeni kullanıcı adı, başka bir kullanıcı bu kullanıcı adına sahipse bu işlem isteği onaylanmaz. Öğrenciler ise öğrenci no, ad ve soyadları ile sisteme giriş yapabilirler. Öğrenciler bu giriş bilgilerini değiştirme hakkına sahip değildirler.

## **2.2.5. Açıklama İfadeleri ve Yönlendirme**

 Sistemin diğer bir özelliği ise kullanıcıları açıklayıcı ifadelerle yönlendirmesidir. Herhangi bir işlem seçimi yapıldığında girilmesi gereken bilgiler eğer sistemde kayıtlı olanlardan seçilecekse bunlar liste kutusu halinde kullanıcıya sunulur. Örneğin, öğrenci kayıtlı olduğu bölümü kendisinin yazması yerine sisteme kayıtlı olan bölüm isimleri bir liste kutusu içinde sunularak seçmesi sağlanmaktadır. Böylece, bilgi girişinde yapılabilecek yazım hataları önlenmiş olur. Aynı şekilde, kullanıcı herhangi bir işlemi gerçekleştirdiğinde bu işlemin hatasız olarak yapıldığını belirten bir mesaj ve işlemin gerçekleştirildiğini gösteren bilgiler ekrana gelir. Örneğin, bölüm başkanı kendi bölümünde bir öğretim programı açmak için program ekleme işlemlerini kullandığında eğer girilen bilgilerde bir hata yoksa (öğretim programının kodu başka bir öğretim programına ait değilse gibi) sistem işlemi gerçekleştirir. "Program ekleme işleminiz gerçekleştirildi." şeklinde bir bilgi mesajı verir ve bu bölüme ait öğretim programları listesi ekrana gelir. Bölüm başkanı kendi bölümüne ait öğretim programları listesinde yeni eklenen öğretim programını da görünce işlemin doğru şekilde yapıldığından emin olur.

#### **2.2.6. Otomasyon**

 Sistemin diğer bir özelliği ise, bir bilgi girişi yapıldığında, bu bilgiye bağlı olan tüm düzenlemeleri gerçekleştirilmesidir. Örneğin, bir bölümde yeni bir öğretim programı açılmış ise ve bu program 4 yıl öğretim süresine sahip ise, sistem bu 4 sınıf için öğrenci listelerini oluşturur ve girişe hazır hale getirir.

#### **2.2.7. Yetki Kontrolü, Erişim Kontrolü ve Uyarılar**

Sistemde tüm kullanıcılar sadece yetkili oldukları işleri gerçekleştirebilirler. Her kullanıcının sayfasında kendi yetkili olduğu işlemler için butonlar mevcuttur. Böyle olsa bile kendi sayfalarında bulunan her işlemi gerçekleştirme yetkileri yoktu. Sadece yetkili oldukları işleri yerine getirebilirler. Örneğin, ders sorumlusu sadece görevlendirildiği ders için işlemler yapabilir. Görevli olmadığı bir ders seçtiğinde "Bu ders için işlem yapma yetkiniz yoktur." mesajı ekrana gelir ve sistem herhangi bir değişiklik yapmasına veya bilgi görmesine izin vermez. Başka bir örnek de şudur. Ders sorumlusu bir ders için aynı özelliklerde (bölüm, program, sınıf, dönem, yıl) bir sınav daha hazırlayamaz. Yani aynı özelliklerde bir tane vize ve final sınavı hazırlayabilir. Aynı özelliklerde ikinci bir sınav hazırlamak istediğinde uyarı ile karşılaşır ve işlemi onaylanmaz.

#### **2.3. Sistemin Arayüz Özellikleri**

 Sistemde kullanılan arayüz sade renk ve görünüme sahiptir. Genel olarak, kullanıcı giriş butonları, işlem butonları, bilgi giriş ve izleme bölümü ve aktif kullanıcı bilgilerinden oluşur.

#### **2.3.1. Kullanıcı Giriş Butonları**

Bunlar, sisteme seçilen kullanıcı türünde giriş yapmak için kullanılır. Sistem Sorumlusu, Bölüm Başkanı, Ders Sorumlusu ve Öğrenci kullanıcı türlerinde biri seçilip tıklanarak o kullanıcı türünde sisteme giriş isteğinde bulunulur. Bu giriş isteğinin ardından sistem sorumlusu, bölüm başkanı ve ders sorumluları için kullanıcı adı ve şifre sorgu ekranı gelirken, öğrenciler için öğrenci no, ad ve soyad sorgu ekranı gelir. Kullanıcılar, bu giriş bilgilerini doğru girdikleri takdirde sisteme giriş yaparlar. Aksi halde "Giriş yetkiniz yok. Kullanıcı bilgileriniz yanlış." Şeklinde bir mesajla karşılaşırlar.

## **2.3.2. İşlem Butonları**

Sisteme giriş yapabilen, 4 tür kullanıcının farklı görev ve yetkileri olduğundan buna bağlı olarak gerçekleştirecekleri farklı işlemler vardır. Kullanıcılar, yapacakları işlemi bu butonlar ile seçerler.Bu nedenle, her kullanıcı türünün sayfasında farklı görev ve adlarda bulunan bulunurlar. Amaçları, her kullanıcının kendi görev ve yetkileri dahilinde olan işlemleri seçmesini sağlamaktır.

 Sistem Sorumlusu İşlem Sayfasındaki İşlem Butonları : Bunlar bölüm ekleme, bölüm silme, bölüm düzeltme, bölüm listeleme, program listeleme, ders ekleme, ders silme, ders düzeltme, ders listeleme, ders sorumlusu listeleme ve ders görevi listeleme'dir.

 Bölüm Başkanı İşlem Sayfasındaki İşlem Butonları : Bunlar program ekleme, program silme, program düzeltme, program listeleme, ders ekleme, ders silme, ders listeleme, ders sorumlusu ekleme, ders sorumlusu silme, ders sorumlusu düzeltme, ders sorumlusu listeleme, ders görevi ekleme, ders görevi silme, ders görevi listeleme, öğrenci ekleme, öğrenci silme ve öğrenci listeleme'dir.

 Ders Sorumlusu İşlem Sayfasındaki İşlem Butonları : Bunlar soru ekleme, soru silme, soru düzeltme, soru listeleme, doküman ekleme, doküman silme, doküman listeleme, ödev inceleme, kişisel bilgileri değiştirme, sınav ekleme, sınav silme, sınav listeleme, derse ait öğrenci listesinde ekleme ve çıkarma, derse ait öğrencileri listeleme, sınav durum aktifliği değiştirme, sınav sonuç aktifliği değiştirme, grafiksel sınav sonuçları, sayısal sınav sonuçları, sınav kağıdı inceleme ve yardım'dır.

 Öğrenci İşlem Sayfasındaki İşlem Butonları : Bunlar deneme sınavı, vize sınavı, final sınavı, ödev gönderme, doküman alma, transkript, sınav sonucu, ders bilgileri, sınav bilgileri, mezuniyet bilgileri, not sistemi ve yardım'dır.

#### **2.3.3. Bilgi Giriş ve İzleme Bölümü**

 Bu bölümde kullanıcının seçtiği işlemlere göre bilgiler yer alır. Yapılmak istenen işleme göre bilgi giriş ve onay kutuları, yönlendirme bilgileri, işlem sonuçları burada bulunur.

#### **2.3.4. Aktif Kullanıcı Bilgileri**

Herhangi bir kullanıcı sisteme girdiği anda kullanıcı türü sol üst köşede sistem sorumlusu, bölüm başkanı, ders sorumlusu veya öğrenci olacak şekilde gösterilir. Ayrıca kullanıcı kendi sayfasında aktif halde iken, ünvan, ad, bölüm ve görev bilgileri bilgi giriş ve izleme bölümünde bulunur. Örneğin, bilgisayar ve öğretim teknolojileri eğitimi bölümü bölüm başkanı, kullanıcı adı ve şifresini doğru yazarak sisteme girdiğinde bilgi giriş ve izleme bölümünde

"KTU Fatih Eğitim Fakültesi

# Bilgisayar ve Öğretim Teknolojileri Eğitimi Bölümü (BOTEB) Yrd. Doç. Dr. Hasan KARAL"

şeklinde kullanıcı bilgisi yer alırken sol üst köşede kullanıcı türü bilgisi olarak "Bölüm Başkanı" yazar. Aynı şekilde bir öğrenci sisteme girdiğinde ekranın sol üst köşesinde kullanıcı türü bilgisi olarak "öğrenci" yazarken bilgi giriş ve izleme bölümünde

#### "KTU

Fatih Eğitim Fakültesi

Bölümü : Bilgisayar ve Öğretim Teknolojileri Eğitimi Programı : Bilgisayar ve Öğretim Teknolojileri Öğretmenliği Öğretim Türü : 1. öğretim Sınıfı : 1. sınıf No : 125912 Ad- Soyad: Kerem ADANUR"

şeklinde kullanıcı öğrenci bilgileri yer alır.

 Kullanıcının herhangi bir işlem yaparken seçtiği bilgiler saklanarak, birbirini takip eden sayfalarda bilgi giriş ve izleme bölümünde gösterilir. Örneğin, sınav ekleme yaparken ders kodu, uygulanacak program, yıl, dönem, sınıf, sınav türü, bilgileri seçilerek işlem sayfalarında ilerlerken bilgi giriş ve izleme bölümünde seçilen bilgiler yer alır. Örneğin, "Bilgisayar ve Öğretim Teknolojileri Eğitimi Bölümü(BOTEB)

Öğr. Gör. Emine TİMUÇİN

Ders Kodu : BOTO101

2005-2006 Eğitim Öğretim Yılı

Bilgisayar ve Öğretim Teknolojileri Eğitimi Bölümü(BOTEB) Bilgisayar ve Öğretim Teknolojileri Öğretmenliği (BOTO) 1.sınıf güz dönemi vize sınavı"

şeklinde sınav ile ilgili tüm bilgiler işlem sayfalarında belirlendikçe saklanır ve birbirine aktarılır. Sistemde kullanılan arayüzler ve özellikleri Şekil 4, Şekil 5 ve şekil 6'da belirilmektedir.

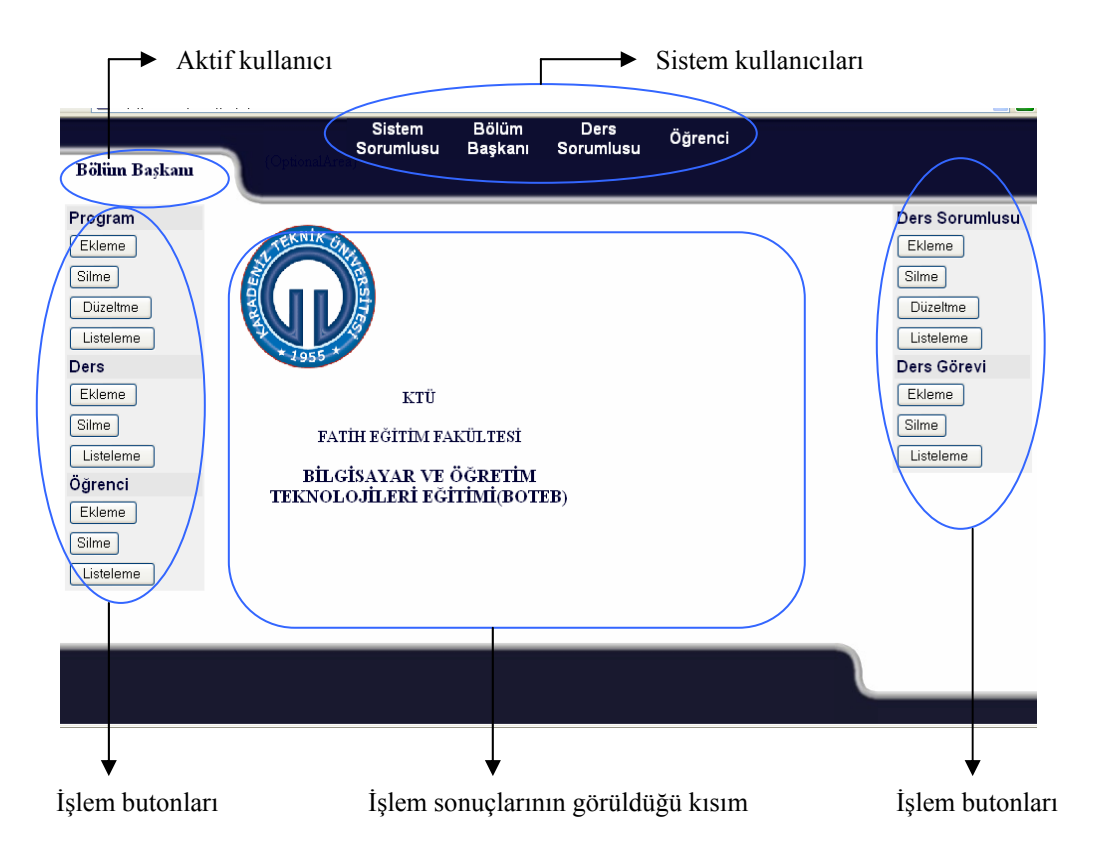

Şekil 4. Bölüm başkanı işlem sayfası

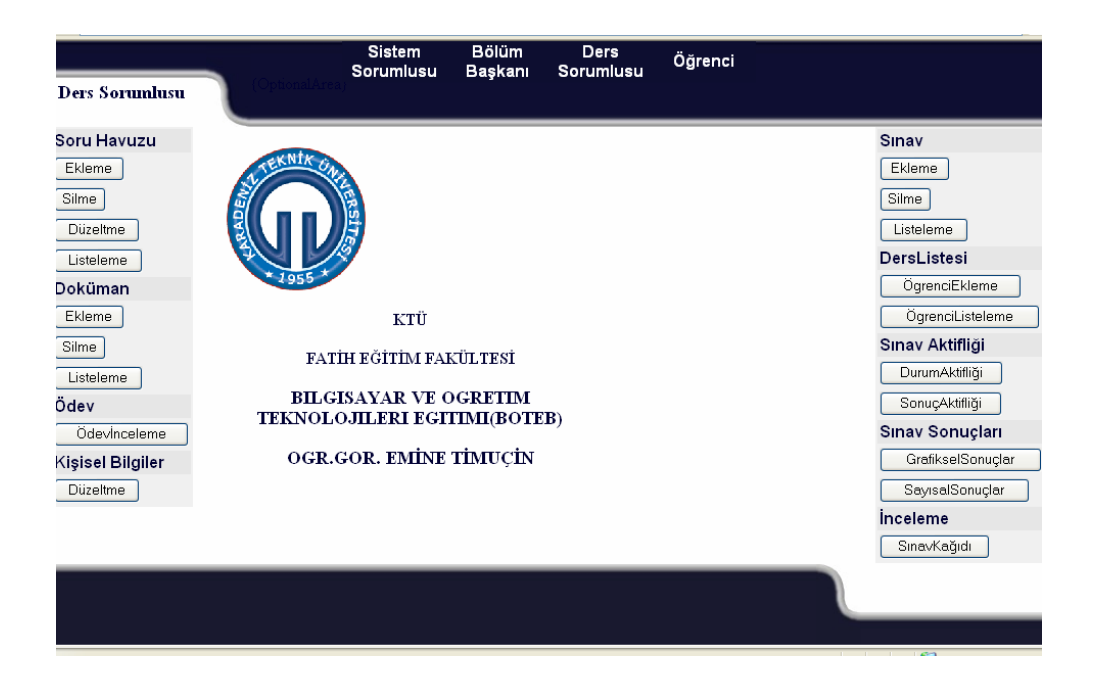

Şekil 5. Ders sorumlusu işlem sayfası

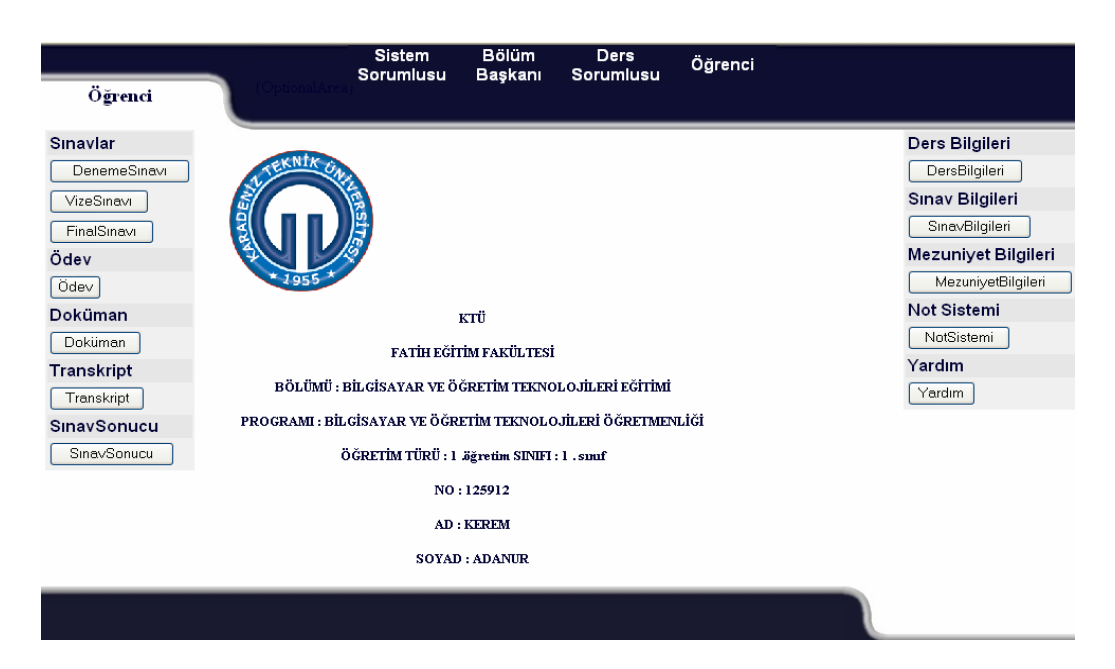

Şekil 6. Öğrenci işlem sayfası

## **2.4. Sistemin Eğitimsel Özellikleri**

 Sistemde eğitimsel işlemler, sistem sorumlusu, bölüm başkanı, ders sorumlusu ve öğrenci girişleri ile gerçekleştirilen işlemlerdir. Bunlar, KTU Fatih Eğitim Fakültesi bünyesinde gerçekleştirilen birçok işlemi içermektedir. Modüller yardımıyla yetkili kullanıcı tarafından erişim ve yetki kontrolü yapılarak gerçekleştirilir. Bu işlemler, öğrenci, eğitimci ve idareciler için farklılıkla gösterir. İdareciler, eğitim ortamı için düzenli bir altyapı oluştururken, ders sorumluları öğrenciler için öğrenme materyali ve öğretici aktiviteler hazırlamaktadır. Öğrenciler ise öğrenim gördükleri derslerle ilgili işlemler yapmakta ve öğretici materyalleri kullanmaktadırlar. Yani kullanıcılar eğitimin hem yönetimsel hem de öğretimsel işlerini bu sistemi kullanarak yerine getirirler. Sırasıyla her bir kullanıcının gerçekleştirebileceği yönetim ve öğretim işlemleri aşağıda verilmektedir.

#### **2.4.1. Sistem Sorumlusu Yetkileri ve Araçları**

 Sistem sorumlusu, fakülte bünyesinde eğitimin en üst yönetim işlemlerinde görevli kişidir. Yani bu kişi dekan, dekan yardımcısı veya öğrenci işlerinde görevli kişiler olabilir. Fakülte ortamını düşünülerek yapılan bu çalışmada sistem sorumlusu, fakülteye ait bölümler, bölümlere ait öğretim programları, fakültede öğretilen derslerin, fakültede eğitim veren ders sorumluları, ders sorumlularının derslere görevlendirmesi bilgilerinin düzenlenmesinin bazı kısımlarında bilgi girme, bilgi silme, bilgi düzeltme, bilgi listelemede yetki sahibidirler. Bu işlemleri yaparken şu gereçleri kullanmaktadır.

- bölüm ekleme,
- bölüm silme,
- bölüm düzeltme,
- bölüm listeleme,
- program listeleme,
- ders ekleme,
- ders silme
- ders düzeltme,
- ders listeleme
- ders sorumlusu listeleme,

• ders görevi listeleme.

## **2.4.2. Bölüm Başkanı Yetkileri ve Araçları**

Bölüm Başkanı, fakülteye ait bölümde eğitimin yönetim işlemlerinde görevli kişi yani bölüm başkanı veya bölüm başkan yardımcısıdır. Fakülte ortamını düşünülerek yapılan bu çalışmada bölüm başkanı, görevli olduğu bölüme ait öğretim programları, öğretilen dersler, eğitim veren ders sorumluları, ders sorumlularının derslere görevlendirmesi, ve öğrenci bilgilerinin düzenlenmesinin bazı kısımlarında bilgi girme, bilgi silme, bilgi düzeltme, bilgi listelemede yetki sahibidirler. Bu işlemleri yaparken şu gereçleri kullanmaktadır.

- program ekleme,
- program silme,
- program düzeltme,
- program listeleme,
- ders ekleme,
- ders silme,
- ders listeleme.
- ders sorumlusu ekleme,
- ders sorumlusu silme,
- ders sorumlusu düzeltme,
- ders sorumlusu listeleme.
- ders görevi ekleme,
- ders görevi silme,
- ders görevi listeleme,
- öğrenci ekleme,
- öğrenci silme,
- öğrenci listeleme.

## **2.4.3. Ders Sorumlusu Yetkileri ve Araçları**

Ders Sorumlusu, fakülteye ait bölümde öğretim işlerinde görevli kişi yani öğretim görevlisi, okutman veya derse giren diğer unvanlardaki kişilerdir. Fakülte ortamını

düşünülerek yaptığımız bu çalışmada ders sorumlusu, görevli olduğu derslere ait öğretim işlemlerini yerine getirebilmektedir. Ders sorumlusu görevli olduğu ders için soru havuzu, sınav, ders listesi, doküman ve ödev işlemleri ve kişisel bilgilerinin düzenlenmesinin bazı kısımlarında bilgi girme, bilgi silme, bilgi düzeltme, bilgi listelemede yetki sahibidirler. Bu işlemleri yaparken şu gereçleri kullanmaktadır.

- soru ekleme.
- soru silme,
- soru düzeltme,
- soru listeleme,
- ödev inceleme,
- doküman ekleme,
- doküman silme,
- doküman listeleme,
- sinav ekleme.
- sinav silme,
- sinav listeleme,
- ders listesi öğrenci ekleme,
- ders listesi öğrenci listeleme,
- sınav durum aktifliği,
- sınav sonuç aktifliği,
- grafiksel sınav sonuçları,
- sayısal sınav sonuçları,
- kişisel bilgi düzeltme,
- yardım.

## **2.4.4. Öğrenci Yetkileri ve Gereçleri**

Öğrenci, fakülteye ait bölümde kayıtlı olarak eğitim ve öğretim hizmetlerinden yararlanan kişidir. Fakülte ortamını düşünülerek yapılan bu çalışmada öğrenci, kayıtlı olduğu dersler ait öğretim işlemlerinden faydalanmaktadır. Öğrenci kayıtlı olduğu dersler için sınav, ödev, doküman, transkript, sınav sonucu, ders bilgileri, sınav bilgileri, mezuniyet bilgileri, not sistemi, gibi öğretim hizmetlerinden yararlanırlar. Bu işlemleri yaparken şu gereçleri kullanmaktadır.

- deneme sınavı,
- vize sınavı,
- final sınavı,
- soru listeleme,
- ödev,
- doküman,
- transkript,
- sinav sonucu,
- ders bilgileri,
- sinav bilgileri,
- mezuniyet bilgileri,
- not sistemi,
- yardım.

## **2.5. Sistemin İşlevsel Özellikleri**

 Sistem, KTU Fatih Eğitim Fakültesi bünyesinde akademik ve idari personel ile öğrencilerin, sahip oldukları yetki ve görevlere göre birçok eğitim ve yönetim işlemlerini web tabanlı bir otomasyon sistemi kullanarak gerçekleştirmeleri için tasarlanmıştır. Sahip olduğu otomasyon en önemli işlevsel özelliğini oluşturmaktadır. Bu otomasyon sistemi kullanıcıların gerçekleştirdiği her işlemde anında o işlemle ilgili tüm yapılarda ve veritabanında gerekli düzenlemeleri yapmaktadır. Böylece sistemdeki veriler sürekli güncel tutularak kullanıcılar tarafından paylaşılması sağlanmaktadır. Sistemin, kullanıcıların yaptıkları işlemleri yetki ve görevlerine göre kontrol ederek geribildirim sağlaması ile oluşturduğu etkileşimli ortam, kullanımını ve anlaşılmasını kolay hale getirmektedir. Sistem, kullanıcılara, yetkileri dışındaki işlemlerde açıklama yaparak kısıtlama getirmekte veya yetki sahibi oldukları işlemlerde yine açıklamalar yaparak izin vermektedir.

#### **2.5.1. Sistemde Kullanılan Modüller**

Sistemde, kullanıcıların eğitimde yönetim ve öğretim işlemlerini yerine getirebilmek için belli bir amaç için benzer görevleri yerine getirmeyi sağlayan modüller kullanılmıştır. Bu modüllerin amaçları ve işlemleri nasıl gerçekleştirdikleri aşağıda verilmektedir.

Altyapı Oluşturma ve Görevlendirme Modülü : Eğitimin yönetim ve öğretim işlemlerini yerine getirmek için alt yapı, yetki ve görev düzenlemesini sağlamaktadır.

Kullanıcı İşlemleri Modülü : Sisteme giriş yapan kullanıcıların kullanıcı bilgileri üzerinde işlemler yapmalarını sağlamaktadır.

Erişim ve Kontrol İşlemleri Modülü : Kullanıcıların sisteme erişimlerinde ve yetkili oldukları işlemleri gerçekleştirmede kontrol sistemi bulunmaktadır.

Soru Havuzu Modülü : Ders sorumlularının görevli oldukları dersler için hazırladıkları soruların saklanmasını sağlamaktadır. Sistemde fakültede kayıtlı olan her ders için bir soru havuzu bulunmaktadır. Ders sorumlusu, bir ders için görevlendirildiğinde o derse ait soru havuzunda işlem yapma yetkisine sahip olmaktadır. Soru havuzu ait olduğu derste görevli birçok ders sorumlusu tarafından ortak şekilde kullanılmaktadır. Her ders sorumlusu kendi eklediği sorular üzerinde değişiklik yapma veya silme yetkisine sahiptir.

Sınav Hazırlama Modülü : Ders sorumlularının görevli oldukları derslerde ölçme ve değerlendirme işlemleri için online ortamda gerçekleştirilmek üzere vize ve final sınavı hazırlamayı sağlamaktadır.

Online Sınav Modülü : Öğrencilerin, online ortamda deneme, vize ve final sınavlarına girmelerini sağlamaktadır.

Cevap Analizleri ve Özet Grafik Modülü : Öğrencilerin sınav sonuçlarını otomatik olarak oluşturmakta ve ölçme-değerlendirme sonuç raporlarını sayısal ve grafiksel olarak elde etmeyi sağlamaktadır.

Ödev ve Ders Dokümanı Modülü : Ders Sorumlusu ve öğrenci arasında ödev ve ders dokümanı alışverişi ile ödevlerin ders sorumlusu tarafından incelenerek değerlendirilmesini sağlamaktadır.

## **2.6. Sistemin Teknik Özellikleri**

## **2.6.1. Güvenlik**

Sistem, kullanıcıların yaptığı her türlü işlemde yetki ve bilgi giriş hatası kontrolü yapar. Uyarı, yönlendirme ve gerektiğinde onay vermeme gibi denetimlerle sistemdeki verilerin ve sistemin işleyişinin güvenliğini sağlamaktadır.

## **2.6.2. İlişkisel Veritabanı**

Eğitim kurumunun büyüklüğü ve karmaşıklığı saklanacak birçok bilginin olduğunu göstermektedir. Bu bilgilerin fazla yer kaplamadan ve sistemi yormadan(sistemin işlem hızını yavaşlatmadan) saklanması, gerektiğinde çağrılıp kullanılması, düzenlenmesi, hata kontrolü gibi işlemler düzenli ve ilişkileri doğru hazırlanmış bir veritabanını gerektirmiştir. Herhangi bir bilgide değişiklik yapılması o bilgiyle ilgili birçok verinin yeniden düzenlenmesini gerektirmektedir. Değişiklik yapılan bilgi veritabanının bir tablosunda değil onunla doğru ilişkiler kurulmuş birçok tabloda mevcuttur ve bu değişikliğe bağlı olarak o tablolardaki bilgilerin de hatasız şekilde değiştirilmesi gerekir. Çalışmada, veritabanı sistemi olarak mysql, veritabanı arayüzü olarak phpmyadmin ve programlama dili olarak php kullanılmıştır. Mysql veritabanı yönetim sisteminin kullanılma sebepleri şu şekilde belirtilmektedir.

- MySQL bir ilişkisel veritabanı yönetim sistemidir,
- MySQL, gcc utilitysinin mevcut olduğu tüm platformları destekler (Linux, Windows, OpenBSD v.s.),
- tüm verileri tek bir ambara yığmak yerine farklı tablolarda ve veritabanlarında düzenli bir biçimde saklamaktadır,
- SQL adı verilen, veritabanlarına erişmek için kullanılan en yaygın ve standart dil ile işlemler yapmaktadır,
- çifte lisanslı bir yazılımdır. Hem Genel Kamu Lisansı'na (GPL) sahip özgür bir yazılım, hem de GPL'in kısıtladığı alanlarda kullanmak isteyenler için ayrı bir lisansa sahiptir,
- çok hızlı, güvenilir ve kullanımı kolaydır,
- MySQL'e Python'dan Java'ya kadar birçok programlama dili ile erişilebilmektedir,
- Apache ve PHP ile beraber web-veritabanı uygulamalarında çok yaygın olarak kullanılmktadır. Apache-PHP-MySQL üçlüsü için hazırlanmış çok geniş bir yazılım yelpazesi bulunmaktadır,
- birden fazla CPU ile kolaylıkla çalışabilmektedir,
- 60000'in üzerinde tablo, 5 milyarın üzerinde satır ile çalışan MySQL sistemler bulunmaktadır,
- Transaction ve/ya atomik işlem kullanan çeşitli tablo tiplerini desteklemektedir,
- tabloların kontrolü, optimizasyonu ve tamiri hızlı bir biçimde yapılabilmektedir,
- farklı karakter setlerini (iso8859-9, ...) ve onlara göre sıralama yapılmasını desteklemekte, farklı dillerde hata mesajları verebilmektedir,
- özellikle internet ortamında önem kazanan, çok esnek ve güçlü bir kullanıcı erişim kısıtlama/yetkilendirme sistemine sahiptir (Fişek, 2004).

 Phpmyadmin, veritabanı yönetim arayüzünün kullanılma sebepleri şu şekilde belirtilmektedir;

- phpMyAdmin, özellikle MySQL'in web-veritabanı çözümlerde kullanımında her geçen gün defacto standart haline gelen yönetim arayüzüdür,
- web üzerinden çalıştığı için bir ek istemci programa ihtiyaç duymaksızın, herhangi bir bilgisayardan uzaktaki MySQL sunucuyu yönetilebilmektedir,
- "Root" olarak tüm bir MySQL sunucusunu yönetilebileceği gibi sadece belirli bir veritabanını da yönetilebilmektedir. phpMyAdmin hangi kullanıcı ismi ile veritabanına bağlanırsa, onun haklarına sahip olmaktadır,
- birden fazla MySQL sunucusu, her birinin kendi ayarlarıyla tek bir phpMyAdmin ile yönetilebilmektedir,
- türkçe de dahil olmak üzere 45+ dilde kullanılabilmektedir,
- her türlü kayıt ekleme, silme, değiştirme; veritabanı/tablo yaratma; kullanıcı açma/yetkilendirme; phpMyAdmin ile SQL komutlarına ihtiyaç duyulmadan yapılabilmektedir,
- veritabanının içeriği SQL komutlarından oluşan bir dosyaya boşaltılabilmekte, daha sonra o dosyadan veritabanını başka herhangi bir sunucuda oluşturulabilmektedir,

• bu hazır tanımlanmış işlemlerin dışında her tür SQL komutunu kullanıcı, yazarak çalıştırabilmekte, phpMyAdmin'i tam bir SQL istemcisi gibi kullanabilmektedir (Fişek, 2004).

# **2.6.3. Sistemin Veritabanı Tasarımı**

 Sistemde kullanılan ilişkisel veritabanındaki tablolar, tablolara ait alanlar ve bilgi kayıt örnekleri Tablo 1'de verilmektedir.

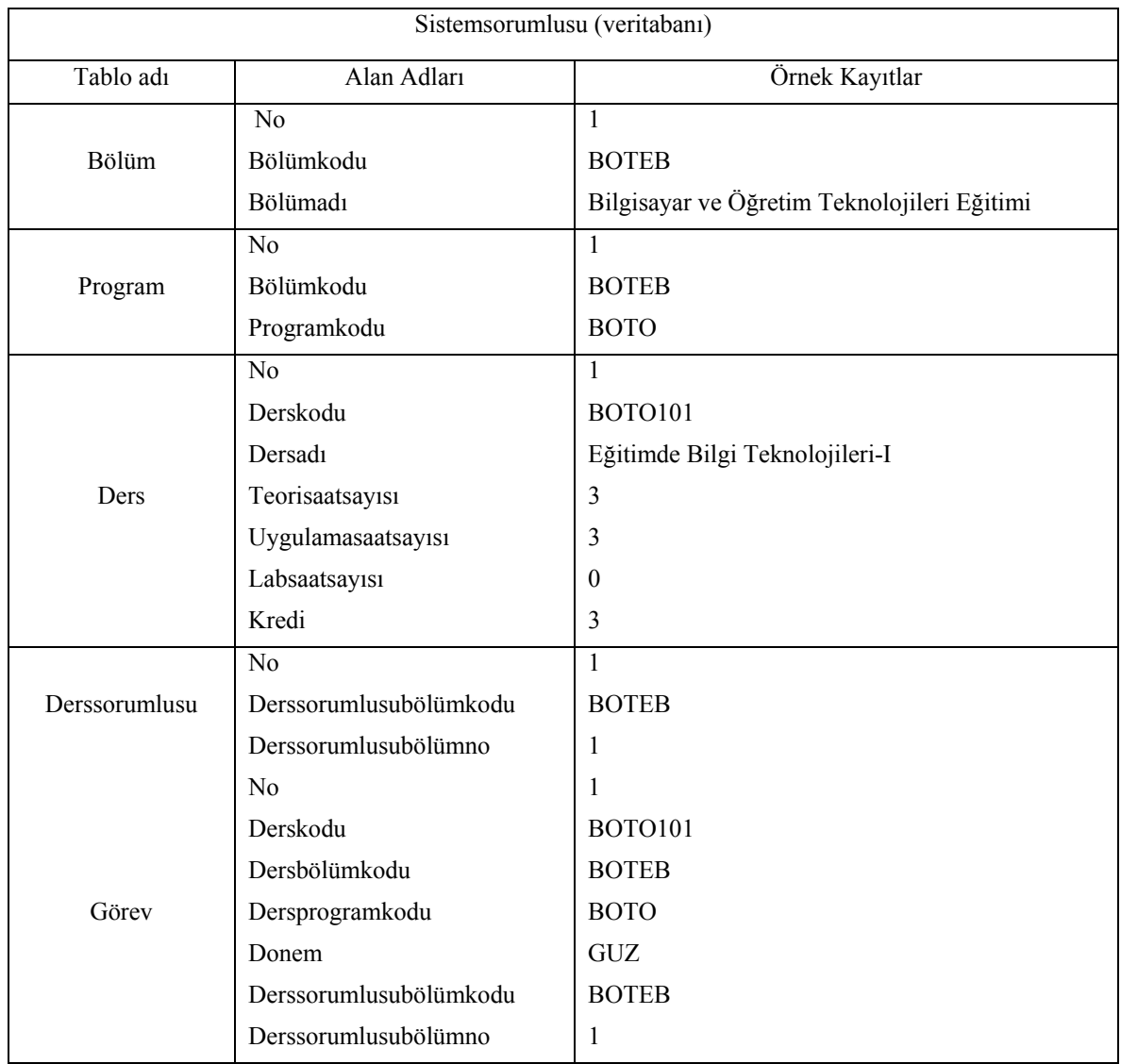

# Tablo1. Sistemde kullanılan ilişkisel veritabanı

# Tablo 1.'in devamı

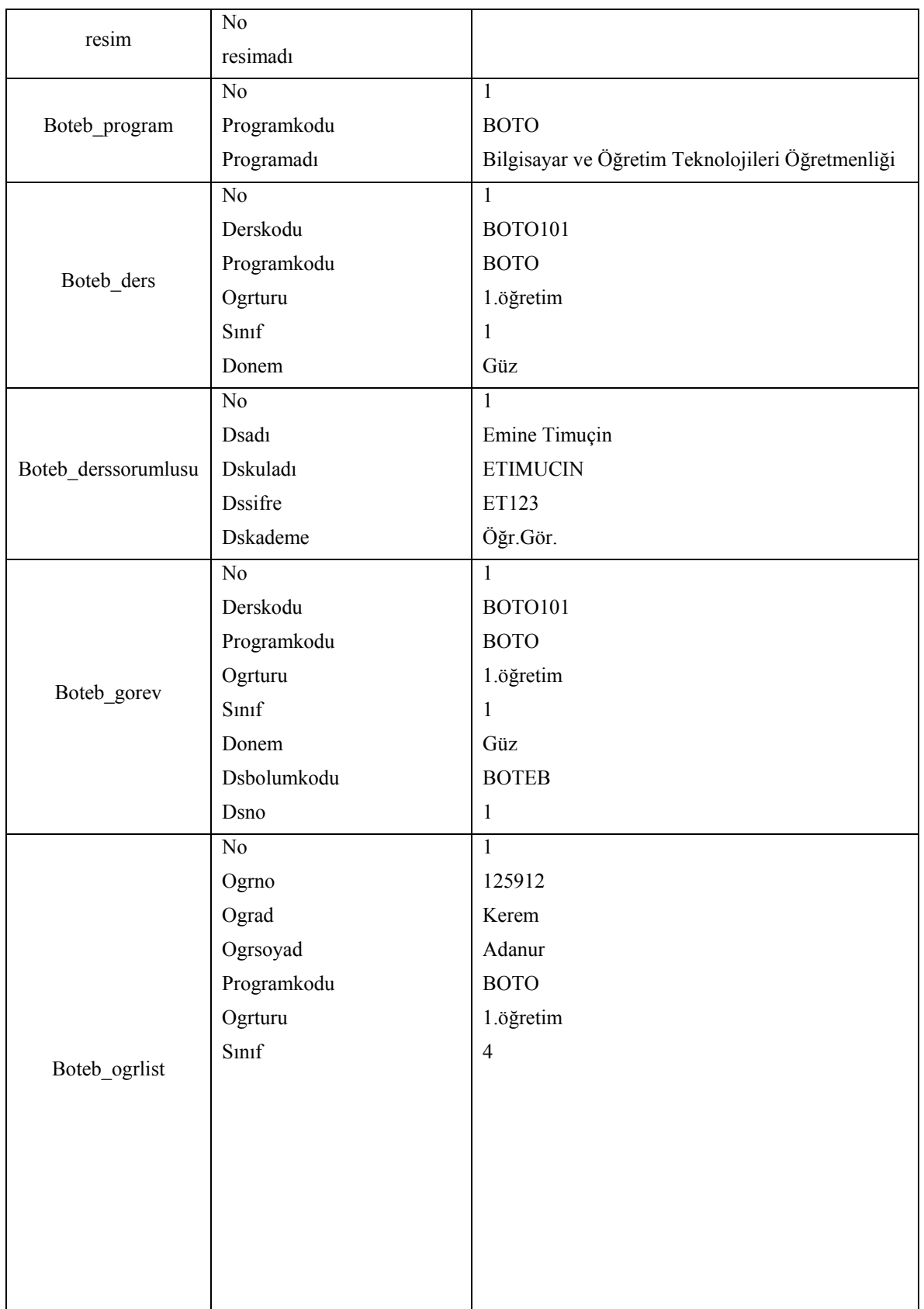

Tablo 1.'in devamı

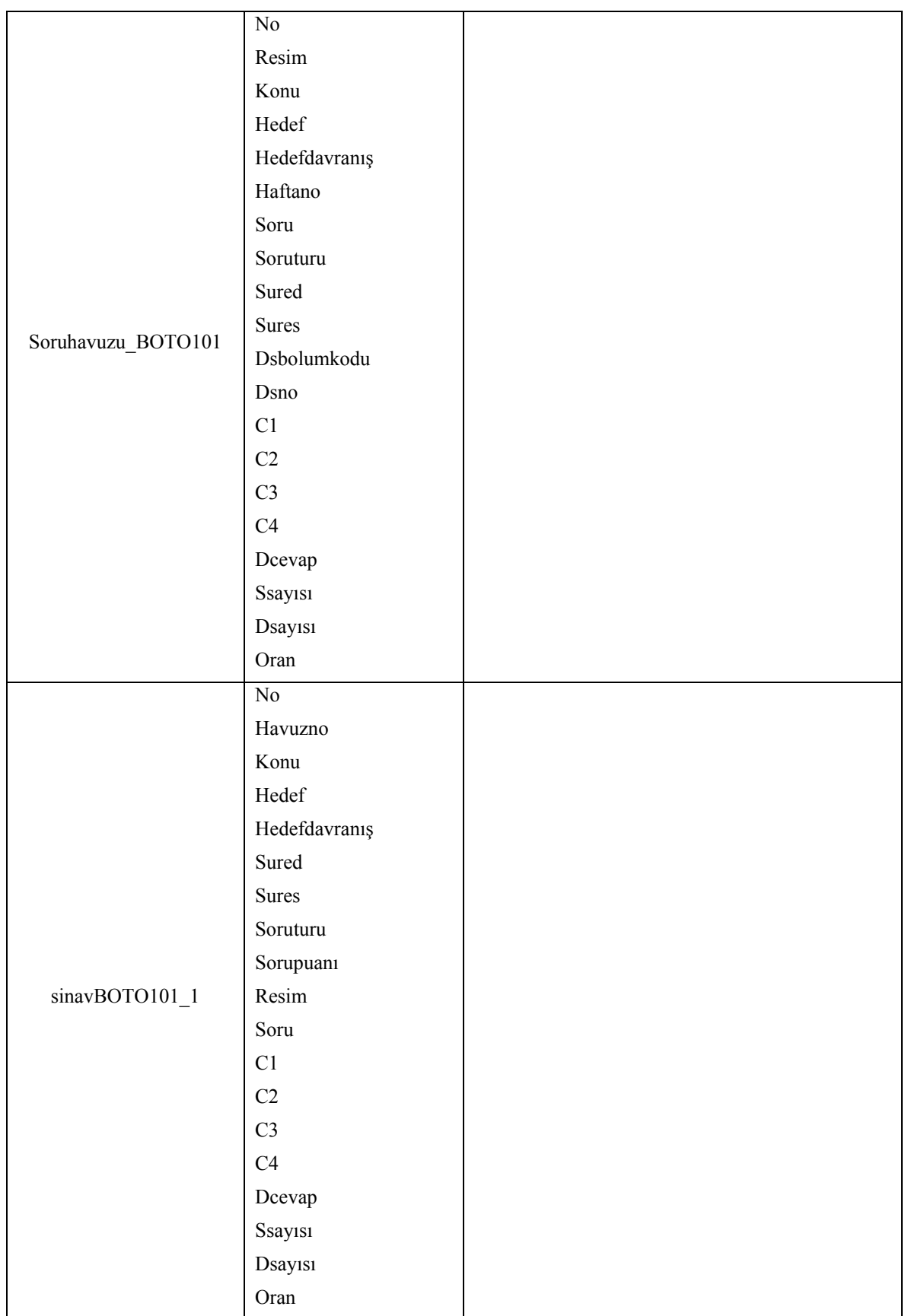

Tablo 1.'in devamı

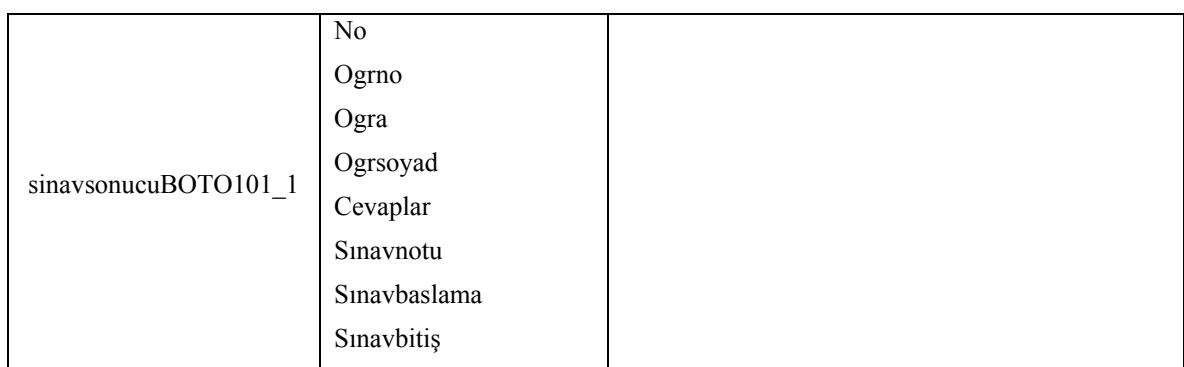

## **2.6.4. Sistemin Gereksinimleri**

 Tasarlanan sistemin uygulanmasında bazı gereksinimlere ihtiyaç duyulmaktadır. Internet destekli öğretimde kullanılmak üzere web erişimli veri tabanı yönetim sistemiyle hazırlanan bir ölçme ve değerlendirme sisteminin uygulanması için şu ihtiyaçların karşılanması gereklidir ;

- web servis sağlayıcı,
- veritabanı yönetim sistemi,
- programlama dili,
- erişim kontrolü (Al ve Mardan, 2004).

Tasarlanan sistemin uygulanmasında bu ihtiyaçlara şu çözümler getirilmiştir.

- web servis sağlayıcı : apache servis sağlayıcı.
- veritabanı yönetim sistemi : mysql veritabanı yönetim sistemi
- programlama dili : php internet programlama dili
- erişim kontrolü : Sisteme giriş için kullanıcı adı ve şifre kontrolü yapılmaktadır.

#### **2.7. Sistemin Kullanımı**

Sistem dört kullanıcı tipi ile kullanıma açılabilir. Bunlar, sistem sorumlusu, bölüm başkanı, ders sorumlusu ve öğrencidir. Sistem sorumlusu, fakültedeki eğitim yönetim işlerinin en temel seviyesindeki işlemler için yetkilidir. Bölüm başkanı, kendi bölümüne ait eğitim yönetim işlemleri ile yetkilidir. Ders sorumlusu, verdiği dersler, uyguladığı sınavlar, değerlendirme sonuçları işlemleri ile yetkilidir. Öğrenci, kayıtlı olduğu dersler, bu derslerin sınavları, değerlendirme sonuçları ve okul bilgileri konusunda hizmet alan kişidir. Bu kullanıcı tiplerini ve sistemi kullanarak gerçekleştirdikleri eğitim işlemler şu şekildedir;

#### **2.7.1. Sistem Sorumlusu**

 Sistem sorumlusu, hazırlanan internete dayalı eğitim yönetim sisteminde KTU Fatih Eğitim Fakültesi'nde eğitim yönetim işlemlerini gerçekleştirmede en yetkili kullanıcıdır. En temel değişiklik ve düzenlemeleri yapar. Fakültedeki bölümler, öğretim programları, ders sorumluları, dersler ve ders görevleri ile ilgili bilgileri saklama, silme, arama, düzeltme listeleme gibi işlemleri yapmada yetkilidir.

Kullanıcı adı ve şifresini doğru girdiği takdirde karşısına Şekil 7'deki sistem sorumlusu işlem sayfası gelir. Burada yapabileceği işlemler için gerekli butonlar bulunur. Sistem Sorumlusunun gerçekleştirdiği işlemler şunlardır;

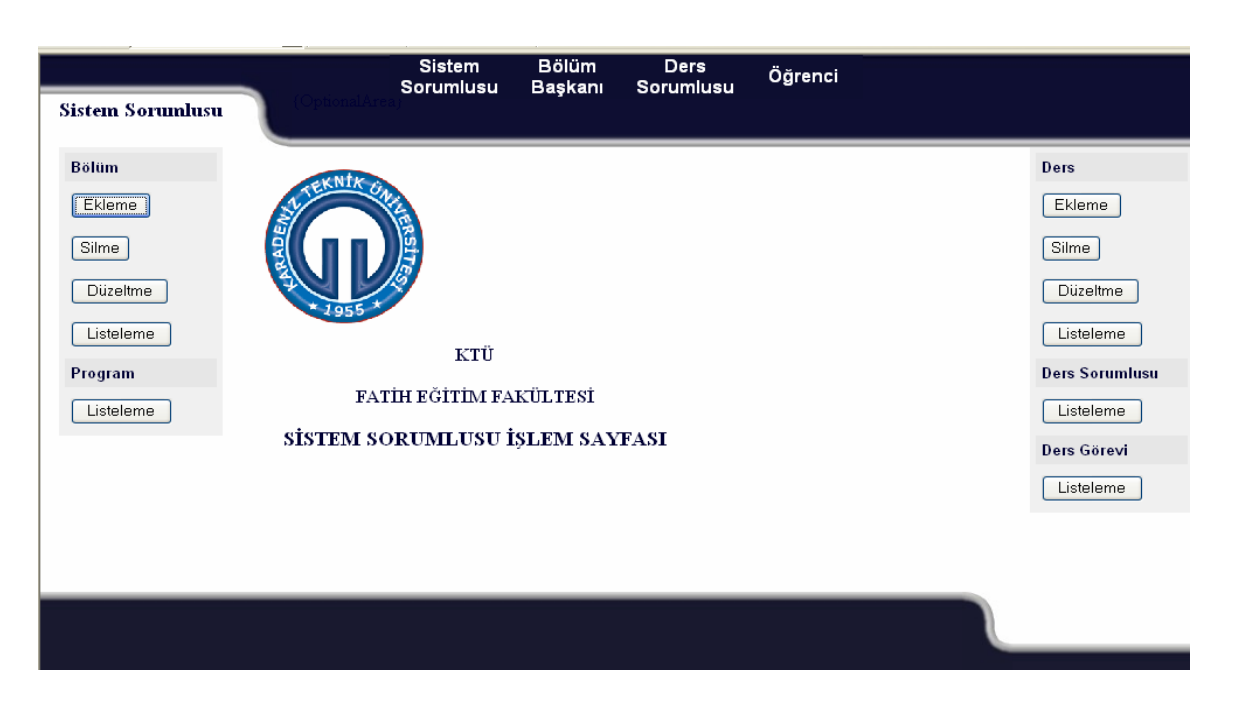

Şekil 7. Sistem sorumlusu işlem sayfası görünümü

Bölüm Ekleme : Sistem sorumlusu, bölüm ekleme işlemi ile fakültede yeni bir bölümü öğretime açabilir. Bölüm adı ve bölüm kodu bilgilerini girerek bu bölümü KTU Fatih Eğitim Fakültesi bünyesinde öğretime açabilir. Eğer bu bölüm kodu fakülte bünyesinde başka bir bölüm için kayıtlı değilse girilen bu bilgiler sisteme kaydedilerek fakülte içinde yeni bir bölüm açılmış olur. Burada sistem sorumlusunun dikkat edeceği husus eklenecek bölüm kodunun fakülte bünyesinde başka bir bölüm için kayıtlı olmamasıdır. Sistem fakülte içinde kayıtlı bir bölüm kodunun tekrar kaydedilmesine izin vermemektedir. Eğer eklenecek bölüm bilgilerinde bir problem yoksa bölüm sisteme kaydedilir ve işlemin gerçekleştiği mesajı ile fakültede kayıtlı tüm bölümlerin listesi en son kaydedilen bölüm de içinde olarak ekrana gelir.

Bölüm Silme : KTU Fatih Eğitim Fakültesi bünyesinde daha önceden öğretime açılmış bir bölümüm kayıtlarını silinerek bölüm öğretime kapatılır. Fakültede öğretim veren tüm bölümlerin listesinden silinecek olan bölüm seçilir. Seçilen bölüm, kontrol edilmesi için tekrar ekrana gelir. Silmek işleminden emin olduğumuzu belirten evet butonuna basıldığında silme işlemi gerçekleşmiş olur. Seçtiğimiz bölümün sorunsuzca silindiği mesajı ve fakültedeki diğer bölümlerin listesi ekrana gelir.

Bölüm Düzeltme : Sistemde kayıtlı herhangi bir bölümün bilgilerinde düzeltme yapılabilir. Bölüm için düzeltme yaparken sadece bölüm adını değiştirebilir. Bölüm kodu değiştirilmesine sistem imkan vermemektedir. Düzeltme işlemi seçildikten sonra bölüm seçimi için Şekil 8'deki fakültede kayıtlı bölümlerin listesi ekrana gelir.

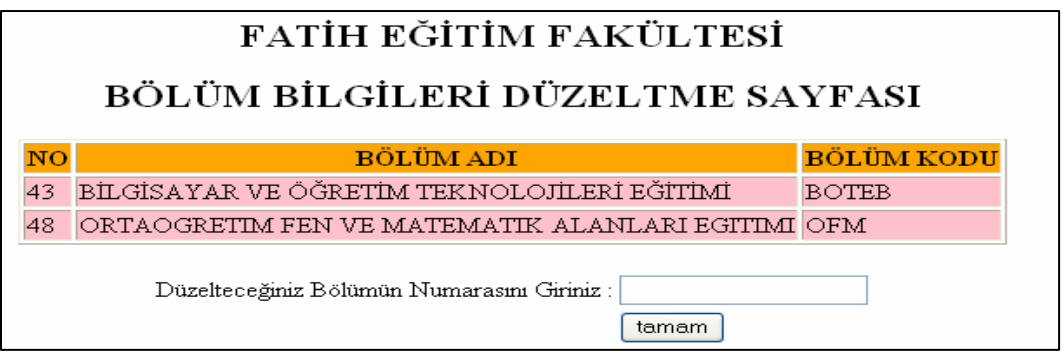

Şekil 8. Bölüm düzeltme işleminde bölüm seçim ekranı

 Buradan seçilen bölümün bilgileri Şekil 9'daki gibi ekrana gelir. Burada değiştirilmek istenen bölüm adının karşısına yeni adı yazılıp onaylanır.

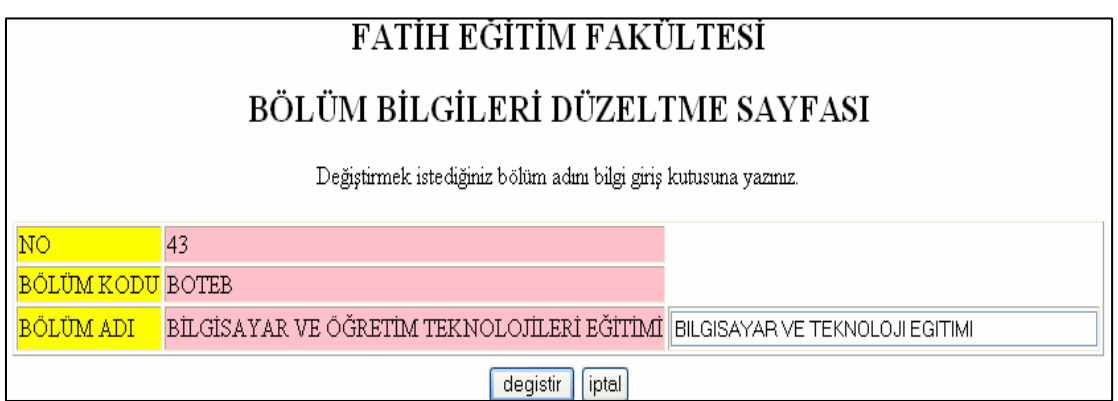

Şekil 9. Bölüm düzeltme işleminde bilgi girişi ekranı

Düzeltme işlemi onaylandıktan sonra sistem veritabanında gerekli değişimleri yapar ve işlemin başarıyla sonuçlandığı mesajı ile bilgisi değiştirilen bölüm dahil fakültede kayıtlı tüm bölümlerin listesi Şekil 10'daki gibi ekrana gelir.

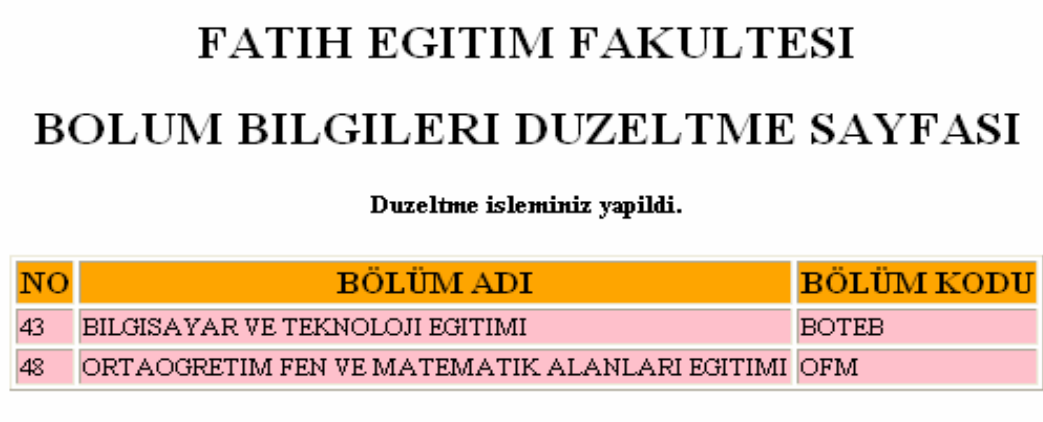

Şekil 10. Bölüm düzeltme işleminde sonuç ekranı

Bölüm Listeleme : Sistem sorumlusu burada fakülteye ait tüm bölümleri bölüm adı, bölüm kodu ve numara bilgileri ile Şekil 11'deki gibi listeleme yapar.

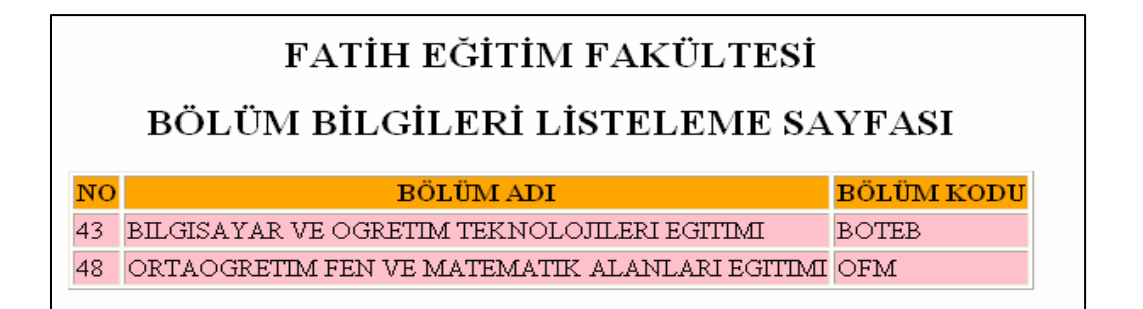

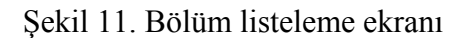

Program Listeleme : Burada fakültedeki bütün bölümlerin her birinde öğretime açık olan programlar ad, kod, bölüm adı, bölüm kodu, öğretim türü, öğretim süresi gibi özellikleri ile listelenmektedirler.

Ders Ekleme : Sistem sorumlusu, ders ekleme işlemi ile fakültede yeni bir dersi öğretime açabilir. Fakat fakültede öğretime açılan ders, bölüm başkanlarının kendi bölümlerinde öğretime açma işleminden sonra öğrencilere sunulur. Şekil 12'de görüldüğü gibi ders adı, ders kodu, teori saat sayısı, uygulama saat sayısı, laboratuar saat sayısı ve dersin kredi bilgilerini girilerek bu ders KTU Fatih Eğitim Fakültesi bünyesinde öğrencilere sunulacak derslerin seçilebileceği ders havuzuna eklenmiş olur.

| FATİH EĞİTİM FAKÜLTESİ<br>DERS BİLGİLERİ EKLEME SAYFASI |                                   |  |  |  |
|---------------------------------------------------------|-----------------------------------|--|--|--|
| DERS ADI                                                | EĞİTİM YAZILIMI TAS, GEL, VE DEĞ. |  |  |  |
| DERS KODU                                               | BOTO402                           |  |  |  |
| TEORI SAAT SAYISI 3                                     |                                   |  |  |  |
| UYG SAAT SAYISI                                         | 3                                 |  |  |  |
| LAB SAAT SAYISI                                         | n                                 |  |  |  |
| DERSÍN KREDÍSÍ                                          | 3                                 |  |  |  |
|                                                         | <b>EKLE</b>                       |  |  |  |

Şekil 12. Ders ekleme işleminde bilgi girişi ekranı

 Burada dikkat edilecek husus, girilen ders kodu fakültenin ders havuzunda kayıtlı başka bir ders tarafından kullanılmıyor olmasıdır. Eğer başka bir derse ait ders kodu girilirse sistem bu dersin kayıt işlemine izin vermez ve "Bu ders kodu sistemde başka bir derse kayıtlıdır." Şeklinde bir uyarı mesajı ekrana gelir. Ders ekleme için bilgiler doğru ve uygun girildiği takdirde, sistem bu dersi bölüm başkanlarının kendi bölümlerinde öğretime açabilmesi için fakültenin ders havuzuna ekler. Ekleme işlemi tamamlandığında "Ders ekleme işleminiz başarıyla tamamlandı." şeklinde bilgi mesajı ve en son eklediğimiz dersinde içinde bulunduğu fakültenin ders havuzundaki tüm derslerin listesi Şekil 13'deki gibi ekrana gelir.

| FATİH EĞİTİM FAKÜLTESİ                 |                            |                                    |                                       |                                  |                                 |  |  |  |
|----------------------------------------|----------------------------|------------------------------------|---------------------------------------|----------------------------------|---------------------------------|--|--|--|
| DERS BİLGİLERİ EKLEME SAYFASI          |                            |                                    |                                       |                                  |                                 |  |  |  |
| Ders ekleme isleminiz yapıldı.         |                            |                                    |                                       |                                  |                                 |  |  |  |
| <b>DERS ADI</b>                        | <b>DERS</b><br><b>KODU</b> | <b>TEORİ SAAT</b><br><b>SAYISI</b> | <b>UYGULAMA SAAT</b><br><b>SAYISI</b> | <b>LAB.SAAT</b><br><b>SAYISI</b> | <b>DERSIN</b><br><b>KREDISI</b> |  |  |  |
| EĞİTİMDE BİLGİ TEKNOLOJİLERİ-          | BOTO102                    |                                    |                                       |                                  |                                 |  |  |  |
| EĞİTİMDE BİLGİ TEKNOLOJİLERİ-I BOTO101 |                            |                                    |                                       |                                  |                                 |  |  |  |
| EĞİTİM YAZILIMI TAS. GEL. VE<br>DEĞ.   | BOTO402                    |                                    |                                       |                                  |                                 |  |  |  |

Şekil 13. Ders ekleme işlemi sonuç ekranı

Ders Silme : KTU Fatih Eğitim Fakültesi bünyesinde daha önceden öğretime açılmış bir dersin kayıtlarını silinerek ders fakültenin ders havuzundan silinir. Şekil 14'de gösterildiği gibi, fakültede öğretime açık tüm derslerin listesinden silinecek olan dersin numarası seçilip silme işlemi için onaylanır.

| FATİH EĞİTİM FAKÜLTESİ                              |                |                                                                            |  |  |  |  |  |  |
|-----------------------------------------------------|----------------|----------------------------------------------------------------------------|--|--|--|--|--|--|
| DERS BİLGİLERİ SİLME SAYFASI                        |                |                                                                            |  |  |  |  |  |  |
| <b>NO DERS ADI</b>                                  |                | DERS KODU TEORI SAAT SAYISI UYG.SAAT SAYISI LAB.SAAT SAYISI DERSIN KREDISI |  |  |  |  |  |  |
| EĞİTİMDE BİLGİ TEKNOLOJİLERİ-II BOTO102             |                |                                                                            |  |  |  |  |  |  |
| EĞİTİMDE BİLGİ TEKNOLOJİLERİ-I BOTO101              |                |                                                                            |  |  |  |  |  |  |
| EĞİTİM YAZILIMI TAS. GEL. VE<br>DEĞ.                | <b>BOTO402</b> |                                                                            |  |  |  |  |  |  |
| sil<br>Silmek İstediğiniz Dersin Numarasını Giriniz |                |                                                                            |  |  |  |  |  |  |

Şekil 14. Ders silme işleminde ders seçimi ekranı

 Silme işlemi için ders seçildikten sonra işlemde herhangi bir hata olup olmadığını kontrol etmek amacıyla seçilen ders ve özellikleri Şekil 15'deki gösterildiği gibi ekrana gelir ve silme işlemi için tekrar onay istenir.

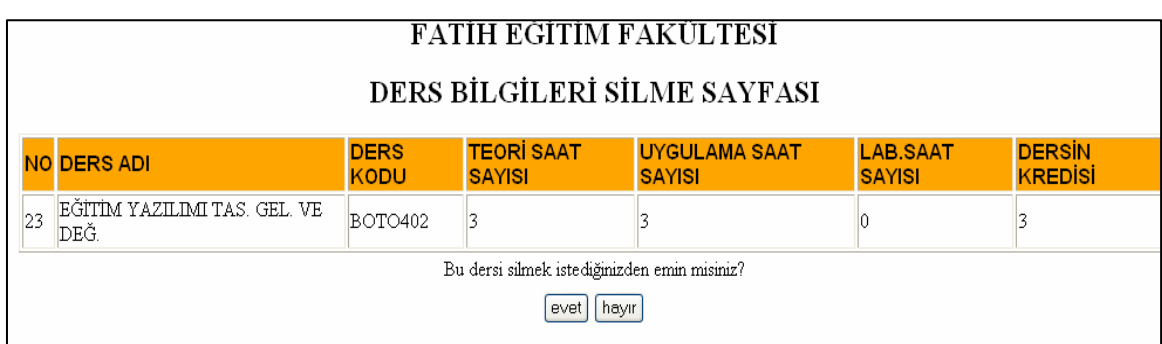

Şekil 15. Ders silme işleminde ders seçimi kontrol ekranı

 Ders kontrolü ekranında evet butonuna tıklandığında seçilen bu ders fakültenin ders havuzundan silinir. Silme işleminin gerçekleştiğini belirten bilgi mesajı ve bu işlemden sonra fakültenin ders havuzundaki derslerin listesi Şekil 16'daki gibi ekrana gelir.

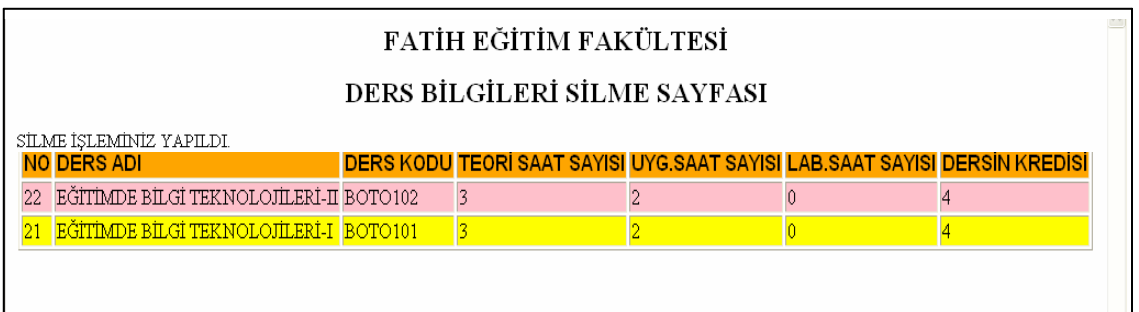

Şekil 16. Ders silme işleminde sonuç ekranı

Ders Düzeltme : Fakülte havuzunda kayıtlı herhangi bir dersin bilgilerinde düzeltme yapılabilir. Bir dersin sadece ders kodunda düzeltme yapılmamaktadır. Diğer bilgileri (ders adı, teori saat sayısı, uygulama saat sayısı, laboratuar saat sayısı, kredisi) için düzeltme yapılabilir. Düzeltme işlemi seçildikten sonra için ders seçimi için Şekil 17'deki fakültede kayıtlı derslerin listesi ekrana gelir.

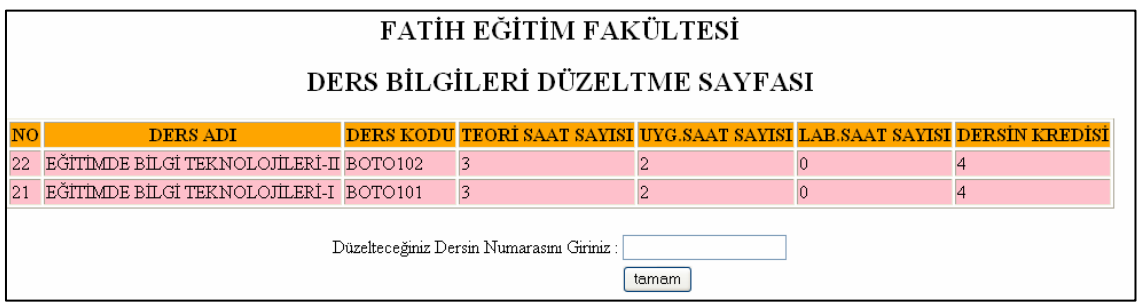

Şekil 17. Ders düzeltme işleminde ders seçim ekranı

 Ders seçim işleminin ardından düzeltme yapılacak dersin bilgilerinin gösterildiği ve yeni bilgilerin giriş yapılabileceği düzeltme sayfası Şekil 18'deki gibi ekrana gelir.

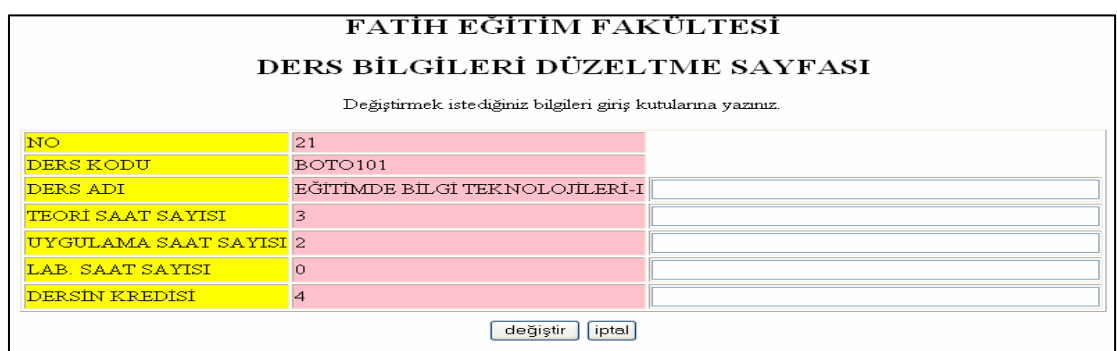

Şekil 18. Ders düzeltme işleminde bilgi giriş ekranı

 Değiştirilecek bilgiler bilgi giriş kutularına yazılıp değiştirme işlemi onaylandığında işlemin başarıyla gerçekleştiğini belirten bilgi mesajı ve ders havuzundaki tüm dersler en son değiştirilen dersin bilgileri ile Şekil 19'daki gibi ekrana gelir.

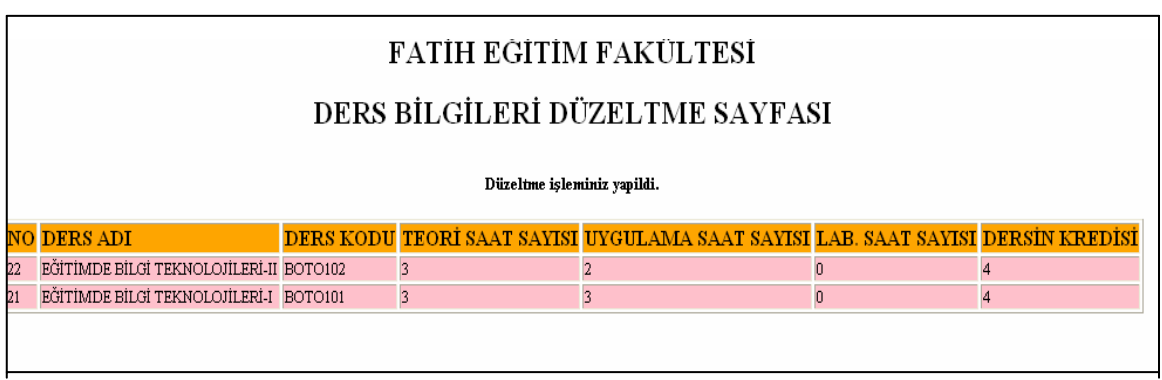

Şekil 19. Ders düzeltme işleminde sonuç ekranı

Ders Listeleme : Burada fakülteye kayıtlı bütün dersler ad, kod, teori saat sayısı, uygulama saat sayısı, laboratuar saat sayısı ve kredi gibi özellikleri ile listelenerek Şekil 20'deki gibi görülebilir.

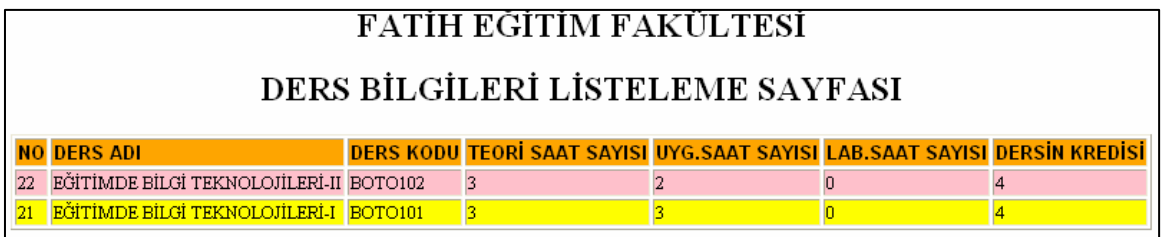

Şekil 20. Ders listeleme ekranı

Ders Sorumlusu Listeleme : Burada fakültede eğitim veren tüm ders sorumluları kayıtlı olduğu bölüm adı, bölüm kodu, bölümdeki kayıt numarası, adı, kullanıcı adı, şifresi ve kademesi gibi özellikleri ile listelenerek Şekil 21'deki gibi görülebilir. Ders sorumlularının sisteme kaydını ve silme işlemlerini yapılmasında bölüm başkanları yetkilidir.

| <b>FATIH EGITIM FAKULTESI</b> |                                                                                                |                             |                                          |                                             |                      |                                                           |                 |  |  |
|-------------------------------|------------------------------------------------------------------------------------------------|-----------------------------|------------------------------------------|---------------------------------------------|----------------------|-----------------------------------------------------------|-----------------|--|--|
|                               | DERS SORUMLUSU LISTELEME SAYFASI                                                               |                             |                                          |                                             |                      |                                                           |                 |  |  |
|                               | <b>BOLUM</b><br><b>ADI</b>                                                                     | <b>BOLUM</b><br><b>KODU</b> | <b>DERS SORUMLUSU</b><br><b>BÖLÜM NO</b> | <b>DERS SORUMLUSU DERS SORUMLUSU</b><br>ADI | <b>KULLANICI ADI</b> | DERS SORUMLUSU KULLANICI DERS SORUMLUSU<br><b>SIFRESI</b> | <b>KADEMESI</b> |  |  |
|                               | <b>BIL</b>                                                                                     | <b>BOTEB</b>                |                                          | <b>EMINE TIMUCIN</b>                        | <b>ETIMUCIN</b>      | ET123                                                     | OGR.GOR.        |  |  |
|                               | $42$ BIL<br><b>BOTEB</b><br><b>HASAN KARAL</b><br><b>HK123</b><br>YRD.DOC.DR.<br><b>HKARAL</b> |                             |                                          |                                             |                      |                                                           |                 |  |  |
|                               |                                                                                                |                             |                                          |                                             |                      |                                                           |                 |  |  |

Şekil 21. Ders sorumlusu listeleme ekranı

Ders Görevi Listeleme : Burada fakültede eğitim veren tüm ders sorumlularının ders görevleri listesi bulunmaktadır. Ders sorumlusunun adı, kademesi, bölüm kodu, okutacağı dersin kodu, ders verdiği sınıfın bölüm kodu, program kodu, öğretim türü, sınıf derecesi, okutulacak dönem bilgileri Şekil 22'de görüldüğü gibi bir listede ekrana gelir. Sistem sorumlusu bu listeye bakarak ders görevleri ile ilgili ayrıntılı bilgilere ulaşmış olur. Ders sorumlularının görevlendirme işlemlerini yapılmasında bölüm başkanları yetkilidir. Bölüm başkanı kendi bölümünde okutulacak bir ders için fakültede bulunan bir ders sorumlusunu görevlendirir.

| <b>DERS GÖREVİ LİSTELEME</b> |                       |                    |                 |                 |  |            |                                    |                                    |                  |
|------------------------------|-----------------------|--------------------|-----------------|-----------------|--|------------|------------------------------------|------------------------------------|------------------|
| lΝo                          | Ders<br>Bolum<br>Kodu | Ders<br>Kodu       | Program<br>Kodu | Öğretim<br>Türü |  | Smif Dönem | Ders<br>Sorumlusu<br>Bölüm<br>Kodu | Ders<br>Sorumlusu Sorumlusu<br>Adı | Ders<br>Kademesi |
| 53                           |                       | BOTEB BOTO101 BOTO |                 |                 |  | guz        | <b>BOTEB</b>                       | <b>EMINE</b><br>TIMUCIN            | OGR.GOR.         |

Şekil 22. Ders görevi listeleme ekranı

## **2.7.2. Bölüm Başkanı**

Bölüm Başkanı, hazırlanan internete dayalı eğitim yönetim sisteminde KTÜ Fatih Eğitim Fakültesi bünyesindeki her bir bölümde eğitim yönetim işlemlerini gerçekleştirmede yetkili kullanıcıdır. Bölüm bünyesinde açılan öğretim programları, okutulan dersler, eğitim veren ders sorumluları, eğitim alan öğrenciler ve ders görevleri ile ilgili bilgi saklama, bilgi silme, bilgi düzeltme, bilgi arama, bilgi listeleme gibi işlemleri gerçekleştirir. Gerekli düzenlemeleri yapar. Kullanıcı adı ve şifresini doğru girdiği takdirde

karşısına bölüm başkanı işlem sayfası gelir. Burada yapabileceği işlemler için gerekli butonlar bulunur. Bölüm Başkanının gerçekleştirdiği işlemler şunlardır ;

Program Ekleme : Bölüm başkanı kendi bölümünde açılmış olan yeni bir programı; Şekil 23'de gösterildiği gibi program adı, program kodu, öğretim süresi ve öğretim türü bilgilerini girerek sistem üzerinde bölümü bünyesine ekleyip öğretime açabilir.

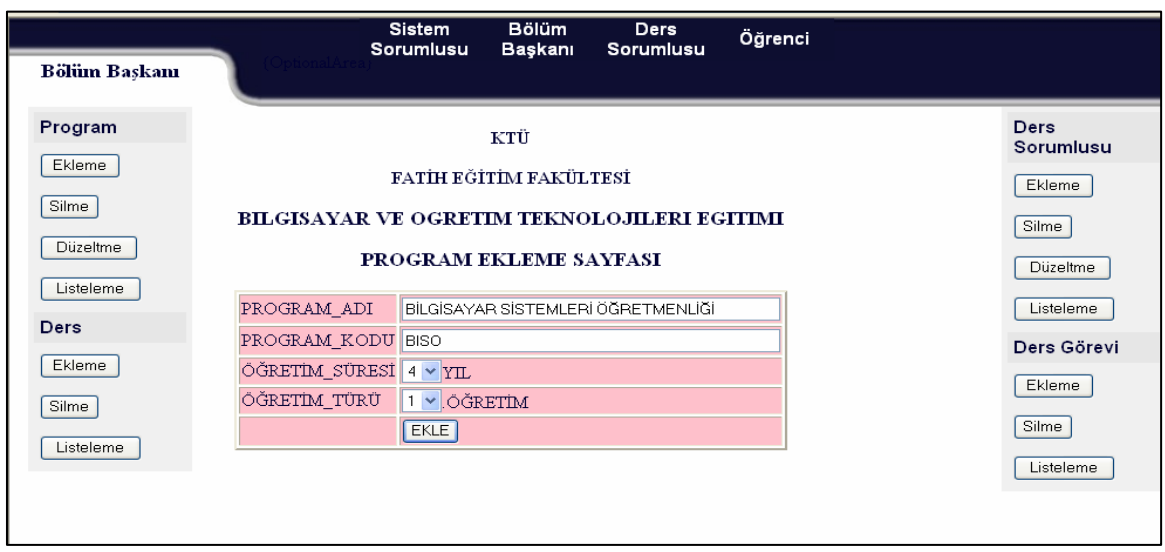

Şekil 23. Bölüm başkanı işlem sayfası görünümü

 Eğer bu program kodu bölüm bünyesinde kayıtlı değilse program tüm bilgileri ile Şekil 24'deki gibi bu bölüm adı altına eklenir. Burada bölüm başkanının dikkat edeceği bir husus eklenecek program kodunun bölüm bünyesinde daha önceden kayıtlı olmamasıdır. Sistem aynı bölüm adı altında kayıtlı bir program kodunun tekrar kaydedilmesine izin vermemektedir.

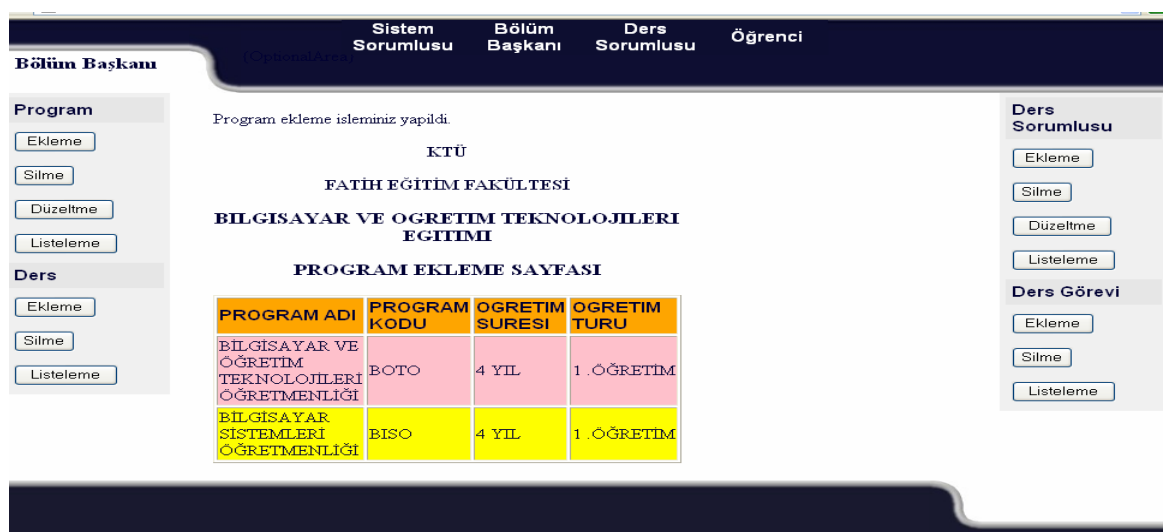

Şekil 24. Bölüm Başkanı Program Ekleme İşleminde Sonuç Ekranı

Program Silme : Bölüm başkanı, kendi bölümünde kapanmış olan bir programı Şekil 25'de gösterildiği gibi sistem üzerinde bölümü bünyesinden silme işlemini gerçekleştirebilir.

| <b>Bölüm Baskanı</b> | <b>Bölüm</b><br><b>Sistem</b><br><b>Ders</b><br>Öğrenci<br>Sorumlusu<br>Baskanı<br>Sorumlusu |                   |  |  |  |  |  |
|----------------------|----------------------------------------------------------------------------------------------|-------------------|--|--|--|--|--|
|                      |                                                                                              |                   |  |  |  |  |  |
| Program              | ктü                                                                                          | Ders<br>Sorumlusu |  |  |  |  |  |
| Ekleme               | FATIH EĞİTİM FAKÜLTESİ                                                                       | Ekleme            |  |  |  |  |  |
| Silme                | BILGISAYAR VE OGRETIM TEKNOLOJILERI EGITIMI                                                  |                   |  |  |  |  |  |
| <b>Düzeltme</b>      | (BOTEB)                                                                                      | Silme             |  |  |  |  |  |
| Listeleme            | PROGRAM SILME SAYFASI                                                                        |                   |  |  |  |  |  |
| Ders                 | NO PROGRAM ADI PROGRAM KODU ÖĞRETİM SÜRESİ ÖĞRETİM TÜRÜ                                      | Listeleme         |  |  |  |  |  |
| Ekleme               | <b>BILGISAYAR VE</b><br>ÖĞRETİM<br>1 ÖGRETİM<br>4 YIL<br>TEKNOLOJİLERİ BOTO                  | Ders Görevi       |  |  |  |  |  |
| Silme                | ÖĞRETMENLİĞİ<br><b>BİLGİSAYAR</b>                                                            | Ekleme            |  |  |  |  |  |
| Listeleme            | 1 ÖGRETİM<br><b>SISTEMLERI</b><br><b>BISO</b><br>4 YIL<br>ÖĞRETMENLIĞİ                       | Silme             |  |  |  |  |  |
|                      | [sil]<br>Silmek İstediğiniz Programın Numarasını Giriniz                                     | Listeleme         |  |  |  |  |  |

Şekil 25. Bölüm başkanı program silme işleminde program seçim ekranı

 Silme işlemi için ekrana bölüm bünyesindeki programlar listelenir. Silinecek programın numarası girilerek ve sil butonuna basıldığında bu numaralı program kaydı kontrol edilmek üzere Şekil 26'de gösterildiği gibi ekrana gelir.

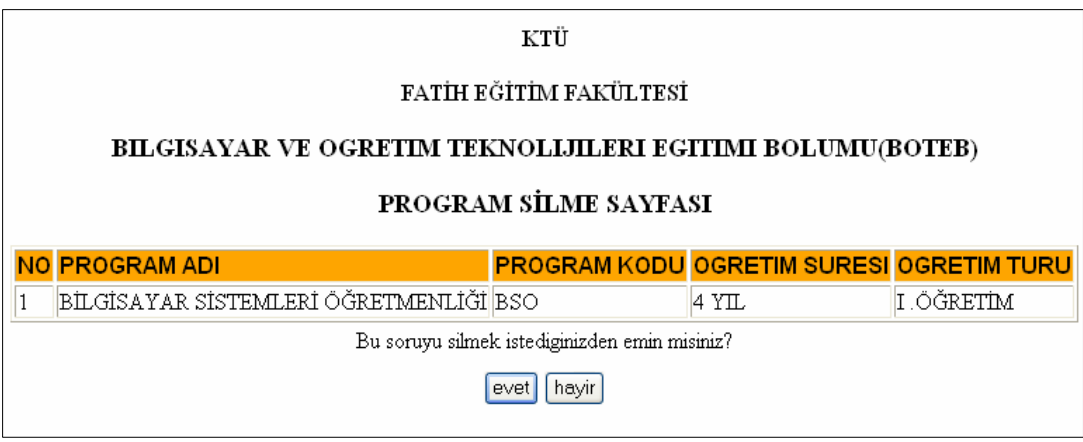

Şekil 26. Bölüm başkanı program silme işleminde kontrol ekranı

 Bu ekranda silme işlemini onaylamak için evet butonuna basıldığında program bu bölümün kaydından silinir. Silme işlemi gerçekleştikten sonra işlemin başarıyla gerçekleştiği mesajı ve bölüme ait kayıtlı programlar Şekil 27'deki gibi tekrar listelenir.

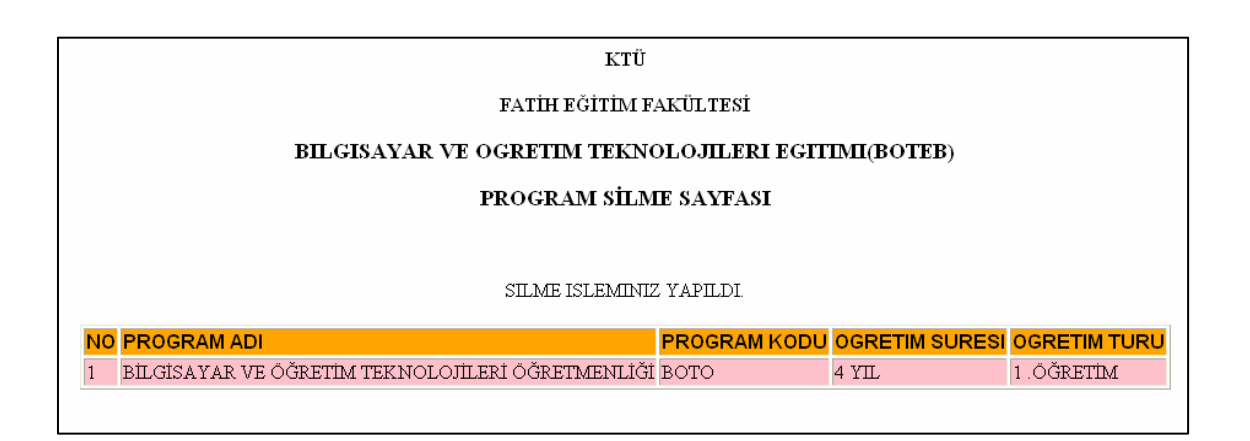

Şekil 27. Bölüm başkanı program silme işleminde sonuç ekranı

Program Düzeltme : Bölüm başkanı kendi bölümünde kayıtlı olan programların bilgilerinde düzeltmeler yapabilir. Düzeltme işlemi için Şekil 28'de gösterildiği gibi ekrana bölüm bünyesindeki programlar listelenir.
|    | KTU                                                                                                    |            |                                          |            |  |  |  |  |
|----|----------------------------------------------------------------------------------------------------|------------|------------------------------------------|------------|--|--|--|--|
|    | FATİH EĞİTİM FAKÜLTESİ                                                                                                    |            |                                          |            |  |  |  |  |
|    | <b>BILGISAYAR VE OGRETIM TEKNOLIJILERI EGITIMI BOLUMU(BOTEB)</b>                                                              |            |                                          |            |  |  |  |  |
|    | PROGRAM DÜZELTME SAYFASI                                                                                                    |            |                                          |            |  |  |  |  |
|    | NO PROGRAM ADI                                                                                                    |            | PROGRAM KODU OGRETIM SURESI OGRETIM TURU |            |  |  |  |  |
| 22 | BİLGİSAYAR SİSTEMLERİ ÖĞRETMENLİĞİ                                                                                            | <b>BSO</b> | 14 Y.L                                   | 1. ÖĞRETİM |  |  |  |  |
| 21 |                                                                                                    |            |                                          | 1.ÖĞRETİM  |  |  |  |  |
|    | BİLGİSAYAR VE ÖĞRETİM TEKNOLOJİLERİ ÖĞRETMENLİĞİ BOTO<br>$4$ YIL<br>Duzelteceginiz Programin Numarasini Giriniz : 22<br>tamam |            |                                          |            |  |  |  |  |

Şekil 28. Bölüm başkanı program düzeltme işleminde program seçim ekranı

 Düzeltilecek programın numarası girilir. Programın bilgileri düzeltme işlemi için Şekil 29'daki gibi ekrana gelir. Şekil29'da verilen örnekte program kodu ve öğretim türü bilgilerinde değişiklik yapıldığı görülmektedir.

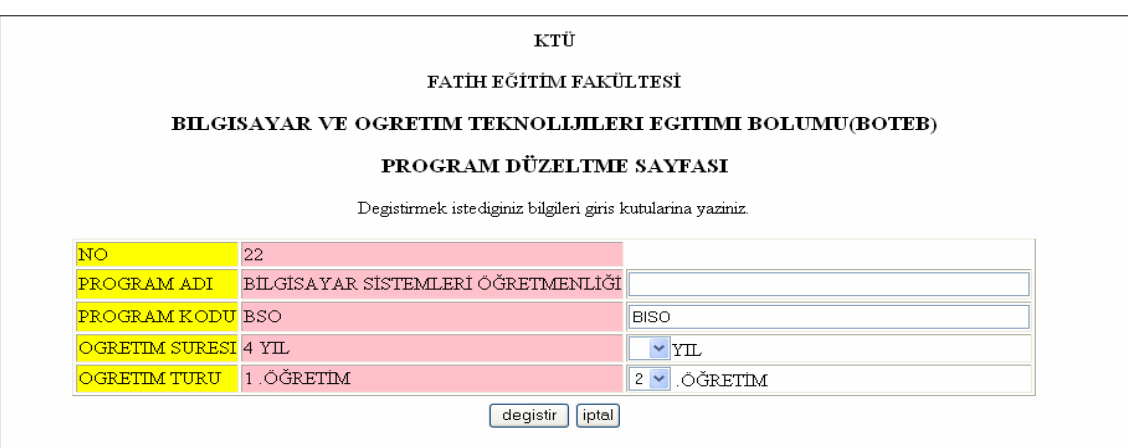

Şekil 29. Bölüm başkanı program düzeltme işleminde bilgi giriş ekranı

 Değiştir butonuna basıldığında bu program bilgilerinde istenen değişiklikler kaydedilir. Düzeltme işlemi gerçekleştikten sonra, işlemin başarıyla gerçekleştiği mesajı ve bölüme ait kayıtlı programlar Şekil 30'daki gibi ekranda listelenir.

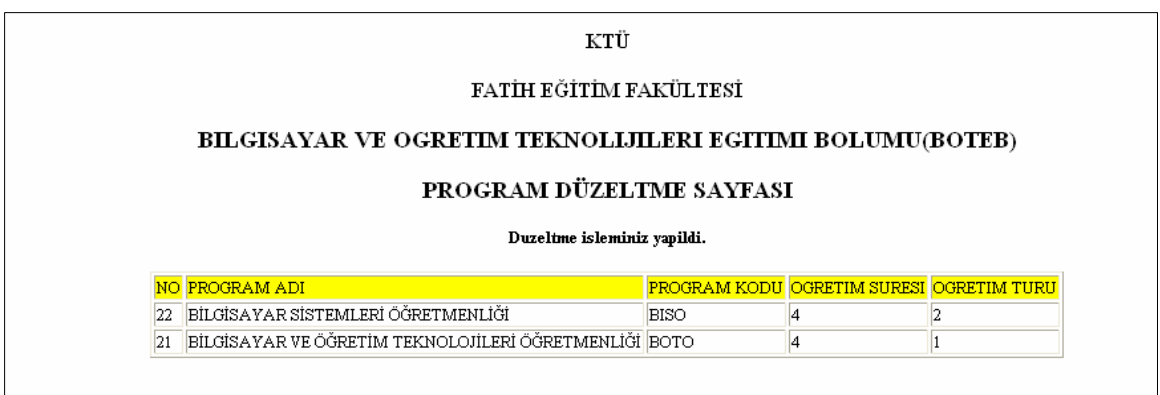

Şekil 30. Bölüm başkanı program düzeltme işleminde sonuç ekranı

Program Listeleme : Bölüm başkanı kendi bölümünde kayıtlı olan programlar program kodu, program adı, öğretim türü, öğretim süresi bilgileri ile ekranda Şekil 31'deki gibi listelenir.

| KTÜ                       |                                                                  |            |                                          |           |  |  |  |
|---------------------------|------------------------------------------------------------------|------------|------------------------------------------|-----------|--|--|--|
|                           | FATİH EĞİTİM FAKÜLTESİ                                           |            |                                          |           |  |  |  |
|                           | <b>BILGISAYAR VE OGRETIM TEKNOLIJILERI EGITIMI BOLUMU(BOTEB)</b> |            |                                          |           |  |  |  |
| PROGRAM LISTELEME SAYFASI |                                                                  |            |                                          |           |  |  |  |
|                           |                                                                  |            |                                          |           |  |  |  |
|                           | <b>NO PROGRAM ADI</b>                                            |            | PROGRAM KODU ÖĞRETİM SÜRESİ ÖĞRETİM TÜRÜ |           |  |  |  |
|                           | BİLGİSAYAR SİSTEMLERİ ÖĞRETMENLIĞI                               | <b>BSO</b> | 14 YTL                                   | 1.ŐĞRETİM |  |  |  |

Şekil 31. Bölüm başkanı program listeleme ekranı

Ders Ekleme : Bölüm başkanı bu gereci kullanarak fakültenin ders havuzuna kayıtlı bir dersi kendi bölümünde kayıtlı bir program için öğretime açar. Fakültenin ders havuzundan seçtiği dersi, kendi bölümüne kayıtlı bir programın sınıf ve dönem bilgilerini Şekil 32'deki gibi girerek öğretime açar.

| KTU                        |                                                           |  |  |  |  |  |
|----------------------------|-----------------------------------------------------------|--|--|--|--|--|
| FATİH EĞİTİM FAKÜLTESİ     |                                                           |  |  |  |  |  |
|                            | <b>BILGISAYAR VE OGRETIM TEKNOLOJILERI EGITIMI(BOTEB)</b> |  |  |  |  |  |
| <b>DERS EKLEME SAYFASI</b> |                                                           |  |  |  |  |  |
| DERS                       | BOTO102 $\sim$                                            |  |  |  |  |  |
| PROGRAM                    | BİLGİSAYAR VE ÖĞRETİM TEKNOLOJİLERİ ÖĞRETMENLİĞİ(BOTO) v  |  |  |  |  |  |
| ÖĞRETİM TÜRÜ               | 1.öğretim v                                               |  |  |  |  |  |
| <b>SINIF</b>               |                                                           |  |  |  |  |  |
| DÖNEM                      | BAHAR Y                                                   |  |  |  |  |  |
| <b>EKLE</b>                |                                                           |  |  |  |  |  |

Şekil 32. Bölüm başkanı ders ekleme bilgi giriş ekranı

 Program ve ders bilgilerinde bir hata olup olmadığı sistem tarafından kontrol edilir. Eğer program veya ders bilgilerinde bir yanlışlık varsa bilgilerin hatalı girildiği mesajı ekrana gelir. Eğer aynı ders aynı programın aynı sınıfının aynı döneminde tekrar öğretime açılmaya çalışılırsa bu kez de bu dersin ilgili sınıfın bu döneminde zaten öğretime açık olduğu mesajı ekrana gelir. Bilgiler doğru girildiğinde işlemin başarıyla gerçekleştiği mesajı ve bölümde öğretime açık olan derslerin öğretim programları, sınıf, öğretim türü ve dönem bilgileri ile listesi Şekil 33'de gösterildiği gibi ekrana gelir. Bölümde öğretime açılan bu dersin tüm kayıt bilgileri sistem sorumlusu tarafından fakülte ders havuzuna kayıt edilirken belirlenmiştir. Bölüm başkanının bu bilgiler üzerinde herhangi bir değişiklik yapma yetkisi yoktur. Fakültenin ders havuzuna kayıtlı bu dersler için değişiklik yapma hakkı sadece sistem sorumlusuna aittir. Sistem sorumlusunun dersler üzerinde yapacağı değişiklik, kullanılan bu eğitim yönetim sistemi ile o dersi öğretime açan tüm bölümlerde otomatik olarak güncellenir.

| КTÜ                                              |                                                 |                                              |                                                           |                                  |                                 |                        |                        |  |                    |  |
|--------------------------------------------------|-------------------------------------------------|----------------------------------------------|-----------------------------------------------------------|----------------------------------|---------------------------------|------------------------|------------------------|--|--------------------|--|
|                                                  | FATİH EĞİTİM FAKÜLTESİ                          |                                              |                                                           |                                  |                                 |                        |                        |  |                    |  |
|                                                  |                                                 |                                              | <b>BILGISAYAR VE OGRETIM TEKNOLOJILERI EGITIMI(BOTEB)</b> |                                  |                                 |                        |                        |  |                    |  |
|                                                  |                                                 |                                              |                                                           | <b>DERS EKLEME SAYFASI</b>       |                                 |                        |                        |  |                    |  |
| Ders ekleme isleminiz yapıldı.                   |                                                 |                                              |                                                           |                                  |                                 |                        |                        |  |                    |  |
| <b>DERS ADI</b>                                  | <b>DERS</b><br><b>KODU</b>                      | <b>TEORI</b><br><b>SAAT</b><br><b>SAYISI</b> | <b>UYGULAMA</b><br><b>SAAT SAYISI</b>                     | <b>LAB.SAAT</b><br><b>SAYISI</b> | <b>DERSIN</b><br><b>KREDISI</b> | <b>PROGRAM</b><br>KODU | <b>ÖĞRETİM</b><br>TÜRÜ |  | <b>SINIF DÖNEM</b> |  |
| EĞİTİMDE BİLGİ<br>TEKNOLOJILERİ-I                | BOTO101<br>$\overline{3}$<br><b>BOTO</b><br>guz |                                              |                                                           |                                  |                                 |                        |                        |  |                    |  |
| <b>EĞİTİMDE BİLGİ</b><br><b>TEKNOLOJILERİ-II</b> | BOTO <sub>102</sub>                             |                                              |                                                           |                                  |                                 | <b>BOTO</b>            |                        |  | bahar              |  |

Şekil 33. Bölüm başkanı ders ekleme işleminde sonuç ekranı

Ders Silme : Bölüm başkanı kendi bölümünde öğretime açtığı bir dersi silme yani öğretime kapatma hakkına sahiptir. Şekil 34'de gösterildiği gibi kendi bölümünde öğretime açık tüm derslerin listesinden kapatacağı dersi seçer ve silme işlemi için onay verir.

| KTÜ                                                                                 |                            |                                                           |                                  |                                  |                                 |                               |                        |  |                    |
|-------------------------------------------------------------------------------------|----------------------------|-----------------------------------------------------------|----------------------------------|----------------------------------|---------------------------------|-------------------------------|------------------------|--|--------------------|
| FATİH EĞİTİM FAKÜLTESİ                                                              |                            |                                                           |                                  |                                  |                                 |                               |                        |  |                    |
|                                                                                     |                            | <b>BILGISAYAR VE OGRETIM TEKNOLOJILERI EGITIMI(BOTEB)</b> |                                  |                                  |                                 |                               |                        |  |                    |
| <b>DERS STLME SAYFASI</b>                                                           |                            |                                                           |                                  |                                  |                                 |                               |                        |  |                    |
| <b>NO DERS ADI</b>                                                                  | <b>DERS</b><br><b>KODU</b> | <b>TEORI SAAT</b><br><b>SAYISI</b>                        | <b>UYG.SAAT</b><br><b>SAYISI</b> | <b>LAB.SAAT</b><br><b>SAYISI</b> | <b>DERSIN</b><br><b>KREDISI</b> | <b>PROGRAM</b><br><b>KODU</b> | <b>ÖĞRETIM</b><br>TÜRÜ |  | <b>SINIF DÖNEM</b> |
| EĞİTİMDE BİLGİ<br>TEKNOLOJİLERİ-I                                                   | <b>BOTO101</b>             |                                                           |                                  |                                  |                                 | <b>BOTO</b>                   |                        |  | guz                |
| <b>EĞİTİMDE BİLGİ</b><br><b>BOTO102</b><br><b>BOTO</b><br>bahar<br>TEKNOLOJİLERİ-II |                            |                                                           |                                  |                                  |                                 |                               |                        |  |                    |
| $ \sin $<br>Silmek Istediginiz Dersin Nunarasini Giriniz                            |                            |                                                           |                                  |                                  |                                 |                               |                        |  |                    |

Şekil 34. Bölüm başkanı ders silme işleminde ders seçim ekranı

 Öğretime kapatmak için seçilen ders hata kontrolü yapılamak üzere tekrar kayıt bilgileri ile Şekil 35'de gösterildiği gibi ekrana gelir.

|                                               | KTÜ                                                                   |                            |                                    |                                                           |                                  |                                 |                               |                        |  |                    |
|-----------------------------------------------|-----------------------------------------------------------------------|----------------------------|------------------------------------|-----------------------------------------------------------|----------------------------------|---------------------------------|-------------------------------|------------------------|--|--------------------|
|                                               | FATİH EĞİTİM FAKÜLTESİ                                                |                            |                                    |                                                           |                                  |                                 |                               |                        |  |                    |
|                                               |                                                                       |                            |                                    | <b>BILGISAYAR VE OGRETIM TEKNOLOJILERI EGITIMI(BOTEB)</b> |                                  |                                 |                               |                        |  |                    |
|                                               | DERS SİLME SAYFASI                                                    |                            |                                    |                                                           |                                  |                                 |                               |                        |  |                    |
|                                               | <b>NO DERS ADI</b>                                                    | <b>DERS</b><br><b>KODU</b> | <b>TEORI SAAT</b><br><b>SAYISI</b> | <b>UYG.SAAT</b><br><b>SAYISI</b>                          | <b>LAB.SAAT</b><br><b>SAYISI</b> | <b>DERSIN</b><br><b>KREDISI</b> | <b>PROGRAM</b><br><b>KODU</b> | <b>ÖĞRETİM</b><br>TÜRÜ |  | <b>SINIF DÖNEM</b> |
|                                               | EĞİTİMDE BİLGİ<br>BOTO102<br><b>BOTO</b><br>bahar<br>TEKNOLOJİLERİ-II |                            |                                    |                                                           |                                  |                                 |                               |                        |  |                    |
| Bu soruyu silmek istediginizden emin misiniz? |                                                                       |                            |                                    |                                                           |                                  |                                 |                               |                        |  |                    |
|                                               | hayir<br>evet                                                         |                            |                                    |                                                           |                                  |                                 |                               |                        |  |                    |

Şekil 35. Bölüm başkanı ders silme işleminde ders kontrol ekranı

 Bölüm başkanı ders kontrol ekranında öğretime kapatmak için seçtiği dersin kayıtlarını inceleyip silme işlemi için evet butonuna tıklar. Böylece bu ders bu bölümün belirtilen programın, öğretim türünün, sınıf ve döneminde öğretime kapanmış olur. Silme işleminin başarıyla gerçekleştiği mesajı ve bölümde öğretime açık diğer derslerin ayrıntılı kayıt bilgileri Şekil 36'da gösterildiği gibi ekrana gelir.

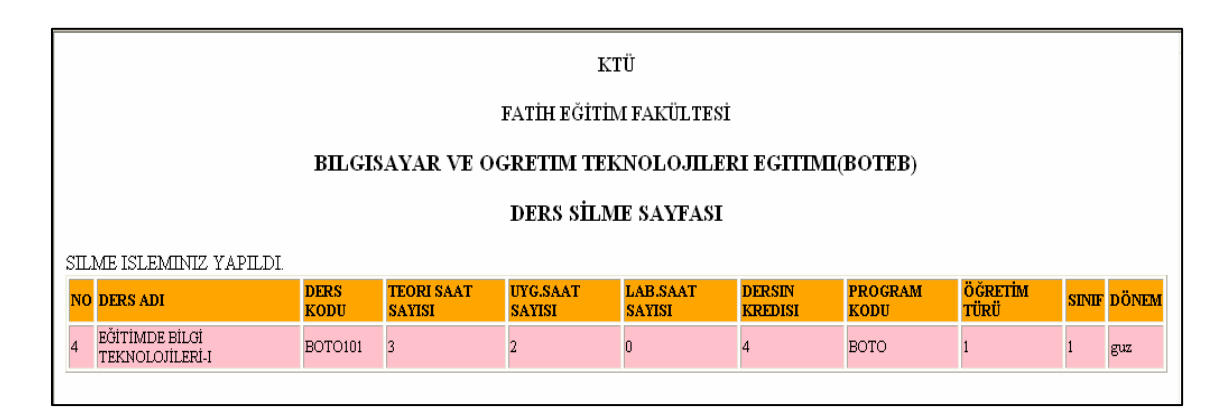

Şekil 36. Bölüm başkanı ders silme işleminde sonuç ekranı

Ders Listeleme : Bölüm başkanı, kendi bölümünde öğretime açık olan dersleri, ders kodu, ders adı, teori saat sayısı, uygulama saat sayısı, lab.saat sayısı, kredi, öğretime açıldığı program kodu, programın öğretim türü, sınıfı, dönemi gibi ayrıntılı bilgileri ile Şekil 37'de gösterildiği gibi ekranda listeleyebilir.

| KTÜ                                                                |                            |                                                           |                                   |                                  |                                 |                               |                 |  |                    |
|--------------------------------------------------------------------|----------------------------|-----------------------------------------------------------|-----------------------------------|----------------------------------|---------------------------------|-------------------------------|-----------------|--|--------------------|
|                                                                    | FATİH EĞİTİM FAKÜLTESİ     |                                                           |                                   |                                  |                                 |                               |                 |  |                    |
|                                                                    |                            | <b>BILGISAYAR VE OGRETIM TEKNOLOJILERI EGITIMI(BOTEB)</b> |                                   |                                  |                                 |                               |                 |  |                    |
|                                                                    |                            |                                                           |                                   | DERS LİSTELEME SAYFASI           |                                 |                               |                 |  |                    |
| <b>NO DERS ADI</b>                                                 | <b>DERS</b><br><b>KODU</b> | <b>TEORI SAAT</b><br><b>SAYISI</b>                        | <b>IIYG.SAAT</b><br><b>SAYISI</b> | <b>LAB.SAAT</b><br><b>SAYISI</b> | <b>DERSIN</b><br><b>KREDISI</b> | <b>PROGRAM</b><br><b>KODU</b> | ÖĞRETİM<br>TÜRÜ |  | <b>SINIF DÖNEM</b> |
| EĞİTİMDE BİLGİ<br>BOTO101<br><b>BOTO</b><br>guz<br>TEKNOLOJİLERİ-I |                            |                                                           |                                   |                                  |                                 |                               |                 |  |                    |
|                                                                    |                            |                                                           |                                   |                                  |                                 |                               |                 |  |                    |

Şekil 37. Bölüm Başkanı Ders Listeleme Ekranı

Ders Sorumlusu Ekleme : Bölüm başkanı bu aracı kullanarak bir ders sorumlusunu bölümüne kayıt etmektedir. Kayıt işlemlerinde ekrana gelen forma ders sorumlusunun ad, soyad, kademe, kullanıcı adı ve şifre bilgileri girilerek kayıt işlemi gerçekleştirilir. Buradaki kullanıcı adı ve şifre ders sorumlusunun sisteme giriş yapmasını sağlayacaktır.

 Sistemin bir özelliği de kayıt bilgilerinde belirtilen kullanıcı adının, fakülte içinde herkes için farklı olmasıdır. Kayıt formunda girilen kullanıcı adının sistem tarafından başka bir eğitimciye olup olmadığı kontrolü yapılmaktadır. Sistem, kontrol sırasında kullanıcı adının önceden kayıtlı olduğun bulduğunda uyarı mesajı olarak "Bu kullanıcı adı sisteme kayıtlı başka bir eğitimci tarafından kullanıldığından lütfen farklı bir kullanıcı adı giriniz." ekrana gelmektedir.

 Kayıt bilgileri doğru olarak girildiğinde eğitimci bu bölüm bünyesinde kayıtlı ders sorumlularından biri olur. Artık kullanıcı adı, şifresi ve bölüm kodu ile sisteme giriş yapabilmekte, otomatik olarak kendine özel oluşan ders sorumlusu ekranını kullanarak görevlendirildiği dersler için ders sorumlusunun yetki ve görevleri dahilinde her türlü işlemi gerçekleştirebilmektedir.

Ders Sorumlusu Silme : Bölüm başkanı bölümünde kayıtlı bir ders sorumlusunu bu aracı kullanarak silebilmektedir. Silme işleminde ekrana bölümdeki tüm ders sorumlularının listesi ekrana gelmekte ve silinmek istenen ders sorumlusu seçilmektedir.

 Ders sorumlusunun seçilme işleminden sonra silme işleminin kontrol edilebilmesi için seçilen ders sorumlusunun bilgileri tekrar ekrana gelmekte ve silme işleminin kesin onayı burada verilmektedir.

 Bu kesin onaylama işleminden sonra ders sorumlusunun kaydı bağlı olduğu bölümden silinmektedir. Kaydı silinen ders sorumlusu artık sisteme girememektedir. Kaydı silinen ders sorumlusunun görevlendirildiği derslerle olan ilişkisi de sistem tarafından otomatik

olarak kesilmektedir. Silme işlemi bitiğinde işlemin başarıyla gerçekleştiği mesajı ve güncelleme yapılmış olarak bölümde kayıtlı ders sorumlusu listesi ekrana gelmektedir.

Ders Sorumlusu Düzeltme : Bölüm başkanı, bu aracı kullanarak kendi bölümüne bağlı ders sorumlularının kayıt bilgilerinde düzeltmeler yapabilmektedir. Bölüm başkanı bu aracı seçtikten sonra ekrana gelen bölüme bağlı ders sorumlusu listesinden bilgilerinde düzeltme yapacağı ders sorumlusunu seçmektedir.

 Seçilen ders sorumlusunun mevcut bilgileri ve yeni bilgilerin girilebileceği bilgi giriş kutuları ekrana gelmektedir. Bölüm başkanı, ders sorumlusuna ait istediği bir bilgiyi veya tüm bilgilerini değiştirebilmektedir. Burada değiştir butonuna basıldığında girilen yeni bilgiler sistem tarafından kontrol edilerek eski bilgilerin yerine kaydedilirler. Yapılan düzeltmelerde kullanıcı adının sistemde kayıtlı fakültedeki herhangi bir eğitimci tarafından kullanılmıyor olması gerekmektedir. Sistem yeni girilen kullanıcı adının başka bir eğitimci tarafından kullanılıp kullanılmadığını denetlemekte ve kullanılıyor ise farklı bir kullanıcı adının girilmesi için uyarı mesajı vermektedir.

 Eğer ders sorumlusunun tüm bilgilerinde değil de sadece bir veya birkaç tanesinde değiştirme isteği olmuşsa, sistem sadece o bilgileri yenileriyle değiştirmekte ve diğer bilgiler mevcut haliyle kayıtlı durmaktadırlar. Değiştirme işlemi bittikten sonra işlemin başarıyla tamamlandığını belirten bir bilgi mesajı ve bölüme bağlı ders sorumlusu bilgi listesi en son yapılan değişikliklerin güncellenmiş halini içererek ekrana gelmektedir.

Ders Sorumlusu Listeleme : Bölüm başkanı, bu aracı kullanarak bölümüne bağlı ders sorumlularını ad, soyad, kullanıcı adı ve şifre gibi ayrıntılı bilgileri ile ekranda listeleyebilmektedir.

Ders Görevi Ekleme : Bölüm başkanı, sadece kendi bölümünde öğretime açtığı dersler için sistemde kayıtlı olan fakültedeki herhangi bir ders sorumlusunu görevlendirebilmektedir. Ders görevi ekleme işlemi seçildiğinde ekrana iki liste gelmektedir. Birinci listede, bölümde öğretime açık olan derslerin kodu, okutulduğu programın kodu, öğretim türü, sınıf bilgileri ve ikinci listede ise, fakültedeki ders sorumlularının bölüm kodu, ad ve kademe bilgileri bulunmaktadır. İki listenin de seçim kutuları bulunmaktadır. Bu seçim kutuları kullanılarak görev olarak verilen ders ve bu ders için görevlendirilen ders sorumlusu seçimi yapılmaktadır.

 Seçim işlemi onaylandığında sistem seçilen dersin herhangi bir ders sorumlusuna kayıtlı olup olmadığını kontrol etmektedir. Ders başka bir ders sorumlusunun görevi dahilinde ise, "Bu ders görevi sistemde kayıtlıdır." şeklinde bir uyarı mesajı ekrana gelmektedir. Dersin görevli bir ders sorumlusu yok ise, görevlendirme işlemi sistem tarafından yapılmaktadır. "Ders görevi işleminiz başarıyla tamamlandı." şeklinde bilgi mesajı ve bölümdeki ders görevlerinin listesi ekrana gelmektedir. Yapılan bu görevlendirme ile ders sorumlusu sisteme girdiğinde görevli olduğu ders ile ilgili sınav, soru havuzu, sınav sonuçları, derse öğrenci kaydı gibi her türlü işlemi gerçekleştirme yetkisine sahip olmaktadır.

Ders Görevi Silme : Bölüm başkanı bölümünde öğretime açık olan ve ders görevi bir ders sorumlusuna verilmiş olan herhangi bir dersin görevlendirme kaydını sistemden silebilmektedir. Silme işlemi seçildiğinde, bölüme ait görevlendirilmiş derslerin kodu, okutulduğu programın kodu, öğretim türü, sınıf ve dönem bilgileri ile bu derslerde görevli ders sorumlularının bölüm kodu, ad ve kademe bilgilerinden oluşan ders görevi listesi ekrana gelmektedir. Bölüm başkanı silmek istediği ders görevinin numarasını seçerek silme işlemini başlatmaktadır.

 Silme işleminin bölüm başkanı tarafından kontrol edilebilmesi için seçilen ders görevi tekrar ekrana gelmektedir. Silme işlemi için kesin onay burada verilmektedir. Kesin onay verildiği anda ders görevi yani ders sorumlusunun dersteki görevlendirmesi kaldırılmış olmaktadır. Silme işlemi gerçekleştikten sonra "Ders görevi silme işleminiz başarıyla tamamlanmıştır." Şeklindeki uyarı mesajı ve bölümdeki derslerin ders görevi listeleri ekrana gelmektedir. Ders görevi silindiğinde, görevi silinen ders sorumlusu artık o ders ile ilgili hiçbir işlem yapamamaktadır. Bölüm başkanı ders görevi silinen ders için yeniden görevlendirme yapabilmektedir.

Ders Görevi Listeleme : Bölüm başkanı bu aracı kullanarak bölümünde görevlendirilmiş derslerin ders görevi bilgilerini ekranda listeleyebilmektedir. Bu listede görevlendirilen dersin kodu, okutulduğu program kodu, öğretim türü, sınıf, dönem bilgileri ile görevlendirilen ders sorumlusunun bölüm kodu, adı ve kademesi bilgileri bulunmaktadır.

Öğrenci Ekleme : Bölüm başkanı bölümünde okumakta olan öğrencileri, sistemde kendi bölümüne bağlı olarak kaydedebilmektedir. Öğrencilerin sisteme kaydında önce öğretim programı, öğretim türü ve sınıf seçilmektedir.

 Ardından öğrenci bilgileri için bilgi giriş kutuları ekrana gelmektedir. Bu bilgi giriş kutularına öğrencinin şifre, no, adı ve soyadı bilgileri girilmektedir. Bilgileri girerken dikkat edilmesi gereken nokta, öğrenci numarasının her öğrenci için özel olmasıdır. Yani sistem daha önceden kayıtlı bir öğrenci numarasının tekrar kaydına izin vermemekte ve

"Bu öğrenci numarası sistemde başka bir öğrenciye ait yada bu öğrenci sistemde kayıtlıdır." şeklinde bir uyarı mesajı ekrana gelmektedir.

 Öğrenci numarasında da problem yoksa öğrenci sisteme girilen bilgilere göre kaydedilir. "Kayıt işleminiz başarıyla gerçekleşti." Şeklindeki bilgi mesajı ve bölümdeki tüm öğrencilerin şifre, no, ad, soyadı, program kodu, öğretim türü ve sınıf bilgilerinin bulunduğu liste ekrana gelmektedir. Kaydedilen öğrenci kayıt bilgilerini kullanarak sisteme giriş yapabilmektedir. Öğrenciler için oluşturulmuş tüm araçları kullanabilmektedir.

Öğrenci Silme : Bölüm başkanı bölümünde kayıtlı bir öğrenciyi bu aracı kullanarak silebilmektedir. Silme işlemini seçtikten sonra ekrana gelen bölüme kayıtlı öğrenci listesinden silmek istediği öğrenciyi seçmektedir.

 Silme işleminin kesin onayı için seçilen öğrenciye ait bilgiler tekrar ekrana gelmektedir. Burada silme işleminin kesin onayı alındıktan sonra öğrenci sistemden silinmektedir. Kaydı silinen öğrenci sisteme giriş yapamamaktadır.

Öğrenci Listeleme : Bölüm başkanı bu aracı kullanarak bölümünde kayıtlı olan öğrencileri şifre, öğrenci no, ad, soyad, öğretim programı, öğretim türü ve sınıf bilgileri ile ekranda listeleyebilmektedir.

#### **2.8. Ders Sorumlusu**

Ders sorumlusu, KTU Fatih Eğitim Fakültesi bünyesinde bağlı bulunduğu bölüme bölüm başkanı tarafından kayıt edilmektedir ve okuttuğu derslere yine o derslerin öğretime açık olduğu bölüm başkanları tarafından görevlendirilmektedir. Bu kayıt ve görevlendirme işlemleri sonucunda sisteme görevli olduğu derslerle ilgili bilgi saklama, bilgi silme, bilgi düzeltme, bilgi arama, bilgi listeleme gibi işlemleri gerçekleştirmekte ve gerekli düzenlemeleri yapabilmektedir. Sistemi kullanırken kullanıcı adı, şifresi ve bölüm kodunu doğru girdiği takdirde karşısına Şekil 38'de gösterildiği gibi ders sorumlusu işlem sayfası gelmektedir. Burada yapabileceği işlemler için gerekli butonlar bulunur.

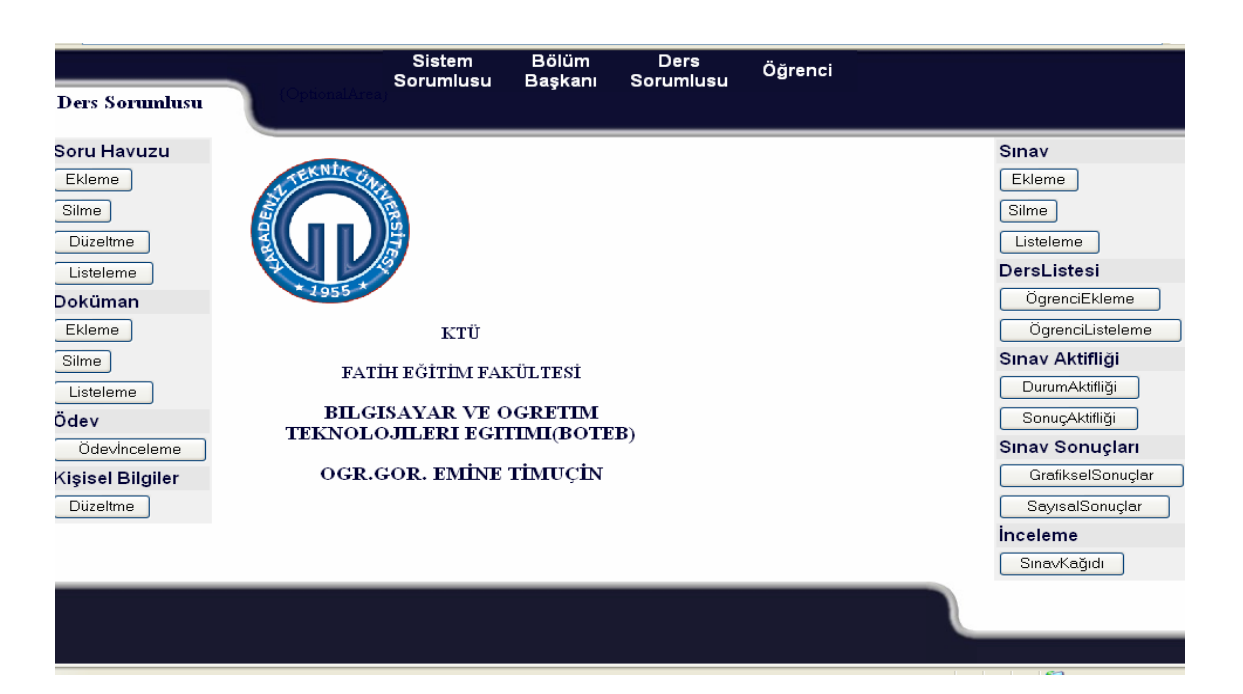

Şekil 38. Ders Sorumlusu İşlem Sayfası Görünümü

Soru Havuzuna Soru Ekleme : Ders sorumlusu bu araç ile görevli olduğu dersler için o derslere ait soru havuzuna soru ekleyebilmektedir. Soru ekleme işlemi seçildikten sonra ders sorumlusunun görevli olduğu derslerin listesi ekrana gelmektedir. Bu listeden soru eklenecek olan ders seçilerek sorunun türü ve varsa resmini seçilebileceği bir bilgi penceresi ekrana gelmektedir. Çoktan seçmeli, kısa cevaplı, doğru-yanlış ve klasik olmak üzere 4 soru türü seçilebilmektedir. Eğer eklenecek soru resim içeriyorsa "Sorunuza resim eklemek istiyor musunuz ?" sorusuna "evet" cevabı, içermiyorsa "hayır" cevabı verilmelidir. Resim eklemek için "evet" cevabı verildiğinde eklenecek resim dosyasının seçilebileceği bilgi giriş kutuları ekrana gelmektedir.

Gözat butonu ile soruya eklenecek olan resim dosyası seçilmekte ve sorunun metninin eklenme işlemi için "Soru Metnini Ekle" butonu ile soru metni bilgi giriş kutuları gösterildiği gibi ekrana gelmektedir. Bu bilgi giriş kutularına sorunun ait olduğu konu, hedef, hedef davranış ve hafta no ile sorunun metni, sınavda ekranda kalma süresi ve doğru cevap bilgileri girilmektedir. Eğer soru türü çoktan seçmeli ise, 1, 2, 3 ve 4. seçeneklerin kayıt edilebileceği bilgi giriş kutuları ve doğru seçenek olarak A, B, C ve D seçeneklerinin yer aldığı açılır bilgi kutusu da ekranda bulunmaktadır. Doğru cevabın kaydı için kısa cevap türü sorularda bir bilgi giriş kutusu ve doğru-yanlış türü sorularda ise doğru veya yanlış seçeneklerinden oluşan bir açılır bilgi kutusu ekrana gelmektedir. Soru ile ilgili tüm

bilgiler girildiğinde "ekle" butonuna basılarak sorunun derse ait soru havuzuna kaydedilmesi sağlanmaktadır. Kayıt işleminin yapıldığı mesajı "Sorunuz kaydedildi." şeklinde ekrana gelmektedir. Şekil 39 'de çoktan seçmeli, Şekil 40'da doğru-yanlış, Şekil 41'de kısa cevaplı ve Şekil 42'de klasik soru türlerinin bilgi giriş ekranları gösterilmektedir.

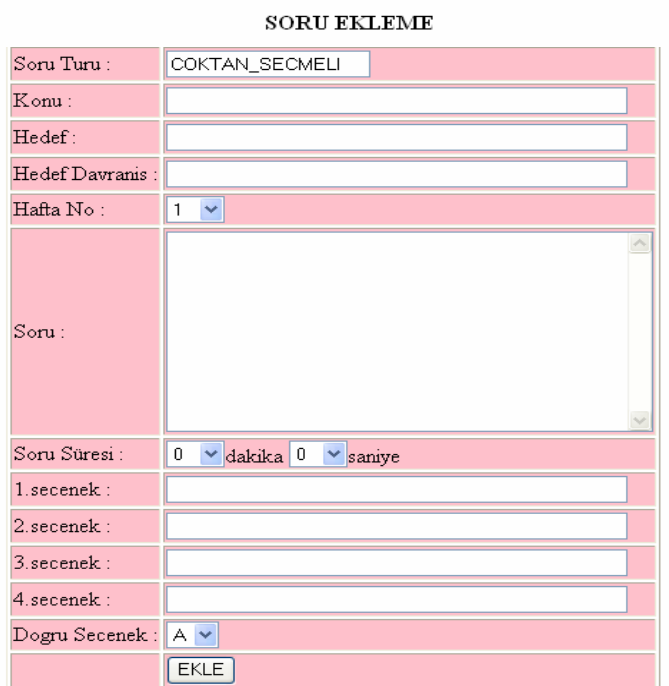

EĞİTİMDE BİLGİ TEKNOLOJİLERİ-I DERSİ (BOTO101)

Şekil 39. Çoktan seçmeli türü sorularda soru metni giriş ekranı

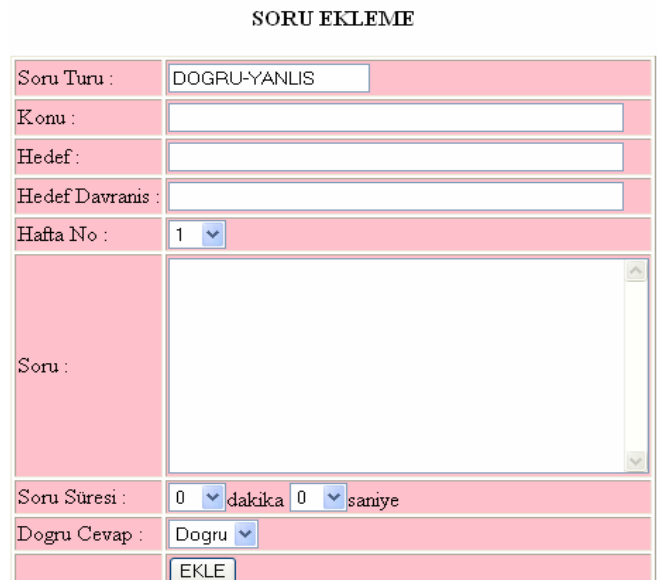

Şekil 40. Doğru-yanlış türü sorularda soru metni giriş ekranı

## EĞİTİMDE BİLGİ TEKNOLOJİLERİ-I DERSİ (BOTO101)

 $\operatorname{SORU}$ EKLEME

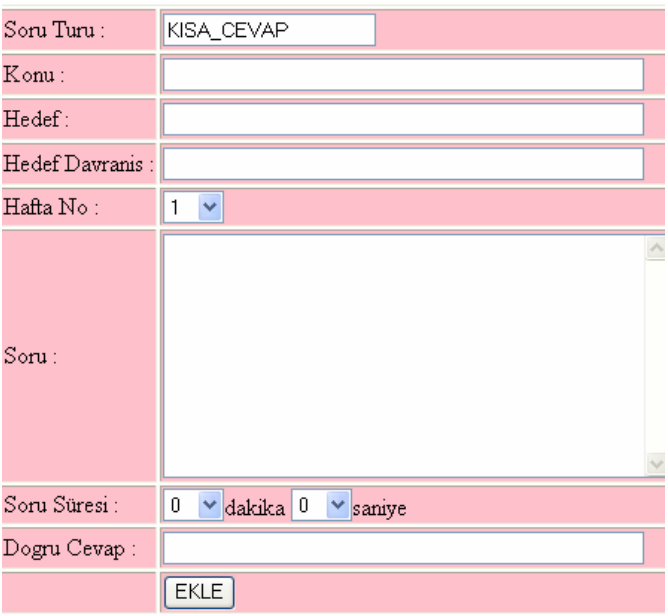

Şekil 41. Kısa cevap türü sorularda soru metni giriş ekranı

EĞİTİMDE BİLGİ TEKNOLOJİLERİ-I DERSİ (BOTO101)

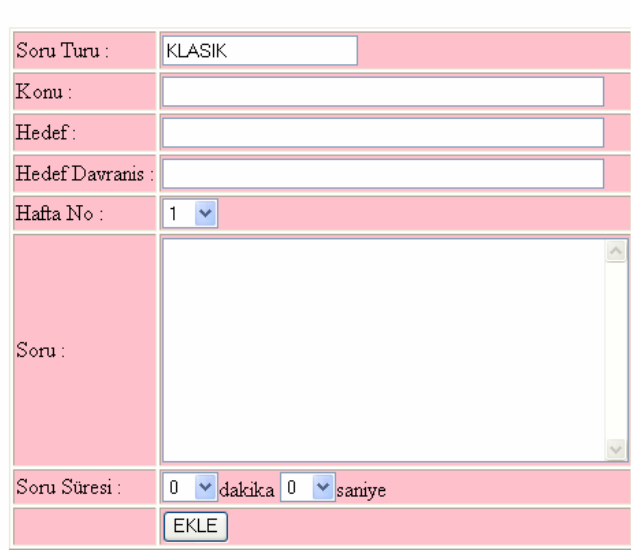

## EĞİTİMDE BİLGİ TEKNOLOJİLERİ-I DERSİ (BOTO101) **SORU EKLEME**

Şekil 42. Klasik tür sorularda soru metni giriş ekranı

Soru Silme : Ders sorumlusu görevli olduğu derslere ait soru havuzlarına kendi eklediği sorular üzerinde silme işlemi yapabilmektedir. Soru silme işlemi seçildikten sonra ders sorumlusunun görevli olduğu derslerin listesi ekrana gelmektedir. Bu listeden, soru silinecek olan ders seçilerek soru havuzuna o ders sorumlusunun kendisinin eklediği sorular ekrana gelmektedir. Çünkü ders sorumlusu sadece kendi eklediği soruları silme yetkisine sahiptir. Soru havuzu, ait olduğu derste görevli birçok ders sorumlusu tarafından ortak şekilde kullanılmaktadır. Her ders sorumlusu kendi eklediği sorular üzerinde silme yetkisine sahiptir. Listeden silinmek istenen sorunun numarası seçilerek silme işlemi için onay verilmektedir. Silinecek soru seçildikten sonra işlemin kontrol edilebilmesi için soru tekrar ekrana gelmektedir. Ders sorumlusu tekrar ekrana gelen soru için kesin silme onayını verdiğinde seçilen soru tüm bilgileri ile havuzdan silinmektedir.

Soru Düzeltme : Ders sorumlusu görevli olduğu derslere ait soru havuzlarına kendi eklediği sorular üzerinde düzeltme işlemi yapabilmektedir. Soru düzetme işlemi seçildikten sonra ders sorumlusunun görevli olduğu derslerin listesi ekrana gelmektedir. Bu listeden, soru düzeltilecek olan ders seçilerek soru havuzuna o ders sorumlusunun kendisinin eklediği sorular ekrana gelmektedir. Çünkü ders sorumlusu sadece kendi eklediği soruları düzeltme yetkisine sahiptir. Soru havuzu, ait olduğu derste görevli birçok ders sorumlusu tarafından ortak şekilde kullanılmaktadır. Her ders sorumlusu kendi eklediği sorular

üzerinde değişiklik yapma yetkisine sahiptir. Listeden düzeltilmek istenen sorunun numarası seçilerek düzeltme işlemi için onay verilmektedir. Seçilen sorunun mevcut bilgileri ve yeni bilgilerin girilebileceği bilgi giriş kutuları ekrana gelmektedir. Ders sorumlusu, seçtiği soruya ait istediği bir bilgiyi veya tüm bilgilerini değiştirebilmektedir. Burada değiştir butonuna asıldığında girilen yeni bilgiler sistem tarafından kontrol edilerek eski bilgilerin yerine kaydedilirler. Eğer ders sorunun tüm bilgilerinde değil de sadece bir veya birkaç tanesinde değiştirme isteği olmuşsa, sistem sadece o bilgileri yenileriyle değiştirmekte ve diğer bilgiler mevcut haliyle kayıtlı durmaktadırlar. Değiştirme işlemi bittikten sonra işlemin başarıyla tamamlandığını belirten bir bilgi mesajı ve soru havuzundaki soruların listesi en son yapılan değişikliklerin güncellenmiş halini içererek ekrana gelmektedir.

Soru Listeleme : Ders sorumlusu görevli olduğu derslere ait soru havuzlarında bulunan soruları ekranda listeleyebilmektedir. Soru havuzu, ait olduğu derste görevli birçok ders sorumlusu tarafından ortak şekilde kullanıldığından sadece kendi eklediği soruları değil o derste görevi olan tüm ders sorumlularının eklediği soruları görebilmektedir. Böylece soru havuzu ders sorumluları arasında bilgi paylaşımı sağlamaktadır.

Ödev İnceleme : Ders Sorumlusu, "ödev inceleme" aracını kullanarak görevli olduğu derslere kayıtlı öğrencilerin ödevlerini internet aracılığıyla teslim alabilmekte ve değerlendirebilmektedir. Değerlendirme sonuçlarını öğrencilerin ders notlarına ve transkriptlerine gönderebilmektedir.

Doküman Ekleme : Ders Sorumlusu, "doküman ekleme" aracını kullanarak görevli olduğu dersler ile dokümanları internet aracılığıyla öğrencilerin kullanımına sunmaktadır. Doküman eklemek için ders seçimi ve eklenecek dokümanın bilgisayardan seçimi yapılmaktadır. Ekleme işlemi için onay verildiğinde, seçilen ders için eklenen bu doküman öğrencilerin kullanımına açılmış olur.

Doküman Silme : Ders sorumlusu, görevli olduğu herhangi bir ders için eklediği dokümanı silme yetkisine sahiptir. Ders sorumlusu soru havuzunda olduğu gibi sadece kendi eklediği dokümanı sistemden silebilmektedir.

Doküman Listeleme : Ders sorumlusu, görevli olduğu herhangi bir derse ait tüm dokümanları listeleme yetkisine sahiptir. Ders sorumlusu soru havuzunda olduğu gibi burada da derse ait dokümanlar o derste görevi olan tüm ders sorumluları tarafından görülebilmektedir.

Sınav Ekleme : Ders sorumlusu görevli olduğu dersler için sisteme vize ve final sınavları hazırlayabilmektedir. Sınav hazırlarken önce ders seçimi yapılmaktadır. Ardından sınavın uygulanacağı bölüm, program, öğretim türü, sınıf, dönem, yıl bilgileri ile sınav türü seçilmektedir. Bu seçim işlemleri onaylanınca sistem seçilen bilgileri kontrol etmektedir. Bu özelliklere sahip bir sınav sistemde kayıtlı ise sistem tarafından "Bu özelliklere ait bir sınav sistemde kayıtlıdır. Lütfen sınav bilgilerinizi kontrol ediniz.", seçilen ders seçilen programa ait değilse veya program bilgileri hatalı ise "Program bilgilerinizde hata var." şeklinde uyarı mesajları verilmektedir. Bilgiler doğru girildiğinde, sınav sorularını oluşturmak için seçilen derse ait soru havuzu ekrana gelmektedir. Soru listesinden sınava eklenecek sorular onaylı işaret kutuları kullanılarak seçilmektedir. Seçim işlemi onaylandıktan sonra sınav kağıdı şeklinde tüm sorular ekrana gelmekte ve burada her sorunun puanlaması yapılmaktadır. Puanlama yapılırken tüm soruların toplam puanının 100 olması gerekmektedir. Sistem toplam puanı kontrol etmekte ve 100'e eşit olmadığı durumda sınavın kaydına izin vermeyip "Toplam puanınız 100'e eşit olmadı." şeklinde bir uyarı mesajı vermektedir. Puanlama işlemi doğru yapıldıktan sonra, hazırlanan sınav, tüm özellikleri ile önizleme şeklinde kayıt edilmek için ekrana gelmektedir.

Sınav Silme : Ders sorumlusu sisteme eklediği görevli olduğu derslere ait sınavları silebilme yetkisine sahiptir. Silme işlemi için önce ders seçimi yapılmaktadır. Ardından ders sorumlusunun seçtiği derse ait tüm sınavları ekranda listelenmektedir. Bu listeden silinmek istenen sınav seçilmekte ve silme işlemi için onay verilmektedir. Silinmek istenen sınavın kontrol edilebilmesi için sınav soruları ekrana gelmektedir ve silme işlemi için kesin onay burada verilip seçilen sınav ve bu sınava ait bilgiler sistemden silinmiş olmaktadır.

Sınav Listeleme : Ders sorumlusu sisteme eklediği görevli olduğu derslere ait sınavları listeleyip bu sınavlarda sorulan soruları ve bu sorulara ait bilgileri ekranda görüntüleyebilmektedir.

Ders Listesi Öğrenci Ekleme : Ders sorumlusu görevli olduğu ders için derse kayıtlı öğrenci listesini oluşturabilmektedir. Oluşturacağı liste için, dersin öğretime açık olduğu bölüme ait öğrenci listelerini kullanmaktadır. Ekrana derse kayıtlı öğrenciler ve bölüm öğrencileri olmak üzere iki adet liste gelmektedir. Ders sorumlusu bölüm öğrencileri arasından seçtiği öğrencileri derse kayıtlı öğrenci listesine ekleyebilmektedir veya derse kayıtlı öğrenci listesinden seçtiği öğrencileri listeden çıkarabilmektedir. Oluşturulan bu liste sayesinde öğrenciler, bu dersin sınavlarına girebilmektedirler, bu ders için ödev

gönderebilmektedirler ve bu derste aldıkları notlar transkriptlerine yansımaktadır. Buradaki öğrenci ekleme-çıkarma işlemi öğrencinin ders için kaydının yapılması anlamına gelmektedir.

Ders Listesi Öğrenci Listeleme : Ders sorumlusu görevli olduğu ders için derse kayıtlı öğrencileri ekranda listeleyebilmektedir. Listede öğrenci no, adı, soyadı ve derse ait vize, final, ödev notları, devamsızlık bilgileri, 100'lü sistemde ortalama notu ve harfli notu bilgileri bulunmaktadır.

Sınav Durum Aktifliği : Ders sorumlusu sisteme eklediği görevli olduğu derslere ait sınavları öğrencilerin kullanabilmesi için aktif hale getirebilmektedir. Sınavlar oluşturulduğu anda durum aktiflikleri kapalıdır yani öğrencilerin kullanımına açık değildirler. Ders sorumlusu sınavı öğrencilerin kullanımına açarak onların sınava girmelerine imkan sağlamaktadır. Sınav bittiğinde tekrar durum aktifliğini kapatarak sınavı öğrencilerin kullanımına kapatabilmektedir.

Sınav Sonuç Aktifliği : Ders sorumlusu sınav sonuç aktifliğini açarak sisteme eklediği görevli olduğu derslere ait sınavların, sonuçlarını öğrencilerin öğrenebilmelerini sağlamaktadır. Sınav sonuç aktifliği kapalı olan sınavların sonuçlarını öğrenciler görememektedirler.

Grafiksel Sınav Sonuçları : Ders sorumlusu, sisteme eklediği görevli olduğu derslere ait sınavlardaki soruların öğrenciler tarafından doğru cevaplanabilme yüzdelerini grafiksel olarak görebilmektedirler. Bu yüzdelik oranlar, sınavın her bir sorusuna verilen doğru cevaplar ve sınava giren öğrenci sayısı ile ortaya çıkmaktadır. Şekil 43'de örnek bir sınav sonuç grafiği gösterilmektedir. Sınav 5 sorudan oluşmaktadır. En çok doğru cevaplanan sorular kırmızı, en az cevaplanan sorula yeşil ve diğerleri mavi renkte gösterilmektedir.

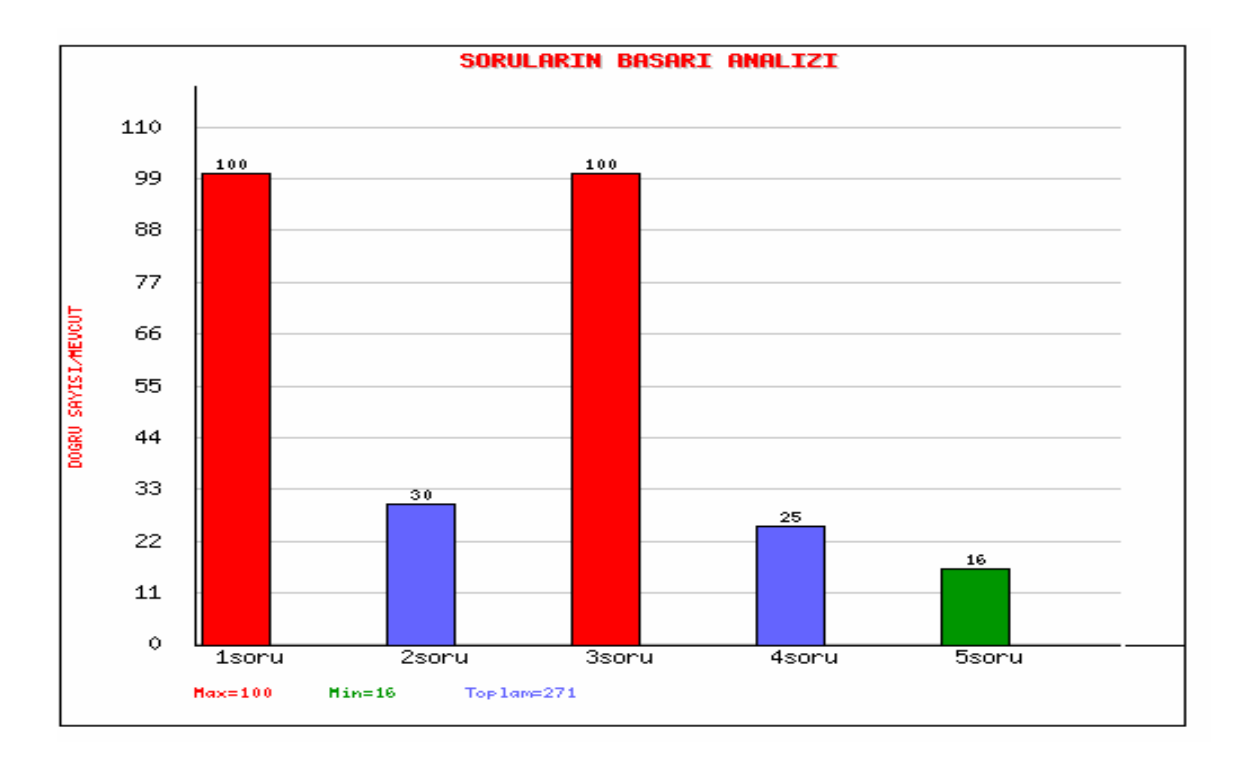

Şekil 43. Sınav sonuç grafiği

İstatistiksel Sınav Sonuçları : Ders sorumlusu, sisteme eklediği görevli olduğu derslere ait sınavlardaki soruların öğrenciler tarafından doğru cevaplanabilme yüzdelerini istatistiksel olarak görebilmektedirler. Bu yüzdelik oranlar, sınavın her bir sorusuna verilen doğru cevaplar ve sınava giren öğrenci sayısı ile ortaya çıkmaktadır. Şekil 44'de örnek bir sınav sonuçları tablosu gösterilmektedir. Sınav 5 sorudan oluşmaktadır. Tabloda her sorunun metin kısmı, doğru cevabı, sınava giren öğrenci sayısı, doğru cevap sayısı ve başarı yüzdesi bulunmaktadır.

|  | 2005-2006 Eğitim-Öğretim Yılı BILGISAYAR VE OGRETIM TEKNOLOJILERI EGITIMI(BOTEB) bölümü                                         |                          |                |    |   |                                          |  |  |  |  |
|--|----------------------------------------------------------------------------------------------------|--------------------------|----------------|----|---|------------------------------------------|--|--|--|--|
|  | BOTO programı(1.öğretim 1.smf) BOTO101 dersi guz dönemi vize sınavı                                                             |                          |                |    |   |                                          |  |  |  |  |
|  |                                                                                                    |                          | BAŞARI ANALİZİ |    |   |                                          |  |  |  |  |
|  |                                                                                                    |                          |                |    |   | DCEVAP MEVCUT DOGRUSAYISI BASARI YUZDESI |  |  |  |  |
|  |                                                                                                    | <b>NO SORU</b>           |                |    |   |                                          |  |  |  |  |
|  | 20<br>Hangisi ekranı temizler ? A)cd B)cls C)md D)dir B<br>10<br>10<br>Listeleme yapan ms-dos komutu nedir?<br><b>DIR</b><br>50 |                          |                |    |   |                                          |  |  |  |  |
|  |                                                                                                    |                          |                |    |   |                                          |  |  |  |  |
|  |                                                                                                    | tree komutu dizin siler. | Yanlış         | 10 | 4 | 40                                       |  |  |  |  |

Şekil 44. Sınav sonuç istatistikleri

Kişisel Bilgi Düzeltme : Ders sorumlusu bu aracı kullanarak sistemde kayıtlı bilgileri üzerinde işlem yapabilmektedir.

Yardım : Ders sorumlusu, bu aracı kullanarak sistemle ilgili yardım bilgilerine ulaşabilmektedir.

# **2.10. Öğrenci**

 Öğrenci, KTU Fatih Eğitim Fakültesi bünyesinde bağlı bulunduğu bölüme bölüm başkanı tarafından kayıt edilerek sisteme giriş hakkına sahip olmaktadır. Sistemde kayıtlı olduğu derslerle ilgili sınavlara girebilmekte, değerlendirme sonuçlarını öğrenebilmektedir. Ayrıca, ödev gönderimi ve doküman alımı yapabilmektedir. Öğrenci sistemi kullanırken şifre, no, ad, soyad, bölüm, program, öğretim türü, sınıf bilgileri doğru girdiği takdirde karşısına Şekil 45'de gösterildiği gibi öğrenci işlem sayfası gelmektedir. Burada yapabileceği işlemler için gerekli butonlar bulunmaktadır.

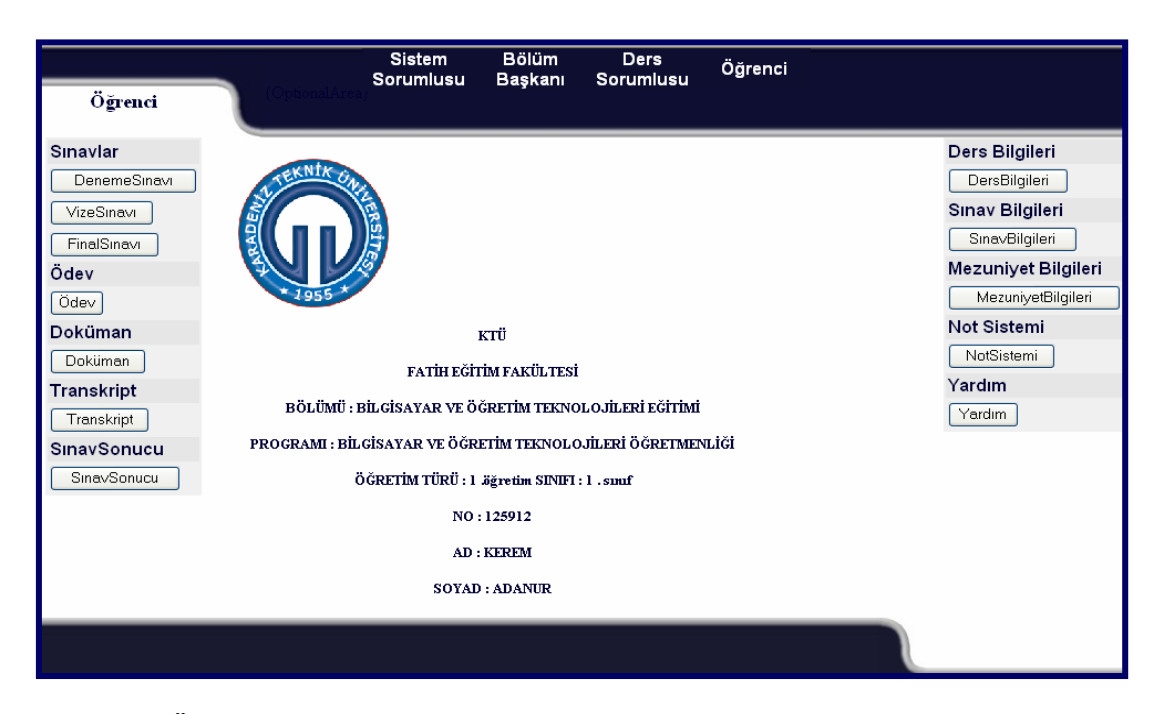

Şekil 45. Öğrenci işlem sayfası

Deneme Sınavı : Öğrenci herhangi bir dersten seçtiği soru sayısına göre o dersin soru havuzundan rastgele gelen sorularla oluşabilecek bir deneme sınavına girebilmektedir. Sınav bittiğinde değerlendirme tablosu ekrana gelmektedir.

Vize Sınavı : Öğrenci kayıtlı olduğu derse ait olan ve ders sorumlusu tarafından durum aktifliği açık olan vize sınavına girebilmektedir. Ancak, her öğrencinin vize veya final sınavlarına bir kez girebilmektedir, ikinci kez giriş hakkı yoktur. Şekil 46'de gösterildiği gibi öğrenci sınav ile ilgili bilgileri sisteme girmektedir. Sistem tarafından, seçili özelliklerde bir sınavın sistemde kayıtlı olup olmadığını, öğrencinin seçilen derse kayıtlı olup olmadığını ve kayıtlı ise öğrencinin bu sınava daha önce girip girmediğini kontrol edilmektedir. Bu kontroller sonucu olumlu çıktığında öğrencinin sınava girmesine izin verilmektedir.

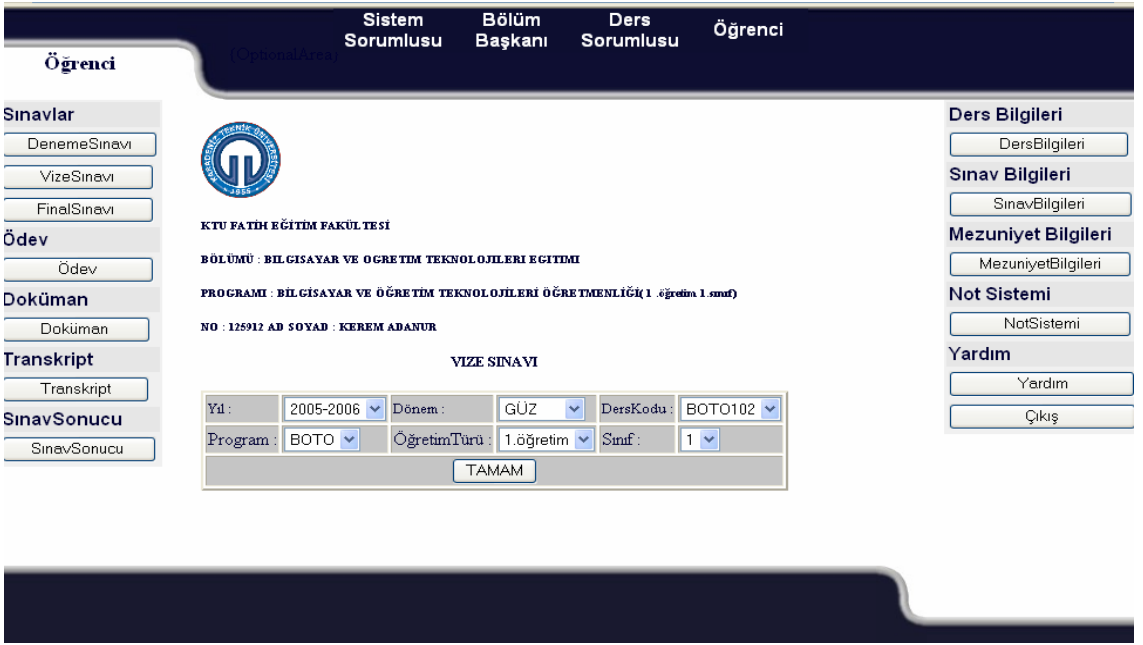

Şekil 46. Vize sınavı bilgileri giriş ekranı

 Sınava girmesine izin verilen öğrenci sınav için kayıt bilgilerini tekrar sisteme girmekte ve bu bilgiler tekrar kontrol edilmektedirler. Sınavda sorular tek tek görüntülenmektedirler. Sınav ekranında, öğrencinin bir önceki ekrana dönmesini önlemek için menü çubuğu yoktur ve sağ tuş kullanımı engellenmiştir. Her sorudan önce sorunun numarası, puanı ve süresi Şekil 47'de gösterildiği gibi ekrana gelmektedir.

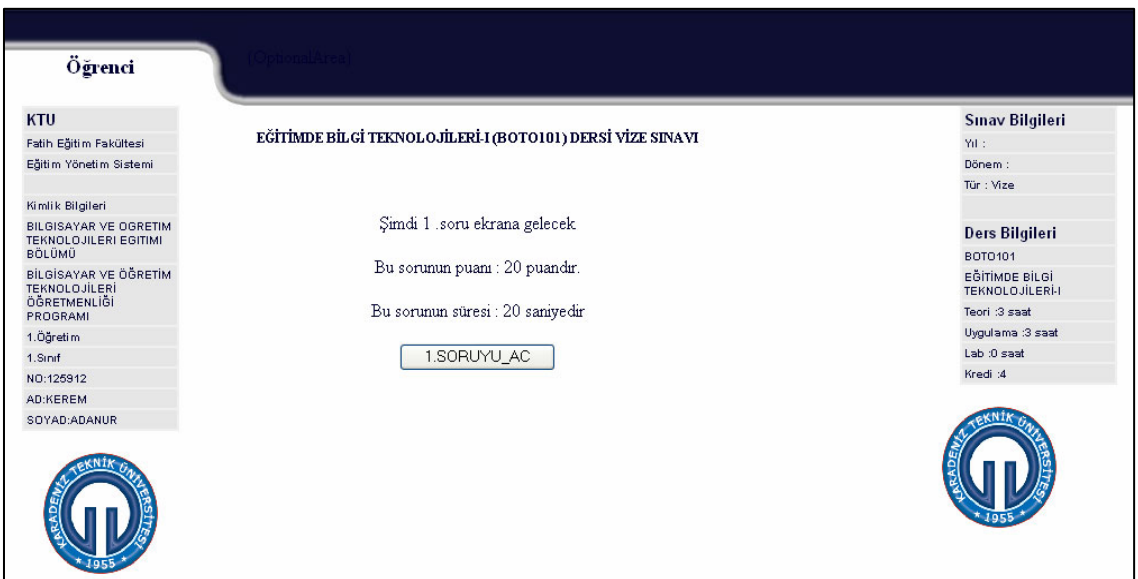

Şekil 47. Online sınavda soru öncesi bilgi ekranı

 Öğrenci online sınavda soru öncesi bilgi ekranından soruyu açtığında Şekil 48'deki gösterildiği gibi sınav sorusunun, süresinin, varsa resminin ve cevap giriş bölümlerinin olduğu bir online sınav ekranına girmektedir. Süre saniye olarak ekranda gösterilmekte ve zamana bağlı olarak azalmaktadır. Süre bitmeden cevaplanan soruların cevapları sisteme kaydedilirken, süre bittiğinde ise sorular ekrandan silinmektedir.

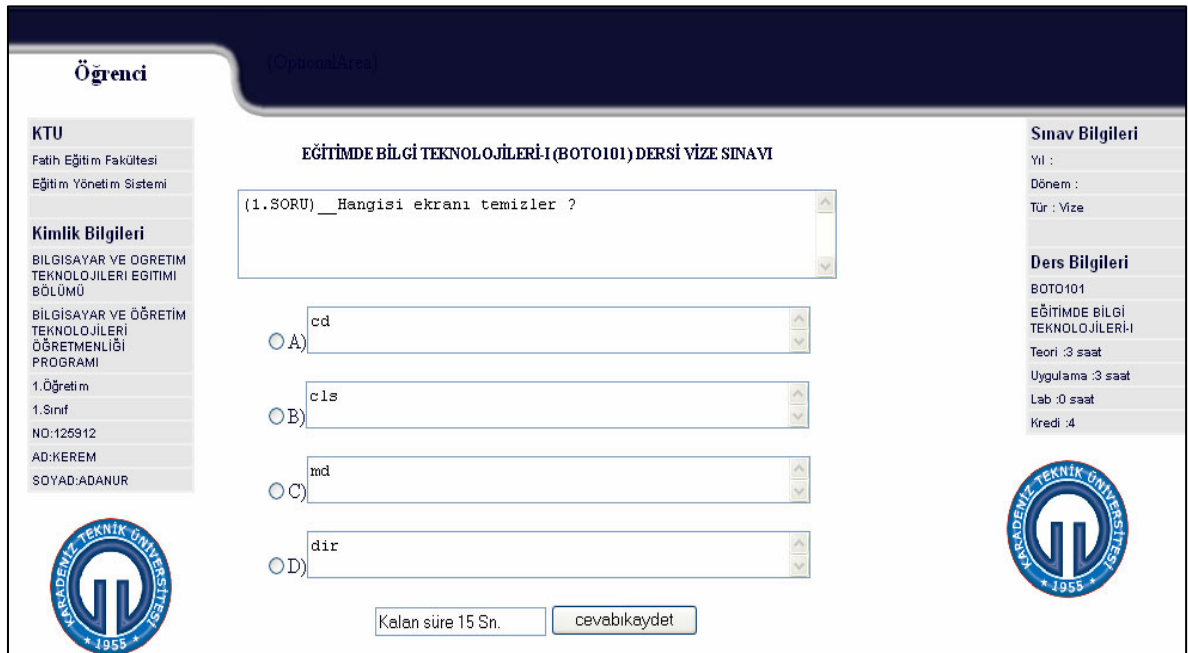

Şekil 48. Online sınav soru ekranı

Final Sınavı : Vize sınavındaki işlemler ve kontroller final sınavında da aynı şekilde gerçekleştirilmektedir.

Ödev : Öğrenci kayıtlı olduğu derse ait ödevini ders sorumlusuna ulaştırmak için bu aracı kullanmaktadırlar. Bir ders için bir kez ödev gönderilebilmektedir. İkinci kez ödev gönderilirse öğrencinin ilk gönderdiği ödev sistemden silinmektedir. Ödev gönderiminde öğrenci ders, yıl, dönem, ödev dosyası ve ödev konusunu seçerek sisteme kaydedebilmektedir. Sistem bilgilerin doğru girilip girilmediğini kontrol etmekte ve hatalı bilgi girişinde işlem yapmaya izin vermemektedir.

Doküman : Öğrenciler, kayıtlı oldukları dersler için ders sorumlusunun sisteme kaydettiği dokümanlardan yararlanabilmektedirler.

Transkript : Öğrenciler, kayıtlı oldukları dersler için transkript bilgilerini görebilmektedirler. Transkripte, öğencinin kayıtlı olduğu her ders için, derslerin bilgileri, vize, final, ödev notları, devamsızlık bilgileri ve ortalama bilgileri görüntülenmektedir.

Sınav Sonucu : Bu araç ile, öğrencinin kayıtlı olduğu tüm derslerdeki sınavların listesi ve öğrencinin bu sınavlardan aldığı notlar ekranda görüntülenmektedir.

Ders Bilgileri : Öğrenci, bu aracı kullanarak bölümde okutulan derslerle ilgili genel bilgilere ulaşabilmektedir.

Sınav Bilgileri : Öğrenci, bu aracı kullanarak bölümde okutulan sınavlarla ilgili genel bilgilere ulaşabilmektedir.

Mezuniyet Bilgileri : Öğrenci, bu aracı kullanarak bölümde okutulan mezuniyet ile ilgili genel bilgilere ulaşabilmektedir.

Not Sistemi : Öğrenci, bu aracı kullanarak bölümde okutulan not sistemi ile ilgili genel bilgilere ulaşabilmektedir.

Yardım : Öğrenci, bu aracı kullanarak sistemle ilgili yardım bilgilerine ulaşabilmektedir.

## **3. BULGULAR**

 Bu bölümde, hazırlanan otomasyon ve ölçme-değerlendirme yönetim sisteminin öğrenciler ve eğitimciler tarafından kullanılarak elde edilen değerlendirilme sonuçları, bulgular olarak gösterilmektedir.

## **3.1.Online ve Geleneksel Sınav Sisteminin Sınav Sonuçlarının Karşılaştırılmasına İlişkin Bulgular**

 Bilgisayar kullanma seviyesi iyi derecede olan 28 ortaöğretim öğrencisi homojen olarak 2 gruba ayrılmıştır. Matematik dersine ait bir sınava 1. grup geleneksel ortamda, 2. grup ise online ortamda katıldılar. Öğrencilerin sınav sonuçları Tablo 2'de gösterilmektedir.

|                | Geleneksel sınav | Online sinav |
|----------------|------------------|--------------|
| 1              | 40               | 50           |
| $\overline{2}$ | 30               | 60           |
| 3              | 10               | 30           |
| 4              | 30               | 40           |
| 5              | 20               | 50           |
| 6              | 60               | 20           |
| $\overline{7}$ | 30               | 40           |
| 8              | 40               | 30           |
| 9              | 30               | 20           |
| 10             | 60               | 40           |
| 11             | 40               | 30           |
| 12             | 20               | 50           |
| 13             | 10               | 40           |
| 14             | 40               | 30           |

Tablo 2. Geleneksel ve online sınav sonuçları

 Elde edilen bu sınav sonuçları, "t-test: Eşit varyanslar varsayarak iki örnek" veri çözümleme aracı kullanılarak Tablo 3.'de gösterildiği şekilde değerlendirilmektedir.

| t-Test: Eşit Varyanslar Varsayarak İki Örnek |            |        |
|----------------------------------------------|------------|--------|
|                                              |            |        |
|                                              | Geleneksel | Online |
| Ortalama                                     | 32,86      | 37,86  |
| Varyans                                      | 237,36     | 141,21 |
| Gözlem                                       | 14,00      | 14,00  |
| Birikimli Varyans                            | 189,29     |        |
| Öngörülen Ortalama Farkı                     | 0,00       |        |
| df                                           | 26,00      |        |
| t Stat                                       | $-0,96$    |        |
| $P(T \le t)$ iki-uçlu                        | 0,35       |        |
| t Kritik iki-uçlu                            | 2,06       |        |

Tablo 3. Geleneksel ve online ortamda gerçekleşen sınav sonuçlarının değerlendirilmesi

 P değeri olan 0,35'in 0,05'den büyük olması uygulanan iki yöntem arasında anlamlı bir fark olmadığını göstermektedir.

# **3.2. Öğrencilerin Online Sınav Sistemi Hakkındaki Görüşleri**

Online sınava giren öğrencilerle yapılan anket Ek Tablo 1'de verilmektedir. Bu anketin sonuçları Tablo 4'de gösterilmektedir.

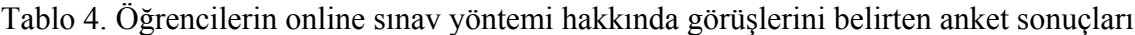

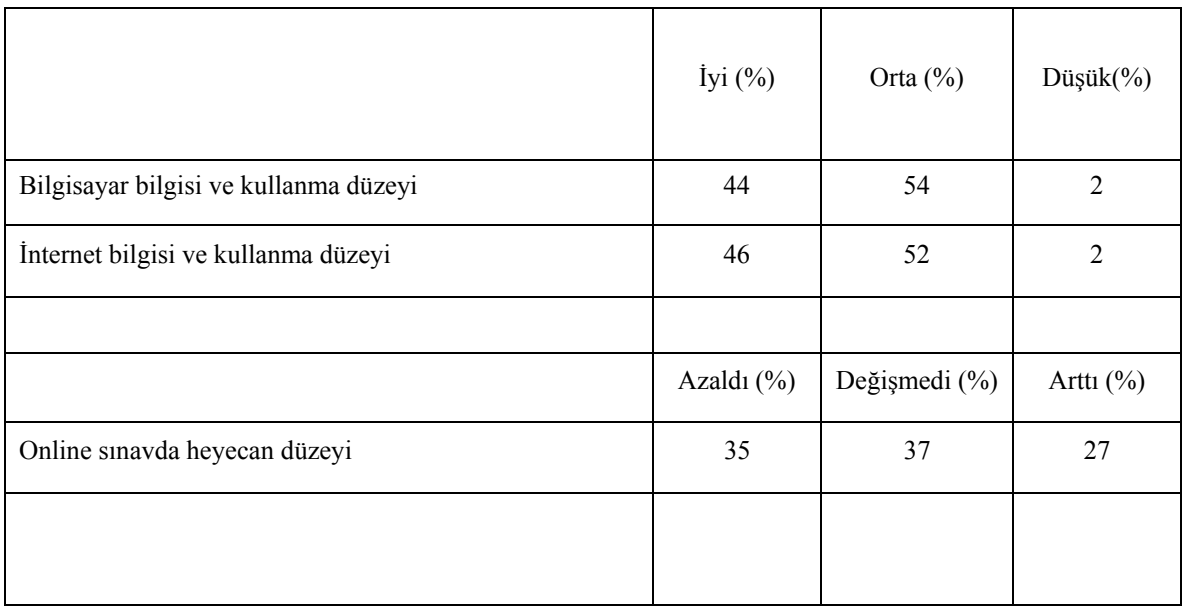

#### Tablo 4.'ün devamı

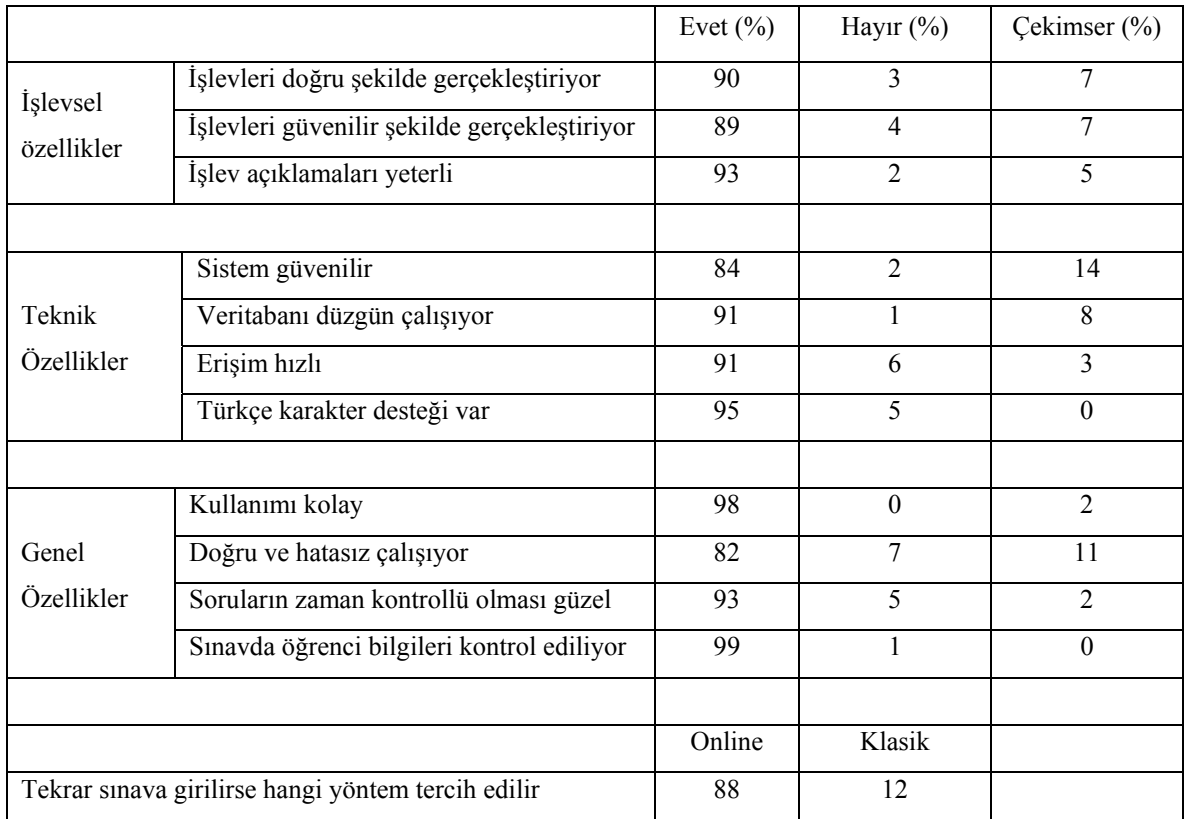

# **3.3. Öğrencilerin Online ve Geleneksel Sınav Sistemlerinin Karşılaştırılmasına Yönelik Görüşleri**

Online sınav sisteminin deneme amaçlı uygulamasına 106 öğrenci katılmıştır. Bu öğrencilerin %88'lik bir kısmı tekrar sınava girmesi halinde online sistemi tercih edeceklerini belirtmişlerdir. Yapılan mülakatlar sonucunda öğrencilerin, online ve geleneksel sınav yöntemlerini tercih sebepleri Tablo 5 ve Tablo 6'da şu şekilde belirtilmektedir.

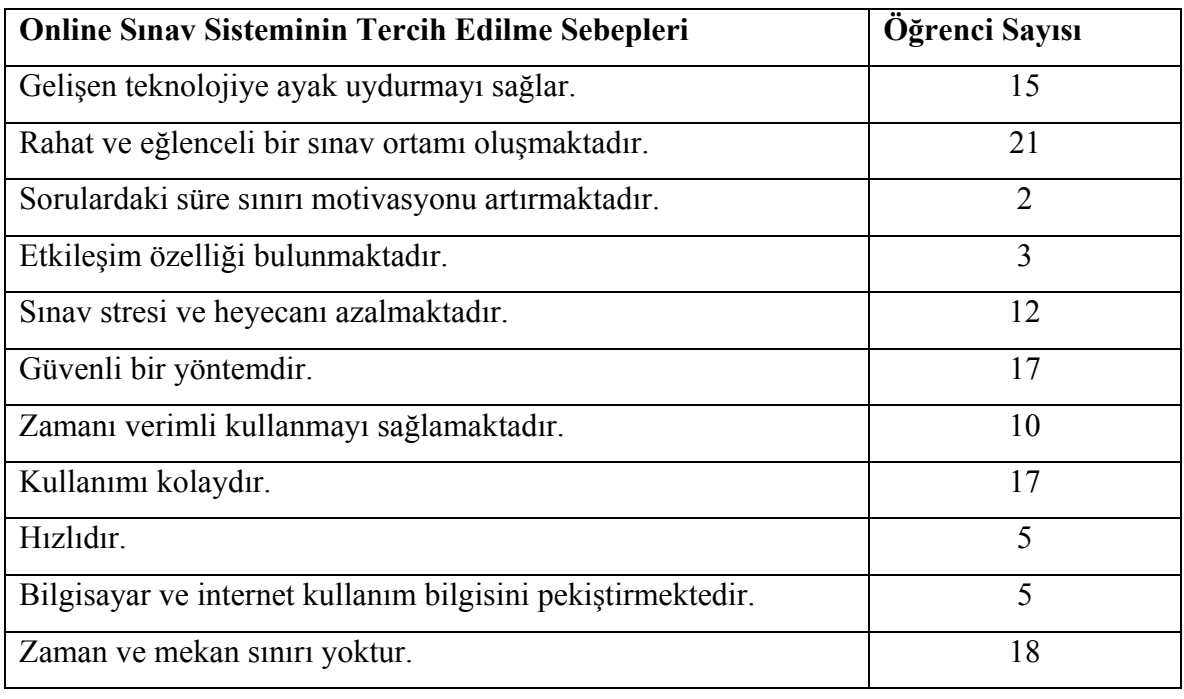

Tablo 5. Öğrencilerin online sınav yöntemini tercih nedenleri

Tablo 6. Öğrencilerin geleneksel sınav yöntemini tercih nedenleri

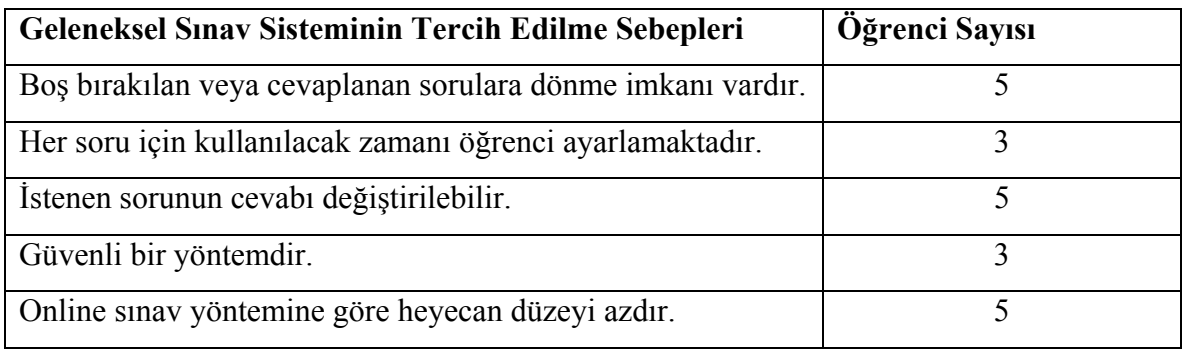

# **3.4. Eğitimcilerin Sistem Hakkındaki Düşünceleri**

 Hazırlanan sistemi deneme amaçlı kullanan 9 eğitimcinin eğitim yönetim sistemi ve online sınav sistemi hakkındaki görüşlerini belirttikleri anket Ek Tablo 2'de verilmektedir. Bu anketin sonuçları Tablo 7'de gösterilmektedir.

|                                                         |                                              | Evet (%) | $\rm Hayur$ (%)  | Çekimser(%)    |
|---------------------------------------------------------|----------------------------------------------|----------|------------------|----------------|
| Herhangi bir eğitim yönetim sistemi kullanıyor musunuz? |                                              | 22       | 78               | $\overline{0}$ |
| Sistem amacına uygun şekilde çalışıyor                  |                                              |          | $\theta$         | $\overline{0}$ |
| Sistemin genel özellikleri                              | Kullanımı kolay                              | 88       | 12               | $\theta$       |
|                                                         | Anlaşılması kolay                            | 88       | 12               | $\theta$       |
| Sistemin arayüz özellikleri                             | Arayüz sistem için uygun                     | 45       | 33               | 22             |
|                                                         | Kullanımları kolay                           | 88       | 12               | $\theta$       |
|                                                         | Amaca uygun                                  | 100      | $\theta$         | 0              |
| Sistemin eğitimsel gereçleri                            | İşlev olarak yeterli                         | 88       | $\Omega$         | 12             |
|                                                         | Etiket ve işlevler uyumlu                    | 23       | 1                | 66             |
|                                                         | İşlevleri doğru şekilde gerçekleştiriyor     | 88       | 1                | 12             |
| Sistemin işlevsel özellikleri                           | İşlevleri güvenilir şekilde gerçekleştiriyor | 78       | $\Omega$         | 22             |
|                                                         | İşlev açıklamaları yeterli                   | 78       | 11               | 11             |
|                                                         | İşlevleri doğru şekilde gerçekleştiriyor     | 100      | $\Omega$         | $\Omega$       |
| Altyapı Oluşturma ve<br>Görevlendirme Modülü            | İşlevleri güvenilir şekilde gerçekleştiriyor | 89       | $\Omega$         | 11             |
|                                                         | İşlev açıklamaları yeterli                   | 78       | $\Omega$         | 22             |
|                                                         | İşlevleri doğru şekilde gerçekleştiriyor     | 100      | $\theta$         | $\Omega$       |
| Kullanıcı İşlemleri Modülü                              | İşlevleri güvenilir şekilde gerçekleştiriyor | 89       | $\Omega$         | 11             |
|                                                         | İşlev açıklamaları yeterli                   | 78       | 0                | 22             |
|                                                         | İşlevleri doğru şekilde gerçekleştiriyor     | 89       | $\Omega$         | 11             |
| Erişim İşlemleri Modülü                                 | İşlevleri güvenilir şekilde gerçekleştiriyor | 89       | $\Omega$         | 11             |
|                                                         | İşlev açıklamaları yeterli                   | 89       | $\theta$         | 11             |
|                                                         | İşlevleri doğru şekilde gerçekleştiriyor     | 89       | $\boldsymbol{0}$ | 11             |
| Soru Havuzu Modülü                                      | İşlevleri güvenilir şekilde gerçekleştiriyor | 89       | $\theta$         | 11             |
|                                                         | İşlev açıklamaları yeterli                   | 89       | $\mathbf{0}$     | 11             |
|                                                         | İşlevleri doğru şekilde gerçekleştiriyor     | 89       | $\Omega$         | 11             |
| Sınav Hazırlama Modülü                                  | İşlevleri güvenilir şekilde gerçekleştiriyor | 89       | $\overline{0}$   | 11             |
|                                                         | İşlev açıklamaları yeterli                   | 89       | $\boldsymbol{0}$ | 11             |
| Online Sınav Modülü                                     | İşlevleri doğru şekilde gerçekleştiriyor     | 89       | $\mathbf{0}$     | 11             |
|                                                         | İşlevleri güvenilir şekilde gerçekleştiriyor | 89       | $\mathbf{0}$     | 11             |
|                                                         | İşlev açıklamaları yeterli                   | 89       | $\mathbf{0}$     | 11             |

Tablo 7. Eğitimcilerin sistem hakkındaki görüşleri

Tablo 7.'nin devamı

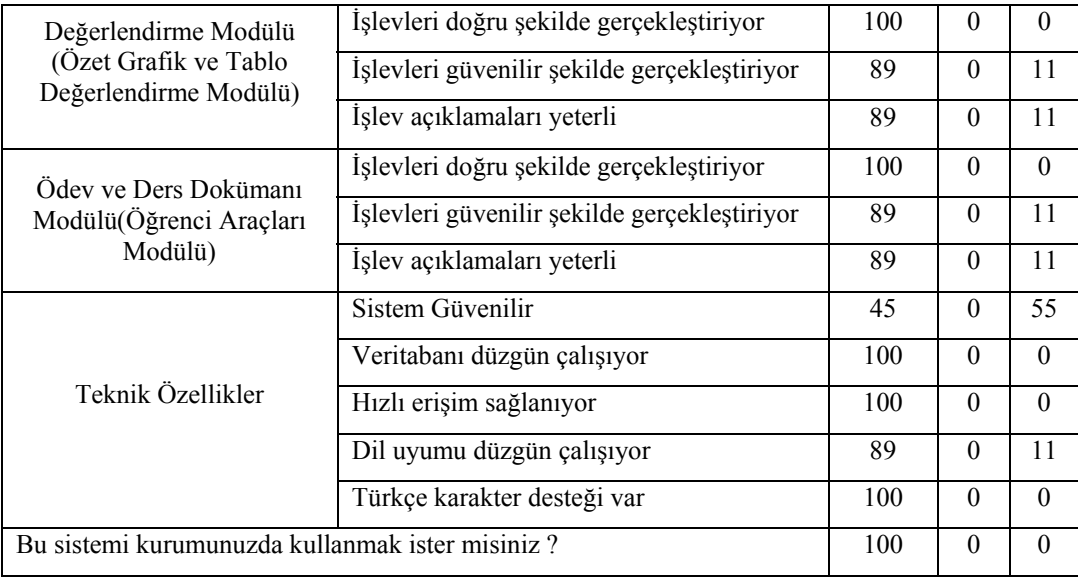

 Eğitimcilerin sistemin öğrencilerin kullanımına yönelik olan bölümleri hakkındaki görüşlerini belirttikleri anket Ek Tablo 2'de verilmektedir. Bu anketin sonuçları Tablo 8'de gösterilmektedir.

Tablo 8. Eğitimcilerin sistemin öğrencilere yönelik bölümler hakkındaki görüşleri

|               |                                            | $Evet(\%)$ | $\text{Hayır}(\%)$ | $Cekimser(\%)$ |
|---------------|--------------------------------------------|------------|--------------------|----------------|
|               | Amacina uygun                              | 89         | $\Omega$           | 11             |
| Online Sinav  | Güvenilir                                  | 45         | $\theta$           | 55             |
| Sistemi       | Kullanımı kolay                            | 89         | 11                 | $\Omega$       |
|               | Arayüz uygun                               | 45         | 11                 | 44             |
|               | Kullanılan gereçler işlevsel olarak uygun  | 100        | $\theta$           | $\Omega$       |
|               | Kullanılan gereçler eğitimsel olarak uygun | 100        | $\theta$           | $\theta$       |
| Ödev ve       | İşlevsel olarak uygun                      | 100        | $\theta$           | $\Omega$       |
| Doküman       | Eğitimsel olarak uygun                     | 100        | $\theta$           | $\Omega$       |
| gönderimi     | İşlev açıklamaları yeterli                 | 89         | $\theta$           | 11             |
| Transkript ve | İşlevsel olarak uygun                      | 100        | $\theta$           | $\Omega$       |
| Ders Notlari  | Eğitimsel olarak uygun                     | 100        | $\Omega$           | $\Omega$       |
|               | İşlev açıklamaları yeterli                 | 66         | $\Omega$           | 34             |
|               | İşlevsel olarak uygun                      | 100        | $\theta$           | $\Omega$       |
| Bilgilendirme | Eğitimsel olarak uygun                     | 100        | $\Omega$           | $\Omega$       |
|               | İşlev açıklamaları yeterli                 | 89         | 0                  | 11             |

#### **4. TARTIŞMA**

## **4.1. Eğitim yönetim sistemi ihtiyacı**

 Kurumlarda bilgi yönetimi ve otomasyonun verimliliği etkilemesi ile eğitimde de öğrenme yönetim sistemleri önemli ihtiyaçlar olarak ortaya çıkmaktadır (Salmaner, 2004). Yapılan anket sonuçlarına göre, 9 eğitimciden 7'sinin herhangi bir eğitim yönetim sistemi kullanmadıklarını belirtmeleri bu ihtiyaçların karşılanmasının henüz yeterli seviyde olmadığını göstermektedir. Anket yapılan tüm eğitimcilerin hazırlanan bu sistemin özelliklerine sahip bir eğitim yönetim sistemi kullanmak istediklerini belirtmeleri, eğitimcilerin bu konuda istekli olduklarını göstermektedir..

## **4.2. Online ve Geleneksel Yöntemlerle Elde Edilen Sınav Sonuç Notları**

 Araştırmalara göre, internet tabanlı sınavlar belli şartlar (güvenlik, hız) sağlandığında geleneksel yöntemlerle yapılan sınavlar kadar geçerli olmaktadırlar (Semerci ve Bektaş, 2005). Benzer şekilde, çalışmada bilgisayar ve internet bilgileri eşdeğer iki öğrenci grubu ile geleneksel ve web tabanlı sınav yöntemleri kullanılarak yapılan sınavların sonuçları karşılaştırıldığında aralarında anlamlı bir fark olmadığı gözlenmektedir.

#### **4.3. Etkileşim**

 Etkileşim, eğitimde ihmal edilmemesi gereken bir etkendir (URL-16, 2006). Hazırlanan sistemin otomasyona sahip olması, kullanıcıların işlem seçimlerine göre özel ekranlar içermesi ve geribildirim sağlaması öğrencilerin ilgisini çekmekte ve geleneksel sınav atmosferine farklı bir yaklaşım getirmektedir. Yapılan anket sonucunda elde edilen bulgularda, öğrencilerin, online sınavda geleneksel sınava göre, motivasyonlarının ve kendilerine güvenlerinin arttığı gözlenmektedir.

#### **4.4. Zaman Kazancı**

 Araştırmalara göre bilgisayar eğitimin her alanında olduğu gibi ölçme-değerlendirme işlemlerinde de harcanan zaman ve elde edilen verim açısından olumlu gelişmeler sağlamaktadır. Eğitimcilerin, sınav hazırlama, uygulama, sonuçları elde edip onları değerlendirmeleri uzun zaman alıcı ve önemli matematiksel işlemler gerektiren bir süreçtir. Bilgisayarlar, sadece kullanıcının işlenecek veriyi girmesi ve işlem komutunu seçmesiyle birkaç saniye kadar kısa bir zamanda en ağır matematik işlemleri güvenilir şekilde gerçekleştirebilmektedirler(URL-8, 2006). Hazırlanan çalışmada, eğitimcilerin ölçmedeğerlendirme işlemlerinin sınav hazırlama, uygulama ve özellikle değerlendirme aşamalarında harcadıkları zamanlarda önemli düşüşler ve kalitede artış gözlenmektedir.

#### **4.5. Mekan Bağımsızlığı**

 Öğrenme yönetim sistemlerinin internet ortamında hizmet vermeleri, öğrenci ve eğitimcilerin herhangi bir mekana bağlı olmaksızın eğitsel işlemleri yerine getirmelerine imkan oluşturmaktadır(URL-4, 2006). Benzer şekilde çalışmada, eğitimci ve öğrenciler, istedikleri mekanlarda (ev, okul, laboratuar gibi) internete bağlı bilgisayarlar ile sistemi kullanabilmişlerdir.

## **4.6. Bilgi yönetimi ve Otomasyon**

 Kurumlarda, düzgün işleyen bilgi yönetimi ve otomasyon sistemleri sayesinde, verimlilik ve kalite artışları gözlenmektedir (Muratoğlu ve Özmen, 2006). Herhangi bir verinin kaydı, kayıtlı bir verinin değiştirilmesi veya silinmesi ile kurum içinde bu işlemlerden etkilenecek yapılarda gerekli değişikliklerin meydana gelmesi düzgün işleyen bir otomasyon sistemi sayesinde gerçekleşmektedir. İnternete dayalı bir sistemde otomasyonun güvenli ve hatasız çalışabilmesi, kullanılan ilişkisel veritabanındaki tablo bağlantılarının doğru yapılmasını gerektirir (Fişek, 2004). Hazırlanan sistemin deneme amaçlı uygulamalarında veriler üzerindeki kayıt, değiştirme ve silme işlemlerinde veritabanında bilgiler güncellenmekte ve bu değişimden etkilenecek tüm yapılarda otomatik olarak gerekli olan düzenlemeler oluşmaktadır. Sistemin deneme amaçlı uygulamalarında eğitimci ve öğrencilerin yetki sahibi oldukları bölümlerde yaptıkları herhangi bir veri değişikliğinde (veri ekleme, düzeltme, değiştirme) ilgili yerlerde gerekli düzenlemeler güvenli bir otomasyon içinde oluşmuştur. Örneğin öğretmen öğrencilerin ödevlerini inceleyip değerlendirdiğinde, bu değerlendirme notunun öğrencilerin ders notları ve transkriptlere etkisini görebilmektedir.

#### **4.7. Internetten kaynaklanan sorunlar**

 Web ortamında kaynaklanan en önemli sorunlar sayfaların geç yüklenmesi (internet alt yapısının yetersizliği) ve kullanılan yazılım teknolojilerinin yetersiz olmasıdır. Artık internet programcılığında en çok tercih edilen internet programcılığı bileşenlerinden php programlama dili, mysql veritabanı yönetim sistemi ve phpmyadmin veritabanı yönetimi arayüzü kullanılmıştır (Fişek, 2004). Uygulamalar esnasında sistem sorunsuz internet bağlantısı sağlandığı takdirde güvenli ve hızlı şekilde çalışmıştır.

# **5. SONUÇLAR**

 Yapılan çalışmanın deneme amaçlı uygulanması sonucu elde edilen bulgulardan şu sonuçlara ulaşılmaktadır.

- Gelişen internet teknolojisi, eğitim kurumlarında bilgi yönetimi ve otomasyon sağlanmasında önemli ihtiyaçlara cevap vermektedir. Eğitim kurumlarında internet tabanlı bilgi yönetimi ve otomasyon ihtiyacı varlığını sürdürmektedir.
- Özellikle ölçme-değerlendirme konusunda eğitimcilerin yardımcı hesaplayıcı kullanmadan çok vakit harcayarak yaptıkları ve bazen de hatalı sonuçların elde edildiği işlemleri bilgisayarlar hızlı ve güvenilir şekilde gerçekleştirip ayrıntılı sonuçlar sunmaktadırlar.
- Deneme amaçlı yapılan uygulamalar sonucunda internet tabanlı ve geleneksel sınav ortamlarında elde edilen öğrenci başarı düzeyleri arasında anlamlı bir fark olmaması geleneksel yöntemlerle yapılan sınavların online ortamda gerçekleştirilebilirliğini göstermektedir.
- Sınav uygulamalarında öğrencilerin kağıt-kalem yerine bilgisayarı kullanmaları ve hazırlanan sistemin etkileşimli olması öğrencilerin motivasyon ve kendilerine güvenlerini artırdığını göstermiştir. Sınav ortamını sıkıcı durumdan çıkarmak daha ilgi çekici hale getirmek için uygulanması mümkün olan derslerde online sınav yöntemi kullanılmalıdır.
- Hazırlanan internet tabanlı otomasyon özelliğine sahip ölçme ve değerlendirme sistemindeki soru havuzları eğitimcilerin, sınav öncesi hazırlıklarda bilgileri ayrıntılı ve düzenli şekilde saklayıp paylaşmalarını sağlamaktadır.
- Eğitimciler, hazırlanan sistemi kullanarak, sınavların değerlendirilmesinde hızlı erişilebilen ve güvenilir sonuçlar elde etmişlerdir.
- Eğitimciler, sınav sorularının başarı analizlerini sayısal ve grafiksel olarak elde etmişlerdir.
- Hazırlanan sistemde her sorunun eğitimciler tarafından belirlenen belirli bir süresi vardır. Online sınav esnasında, her sorunun kendi süresi kadar ekranda kalmakta ve sürenin bitmesi halinde soru kapanmaktadır. Soruların zamana bağlı olarak ekranda kalmasının öğrencilerin motivasyonlarını artırdığı gözlenmiştir.
- Hazırlanan sistem yöneticiler için, bilgi yönetimini güvenli, kolay ve hızlı hale getirmektedir.
- Sistemin genel özellikleri açısından anlaşılır ve kullanımı kolaydır.
- Sistemin işlevsel özellikleri açısından, gerçekleştireceği işlemleri hatasız ve etkileşimli olarak yapmaktadır.
- Sistemin arayüzü ekranı daha anlaşılır ve kullanımı kolay olarak tasarlanmalıdır.
- Sistemin teknik özellikleri açısından, güvenlik önlemlerinin kullanıcılar tarafından tam olarak yeterli bulunmaması yeni oluşan yaklaşımlar (Dijital kimlik) tarafından desteklenmelidir.
- Sistemin eğitimsel özellikleri açısından özellikle soru havuzu, ve online sınav ve değerlendirme modülü etkili bulunmaktadır. Online sınav ortamında boş bırakılan soruya dönme şansının olmaması öğrencileri biraz tedirgin etmektedir.
- Sistemin internete dayalı olması, zaman ve mekan sınırlarını ortadan kaldırmaktadır. Öğrenciler deneme, vize ve final sınavlarına internete bağlı bilgisayarların bulunduğu her yerden girebilmişlerdir. Eğitimciler de sınav öncesi ve sınav sonrası işlemlerini eğitim kurumuna bağlı olmadan internete bağlı bilgisayarların bulunduğu her yerden gerçekleştirmişlerdir.
- Sistemde ilişkisel veritabanı olarak mysql ve programlama dili olarak php kullanılmıştır. Öğrenci ve eğitimcilerin gerçekleştirdiği işlemlerde, karışıklık veya aksama olmaması veritabanı bağlantılarının güvenilir yapıldığını göstermektedir.

# **6. ÖNERİLER**

Eğitimde bilgi yönetiminin verimli gerçekleştirilmesi için artık internete dayalı eğitim yönetim sistemleri kullanılmaktadır (Erkunt ve Akpınar, 2002). Eğitimci ve öğrencilerin yararlanabileceği web tabanlı, etkileşimli ve veritabanı destekli bir otomasyon sistemi ölçme-değerlendirme aşamasında bilgi paylaşımını ve kolaylaştırmakta, zaman tasarrufu sağlamakta ve geleneksel yöntemlere göre daha detaylı ve hatasız sonuç raporları oluşturmaktadır.

 Bu sayılan olumlu özellikleri açısından eğitimin kalitesini artırmanın önemli çözümlerinden birinin web tabanlı bir ölçme-değerlendirme sistemi olduğunu söylemek mümkündür. Eğitimde kalitenin artmasına yardımcı olacak belirtilen özelliklere sahip bir internete dayalı otomasyon ve ölçme-değerlendirme yönetim sistemi hazırlamak isteyen araştırmacılara şu öneriler sunulmaktadır;

- Online sınav ortamında öğrencilerin, boş bıraktıkları sorulara dönme fırsatı olmalıdır.
- Online sınav ortamındaki sorular her öğrenciye aynı sırayı izleyerek verilmektedir. Geleneksel yöntemlerdeki A,B,C kitapçık türleri gibi farklı dizilimlerde gelmesi güvenliği artırıcı bir unsur olarak düşünülmelidir.
- Kullanıcıların istedikleri işlemi daha çabuk gerçekleştirebilmeleri için kullanımı kolay bir arayüz ekranı tercih edilmelidir.
- İstatistiksel ve grafiksel sonuçların konu, hedef, hedef davranış, öğrenci, ders ve birçok açıdan daha detaylı sonuçlar ve aralarındaki ilişki belirtilmelidir.
- Sistemin internete bağımlı olarak çalışması, kullanılacağı eğitim kurumunda kesintisiz internet bağlantısına ihtiyaç olduğunu göstermektedir. Deneme amaçlı uygulamalar esnasında nadiren de olsa, internet hatlarından kaynaklanan problemler nedeniyle, sistemin çalıştırılamadığı gözlenmiştir.
- Sistemde, çoktan seçmeli, kısa cevaplı, doğru-yanlış ve klasik soru tipleri kullanılmıştır. Farklı soru tipleri kullanmak isteyen eğitimciler için, bu soru tipleri çeşitlendirilmelidir.
- Kullanıcıların sistemin sunulduğu arayüz ekranının yetersiz olduğunu belirtmeleri üzerine, kullanımı kolay, görsel açıdan etkili ve hızlı erişim sağlayan arayüzler tercih edilmelidir.
- Sistemin sadece bir fakülte de değil üniversite bünyesinde kullanılması amaçlanarak çalışılması bütünlük gösterir.
- Sistemin yabancı dil desteği olmaması önemli bir eksikliktir. Bundan sonraki çalışmalarda bu eksiklik giderilmelidir.

## **7. KAYNAKLAR**

- Al, U. ve Mardan, R.O., 2004. Web Tabanlı Uzaktan Eğitim Sistemleri: Sahip Olması Gereken Özellikler ve Standartlar, Bilgi Dünyası, 5, 2, 259-271.
- Barbara A., Lewis, A.B., ve M. MacEntee, V.M., 2005. Learning Management Systems Comparison, Informing Science and IT Education Joint Conference, Flagstaff, Arizona USA.
- Başaran, S., Yalabık, N., Kızıloğlu, Ü. ve Aytekin, T., 2002. 'Net-Class' Web Tabanlı Öğrenme Yönetim Sistemi, VIII. "Türkiye'de Internet" Konferansı, İstanbul.
- Bayram, Y. Ve Urin, M., 2002. Uzaktan Eğitimde Öğrenci Takibi Ve Değerlendirmesi, Açık Ve Uzaktan Eğitim Sempozyumu, Eskişehir.
- Bülbül, H. İ., Batmaz, İ., Şahin, Y., G., Küçükali, M., Çakır Balta, Ö., Balta, C., K., 2006. Web Destekli Ders Çalıştırıcı Tasarımı, TOJET, 5, 2, 12.
- Byrnes, R., ve Ellis, A., 2004. The Distribution And Features Of Learning Management Systems In Australian Universities And Their Role In Student Assessment, Ausweb 2004, Southern Cross University, Gold Coast, Australia.
- Callı, İ., Torkul, O. ve Taşbaşı, N., 2003. İnternet Destekli Öğretimde Kullanılmak üzere Web Erişimli Veri Tabanı Yönetim Sistemiyle Ölçme ve Değerlendirme Sistemi Tasarımı, TOJET, 2, 3, 13.
- Çakan, M., 2004. Öğretmenlerin Ölçme-Değerlendirme Uygulamaları ve Yeterlik Düzeyleri: İlk ve Ortaöğretim, Ankara Üniversitesi Eğitim Bilimleri Fakültesi Dergisi, 37, 2, 99-114.
- Çepni, S., 2001. Araştırma ve Proje Çalışmalarına Giriş, Erol Ofset, Trabzon.
- Ege, G., 2004. Enformasyon-İletişim Çağında Eğitim Ve Bilgisayar, Ege Eğitim Dergisi, 5, 1, 37-43.
- Erkunt, H. ve Akpınar. Y., 2002. Internet Tabanlı ve Internet Destekli Eğitim: Kurumsal Bir Eğitim Yönetim Sistemi Örneği, Boğaziçi Üniversitesi Bilgisayar ve Öğretim Teknolojileri Eğitimi Bölümü Açık ve Uzaktan Eğitim Sempozyumu Bildiriler Kitabı, Anadolu Üniversitesi, Eskişehir.
- Fişek, D., 2004. MySQL Veritabanı Sunucusu, Türkiye Linux Kullanıcıları Derneği Mysql Veritabanı Sunucusu Semineri, İstanbul.
- Grace, A. ve Butler, T., 2005. Learning management systems: a new beginning in the management of learning and knowledge, Int. J. Knowledge and Learning, 1, 1, 2.
- Güler, C., Okur, M. R., Uğur, S., Dinçer, G. D. ve Gümüş, S., 2006. Eğitim Sitelerinin Yönetimi, Akademik Bilişim 2006, Pamukkalae Üniversitesi, Denizli.
- Holzl, A., 2003. What Learners Want from a Learning Management System, Ausweb, 2003, Southern Cross University, Gold Coast, Australia.
- Hoşgörür, V. ve Gezgin G., 2005. Ekonomik Ve Sosyal Kalkınmada Eğitim, Yüzüncüyıl Üniversitesi Elektronik Eğitim Fakültesi Dergisi, 2, 1.1
- Kapıcıoğlu, S., M. İ., İşler, V., Bulun, M., Toprak, Ş., Okutanoğlu, A., Gülnar, B., Ganiz, M. C., Yalçın, G., Keskin, D. ve Bıkmaz, İ., 2003. Tıp Eğitiminde Senkron Eğitim ve Selçuklu Tıp Fakültesi'ndeki Uygulamalar, TOJET, 2, 3, 16.
- Karabatak, M., ve Varol, A., 2002. Web Tabanlı Uzaktan Eğitimde Otomasyonun Önemi, Selçuk Üniversitesi, Konya
- Muratoğlu, V. Ve Özmen, F., 2006. Eğitim Örgütlerinde Bilgi Yönetimi Stratejileri-Yaş ve Okul Türü Değişkenlerine Göre Eğitimci Görüşleri (Tunceli İl'i Örneği), Akademik Bilişim 2006, Pamukkalae Üniversitesi, Denizli.
- Mutlu, M., E., Dinçer, G. D., Okur, M. R., ve Şişman, S., 2004, E-Öğrenme Sistemlerinin Tasarımında Kavram Haritaları, Öğrenme Nesneleri ve Eğitim Yönetim Sistemlerinin Rolü, AKADEMİK BİLİŞİM 2006, Karadeniz Teknik Üniversitesi,Trabzon.
- Rüzgar, B., 2005. Bilginin Eğitim Teknolojilerinden Yararlanarak Eğitimde Paylaşımı, TOJET 4, 3, 16 .
- Önder, H. H., 2003. Uzaktan Eğitimde Bilgisayar Kullanımı ve Uzman Sistemler, TOJET, 2, 3, 17.
- Özcan, E., Alkan, A., Demir, Ş., Ergin, M. A., Kul, H. ve Şeker, Ş. E., 2003. STARS Öğrenci Transkript ve Ders Kayıt Sistemi Açık Kaynaklı Bir İnternet Uygulaması, Akademik Bilişim 2003, Çukurova Üniversitesi, Adana.
- Özen, Ü. ve Karaman, S., 2003. İşletmelere İçin Bir E-Learning Sistemi Geliştirme Modeli, Akademik Bilişim 2003, Çukurova Üniversitesi, Adana.
- Özmen, H., 2006. E-Sınav Sistemi, Akademik Bilişim 2006, Pamukkale Üniversitesi, Denizli.
- Salmaner, E., 2004. Dünden Bugüne e-Öğrenme, Baltaş-Baltaş Yönetim, Eğitim Ve Danışmanlık Merkezi Yayınları.
- Semerci, Ç. ve Bektaş, C., 2005. İnternet Temelli Ölçmelerin Geçerliğini Sağlamada Yeni Yaklaşımlar, TOJET, 4, 1, 17.
- Şengür, H., 2006, Bilkent Üniversitesi'nde Sanal Kampüs Oluşturma Sürecindeki Çalışmalar, Pamukkale Üniversitesi, Denizli .
Türkoğlu, R., 2002. Bilgisayar Destekli Eğitim, Bilişim Dergisi, 81. sayı.

- Uşun, S., 2003. Eğitim ve Öğretimde Bilgisayarların Yararları ve Bilgisayarlardan Yararlanmada Önemli Rol Oynayan Etkenlere İlişkin Öğrenci Görüşleri, Kastamonu Eğitim Dergisi, 11, 2, 367-378 .
- Varol, A.ve Türel, Y.K., 2003. Çevrimiçi Uzaktan Eğitimde İletişim Modülü, TOJET, 2, 1, 6.
- Yetim, A. A. ve Göktaş, Z., 2004. Öğretmenin Mesleki Ve Kişisel Nitelikleri, Kastamonu Eğitim Dergisi, 12, 2, 541-550.
- Zhicheng, Z., ve Judith A.Burry-Stock,2003,Classroom Assessment Practices and Teachers' Self-Perceived Assessment Skills, Applied Measurement in Education, 16, 4, 323-342.
- URL-1, http://www.aof.edu.tr/kitap/IOLTP/2276/unite01.pdf, Eğitimde Teknolojik Gelişmeler, 28.05.2006.
- URL-2, http://www.aof.edu.tr/kitap/IOLTP/2276/unite03.pdf, Bilgisayar ve Eğitimde Kullanılması, 28.05.2006.
- URL-3, http://www*.bilgiyonetimi.org/cm/pages/mkl\_gos.php?nt=620*, E-öğrenme Ve Türkiye'deki Konumu, 28.05.2005.
- URL-4, http://www.enocta.com/tr/kaynaklar.asp, Eğitim Yönetim Sistemi Nedir ve Niçin Önemlidir? , 27.05.2006.
- URL-5, http://www.enocta.com/tr/kaynaklar.asp, E-Learning Ne Tür Etkileşimleri İçerir?, 27.05.2006.
- URL-6, http://www.enocta.com/tr/kaynaklar.asp, e-Learning Ölçme ve Değerlendirme Sistemleri, 27.05.2006.
- URL-7, http://www.yok.gov.tr/mevzuat/mevzuat.htm, 2547 Sayılı Yükseköğretim Kanunu, 27.05.2006.
- URL-8, http://www.aof.edu.tr/kitap/IOLTP/2276/unite09.pdf, Bilgisayar Destekli Ölçme ve Değerlendirme, 27.05.2006.
- URL-9, http://www.im.com.tr/satinalirken.htm, LMS Satın Alırken Nelere Dikkat Etmelisiniz? 27.05.2006.
- URL–10, http://www.aof.edu.tr/kilavuz/kilavuzlar.htm, Anadolu Üniversitesi Açıköğretim Fakültesi İşletme Fakültesi İktisat Fakültesi Açıköğretim e-öğrenme klavuzu , 28.05.2006.
- URL–11, http://www.enocta.com.tr/tr/kaynaklar.asp, Bilginin artan önemi ve e-Learning'in getirdiği avantajlar, 28.05.2006.
- URL–12, http://www.enocta.com.tr/tr/kaynaklar.asp, E-Learning Ara yüzü Oluşturmak: Mantıklı ve Tutarlı Ekran Tasarımı , 28.05.2006.
- URL-13, http://www.enocta.com.tr/tr/kaynaklar.asp, e-Learning ve yeni yaklaşımlar, 28.05.2006.
- URL-14, http://eskisehir.tbd.org.tr , e-öğrenme nedir ? 28/05/2006.
- URL-15, http://www.enocta.com.tr/tr/kaynaklar.asp, Neden e-Learning?, 28/05/2006.
- URL-16, http://www.enocta.com.tr/tr/kaynaklar.asp, Online Öğrenci Olmak, 28/05/2006.
- URL-17, http://www.enocta.com/tr/hizmetler.asp, Teknoloji Hizmetleri, 29/05/2006.
- URL-18, http://www.aof.edu.tr/kitap/IOLTP/2276, Açıköğretimde Ölçme Ve Değerlendirme, 31/05/2006.
- URL-19, http://www.turkcebilgi.com/ansiklopedi/, Eğitim, 31/05/2006.
- URL-20, http://www.yok.gov.tr/yasa/yonet/yonet60.html, Üniversitelerarası İletişim ve Bilgi Teknolojilerine Dayalı Uzaktan Yükseköğretim Yönetmeliği, 31/05/2006.
- URL-21, http://www.net-university.cz/download/UNIFOReng.pdf, E-learning system of controlled education Unifor, 31/05/2006.
- URL-22, http://ei.cs.vt.edu/papers/sigcse97.pdf, Online Evaluation in WWW-based Courseware, 31/05/2006.
- URL-23, http://ist-socrates.berkeley.edu/~fmb/articles/web\_based\_lms.html, Web-based Learning Management Systems, 31/05/2006.
- URL-24, http://csdl2.computer.org/comp/proceedings/icalt/2003/1967/00/19670258.pdf, VIANET–A New Web Framework for Distance Learning, 31/05/2006.
- URL-25, http://www.uic.edu/depts/accc/itl/blackboard/manuals/version6/BB6NewFeatures .pdf,New Features for Learning Management Systems, 31/05/2006.
- URL-26, http://www.aln.org/publications/view/v4n2/contribute.htm, What Can Online Education Contribute to Traditional Education?, 31/05/2006.
- URL-27, http://cebeciz.cukurova.edu.tr/documents/word/LMSLCMS-TeknikOzellik.pdf, *E-Öğrenim Sistemlerinin Özellikleri ve İşlevlerine Genel Bir Bakış*, 03.05.2006.

## **Ek.1. Online Sınav ve Değerlendirme Sistemi Kullanıcı Değerlendirme Formu (Öğrenciler için)**

 KTÜ Fatih Eğitim Fakültesi bünyesinde kullanılmak üzere hazırlanan bu online sınav ve değerlendirme sistemi hakkında, bu formda belirteceğiniz görüş ve dilekleriniz çalışmamıza olumlu şekilde yön verecektir. Katkıda bulunduğunuz için teşekkür ederiz.

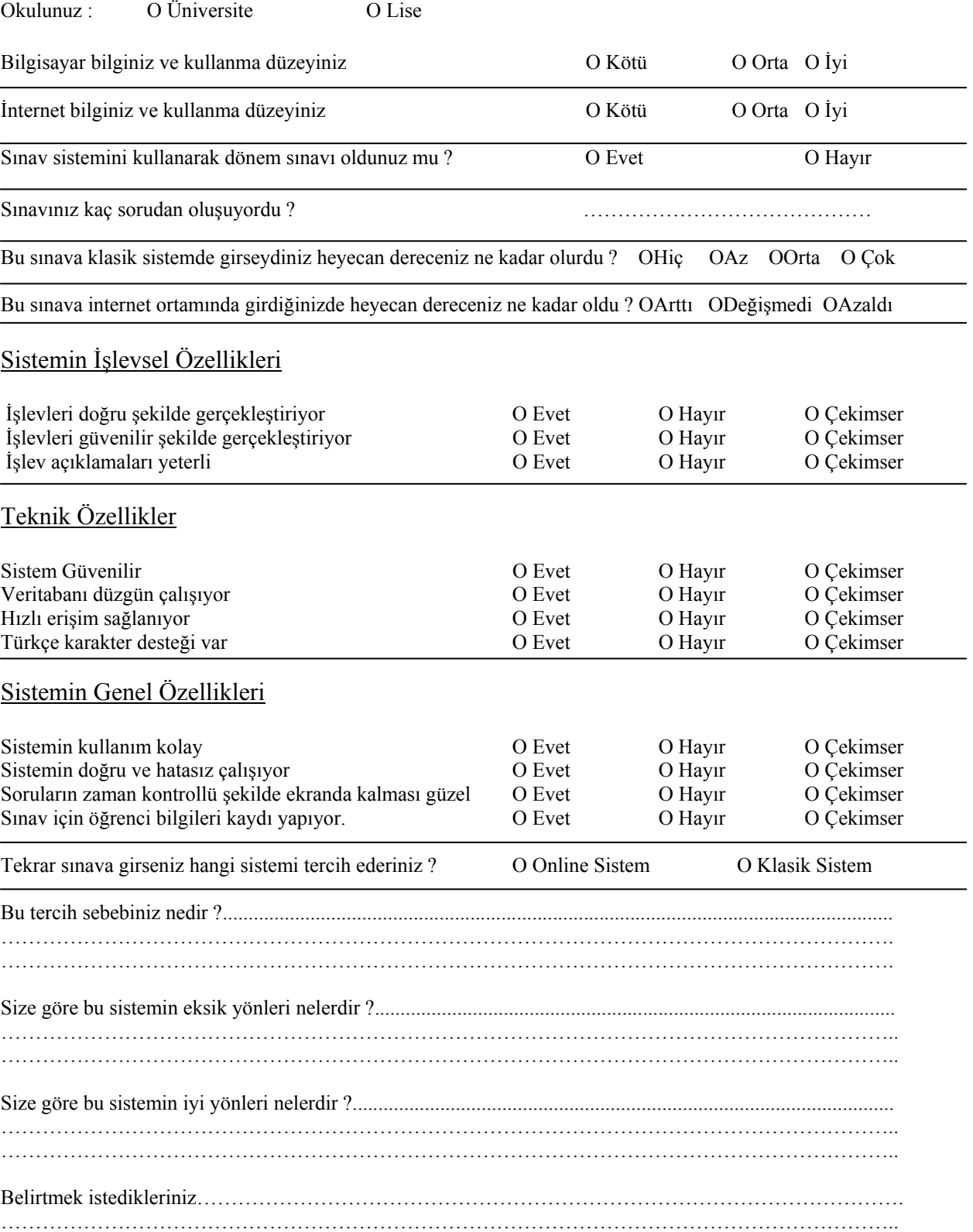

## **Ek 2. Eğitim Yönetim Sistemi Kullanıcı Değerlendirme Formu (Eğitimciler için)**

 KTÜ Fatih Eğitim Fakültesi bünyesinde kullanılmak üzere hazırlanan bu eğitim yönetim sistemi hakkında, bu formda belirteceğiniz görüş ve dilekleriniz çalışmamıza olumlu şekilde yön verecektir. Katkıda bulunduğunuz için teşekkür ederiz.

Görevinizi seçiniz :<br>O Üst yönetici

O Bölüm Başkanı O Ders Sorumlusu(Öğr.Gör, Okutman, Arş.Gör.)

Herhangi bir eğitim yönetim sistemi kullanıyor musunuz ? Evet  $\circ$  Hayır $\circ$ Kullanıyorsanız bu sistem aşağıdaki modüllerden hangilerini içeriyor ?

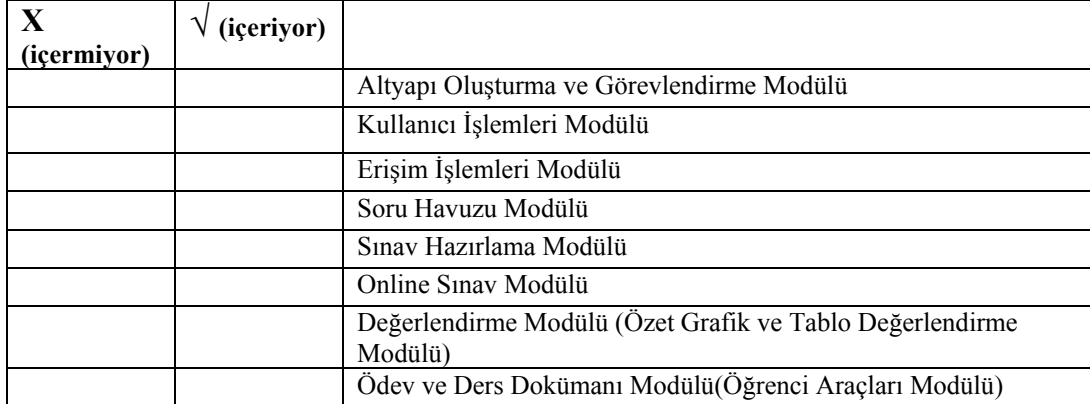

Hazırlanan bu eğitim yönetim sistemi hakkında düşüncelerinizi aşağıdaki kutucukları işaretleyerek belirtiniz.

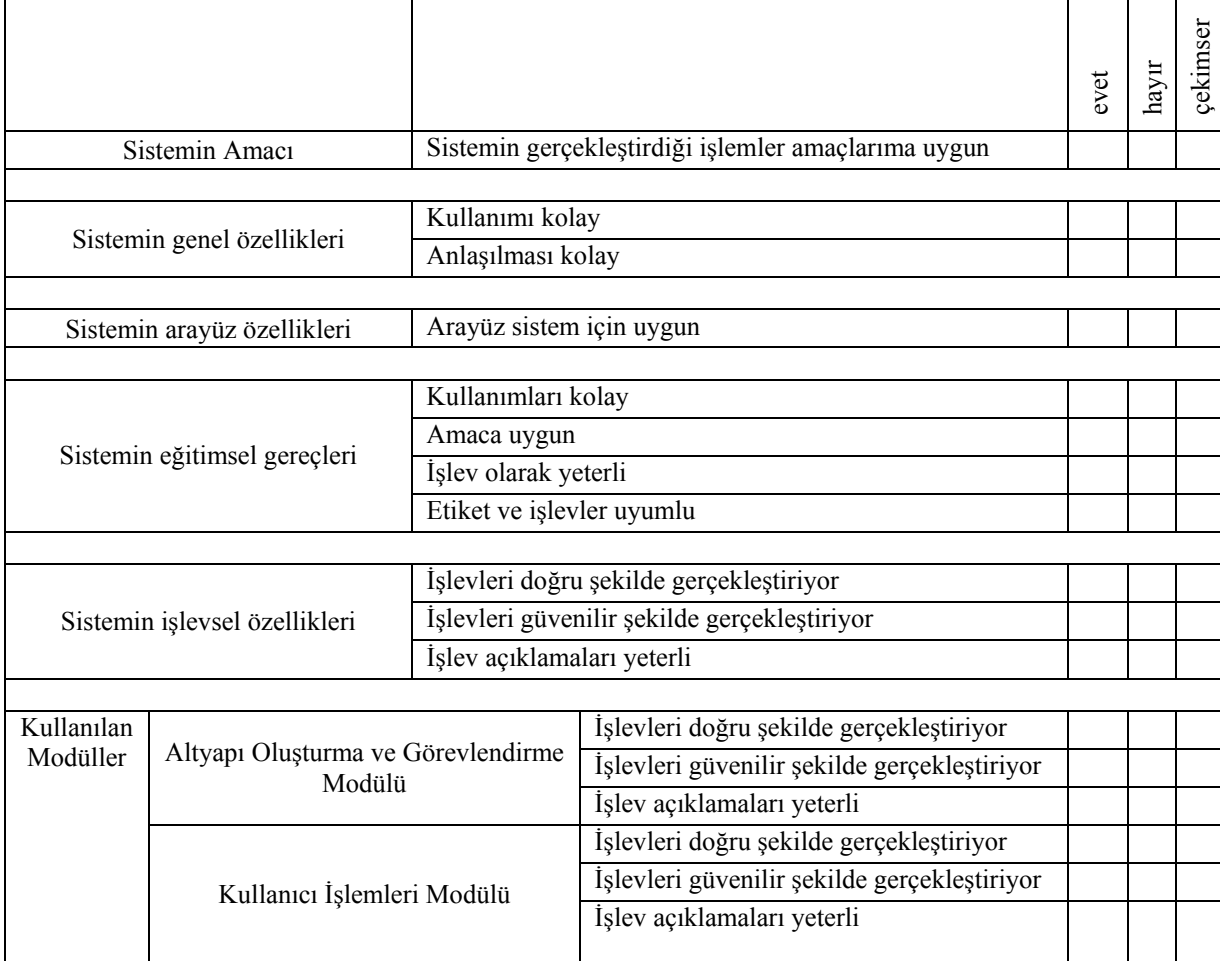

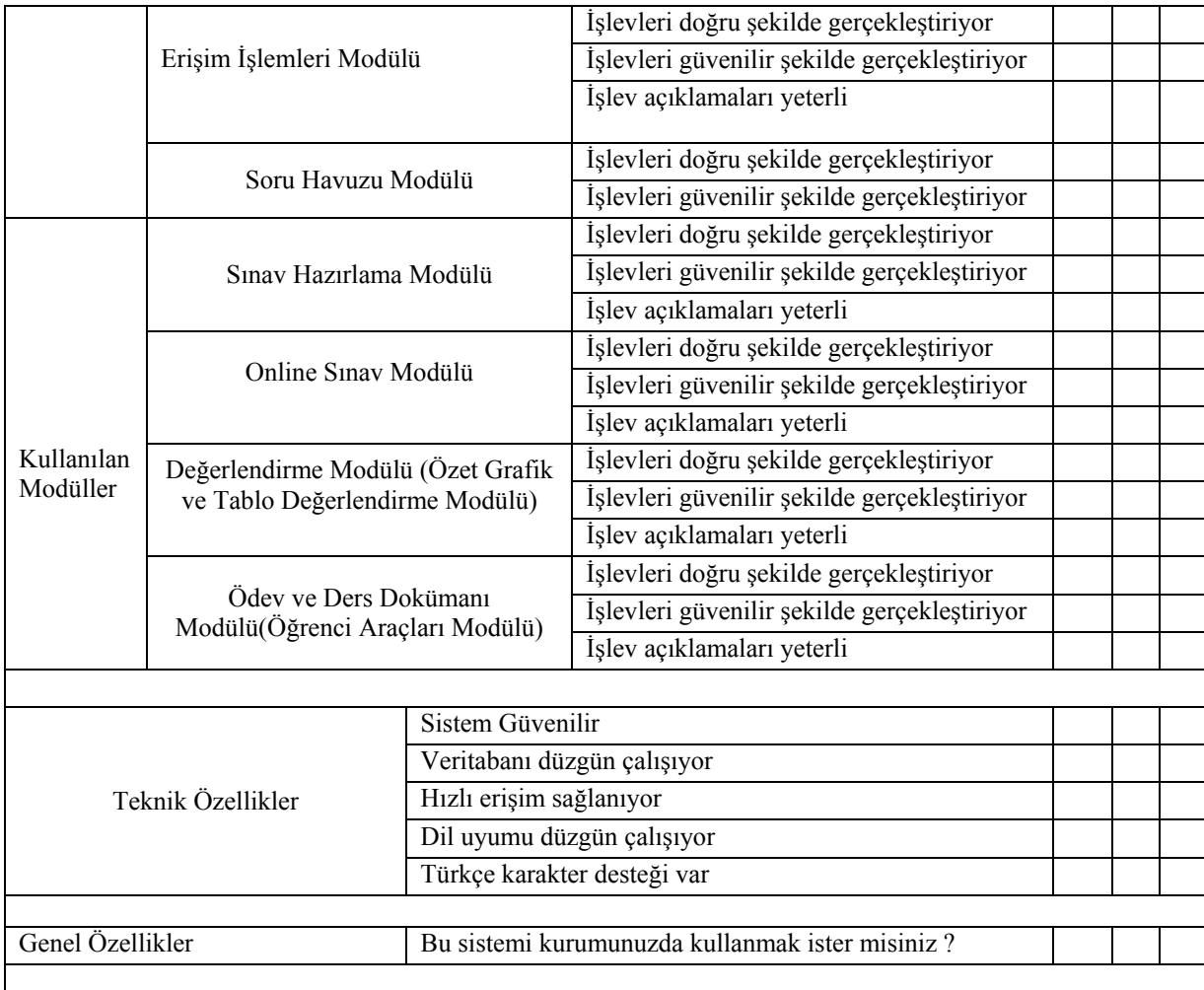

Sistemde eksik gördüğünüz kısmı belirtiniz. O İşlevsel O Eğitsel Gereçler O Teknik Eksik yönünü belirtiniz………………………………………………………………………………………...

………………………………………………………………………………………………………………….

## Sistemin öğrencilere yönelik olan kısımları hakkındaki düşüncelerinizi belirtiniz.

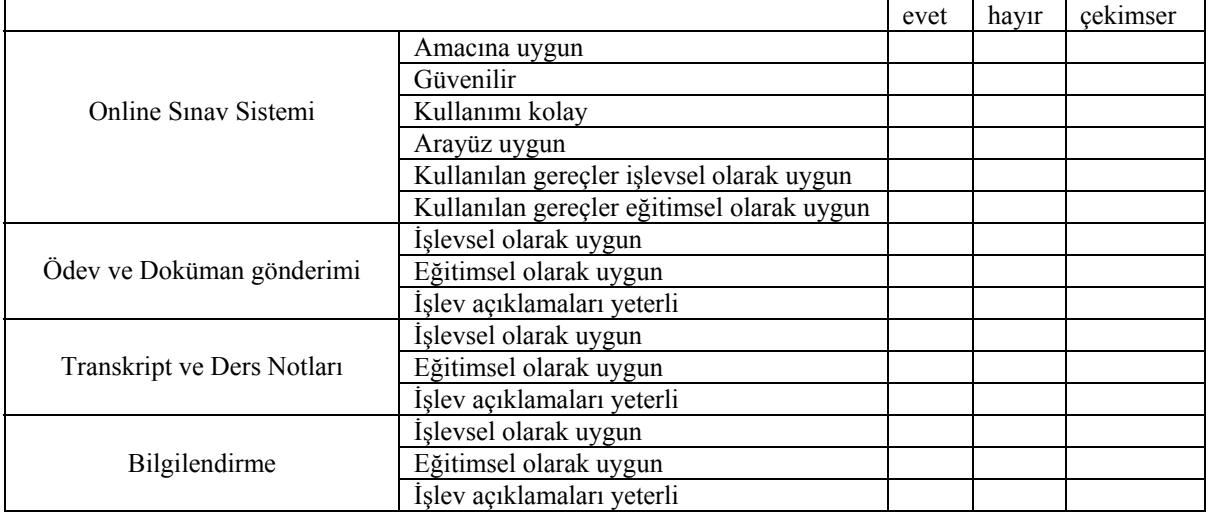

Teşekkürler…

## **9. ÖZGEÇMİŞ**

 1982 yılında Trabzon'da doğdu. Trabzon Merkez Anadolu Meslek Lisesinden Bilgisayar (donanım) bölümünden 1999 yılında 1.likle mezun oldu.1999 yılında girdiği KTU Fatih Eğitim Fakültesi Bilgisayar ve Öğretim Teknolojileri Eğitimi Bölümünden 2003 yılında 2.likle mezun oldu. Aynı yıl Bilgisayar ve Öğretim Teknolojileri Eğitimi Anabilim Dalında Yüksek Lisans Programına başladı ve Rize Mimar Sinan IMKB Anadolu Teknik Lisesine Bilgisayar Öğretmeni olarak atandı. Halen bu görevi devam etmekte olup evli ve ingilizce bilmektedir.